Copyright © 2017 Seaward Electronic. All Rights Reserved.

# **Table of contents**

| Welcome                                             | 5   |
|-----------------------------------------------------|-----|
| About PATGuard 3                                    | 6   |
| The About Screen                                    |     |
| What's New & Revision History                       | . 7 |
| PATGuard 3 Versions                                 |     |
| Tester Compatibility                                |     |
| Getting Started                                     |     |
| Installing PATGuard 3                               |     |
| Installing on a Standalone PC                       |     |
| Installing on a Network Server                      |     |
| Installing on a Network Workstation                 |     |
| Activating PATGuard 3                               |     |
| Activate Online                                     |     |
| Entering Proxy Server Details                       |     |
| Activate by Email, Fax                              |     |
| Evaluation Period                                   |     |
| Setup Wizard                                        |     |
| Setting up a Database                               |     |
| Create a New Database                               |     |
| Select an Existing Database                         | -   |
| Upgrading / Importing a Legacy Database             |     |
| Setup Options                                       |     |
| Company Details                                     |     |
| User Accounts                                       |     |
| PAT Options                                         |     |
| Code Abbreviations                                  |     |
| Asset Groups                                        |     |
| Navigating PATGuard 3                               |     |
| The Title Bar                                       |     |
| The Ribbon                                          | -   |
| File Menu                                           |     |
| Open an Existing File                               |     |
| Find                                                |     |
| Asset View Filter                                   |     |
| Last Download Only                                  |     |
| Data Transfer Menu                                  |     |
| Functions Menu                                      |     |
| Add Formal Visual Test Pass                         |     |
|                                                     |     |
| Add Manual Test Result<br>Create PATGuard Viewer CD |     |
|                                                     |     |
| Help Menu                                           |     |
| Style Options                                       |     |
| The Navigation Pane                                 |     |
| Customising the Navigation Pane                     |     |
| Recycle Bin                                         |     |
| Main Window                                         |     |
| Short-cut Keys                                      | /4  |

| Clients       75         Sites       77         Locations       81         PAT Testing       84         Assets       87         Test Results       93         PAT Risk Assessment       96         Universal Risk Assessment       98         Hazards       99         Perform Universal Risk Assessment       103         Site Reports       108         Emergency Lighting       109         Fire Alarm       111         Address Book       114         Adding Internal Personnel       115         Adding External Personnel       119         Reports       122         Generating a Report       123         Printing or saving to file       124         Invoicing       127         Repair Management       129         Editing Reports       133         Editing a Report       133         Editing a Report       133         Editing a Report       133         Editing a Report       133         Editing a Report       133         Editing a Report       133         Deleting a Report       134         Deleting a Repor                                                                                                   | PATGuard 3 functions               | 74   |
|----------------------------------------------------------------------------------------------------|------------------------------------|------|
| Locations81PAT Testing84Assets87Test Results93PAT Risk Assessment96Universal Risk Assessment98Hazards99Perform Universal Risk Assessment103Site Reports108Emergency Lighting109Fire Alarm111Address Book111Address Book114Adding Internal Personnel115Adding External Personnel119Reports122Generating a Report123Printing or saving to file124Invoicing127Repair Management129Editing Reports122Copying a Report133Editing Reports133Editing a Report133Editing a Report133How to Shrink the Report Text to fit the Column Width143Deleting a Report147Restoring a Default Reports150Entering Calibration Data150Adding Test Instruments150Entering Calibration Data156Adding Test Sequences158Data Transfer160Downloading - Supernova / Europa167Downloading - Supernova / Europa167Downloading - Supernova / Europa167Downloading - Supernova / Europa182Uploading to Your Tester182Uploading to Your Tester182Uploading - Supernova / Europa182Uploading - Supernova / Europa                                                                                                    | Clients                            | . 75 |
| PAT Testing       84         Assets       87         Test Results       93         PAT Risk Assessment       96         Universal Risk Assessment       98         Hazards       99         Perform Universal Risk Assessment       103         Site Reports       108         Emergency Lighting       109         Fire Alarm       111         Address Book       114         Adding Internal Personnel       115         Adding External Personnel       119         Reports       121         List of Reports       122         Generating a Report       123         Printing or saving to file       124         Involcing       127         Repair Management       129         Editing Reports       133         Editing a Report       133         How do I Edit my Reports       133         How do I Edit my Reports       144         How do I Edit my Report       143         Deleting a Report       143         Deleting a Report       133         Editing Test Sequences       156         Adding Test Instruments       149         Adding Test Sequence                                                                | Sites                              | . 77 |
| Assets87Test Results93PAT Risk Assessment96Universal Risk Assessment98Hazards99Perform Universal Risk Assessment103Site Reports108Emergency Lighting109Fire Alarm111Address Book114Adding Internal Personnel115Adding External Personnel115Adding External Personnel122Generating a Report122Generating a Report123Printing or saving to file124Invoicing127Repair Management129Editing Reports133Editing a Report133Editing a Report133Editing a Report133Editing a Report133Editing a Report134How do I Edit my Reports134How do I Edit my Reports134How do Shrink the Report Text to fit the Column Width143Deleting a Report147Restoring a Default Report148Instruments150Entering Calibration Data156Adding Test Instruments150Downloading - Apollo Series162Downloading - Apollo Series162Downloading - Supernova / Europa167Downloading - Supernova / Europa167Downloading - General Instructions176Finding the Correct COM port178Preview (PAT Data Only)180Uploading - Supernova / Europa183 <td>Locations</td> <td> 81</td>                                                                                                    | Locations                          | 81   |
| Assets87Test Results93PAT Risk Assessment96Universal Risk Assessment98Hazards99Perform Universal Risk Assessment103Site Reports108Emergency Lighting109Fire Alarm111Address Book114Adding Internal Personnel115Adding External Personnel115Adding External Personnel122Generating a Report122Generating a Report123Printing or saving to file124Invoicing127Repair Management129Editing Reports133Editing a Report133Editing a Report133Editing a Report133Editing a Report133Editing a Report134How do I Edit my Reports134How do I Edit my Reports134How do Shrink the Report Text to fit the Column Width143Deleting a Report147Restoring a Default Report148Instruments150Entering Calibration Data156Adding Test Instruments150Downloading - Apollo Series162Downloading - Apollo Series162Downloading - Supernova / Europa167Downloading - Supernova / Europa167Downloading - General Instructions176Finding the Correct COM port178Preview (PAT Data Only)180Uploading - Supernova / Europa183 <td>PAT Testing</td> <td>. 84</td>                                                                                                   | PAT Testing                        | . 84 |
| Test Results93PAT Risk Assessment96Universal Risk Assessment98Hazards99Perform Universal Risk Assessment103Site Reports108Emergency Lighting109Fire Alarm111Address Book111Address Book112List of Reports122Generating a Report123Printing or saving to file124Invoicing127Repair Management129Editing Reports133Copying a Report133How to Shrink the Report Text to fit the Column Width144How to Shrink the Report Text to fit the Column Width143Deleting a Report133How to Shrink the Report Text to fit the Column Width143Deleting a Report150Adding Test Instruments149Adding Test Instruments149Adding Test Sequences158Data Transfer161Downloading from Your Tester161Downloading of Supernova / Europa162Downloading of Supernova / Europa162Downloading of Supernova / Europa163Uploading of Supernova / Europa162Downloading of Supernova / Europa162Downloading of General Instructions176Finding the Correct COM port178Preview (PAT Data Only)180Duplicate Assets183Uploading - Supernova / Europa183Uploading - Supernova / Europa183 <td>5</td> <td></td>                                                                 | 5                                  |      |
| PAT Risk Assessment96Universal Risk Assessment98Hazards99Perform Universal Risk Assessment103Site Reports108Emergency Lighting109Fire Alarm111Address Book114Adding Internal Personnel115Adding External Personnel112List of Reports122Generating a Report123Printing or saving to file124Invoicing127Repairs132Copying a Report133Editing Reports132Copying a Report133Editing a Report133How do I Edit my Reports134How do I Edit my Report Text to fit the Column Width143Deleting a Report144How to Shrink the Report Text to fit the Column Width143Deleting a Report150Entrering Calibration Data150Entering Calibration Data150Entering Calibration Data150Downloading from Your Tester161Downloading - Apollo Series162Downloading - Apollo Series162Downloading - Apollo Series162Downloading - General Instructions176Finding the Correct COM port178Preview (PAT Data Only)180Duplicate Assets182Uploading - Apollo Series183Uploading - Supernova / Europa185Uploading - PrimeTest 350 / 300171Downloading - Supernova / Europa<                                                                                               |                                    |      |
| Universal Risk Assessment98Hazards99Perform Universal Risk Assessment103Site Reports108Emergency Lighting109Fire Alarm111Address Book114Adding Internal Personnel115Adding External Personnel119Reports121List of Reports122Generating a Report123Printing or saving to file124Invoicing127Repair Management129Editing a Report133Editing a Report133Editing a Report133Editing a Report133Editing a Report133Editing a Report134How to Shrink the Report Text to fit the Column Width143Deleting a Report144Instruments149Adding Test Instruments150Entreing Calibration Data156Adding Test Sequences158Downloading from Your Tester161Downloading of Supernova / Europa167Downloading - Supernova / Europa167Downloading - PrimeTest 350 / 300171Downloading - PrimeTest 350 / 300171Downloading - Supernova / Europa182Uploading to Your Tester182Uploading - Mollo Series183Uploading - Mollo Series183Uploading - Mollo Series183Uploading - Onlol Series183Uploading - Onlol Series183Uploading - Onlol Ser                                                                                                    |                                    |      |
| Hazards       99         Perform Universal Risk Assessment       103         Site Reports       108         Emergency Lighting       109         Fire Alarm       111         Address Book       114         Adding Internal Personnel       115         Adding External Personnel       119         Reports       121         List of Reports       122         Generating a Report       123         Printing or saving to file       124         Invoicing       127         Repair Management       129         Editing Reports       132         Copying a Report       133         Editing a Report       133         How do I Edit my Reports       134         How to Shrink the Report Text to fit the Column Width       143         Deleting a Report       147         Restoring Calibration Data       150         Entering Calibration Data       150         Entering Calibration Data       160         Downloading - Apollo Series       162         Downloading - Supernova / Europa       167         Downloading - FrimeTest 350 / 300       171         Downloading - General Instructions       176                  |                                    |      |
| Perform Universal Risk Assessment103Site Reports108Emergency Lighting109Fire Alarm111Address Book114Address Book114Address Book114Adding External Personnel115Adding External Personnel119Reports121List of Reports122Generating a Report123Printing or saving to file124Invoicing127Repair Management129Editing Reports133Copying a Report133Editing a Report133How to I Edit my Reports134How to Shrink the Report Text to fit the Column Width143Deleting a Report147Restoring a Default Report148Instruments149Adding Test Instruments149Adding Test Sequences158Data Transfer160Downloading rom Your Tester161Downloading - Apollo Series162Downloading - Supernova / Europa167Downloading - Supernova / Europa167Downloading - Supernova / Europa176Finding the Correct COM port178Preview (PAT Data Only)180Duplicate Assets182Uploading - Supernova / Europa183Uploading - Supernova / Europa183Uploading - Supernova / Europa185Uploading - PrimeTest 350 / 300190Uploading - PrimeTest 350 / 300190Uplo                                                                                                    |                                    |      |
| Site Reports       108         Emergency Lighting       109         Fire Alarm       111         Address Book       114         Adding Internal Personnel       115         Adding External Personnel       119         Reports       121         List of Reports       122         Generating a Report       123         Printing or saving to file       124         Invoicing       127         Repair Management       129         Editing Reports       133         Editing a Report       133         Editing a Report       133         Editing a Report       133         Editing a Report       133         Below to Shrink the Report Text to fit the Column Width       144         How to Shrink the Report Text to fit the Column Width       144         Deleting a Report       147         Restoring a Default Report       148         Instruments       149         Adding Test Instruments       150         Entering Calibration Data       156         Adding Test Sequences       158         Data Transfer       160         Downloading rom Your Tester       161         Downloading                              |                                    |      |
| Emergency Lighting       109         Fire Alarm       111         Address Book       114         Adding Internal Personnel       115         Adding External Personnel       119         Reports       121         List of Reports       122         Generating a Report       123         Printing or saving to file       124         Invoicing       127         Repair Management       129         Editing Reports       132         Copying a Report       133         Editing Reports       133         Editing Report       133         How do I Edit my Reports       134         How to Shrink the Report Text to fit the Column Width       143         Deleting a Report       147         Restoring a Default Report       148         Instruments       149         Adding Test Instruments       150         Data Transfer       161         Downloading rom Your Tester       161         Downloading - Apollo Series       162         Downloading - Supernova / Europa       167         Downloading - General Instructions       176         Preview (PAT Data Only)       180         Dupl                             |                                    |      |
| Fire Alarm111Address Book114Adding Internal Personnel115Adding External Personnel119Reports121List of Reports122Generating a Report123Printing or saving to file124Invoicing127Repair Management129Editing a Report133Editing a Report133Editing a Report133Editing a Report133Editing a Report133Editing a Report134How do I Edit my Reports134How to Shrink the Report Text to fit the Column Width143Deleting a Report147Restoring a Default Report148Instruments149Adding Test Instruments150Entering Calibration Data156Adding Test Sequences158Data Transfer160Downloading rom Your Tester161Downloading - Apollo Series162Downloading - PrimeTest 350 / 300171Downloading - General Instructions176Finding the Correct COM port178Preview (PAT Data Only)180Duplicate Assets182Uploading - Apollo Series183Uploading - Apollo Series182Uploading - Apollo Series183Uploading - General Instructions176Finding the Correct COM port178Preview (PAT Data Only)180Duplicate Assets182Uploading - Supernova /                                                                                                    |                                    |      |
| Address Book114Adding Internal Personnel115Adding External Personnel119Reports121List of Reports122Generating a Report123Printing or saving to file124Invoicing127Repair Management129Editing Reports132Copying a Report133Editing a Report133Editing a Report133How do I Edit my Reports134How to Shrink the Report Text to fit the Column Width143Deleting a Report147Restoring a Default Report148Instruments149Adding Test Instruments150Entering Calibration Data156Adding Test Sequences158Data Transfer160Downloading rom Your Tester161Downloading - Supernova / Europa167Downloading - Supernova / Europa167Downloading - General Instructions176Finding the Correct COM port178Preview (PAT Data Only)180Duplicate Assets182Uploading - Apollo Series183Uploading - Apollo Series183Uploading - Apollo Series182Uploading - Apollo Series183Uploading - Apollo Series185Uploading - Apollo Series185Uploading - Apollo Series185Uploading - Apollo Series185Uploading - Apollo Series185Uploading - Apollo Series185                                                                                                    |                                    |      |
| Adding Internal Personnel115Adding External Personnel119Reports121List of Reports122Generating a Report123Printing or saving to file124Invoicing127Repair Management129Editing Reports132Copying a Report133Editing a Report133Editing a Report133Iditing a Report133Deleting a Report134How to Shrink the Report Text to fit the Column Width143Deleting a Report144Instruments149Adding Test Instruments150Entering Calibration Data156Adding Test Sequences158Data Transfer160Downloading from Your Tester161Downloading - PrimeTest 350 / 300171Downloading - General Instructions176Finding the Correct COM port178Preview (PAT Data Only)180Duplicate Assets182Uploading - Apollo Series183Uploading - Apollo Series183Uploading - Apollo Series183Uploading - Apollo Series183Uploading - Apollo Series182Uploading - Apollo Series183Uploading - Apollo Series182Uploading - Apollo Series183Uploading - Apollo Series183Uploading - Apollo Series182Uploading - Apollo Series183Uploading - Apollo Series183                                                                                                    |                                    |      |
| Adding External Personnel       119         Reports       121         List of Reports       122         Generating a Report       123         Printing or saving to file       124         Invoicing       127         Repair Management       129         Editing Reports       132         Copying a Report       133         Editing a Report       133         Editing a Report       133         Editing a Report       133         Editing a Report       133         How do I Edit my Reports       134         How to Shrink the Report Text to fit the Column Width       143         Deleting a Report       147         Restoring a Default Report       148         Instruments       149         Adding Test Instruments       149         Adding Test Sequences       158         Data Transfer       160         Downloading from Your Tester       161         Downloading - Apollo Series       162         Downloading - Supernova / Europa       167         Downloading - General Instructions       176         Finding the Correct COM port       178         Preview (PAT Data Only)       182                      |                                    |      |
| Reports       121         List of Reports       122         Generating a Report       123         Printing or saving to file       124         Invoicing       127         Repair Management       129         Editing Reports       132         Copying a Report       133         Editing a Report       133         Editing a Report       133         Editing a Report       133         How to I Edit my Reports       134         How to Shrink the Report Text to fit the Column Width       143         Deleting a Report       147         Restoring a Default Report       148         Instruments       149         Adding Test Instruments       150         Entering Calibration Data       156         Adding Test Sequences       158         Data Transfer       160         Downloading rom Your Tester       161         Downloading - Supernova / Europa       162         Downloading - Supernova / Europa       162         Downloading - Supernova / Europa       162         Downloading - Supernova / Europa       162         Downloading - Supernova / Europa       162         Downloading - Supernova / Europa |                                    |      |
| List of Reports122Generating a Report123Printing or saving to file124Invoicing127Repair Management129Editing Reports133Copying a Report133Editing a Report133Editing a Report133How do I Edit my Reports134How do Shrink the Report Text to fit the Column Width143Deleting a Report147Restoring a Default Report148Instruments149Adding Test Instruments150Entering Calibration Data156Adding Test Sequences158Data Transfer160Downloading from Your Tester161Downloading - Apollo Series162Downloading - Supernova / Europa167Downloading - Supernova / Europa167Downloading - PrimeTest 350 / 300171Downloading to Your Tester180Duplicate Assets182Uploading - Apollo Series182Uploading - Apollo Series182Uploading - Orect COM port178Preview (PAT Data Only)180Duplicate Assets182Uploading - Supernova / Europa182Uploading - Apollo Series183Uploading - Supernova / Europa185Uploading - General Instructions195Export to File - PAT or CSV197                                                                                                    | -                                  |      |
| Generating a Report123Printing or saving to file124Invoicing127Repair Management129Editing Reports132Copying a Report133Editing a Report133Editing a Report133How do I Edit my Reports134How to Shrink the Report Text to fit the Column Width143Deleting a Report147Restoring a Default Report148Instruments149Adding Test Instruments150Entering Calibration Data156Adding Test Sequences158Data Transfer160Downloading - Apollo Series162Downloading - Supernova / Europa167Downloading - PrimeTest 350 / 300171Downloading to Your Tester188Uploading to Your Tester182Uploading to Your Tester182Uploading - PrimeTest 350 / 300178Preview (PAT Data Only)180Duplicate Assets182Uploading - Apollo Series183Uploading - Supernova / Europa185Uploading - Supernova / Europa185Uploading to Your Tester182Uploading to Your Tester182Uploading - General Instructions178Freview (PAT Data Only)180Duplicate Assets183Uploading - General Instructions195Export to File - PAT or CSV197                                                                                                    |                                    |      |
| Printing of saving to file124Invoicing127Repair Management129Editing Reports132Copying a Report133Editing a Report133Editing a Report133How do I Edit my Reports134How to Shrink the Report Text to fit the Column Width143Deleting a Report147Restoring a Default Report148Instruments149Adding Test Instruments150Entering Calibration Data156Adding Test Sequences158Data Transfer160Downloading from Your Tester161Downloading - Apollo Series162Downloading - Supernova / Europa167Downloading - General Instructions176Finding the Correct COM port178Preview (PAT Data Only)180Duplicate Assets182Uploading - Apollo Series183Uploading - Apollo Series182Uploading - Supernova / Europa185Uploading - Supernova / Europa185Uploading - Apollo Series182Uploading - Supernova / Europa185Uploading - Supernova / Europa185Uploading - General Instructions195Export to File - PAT or CSV197                                                                                                    |                                    |      |
| Invoicing127Repair Management129Editing Reports132Copying a Report133Editing a Report133Editing a Report134How do I Edit my Reports134How to Shrink the Report Text to fit the Column Width143Deleting a Report147Restoring a Default Report148Instruments149Adding Test Instruments150Entering Calibration Data156Adding Test Sequences158Data Transfer160Downloading from Your Tester161Downloading - Apollo Series162Downloading - General Instructions176Finding the Correct COM port178Preview (PAT Data Only)180Duplicate Assets182Uploading - Apollo Series183Uploading - Apollo Series182Uploading to Your Tester182Uploading - General Instructions176Finding the Correct COM port178Uploading - Apollo Series182Uploading - Apollo Series182Uploading - Apollo Series183Uploading - Apollo Series183Uploading - Supernova / Europa185Uploading - General Instructions195Export to File - PAT or CSV197                                                                                                    |                                    |      |
| Repair Management129Editing Reports132Copying a Report133Editing a Report133Editing a Report133How do I Edit my Reports134How to Shrink the Report Text to fit the Column Width143Deleting a Report147Restoring a Default Report148Instruments149Adding Test Instruments150Entering Calibration Data156Adding Test Sequences158Data Transfer160Downloading from Your Tester161Downloading - Apollo Series162Downloading - Supernova / Europa167Downloading - General Instructions176Finding the Correct COM port178Preview (PAT Data Only)180Duplicate Assets182Uploading - Apollo Series183Uploading - Apollo Series182Uploading - Apollo Series182Uploading - PrimeTest 350 / 300171Downloading - General Instructions176Finding the Correct COM port178Preview (PAT Data Only)180Duplicate Assets182Uploading - Apollo Series183Uploading - PrimeTest 350 / 300190Uploading - PrimeTest 350 / 300190Uploading - PrimeTest 350 / 300190Uploading - PrimeTest 350 / 300190Uploading - PrimeTest 350 / 300190Uploading - PrimeTest 350 / 300190Uploading - PrimeTest 350 / 300190 <td>5 5</td> <td></td>                                   | 5 5                                |      |
| Editing Reports132Copying a Report133Editing a Report133Editing a Report134How do I Edit my Reports134How to Shrink the Report Text to fit the Column Width143Deleting a Report147Restoring a Default Report148Instruments149Adding Test Instruments149Adding Test Sequences156Adding Test Sequences158Data Transfer160Downloading from Your Tester161Downloading - Apollo Series162Downloading - Supernova / Europa167Downloading - General Instructions176Finding the Correct COM port178Preview (PAT Data Only)180Duplicate Assets182Uploading - Apollo Series182Uploading - Apollo Series182Uploading to Your Tester183Uploading to Your Tester182Uploading - PrimeTest 350 / 300190Uploading - Apollo Series183Uploading - Apollo Series182Uploading to Your Tester185Uploading to Your Tester185Uploading - Apollo Series183Uploading - Apollo Series183Uploading - Apollo Series183Uploading - Apollo Series183Uploading - PrimeTest 350 / 300190Uploading - PrimeTest 350 / 300190Uploading - PrimeTest 350 / 300197Export to File - PAT or CSV197                                                                                 |                                    |      |
| Copying a Report133Editing a Report133How do I Edit my Reports134How to Shrink the Report Text to fit the Column Width143Deleting a Report147Restoring a Default Report148Instruments149Adding Test Instruments150Entering Calibration Data156Adding Test Sequences158Data Transfer160Downloading from Your Tester161Downloading - Apollo Series162Downloading - Supernova / Europa167Downloading - General Instructions176Finding the Correct COM port178Preview (PAT Data Only)180Duplicate Assets182Uploading - Apollo Series182Uploading - Apollo Series182Uploading - Apollo Series182Uploading - PrimeTest 350 / 300190Uploading - Apollo Series182Uploading - Apollo Series182Uploading - Apollo Series183Uploading - Apollo Series183Uploading - Apollo Series183Uploading - PrimeTest 350 / 300190Uploading - Supernova / Europa185Uploading - PrimeTest 350 / 300190Uploading - Supernova / Europa185Uploading - Supernova / Europa185Uploading - Supernova / Europa185Uploading - Supernova / Europa185Uploading - Supernova / Europa185Uploading - Supernova / Europa185Uploading - Ge                                         |                                    |      |
| Editing a Report133How do I Edit my Reports134How to Shrink the Report Text to fit the Column Width143Deleting a Report147Restoring a Default Report148Instruments149Adding Test Instruments150Entering Calibration Data156Adding Test Sequences158Data Transfer160Downloading from Your Tester161Downloading - Apollo Series162Downloading - Supernova / Europa167Downloading - PrimeTest 350 / 300171Downloading - General Instructions176Finding the Correct COM port178Preview (PAT Data Only)180Duplicate Assets182Uploading - Apollo Series182Uploading - Supernova / Europa182Uploading - PrimeTest 350 / 300190Uploading to Your Tester182Uploading to Your Tester182Uploading - Apollo Series183Uploading - PrimeTest 350 / 300190Uploading - PrimeTest 350 / 300190Uploading - PrimeTest 350 / 300190Uploading - PrimeTest 350 / 300190Uploading - PrimeTest 350 / 300190Uploading - PrimeTest 350 / 300190Uploading - PrimeTest 350 / 300190Uploading - PrimeTest 350 / 300190Uploading - PrimeTest 350 / 300190Uploading - General Instructions195Export to File - PAT or CSV197                                               | 5 1                                |      |
| How do I Edit my Reports134How to Shrink the Report Text to fit the Column Width143Deleting a Report147Restoring a Default Report148Instruments149Adding Test Instruments150Entering Calibration Data156Adding Test Sequences158Data Transfer160Downloading from Your Tester161Downloading - Apollo Series162Downloading - Supernova / Europa167Downloading - PrimeTest 350 / 300171Downloading - General Instructions176Finding the Correct COM port178Preview (PAT Data Only)180Duplicate Assets182Uploading - Apollo Series182Uploading - Apollo Series182Uploading - Supernova / Europa182Uploading to Your Tester182Uploading to Your Tester182Uploading to Your Tester182Uploading - Apollo Series183Uploading - PrimeTest 350 / 300190Uploading - Supernova / Europa185Uploading - PrimeTest 350 / 300190Uploading - PrimeTest 350 / 300190Uploading - PrimeTest 350 / 300190Uploading - PrimeTest 350 / 300190Uploading - PrimeTest 350 / 300190Uploading - PrimeTest 350 / 300190Uploading - General Instructions195Export to File - PAT or CSV197                                                                                |                                    |      |
| How to Shrink the Report Text to fit the Column Width143Deleting a Report147Restoring a Default Report148Instruments149Adding Test Instruments150Entering Calibration Data156Adding Test Sequences158Data Transfer160Downloading from Your Tester161Downloading - Apollo Series162Downloading - Supernova / Europa167Downloading - PrimeTest 350 / 300171Downloading - General Instructions176Finding the Correct COM port178Preview (PAT Data Only)180Duplicate Assets182Uploading - Supernova / Europa182Uploading - Supernova / Europa182Uploading to Your Tester182Uploading to Your Tester182Uploading - Apollo Series183Uploading - Apollo Series185Uploading - Apollo Series185Uploading - Apollo Series185Uploading - Apollo Series185Uploading - Apollo Series185Uploading - Apollo Series185Uploading - Supernova / Europa185Uploading - Supernova / Europa185Uploading - PrimeTest 350 / 300190Uploading - General Instructions195Export to File - PAT or CSV197                                                                                                    |                                    |      |
| Deleting a Report147Restoring a Default Report148Instruments149Adding Test Instruments150Entering Calibration Data156Adding Test Sequences158Data Transfer160Downloading from Your Tester161Downloading - Apollo Series162Downloading - Supernova / Europa167Downloading - General Instructions176Finding the Correct COM port178Preview (PAT Data Only)180Duplicate Assets182Uploading - Supernova / Europa183Uploading to Your Tester183Uploading - PrimeTest 350 / 300190Uploading to Your Tester182Uploading - General Instructions176Finding the Correct COM port178Preview (PAT Data Only)180Duplicate Assets182Uploading - Supernova / Europa185Uploading - Supernova / Europa185Uploading - Supernova / Europa185Uploading - Supernova / Europa190Uploading - Supernova / Europa195Export to File - PAT or CSV197                                                                                                    |                                    |      |
| Restoring a Default Report148Instruments149Adding Test Instruments150Entering Calibration Data156Adding Test Sequences158Data Transfer160Downloading from Your Tester161Downloading - Apollo Series162Downloading - Supernova / Europa167Downloading - General Instructions176Finding the Correct COM port178Preview (PAT Data Only)180Duplicate Assets182Uploading - Supernova / Europa183Uploading to Your Tester183Uploading - PrimeTest 350 / 300190Uploading to Your Tester182Uploading - PrimeTest 350 / 300190Uploading - Apollo Series183Uploading - General Instructions195Export to File - PAT or CSV197                                                                                                    | •                                  |      |
| Instruments149Adding Test Instruments150Entering Calibration Data156Adding Test Sequences158Data Transfer160Downloading from Your Tester161Downloading - Apollo Series162Downloading - Supernova / Europa167Downloading - PrimeTest 350 / 300171Downloading - General Instructions176Finding the Correct COM port178Preview (PAT Data Only)180Duplicate Assets182Uploading - Supernova / Europa183Uploading - Supernova / Europa185Uploading - PrimeTest 350 / 300190Uploading to Your Tester183Uploading - Apollo Series185Uploading - Supernova / Europa185Uploading - Supernova / Europa185Uploading - Supernova / Europa190Uploading - Supernova / Europa195Export to File - PAT or CSV197                                                                                                    |                                    |      |
| Adding Test Instruments150Entering Calibration Data156Adding Test Sequences158Data Transfer160Downloading from Your Tester161Downloading - Apollo Series162Downloading - Supernova / Europa167Downloading - PrimeTest 350 / 300171Downloading - General Instructions176Finding the Correct COM port178Preview (PAT Data Only)180Duplicate Assets182Uploading - Apollo Series183Uploading - Supernova / Europa185Uploading - PrimeTest 350 / 300190Uploading - Apollo Series183Uploading - Apollo Series185Uploading - Apollo Series185Uploading - Supernova / Europa185Uploading - PrimeTest 350 / 300190Uploading - Supernova / Europa195Export to File - PAT or CSV197                                                                                                    |                                    |      |
| Entering Calibration Data156Adding Test Sequences158Data Transfer160Downloading from Your Tester161Downloading - Apollo Series162Downloading - Supernova / Europa167Downloading - PrimeTest 350 / 300171Downloading - General Instructions176Finding the Correct COM port178Preview (PAT Data Only)180Duplicate Assets182Uploading - Apollo Series183Uploading - Apollo Series183Uploading - Apollo Series185Uploading - DimeTest 350 / 300190Uploading - Apollo Series185Uploading - Apollo Series185Uploading - Apollo Series185Uploading - PrimeTest 350 / 300190Uploading - PrimeTest 350 / 300190Uploading - PrimeTest 350 / 300190Uploading - PrimeTest 350 / 300190Uploading - General Instructions195Export to File - PAT or CSV197                                                                                                    |                                    |      |
| Adding Test Sequences158Data Transfer160Downloading from Your Tester161Downloading - Apollo Series162Downloading - Supernova / Europa167Downloading - PrimeTest 350 / 300171Downloading - General Instructions176Finding the Correct COM port178Preview (PAT Data Only)180Duplicate Assets182Uploading - Supernova / Europa183Uploading - Supernova / Europa185Uploading - Supernova / Europa185Uploading - Supernova / Europa185Uploading - PrimeTest 350 / 300190Uploading - PrimeTest 350 / 300190Uploading - PrimeTest 350 / 300190Uploading - PrimeTest 350 / 300190Uploading - PrimeTest 350 / 300190Uploading - General Instructions195Export to File - PAT or CSV197                                                                                                    |                                    |      |
| Data Transfer160Downloading from Your Tester161Downloading - Apollo Series162Downloading - Supernova / Europa167Downloading - PrimeTest 350 / 300171Downloading - General Instructions176Finding the Correct COM port178Preview (PAT Data Only)180Duplicate Assets182Uploading - Apollo Series183Uploading - Supernova / Europa183Uploading - PrimeTest 350 / 300190Uploading - Supernova / Europa185Uploading - Supernova / Europa190Uploading - General Instructions190Uploading - General Instructions195Export to File - PAT or CSV197                                                                                                    | -                                  |      |
| Downloading from Your Tester161Downloading - Apollo Series162Downloading - Supernova / Europa167Downloading - PrimeTest 350 / 300171Downloading - General Instructions176Finding the Correct COM port178Preview (PAT Data Only)180Duplicate Assets182Uploading - Apollo Series183Uploading - Supernova / Europa185Uploading - Supernova / Europa185Uploading - PrimeTest 350 / 300190Uploading - General Instructions195Export to File - PAT or CSV197                                                                                                    |                                    |      |
| Downloading - Apollo Series162Downloading - Supernova / Europa167Downloading - PrimeTest 350 / 300171Downloading - General Instructions176Finding the Correct COM port178Preview (PAT Data Only)180Duplicate Assets182Uploading - Apollo Series183Uploading - Supernova / Europa183Uploading - PrimeTest 350 / 300190Uploading - Supernova / Europa185Uploading - PrimeTest 350 / 300190Uploading - General Instructions195Export to File - PAT or CSV197                                                                                                    |                                    |      |
| Downloading - Supernova / Europa167Downloading - PrimeTest 350 / 300171Downloading - General Instructions176Finding the Correct COM port178Preview (PAT Data Only)180Duplicate Assets182Uploading to Your Tester182Uploading - Apollo Series183Uploading - Supernova / Europa185Uploading - PrimeTest 350 / 300190Uploading - General Instructions195Export to File - PAT or CSV197                                                                                                    | -                                  |      |
| Downloading - PrimeTest 350 / 300171Downloading - General Instructions176Finding the Correct COM port178Preview (PAT Data Only)180Duplicate Assets182Uploading to Your Tester182Uploading - Apollo Series183Uploading - Supernova / Europa185Uploading - PrimeTest 350 / 300190Uploading - General Instructions195Export to File - PAT or CSV197                                                                                                    | Downloading - Apollo Series        | 162  |
| Downloading - General Instructions176Finding the Correct COM port178Preview (PAT Data Only)180Duplicate Assets182Uploading to Your Tester182Uploading - Apollo Series183Uploading - Supernova / Europa185Uploading - PrimeTest 350 / 300190Uploading - General Instructions195Export to File - PAT or CSV197                                                                                                    |                                    |      |
| Finding the Correct COM port178Preview (PAT Data Only)180Duplicate Assets182Uploading to Your Tester182Uploading - Apollo Series183Uploading - Supernova / Europa185Uploading - PrimeTest 350 / 300190Uploading - General Instructions195Export to File - PAT or CSV197                                                                                                    | Downloading - PrimeTest 350 / 300  | 171  |
| Preview (PAT Data Only)180Duplicate Assets182Uploading to Your Tester182Uploading - Apollo Series183Uploading - Supernova / Europa185Uploading - PrimeTest 350 / 300190Uploading - General Instructions195Export to File - PAT or CSV197                                                                                                    | Downloading - General Instructions | 176  |
| Duplicate Assets182Uploading to Your Tester182Uploading - Apollo Series183Uploading - Supernova / Europa185Uploading - PrimeTest 350 / 300190Uploading - General Instructions195Export to File - PAT or CSV197                                                                                                    | Finding the Correct COM port       | 178  |
| Duplicate Assets182Uploading to Your Tester182Uploading - Apollo Series183Uploading - Supernova / Europa185Uploading - PrimeTest 350 / 300190Uploading - General Instructions195Export to File - PAT or CSV197                                                                                                    | Preview (PAT Data Only)            | 180  |
| Uploading to Your Tester182Uploading - Apollo Series183Uploading - Supernova / Europa185Uploading - PrimeTest 350 / 300190Uploading - General Instructions195Export to File - PAT or CSV197                                                                                                    |                                    |      |
| Uploading - Apollo Series183Uploading - Supernova / Europa185Uploading - PrimeTest 350 / 300190Uploading - General Instructions195Export to File - PAT or CSV197                                                                                                    |                                    |      |
| Uploading - Supernova / Europa                                                                                                    |                                    |      |
| Uploading - PrimeTest 350 / 300                                                                                                    |                                    |      |
| Uploading - General Instructions                                                                                                    |                                    |      |
| Export to File - PAT or CSV 197                                                                                                    |                                    |      |
|                                                                                                    |                                    |      |
|                                                                                                    | •                                  |      |

| Import CSV 19                | 98 |
|------------------------------|----|
| Backing Up Your Database 20  | )0 |
| Auto Scheduler 20            | )0 |
| Setting up a Schedule 20     | )1 |
| Viewing a Schedule           | )3 |
| Printing a Task Checklist 20 | )3 |
| Uploading a Schedule         | )4 |
| Time Manager 20              | )4 |
| Program Overview             |    |
| How to Open a file 20        | )6 |
| How to select data 20        | )6 |
| How to test data             | )7 |
| How to create a bar graph 20 | )8 |
| How to save the data         | )9 |
| How to print data 21         |    |
| Support                      |    |
| Licence FAQs 21              | 12 |
| Licence Renewal 22           | 21 |
| General FAQs 22              |    |
| Licence Agreement 22         | 27 |

# Welcome

**3** Welcome

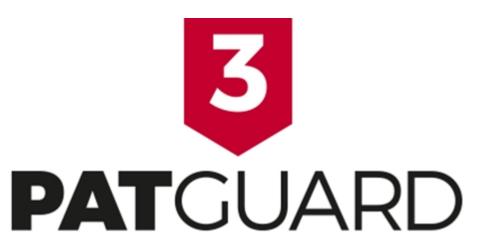

Welcome to the PATGuard 3 Help file. PATGuard 3 is the ultimate way to record, store and report on a range of health and safety requirements including PAT testing, risk assessments and other workplace tests and inspections. You can tag records with images as visual evidence, schedule retest periods and produce professional reports and certificates for total traceability.

PATGuard 3 is compatible with a wide range of portable appliance testers, including the Seaward <u>Apollo</u> <u>Series</u> instruments. For a full list of compatibility refer to the <u>Tester Compatibility</u> page.

## **About PATGuard**

For more information about PATGuard 3, refer to About PATGuard 3 page.

# **3** How to use the Help file

To navigate the Help file, click on the links that appear throughout the document to find out more information about a particular topic. You can also navigate the Help file using the built-in Table of Contents or by using the Search function.

## Accessing the Help file

The Help files can be accessed by selecting Help Topics from the Help Menu.

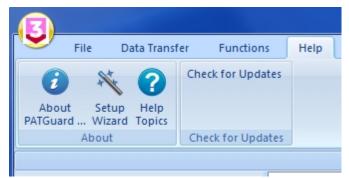

Help Topics - Help Menu

**Context-sensitive help** 

For help on a particular topic, the Help file can also be accessed by pressing the **F1** key at any time.

## What if I still can't find what I need?

If you have referred to the Help file and are still in need of assistance, please refer to the Support page.

# **3** Getting Started

For help on getting started, including <u>Installing</u> and <u>Activating</u> PATGuard 3 and <u>Setting up a Database</u>, please refer to the <u>Getting Started</u> section. For help in navigating around the user interface, please refer to the <u>Navigating PATGuard 3</u> section.

## Setup Wizard

PATGuard 3 contains a Setup Wizard to help you get up and running. For more information, refer to the <u>Setup Wizard</u> page.

# About PATGuard 3

# **3** About PATGuard 3

- The About Screen
- What's New & Revision History
- PATGuard 3 Versions
- <u>Tester Compatibility</u>

PATGuard 3 offers total traceability when it comes to maintaining portable appliance testing records, enabling images taken with Apollo 600 or any camera or phone to be tagged against sites, locations, asset IDs and test results – providing evidence of visual inspection.

Tagged images can be included in the vast range of reports that PATGuard 3 The Health and Safety Edition can create. These are easily stored, printed or emailed.

## A Risk-Based Approach

Universal and electrical risk assessment tools are built into PATGuard 3. These tools ensure a risk-based approach is taken to portable appliance testing; automatically determining retest periods proportionate to risk for assets as required by the IET Code of Practice.

The universal risk assessment tool records details of any workplace hazard, calculating risk scores and scheduling corrective actions has never been simpler.

## **Complete Health and Safety Management**

A range of additional health and safety test and inspection certificates are built into PATGuard 3, allowing records for the inspection of emergency lighting and fire alarm systems to be kept and easily managed.

## Compatible with Apollo 600

PATGuard 3 is the ultimate companion for Apollo 600, a total safety management tool. When used with Apollo 600 it is simple to upload and download reports, images, test results and risk assessments to and from the instrument via USB connectivity.

## Compatible with Apollo 500 or Apollo 400

PATGuard 3 can used with Apollo 500 to upload and download test results to and from the instrument via USB connectivity. PATGuard 3 can used with Apollo 400 to download test results from the instrument via USB connectivity.

As well as being compatible with all Seaward PAT testers, PATGuard 3 is also suited for use with a range of other manufacturer's testers with download capability. For a full list of compatibility refer to the <u>Tester</u> <u>Compatibility</u> page.

For information on the version / revision of PATguard 3 you are running see the About Screen.

# **The About Screen**

# **3** The About Screen

To view the About Screen, select the **About PATGuard...** option from the the <u>Help Menu</u>.

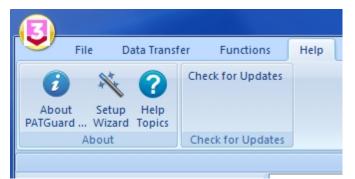

About PATGuard - Help Menu

The About Screen displays the <u>version</u> and <u>revision</u> of PATGuard 3 that you are using, along with the <u>Licence Agreement</u>.

| About    | X                                                                                                    |
|----------|----------------------------------------------------------------------------------------------------|
| SD<br>SD | PATGuard 3 - Elite Version 3.3.9.3 BETA<br>Copyright (C) 2013 Seaward Electronic<br>http://www.seaward.co.uk |
|          | Software Licence                                                                                             |
| PAI      | This licence agreement (Licence) is a legal agreement between you (you or your) and This Licence             |

#### About Screen

To view details about your PATGuard 3 licence, select Licence... from the About Screen.

## What's New & Revision History

# **3** What's New

PATGuard 3 has been completely updated to include:

- A built in universal risk assessment tool
- Ability to determine retest periods using electrical risk assessment tool
- Ability to create and print a range of health & safety certificates
- Compatibility with the <u>Apollo 600</u>, a fast and advanced battery/mains powered tester with on-board camera and large data storage for high volume testing to store images against test results (e.g. visual inspection & failed appliances) for full traceability, complete other health and safety tests and inspection records, and / or use a USB flash drive to transfer data to and from the tester.
- Compatibility with the <u>Apollo 500</u>, a fast and advanced battery / mains powered tester with on-board data storage for high volume testing and the ability to upload assets for faster retesting, and / or have the flexibility to customise user and test settings.
- Compatibility with the <u>Apollo 400</u>, a simple, battery/ mains powered tester with on-board data storage and the ability to include asset details against test records (e.g. description, location, site etc.).

Future updates are free to existing registered PATGuard 3 subscribers.

## **Revision History**

To see which revision of PATGuard 3 you are currently running, refer to the About Screen.

#### Version 3.4

#### General

- Add Time Manager 3, with ability to read SSS and gar files.
- Comments lines are stored separately in addition to their usual processing available in the asset list and csv export.
- Auto-scheduler has been updated, remote mode has been removed.
- Upload "Visual Only" check box removed. Upload behaves as if this box is always checked.
- Live-Neutral socket test added to SSS test types.
- Some header labels renamed on Asset List.
- Certificate of Testing considers visual tests when reporting next test date.

#### Fixes

- When repeatedly downloading the same data, duplicate records were being created.
- Visual next date calculation altered.
- CSV export fixes for Touch Leakage tests.
- Removal of non-working (legacy) options in PAT set up for comments lines (Asset Group, Location and Site).

#### Version 3.3

#### General

- Apollo 400 compatibility.
- CSV import template contains next test dates
- "Find" function updated

#### Reports

- Reports added back in from PATGuard 2 to PATGuard 3 "Asset Barcoded Labels", "Barcode List", "Barcoded Task Checklist", "Concise Test History", "Detailed Test History", "Test Instrument Details", "Client Details", "Personnel Details", "Site Details" and "Test Sequence Details".
- Universal Risk Assessment and Site Reports can now view all site and location assets.

#### Version 3.2

#### General

• CSV import function updated

- "Find" function updated
- Custom Reports forgotten after reinstalling PATGuard 3

## Version 3.1

#### General

- Apollo 500 compatibility.
- Customisable main asset view including test results.
- CSV export of Asset view including test results.
- CSV data import.
- Full row double click to open Assets, Hazards and Site Reports.
- 'Upload Test Sequence' function moved to 'Instrument' tab.
- Asset list shown regardless of tree level selection.
- 'In Service' check box and report.
- 'On Hire' information and report.

#### Reports

• All reports default to "None" for photos.

## Version 3.0

Version 3.0 is the initial release version of PATGuard 3.

# **PATGuard 3 Versions**

# **3** PATGuard 3 Versions

PATGuard 3 is only available in an Elite version. The revision you are currently running can be found on the <u>About Screen</u>.

The features of the Elite version are as follows:

| Feature:                                                                                                    | PATGuard 3<br>Elite<br>– The Health &<br>Safety Edition |
|----------------------------------------------------------------------------------------------------|---------------------------------------------------------|
| Rapid manual data entry                                                                                                    | V                                                       |
| <ul> <li>Legacy database import from older<br/>versions of PATGuard</li> </ul>                                                 | $\checkmark$                                            |
| <ul> <li>Download compatible with a wide<br/>range of testers</li> </ul>                                                       | $\checkmark$                                            |
| Download photos from Apollo 600                                                                                                | $\checkmark$                                            |
| Download risk assessment<br>data from Apollo 600                                                                               | $\checkmark$                                            |
| Download completed health & safety<br>certificates from Apollo 600                                                             | V                                                       |
| Preview and correct downloaded test<br>results before processing                                                               | V                                                       |
| Built in universal risk assessment tool                                                                                        | $\checkmark$                                            |
| <ul> <li>Determine retest periods using<br/>electrical risk assessment tool</li> </ul>                                         | V                                                       |
| <ul> <li>Upload tester configuration data<br/>to Seaward PATs</li> </ul>                                                       | V                                                       |
| <ul> <li>Upload assets for retest to<br/>Seaward PATs</li> </ul>                                                               | $\checkmark$                                            |
| Tag photos to sites, locations,<br>asset IDs and test results                                                                  | V                                                       |
| Automatic re-test scheduling                                                                                                   | $\checkmark$                                            |
| Create a read-only file of test records<br>for clients                                                                         | $\checkmark$                                            |
| Includes a comprehensive range of<br>test report certificates                                                                  | $\checkmark$                                            |
| Printable test certificates for each asset                                                                                     | $\checkmark$                                            |
| Set-up wizard                                                                                                    | $\checkmark$                                            |
| In-service indicator and report to keep<br>track of assets                                                                     | $\checkmark$                                            |
| On Hire Indicator and report                                                                                                   |                                                         |
| Full test history per asset record                                                                                             |                                                         |
| Repair logging                                                                                                    |                                                         |
| Invoice generator     Create and print a range of                                                                              |                                                         |
| <ul> <li>Create and print a range of<br/>health &amp; safety certificates</li> <li>Coldians and the same shift with</li> </ul> | V                                                       |
| <ul> <li>CSV import to enable compatibility<br/>with existing software and systems<br/>(template file included)</li> </ul>     | V                                                       |
| <ul> <li>Custom CSV output<br/>(including test results)</li> </ul>                                                             | $\checkmark$                                            |
| Customisable asset view                                                                                                    | $\checkmark$                                            |
| <ul> <li>Database compatible across</li> <li>PATGuard range</li> </ul>                                                         | V                                                       |
| Network enabled                                                                                                    |                                                         |
| Certificate of Testing                                                                                                    |                                                         |
| Electrical Test Summary Report                                                                                                 | $\checkmark$                                            |

# Tester Compatibility

# **3** Tester Compatibility

# **Download Compatibility**

PATGuard 3 Elite can download data from the following testers:

- Apollo 600
- Apollo 500
- Apollo 400
- Europa
- Europa Plus
- Europa PAC Plus
- Europa XE
- Europa XE Plus
- Supernova
- Supernova Elite
- Supernova Plus
- Supernova XE
- Supernova XE Plus
- PrimeTest 300
- PrimeTest 350
- Clare HAL
- Clare HAL Combi
- Clare SafeCheck 8
- Clare SafeTest Luminaire
- Clare SafeTest Manufacturing
- Emona Maestro
- PAT1000
- PAT1000S
- PAT1000X
- IT1000
- PAT2000
- PAT2000i
- PAT2000iee
- SEN60204
- Avo PAT4\*
- Avo PAT4F\*
- Robin SmartPAT 5000
- Robin SmartPAT 5500
- MetrohmMicroPAT+
- Metrel OmegaPAT
- Metrel BetaPAT
- Ethos 9600
- Ethos 9500
- Ethos 9300

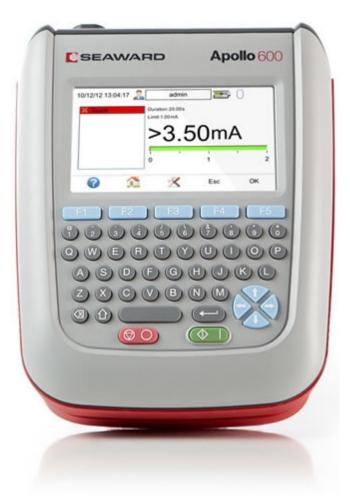

\* Requires dow nload through the Parallel Port via a Parallel to Serial Adaptor, not available from Seaw ard. Contact Avo for dow nload cable and adaptor requirements.

# **Upload Compatibility**

PATGuard 3 Elite can upload data to the following testers:

- Apollo 600
- Apollo 500
- Europa
- Europa Plus
- Europa XE
- Europa XE Plus
- PrimeTest 300
- PrimeTest 350
- Supernova
- Supernova Elite
- Supernova Plus
- Supernova XE
- Supernova XE Plus
- IT1000
- PAT2000i
- PAT2000iee
- Ethos 9500
- Ethos 9600
- Emona Maestro

For specific information about your tester, please refer to your tester instruction manual.

# **Getting Started**

# **3** Getting Started

Once you have reviewed the <u>Licence Agreement</u> and are ready to install PATGuard 3, follow the steps below to get started:

## **Installing PATGuard 3**

- Installing on a Standalone PC
- Installing on a Network Server
- Installing on a Network Workstation

#### **Activating PATGuard 3**

- <u>Activate Online</u>
  - o Entering Proxy Server Details
- <u>Activate by Email or Fax</u>
- Evaluation Period

#### Setup Wizard

- <u>Setting up a Database</u>
  - o Create a New Database
  - o Select an Existing Database
  - o Import a Legacy Database
- Setup Options
  - o Company Details
  - o <u>User Accounts</u>
  - o <u>PAT Options</u>
    - Code Abbreviations
  - o Asset Groups

Click on the links above for more information about each option.

If you encounter problems getting started with PATGuard 3, please refer to the Support page.

# **Installing PATGuard 3**

# Installing PATGuard 3

Once you have reviewed the <u>Licence Agreement</u> and are ready to install PATGuard 3, select an option from below to learn more about installing PATGuard 3 on your system:

# **Installing PATGuard 3**

- Installing on a Standalone PC
- Installing on a Network Server
- Installing on a Network Workstation

Click on the links above for more information about each option.

If you encounter problems installing PATGuard 3, please refer to the <u>Support</u> page.

#### **Installing on a Standalone PC**

# Installing on a Standalone PC

Once you have downloaded PATGuard 3, double-click the downloaded file to install PATGuard 3 on your system. Click **Next** > on the following screen to start the installation process.

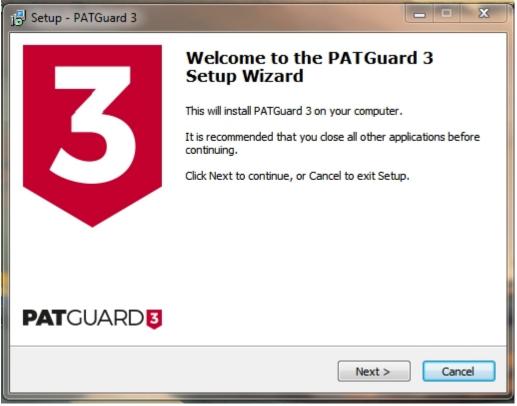

Installation Screen 1

Review the <u>Licence Agreement</u> and click **Next >** to continue.

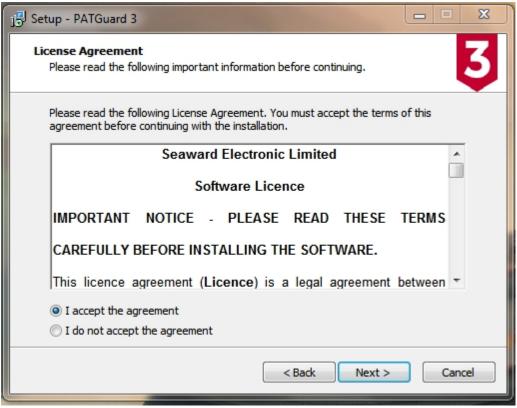

Installation Screen 2

For a standalone PC select Standalone PC and click Next > to continue.

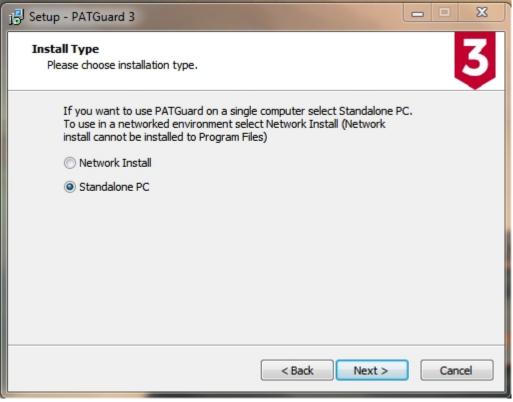

Installation Screen 3

Either leave the installation directory as the default or change it if you wish and click **Next >** to continue.

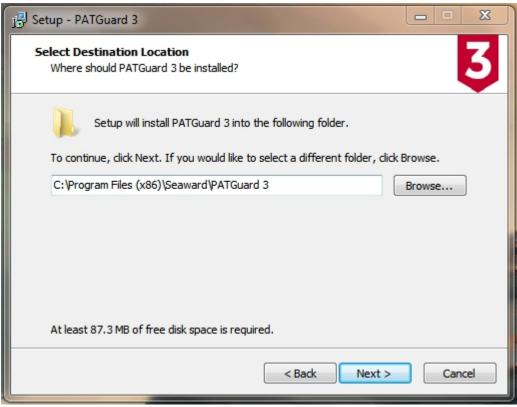

Installation Screen 4

Click **Next >** to continue.

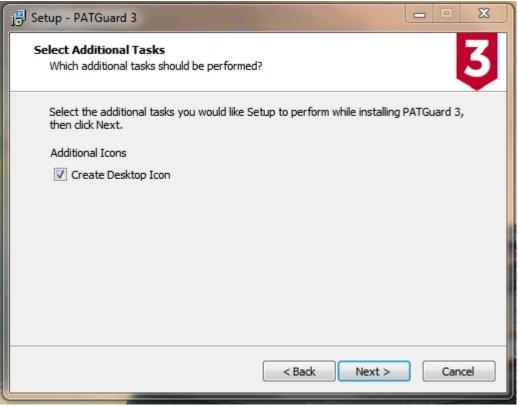

Installation Screen 5

You will be asked to confirm you options. Click Install to continue.

| j <sup>3</sup> Setup - PATGuard 3                                                                                                  |        |
|----------------------------------------------------------------------------------------------------|--------|
| Ready to Install<br>Setup is now ready to begin installing PATGuard 3 on your computer.                                            | 3      |
| Click Install to continue with the installation, or click Back if you want to review or<br>change any settings.                    |        |
| Destination location:<br>C:\Program Files (x86)\Seaward\PATGuard 3<br>Additional tasks:<br>Additional Icons<br>Create Desktop Icon | ۸<br>۲ |
| •                                                                                                    | ·      |
| < Back Install                                                                                                    | Cancel |

Installation Screen 6

You will be shown the progress of the installation.

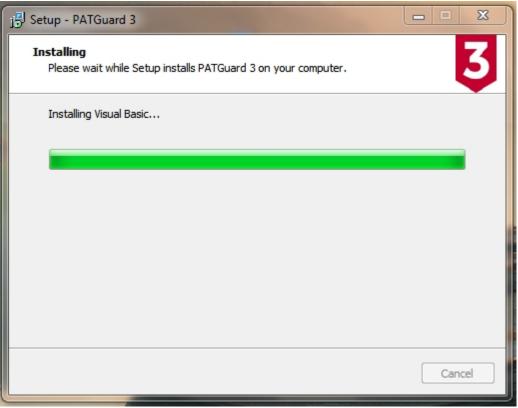

Installation Screen 7

When the installation has finished, click Finish to launch PATGuard 3.

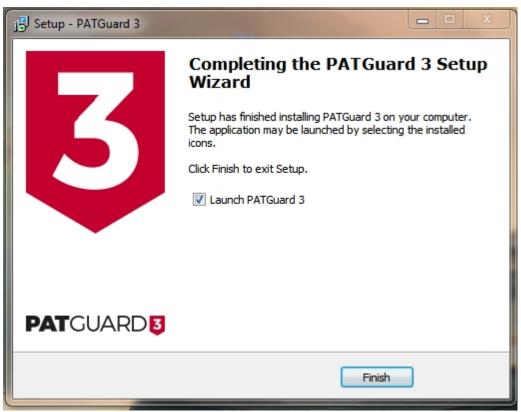

Installation Screen 8

PATGuard 3 will now start and the Login screen appear. Click **OK** to launch PATGuard 3.

Installing on a PC without internet access

To install on a PC without internet access, you will first need to download the PATGuard 3 installation files on another PC and copy these to a CD or USB memory stick.

If you encounter problems installing PATGuard 3, please refer to the <u>Support</u> page.

## **Installing on a Network Server**

# Installing on a Network Server

Once you have downloaded PATGuard 3, double-click the downloaded file to install PATGuard 3 on your system. Click **Next** > on the following screen to start the installation process.

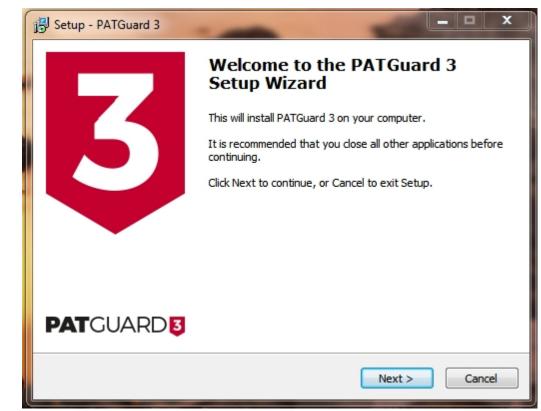

Installation Screen 1

Review the <u>Licence Agreement</u> and click **Next >** to continue.

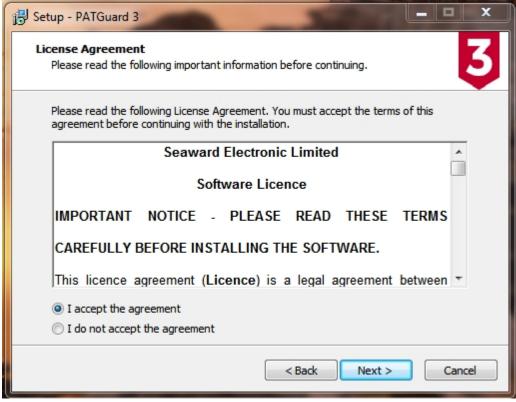

Installation Screen 2

For a network Server select **Network Install** and click **Next >** to continue.

| 📴 Setup - PATGuard 3                                                                                                    |
|----------------------------------------------------------------------------------------------------|
| Install Type<br>Please choose installation type.                                                                                                    |
| If you want to use PATGuard on a single computer select Standalone PC.<br>To use in a networked environment select Network Install (Network<br>install cannot be installed to Program Files) |
| <ul> <li>Network Install</li> <li>Standalone PC</li> </ul>                                                                                                    |
|                                                                                                    |
|                                                                                                    |
|                                                                                                    |
| < Back Next > Cancel                                                                                                    |

Installation Screen 3

Select an installation location that is accessible to other computers on your network. Click **Next >** to continue.

| 🕞 Setup - PATGuard 3                                                         |         |
|------------------------------------------------------------------------------|---------|
| Select Destination Location<br>Where should PATGuard 3 be installed?         | 3       |
| Setup will install PATGuard 3 into the following folder.                     |         |
| To continue, dick Next. If you would like to select a different folder, dick | Browse. |
| C:\PATGuard 3_Network_Install\PATGuard 3                                     | Browse  |
| At least 97 2 MP of free disk space is required                              |         |
| At least 87.3 MB of free disk space is required.                             |         |
| <back next=""></back>                                                        | Cancel  |

Installation Screen 4

Follow the remaining on-screen instructions to install PATGuard 3 on your network Server.

If you encounter problems installing PATGuard 3, please refer to the <u>Support</u> page.

## **Installing on a Network Workstation**

# Installing on a Network Workstation

To install PATGuard 3 on a network Workstation, browse to the location specified when you installed on a network Server. Locate and run the file *netsetup.exe* to install PATGuard 3 on a network Workstation. Click **Next >** on the following screen to start the installation process.

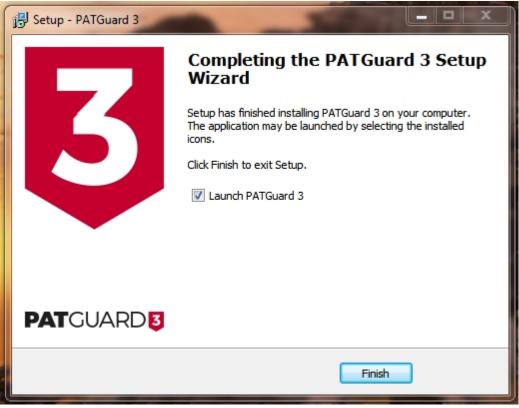

Installation Screen 1

Review the <u>Licence Agreement</u> and click **Next >** to continue.

| 🔁 Setup - PATGuard 3                                                                                                    |
|----------------------------------------------------------------------------------------------------|
| License Agreement Please read the following important information before continuing.                                              |
| Please read the following License Agreement. You must accept the terms of this agreement before continuing with the installation. |
| Seaward Electronic Limited                                                                                                    |
| Software Licence                                                                                                    |
| IMPORTANT NOTICE - PLEASE READ THESE TERMS                                                                                        |
| CAREFULLY BEFORE INSTALLING THE SOFTWARE.                                                                                         |
| This licence agreement (Licence) is a legal agreement between 💌                                                                   |
| I accept the agreement                                                                                                    |
| I do not accept the agreement                                                                                                    |
| < Back Next > Cancel                                                                                                    |

Follow the remaining on-screen instructions to install PATGuard 3 on your network Workstation.

If you encounter problems installing PATGuard 3, please refer to the <u>Support</u> page.

# **Activating PATGuard 3**

# **3** Activating PATGuard 3

Once you have installed PATGuard 3 you will see the Activation screen. You can choose to either Activate PATGuard 3 or continue using the 30 day <u>Evaluation Period</u>.

| Activation of PATGuard3                                                                         | X                                                                                |  |  |  |  |  |  |
|-------------------------------------------------------------------------------------------------|----------------------------------------------------------------------------------|--|--|--|--|--|--|
| J                                                                                               | Thank you for your interest in this product                                      |  |  |  |  |  |  |
|                                                                                                 | Serial Number required                                                           |  |  |  |  |  |  |
| Notice: This is the complete<br>application. You don't have to<br>download or install it again. | To further use this product you have to activate it by entering a Serial Number. |  |  |  |  |  |  |
|                                                                                                 | You don't have a Serial Number?                                                  |  |  |  |  |  |  |
|                                                                                                 | Buy a Serial Number                                                              |  |  |  |  |  |  |
|                                                                                                 |                                                                                  |  |  |  |  |  |  |
|                                                                                                 |                                                                                  |  |  |  |  |  |  |
|                                                                                                 |                                                                                  |  |  |  |  |  |  |
|                                                                                                 |                                                                                  |  |  |  |  |  |  |
| 0                                                                                               | Next End                                                                         |  |  |  |  |  |  |

Activation Screen

If you have already purchased PATGuard 3 and wish to activate it now you can choose to:

- <u>Activate Online</u>
- <u>Activate by Email or Fax</u>

You will need to have your serial number available to activate PATGuard 3. If you do not have a serial number, you can select **Buy a Serial Number** to purchase one.

You can also choose to make use of the 30-day Evaluation Period and activate PATGuard later.

If you encounter problems activating PATGuard 3, please refer to the <u>Support</u> page.

## Activate Online

# **3** Activate Online

To activate PATGuard 3 online, select **I have a Serial Number and I want to activate PATGuard 3** and click **Next** on the Activation screen. You will need to have your serial number available to activate PATGuard 3. If you do not have a serial number, you can select **Buy a Serial Number** to purchase one.

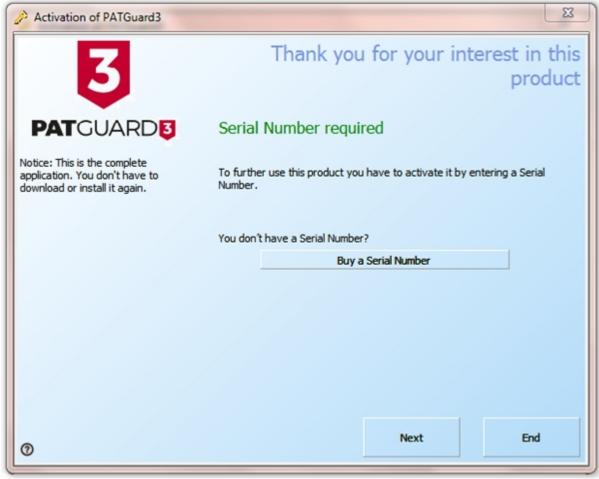

Activation Screen 1

Select Online Activation on the following screen and click Next.

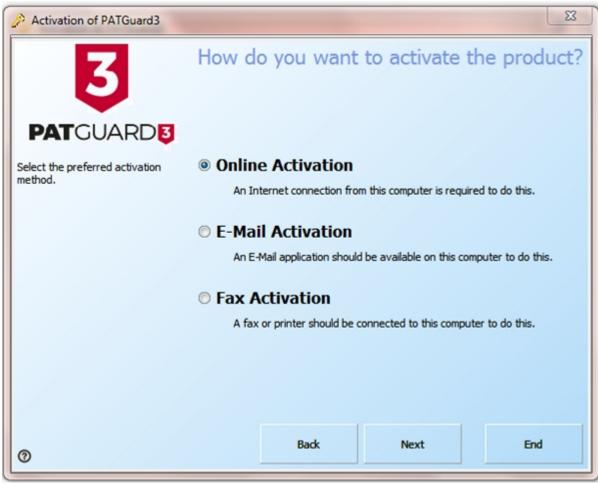

Activation Screen 2

Enter your details on the following screen and click Next.

| Activation of PATGuard3                                              |                            |            |                       |            | 23   |
|----------------------------------------------------------------------|----------------------------|------------|-----------------------|------------|------|
| 3                                                                    |                            | Please     | enter the a           | activation | data |
|                                                                      | Serial Number              | Where do v | ou find your Serial N | lumber?    |      |
| Please enter all required information<br>for the activation process. | Customer Number<br>Company | F          |                       |            |      |
|                                                                      | Salutation<br>First Name   |            |                       |            |      |
|                                                                      | Last Name                  |            |                       |            |      |
|                                                                      | Country                    | United     | Kingdom               |            | •    |
|                                                                      | E-Mail Address             |            |                       |            |      |
|                                                                      |                            |            |                       |            |      |
| 0                                                                    |                            | Back       | Next                  | En         | d    |

Activation Screen 3

PATGuard 3 is now ready to activate PATGuard 3. If you use a proxy server to access the internet you will need to enter these details on the following screen by clicking **Change Proxy Settings (only for expert users)**. See <u>Entering Proxy Server details</u> if required, otherwise click **Next**.

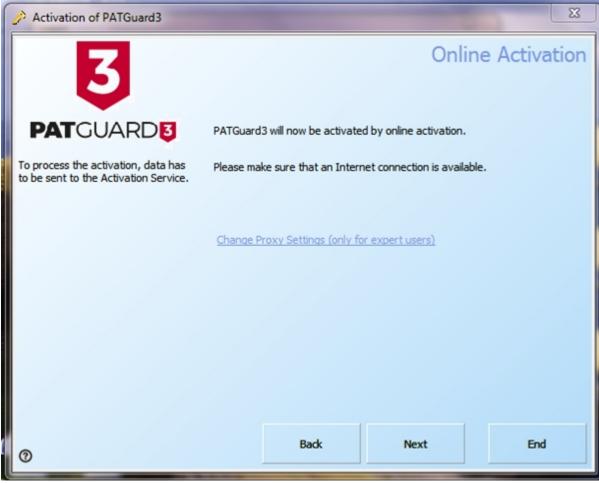

Activation Screen 4

PATGuard 3 will now connect to the Activation Service.

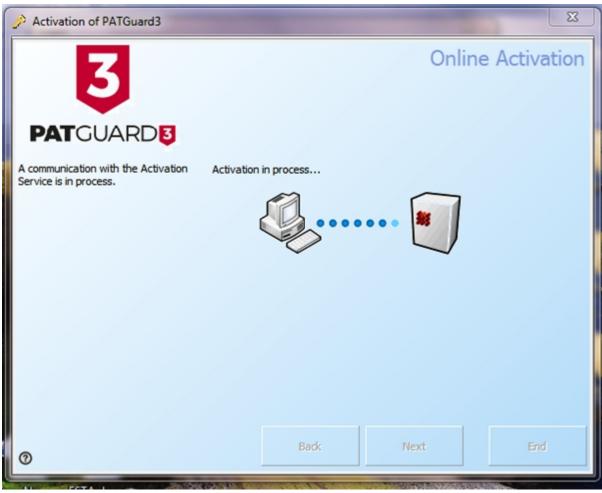

Activation Screen 5

The following screen will be displayed when Activation is completed successfully. You will not need to enter multiple Activation Keys unless requested to. Click **Next** or **End** to close the Activation Screen.

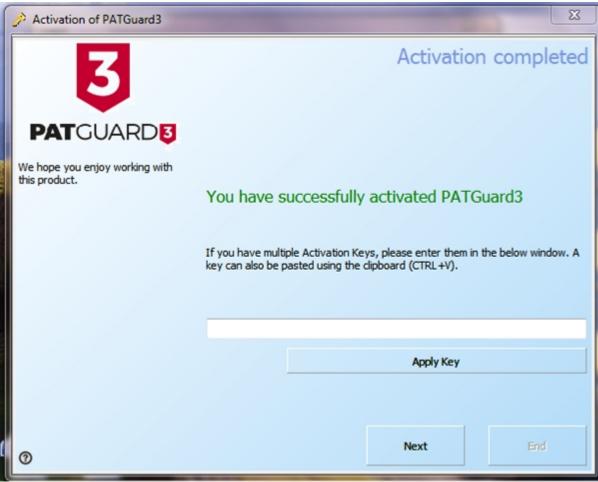

Activation Screen 6

If you encounter problems activating PATGuard 3, please refer to the <u>Support</u> page.

Entering Proxy Server Details

## **Entering Proxy Server Details**

If you use a Proxy Server to access the internet, you will need to enter these details into the activation screen. Select **Change Proxy Settings (only for expert users)**. By default the Proxy Server settings will be the same as those set in Internet Explorer. To change the Proxy Server settings, select **Use Proxy Server** and enter the details in the **Proxy Server** and **Proxy Port** boxes.

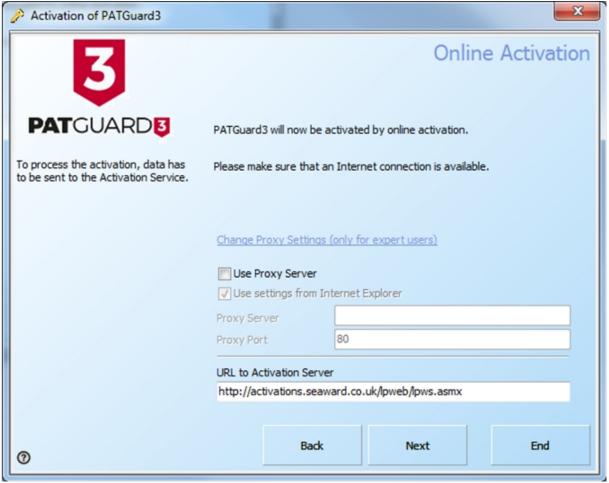

Proxy server details

If you encounter problems activating PATGuard 3, please refer to the Support page.

## Activate by Email, Fax

# **3** Activate by Email or Fax

The quickest way to activate PATGuard 3 is to <u>Activate Online</u>. However if you do not have an internet connection, you may choose to Activate by Email or Fax.

To activate PATGuard 3 by Email or Fax select I have a Serial Number and I want to activate PATGuard 3 and click Next on the Activation screen. You will need to have your serial number available to activate PATGuard 3. If you do not have a serial number, you can select **Buy a Serial Number** or contact Seaward or your Distributor to purchase one.

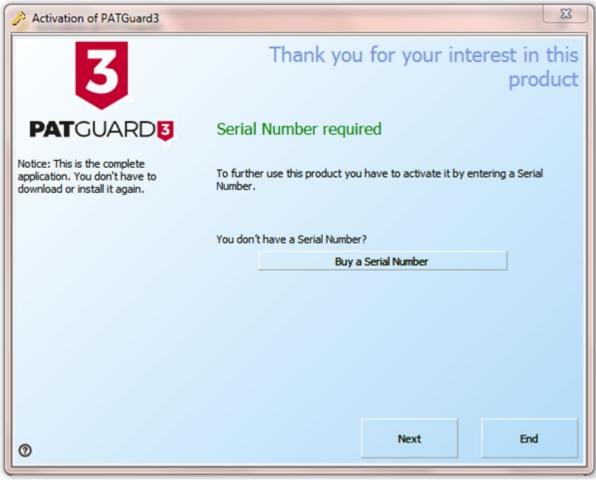

Activation Screen 1

Select E-Mail Activation or Fax Activation on the following screen and click Next.

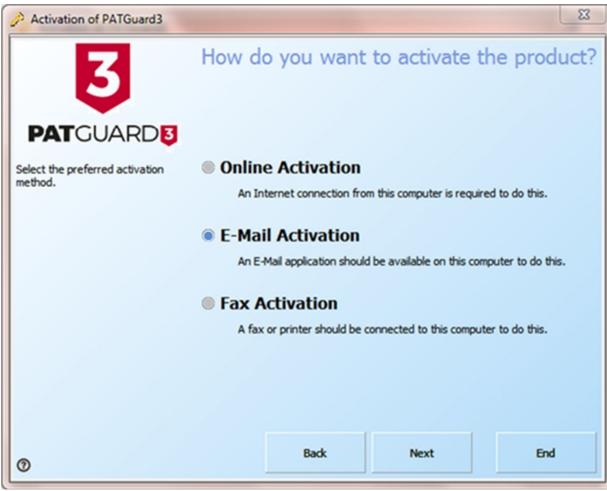

Activation Screen 2

Enter your details on the following screen and click **Next**. Note, if you have an electronic version of your Serial Number (for example in an email) it is easier if you cut and paste to enter this.

| Activation of PATGuard3                                           |                                                                                                  |        |             | X              | 3 |
|-------------------------------------------------------------------|--------------------------------------------------------------------------------------------------|--------|-------------|----------------|---|
| <b>BAT</b> GUARD                                                  | Serial Number                                                                                    | F      | enter the a | activation dat | a |
| Please enter all required information for the activation process. | Customer Number<br>Company<br>Salutation<br>First Name<br>Last Name<br>Country<br>E-Mail Address | United | d Kingdom   |                |   |
| 0                                                                 |                                                                                                  | Back   | Next        | End            |   |

Activation Screen 3

Follow the instructions provided to finish the activation process. Unlike <u>Activating Online</u>, you will be provided with an Activation Key that you will need to enter to complete the process..

If you encounter problems activating PATGuard 3, please refer to the <u>Support</u> page.

## **Evaluation Period**

# **3** Evaluation Period

PATGuard 3 can be used as a free trial for a period of 30 days. During the Evaluation Period the activation screen will open when you start PATGuard 3 and will display the number of days left in the Evaluation Period.

Note- The evaluation period is not applicable for Time Manager 3, if you require an evaluation for this product please contact our Customer Care team on <u>customercare@seaward.co.uk</u>.

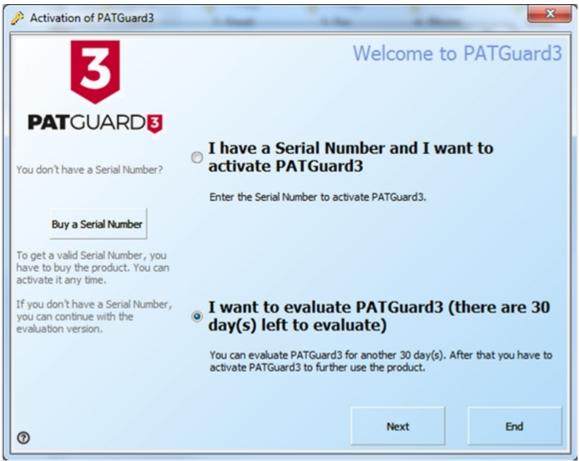

Activation Screen - Evaluation

Once the evaluation period is over PATGuard 3 will revert to a read-only mode and you will not be able to add to or amend the database until you <u>Activate PATGuard 3</u>.

If you have already purchased PATGuard 3 and wish to activate it now you can choose to:

- <u>Activate Online</u>
- Activate by Email or Fax

If you encounter problems activating PATGuard 3, please refer to the Support page.

## Setup Wizard

# Setup Wizard

The Setup Wizard runs the first time PATGuard 3 starts, and can also be accessed by clicking **Setup Wizard** in the <u>Help Menu</u>.

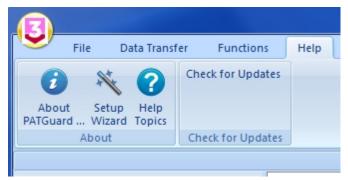

Setup Wizard - Help Menu

The Setup Wizard will first guide you through the process of <u>Setting up a Database</u>. It will then take you to the <u>Setup</u> screen to allow you to enter your <u>Company Details</u>, add <u>User Accounts</u>, and configure <u>PAT</u> <u>Options</u> and <u>Asset Groups</u>.

Please continue to the <u>Setting up a Database</u> page.

#### Setting up a Database

# **3** Setting up a Database

The first step in the <u>Setup Wizard</u> is Setting up a Database, which will be used to store all of your PATGuard 3 data.

| Welcome    | X                                                                                                    |
|------------|----------------------------------------------------------------------------------------------------|
| PATGUARD 3 | Welcome to PATGuard 3 - Elite!<br>The setup wizard will now guide you through the steps necessary<br>to get started with Seaward PATGuard 3 - Elite.<br>The first step is to create a new database. The options for doing<br>this are listed below.<br>Please make your choice now.<br>© Create a new database<br>© Select an existing database |
|            | For Help, press F1. Next > Cancel                                                                                                    |

Setup Wizard

The Setup Wizard gives three options for Setting up a Database:

- Create a new database
- Select an existing database

Your choice will depend on whether you already have a PATGuard database that you wish to use or if you wish to start from a blank database.

Click on the links above for more information about each option.

Create a New Database

# **3** Create a New Database

If you do not have an existing PATGuard database that you want to use, this is the option for you. If it is not, see <u>Select an existing database</u>.

| Welcome |                                                                                                    | 23   |
|---------|----------------------------------------------------------------------------------------------------|------|
|         | Welcome to PATGuard 3 - Elite!<br>The setup wizard will now guide you through the steps nece<br>to get started with Seaward PATGuard 3 - Elite.<br>The first step is to create a new database. The options for o<br>this are listed below.<br>Please make your choice now.<br>© Create a new database<br>© Select an existing database |      |
|         | For Help, press F1. Next > Can                                                                                                    | icel |

Create a new database - Setup Wizard

#### **Enter New Database Name**

After selecting **Create a new database** and clicking **Next**, the first step is to browse to the location you wish to store your database and enter a filename for the new PATGuard 3 database in the Enter New Database Name window.

| Enter New Database | e Name            |               |               |                |                       | 23   |
|--------------------|-------------------|---------------|---------------|----------------|-----------------------|------|
| 🖉 🗸 📕 🕨 🖓          | TGuard 3          |               |               |                | ✓ 4 Search PATGuard 3 | 1    |
| Organize 👻 Ne      | w folder          |               |               |                | )H •                  | . 0  |
| Name               | ^                 | Date modified | Туре          | Size           |                       |      |
|                    |                   |               | No items matc | h your search. |                       |      |
|                    |                   |               |               |                |                       |      |
|                    |                   |               |               |                |                       |      |
|                    |                   |               |               |                |                       |      |
|                    |                   |               |               |                |                       |      |
|                    |                   |               |               |                |                       |      |
|                    |                   |               |               |                |                       |      |
|                    |                   |               |               |                |                       |      |
|                    |                   |               |               |                |                       |      |
| File name:         |                   |               |               |                |                       |      |
|                    | Databases (*.mdb) |               |               |                |                       |      |
|                    |                   |               |               |                |                       |      |
| Hide Folders       |                   |               |               |                | Save Ca               | ncel |

#### Enter new database name

After clicking **Save** the <u>Setup Wizard</u> will take you to the <u>Setup</u> options window.

Please continue to the <u>Setup</u> page.

Select an Existing Database

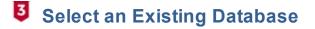

If you have an existing PATGuard database that you want to use, this is the option for you. If it is not, see <u>Create a new database</u>.

| Welcome    | 23                                                                                                    | Л |
|------------|----------------------------------------------------------------------------------------------------|---|
| PATGUARD 3 | Welcome to PATGuard 3 - Elite!<br>The setup wizard will now guide you through the steps necessary<br>to get started with Seaward PATGuard 3 - Elite.<br>The first step is to create a new database. The options for doing<br>this are listed below.<br>Please make your choice now.<br>© Create a new database<br>© Select an existing database |   |
|            | For Help, press F1. Next > Cancel                                                                                                    |   |

Select an existing database - Setup Wizard

## Select existing database

After selecting **Select an existing database** and clicking **Next**, the first step is to browse to the location where your existing database is stored.

| Select Existin | g Database                     |               |                   |             |                   | 22      |
|----------------|--------------------------------|---------------|-------------------|-------------|-------------------|---------|
| 0              | <ul> <li>PATGuard 3</li> </ul> |               |                   |             | ✓ 4y Search PATGu | ard 3 🔎 |
| Organize 🔻     | New folder                     |               |                   |             | l                 | - I O   |
| Name           | <sup>^</sup>                   | Date modified | Туре              | Size        |                   |         |
|                |                                |               | No items match ye | our search. |                   |         |
|                |                                |               |                   |             |                   |         |
|                |                                |               |                   |             |                   |         |
|                |                                |               |                   |             |                   |         |
|                |                                |               |                   |             |                   |         |
|                |                                |               |                   |             |                   |         |
|                |                                |               |                   |             |                   |         |
|                |                                |               |                   |             |                   |         |
|                |                                |               |                   |             |                   |         |
|                |                                |               |                   |             |                   |         |
|                |                                |               |                   |             |                   |         |
|                | File name:                     |               |                   |             |                   | ib) 🔹   |
|                |                                |               |                   |             | Open 🗸            | Cancel  |
|                |                                |               |                   |             |                   | .el     |

Select Existing Database

After selecting the existing database you wish to use and clicking **Open**, the <u>Setup Wizard</u> will take you to the <u>Setup</u> options window.

Please continue to the <u>Setup</u> page.

### Upgrading / Importing a Legacy Database

## **Upgrading / Importing a Legacy Database**

These instructions are generally intended to be used once and will allow the upgrade of an old database into PATGuard 3. How your original database is formatted will determine which method you need to use to import data into PATGuard 3.

## Method 1: Upgrading PATGuard 1 or PATGuard 2 Databases

If the database is one .mdb file, such as PATGuard 1 or PATGuard 2, then it should simply open in PATGuard 3.

Note 1; before upgrading an older database, .mdb file, we suggest you make a copy of the file first as after it has been upgraded to PATGuard 3 it cannot be rolled back to a previous version.

Note 2; whilst performing the upgrade you may receive warning messages during the process, accept these and continue.

## Method 2: Upgrading an Older PATGuard Database

If the database is one .mdb file, such as PATGuard 1 or PATGuard 2, then see Method 1.

However, if the database is in an older version of PATGuard then this may need to be imported via PATGuard 2 first. The PATGuard 2 Elite program allows data from existing PATS/PATS+, Safety 1st/Safety 1st+, PATSwin and Safety 1st Xpress databases to be imported into the PATGuard 2 Elite program.

Note; Only PATS/PATS+, Safety 1st/Safety1st+ version 5.4 or higher , PATSwin version 2 and Safety 1st Xpress v1.0.7.4 can be imported.

If your database is in the list above, please see page 21 of the manual (link below) for instructions on how to import into PATGuard 2 – if this is successful you will need to import into PATGuard 2 then PATGuard 3 (see Method 1).

http://www.seaward.co.uk/downloads/PATGuard%20Elite%202%20User%20Manual.pdf

For a trial copy of PATGuard 2, please see the following: http://www.seaward.co.uk/software/PATGuard 2.1 Evaluation.exe

# Method 3: Importing an Older PATGuard Database / a Database in Another Format

If your database format does not allow either Method 1 or 2 to be used, then your only other option is to try a spreadsheet CSV import.

For help regarding this see Import CSV.

**Setup Options** 

## **3** Setup Options

The <u>Setup Window</u> forms part of the <u>Setup Wizard</u> but can also be accessed by clicking **Setup** in the <u>File</u> <u>Menu</u>.

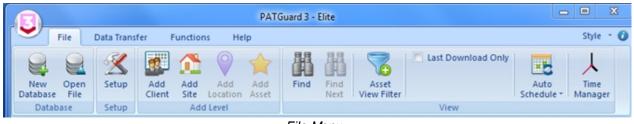

File Menu

| Company:               | Accounts PA       |                    | Groups            |   |
|------------------------|-------------------|--------------------|-------------------|---|
| Address:               |                   |                    |                   |   |
| Address:               |                   | Tel:               |                   |   |
| Town/City:             |                   | Fax:               |                   |   |
| County:                |                   | Email:             |                   |   |
| Postcode:              |                   |                    |                   |   |
| Logo (.jpg): C:\Progra | m Files\Seawar    | d\PATGuard 3\rep   | orts\S Brows      | e |
| VAT reg. no.:          |                   |                    |                   |   |
| Company reg. no.:      |                   |                    |                   |   |
| Hint: These com        | oany details will | appear on any repo | orts you generate |   |
|                        |                   |                    |                   |   |

## **Setup Window**

Setup Window

The Setup Window allows you to configure the main PATGuard 3 options, including:

- <u>Company Details</u>
- User Accounts
- PAT Options
  - o <u>Code Abbreviations</u>
- <u>Asset Groups</u>

Please click on the links above for more information about each option.

#### Company Details

## **3** Company Details

The Company Details tab in the <u>Setup Window</u> allows you to enter your company details, including address information, phone number, email address and VAT and Company registration numbers. These details will appear on any <u>Reports</u> that you generate.

| Company Det  | PAT Lt   |                        | Options Ass   | et Groups           |
|--------------|----------|------------------------|---------------|---------------------|
| Company:     |          | u                      |               |                     |
| Address:     | PAT Lt   | d HQ                   |               |                     |
|              | An Ind   | ustrial Estate         | Tel:          | 0122345678          |
| Town/City:   | North o  | f Watford Gap          | Fax:          | 0122345679          |
| County:      |          |                        | Email:        | jane@pat.co.uk      |
| Postcode:    | NE1 2BE  |                        |               |                     |
| Logo (.jpg): | 1 Files∖ | Seaward\PATGuard 3     | 3\reports\sea | ward.jpg Browse     |
| VAT reg. no  | ).:      | 0123456789             |               |                     |
| Company re   | g. no.:  | 9876543210             |               |                     |
| Hint: T      | hese co  | mpany details will app | ear on any re | eports you generate |

Setup - Company Details

## **Company Logo**

The Company Details tab in the <u>Setup Window</u> also allows you to select a company logo to display on any <u>Reports</u> that you generate. To do this, click the **Browse...** button and browse to the location of the logo you wish to use.

| 3 Open                                                                                                    |                                 |             |                          | 8           |
|----------------------------------------------------------------------------------------------------|---------------------------------|-------------|--------------------------|-------------|
| Seaward > PA                                                                                                    | ATGuard 3 ► appData ► reports ► | <b>▼</b> 47 | Search reports           | ٩           |
| Organize 🔻 New folder                                                                                              |                                 |             |                          |             |
| <ul> <li>★ Favorites</li> <li>■ Desktop</li> <li>Downloads</li> <li>▲ OneDrive</li> <li>③ Recent Places</li> </ul> | E Restore                       | Seaward.jpg |                          |             |
| File name:                                                                                                    | seaward.jpg                     | •           | Images (*.jpg)<br>Open 🖌 | ▼<br>Cancel |

Setup - Browse for new logo

Once you have selected the image you would like to use, click **Open** to return to the Company Details tab.

Note; the .jpg file for a new Company Logo needs to be approximately 399 x 77 pixels and approx. 15kB in size (note we recommend trying to keep the image down to about 15k as if the logo is larger than this it will reduce the maximum number of pages that a report can be composed of).

#### Please continue to the <u>User Accounts</u> page.

**User Accounts** 

## **3** User Accounts

The User Accounts tab in the Setup Window allows you to Add, Edit and Delete users of PATGuard 3.

| tup             |                           | 23                      |
|-----------------|---------------------------|-------------------------|
| Company Details | User Accounts PAT Options | Asset Groups            |
| Name            | Password                  | Permissions             |
| Admin           |                           | View, Add, Edit, Delete |
| Add             | Edit                      | Delete Cancel Apply     |

Setup - User Accounts

#### Add new user

To add a new user, click the Add.. button in the User Accounts tab in the Setup Window.

|           | 22                  |
|-----------|---------------------|
| Jane      |                     |
| SeCuRe    |                     |
| View, Add | -                   |
| ОК        | Cancel              |
|           | SeCuRe<br>View, Add |

Add New User

Each user has a user name, an optional password and a Permissions level.

### Edit a user

To edit a user, select the user name in the <u>User Accounts</u> tab in the Setup Window and click the **Edit...** button.

#### **Delete a user**

To delete a user, select the user name in the User Accounts tab in the Setup Window and click the Delete

#### button.

#### Admin user

The default Admin account cannot be renamed, deleted or have the <u>Permissions level</u> changed. It is strongly recommended that a password is set for the Admin account to prevent unauthorised access.

### **Permissions level**

There are five options for the Permissions level for PATGuard 3 that limit access to various aspects of PATGuard 3 functionality.

| User         | ×                                                                                        |
|--------------|------------------------------------------------------------------------------------------|
| User:        | User                                                                                     |
| Password:    | PaSsWoRd                                                                                 |
| Permissions: | View                                                                                     |
|              | View, Add, Edit, Delete, Setup<br>View, Add, Edit, Setup<br>View, Add, Edit<br>View, Add |
|              | View                                                                                     |

Permissions Level

The most limited Permissions level is **View**, which allows a user to look at but not edit the database. The highest permissions level is **View**, **Add**, **Edit**, **Delete**, **Setup**, which is the same permissions level as the default <u>Admin user</u>.

Please continue to the PAT Options page.

PAT Options

## **3** PAT Options

The PAT Options tab in the <u>Setup Window</u> allows you to set the <u>Tester Output</u> options and to configure <u>Code Abbreviations</u> for use on your tester.

PATGuard 3

| Setup 🛛 🕅                                                                                                    |
|----------------------------------------------------------------------------------------------------|
| Company Details User Accounts PAT Options Asset Groups                                                                                            |
| Tester Output                                                                                                    |
| Text Line 1: Asset Description   Text Line 3: Location                                                                                            |
| Text Line 2: Asset Group   Text Line 4: Person                                                                                                    |
| Use code abbreviations on tester Show codes for: Asset Description                                                                                |
| Code Represents                                                                                                    |
|                                                                                                    |
| Hint: Save typing on the TESTER by entering abbreviations prefixed by 9.<br>Setup your abbreviations here but DO NOT include the 9 in this table. |
| Add Delete                                                                                                    |
| OK Cancel Apply                                                                                                    |

Setup - PAT Options

## **Tester Output**

The Tester Output drop-down boxes are used to configure the interpretation of the data <u>downloaded</u> from your test instrument. With the exception of the *Notes* option, all fields are mutually exclusive - in other words you cannot set more than one field to *Asset Description*.

Note that for test instruments that use the .gar file/SSS download format, the *Site*, *Location* and *Person* information in the download will override the options configured in the PAT Options tab.

Please refer to the manual for your test instrument to determine the default Tester Output and other download options.

#### **Code Abbreviations**

See the <u>Code Abbreviations</u> page for more information on Code Abbreviations.

Code Abbreviations

## **3** Code Abbreviations

Code Abbreviations are used to help save time typing on the test instrument. If you wish to use Code Abbreviations on your test instrument, and your test instrument is able to use Code Abbreviations, tick the **Use code abbreviations on tester** box in the <u>PAT Options</u> tab.

When this option is enabled text prefixed with a **9** (nine) will be checked against the list of Code Abbreviations and, if found, the Code Abbreviation will be expanded. In the example below, *9KET* would expand to Kettle, *9TOA* to Toaster etc.

| Setup                                                                              | 22                                |
|------------------------------------------------------------------------------------|-----------------------------------|
| Company Details User Accounts PAT O                                                | ptions Asset Groups               |
| Tester Output                                                                      |                                   |
| Text Line 1: Asset Description -                                                   | Text Line 3: Location             |
| Text Line 2: Asset Group                                                           | Text Line <u>4</u> : Person ▼     |
| Use <u>c</u> ode abbreviations on tester                                           | Show codes for: Asset Description |
| Code                                                                               | Represents                        |
| KET Kettle                                                                         |                                   |
| TOA                                                                                | Toaster                           |
| MIC                                                                                | Microwave                         |
|                                                                                    |                                   |
| Hint: Save typing on the TESTER by ente<br>Setup your abbreviations here but DO NO |                                   |
|                                                                                    | Add <u>D</u> elete                |
|                                                                                    | OK Cancel Apply                   |

Code Abbreviations

## **Code Abbreviation Category**

Code Abbreviations can be set up for various categories including *Asset Description, Location* and *Person.* To display the available categories and the Code Abbreviations for each, click on the **Show Codes for:** drop-down box.

| Use <u>c</u> ode abbreviations on tester | Show codes for: | Asset Make 👻                                                      |
|------------------------------------------|-----------------|-------------------------------------------------------------------|
| Code                                     | Represents      | Asset Description<br>Asset Group                                  |
|                                          |                 | Asset Make<br>Asset Model<br>Location<br>Person<br>Repair<br>Site |

Code Abbreviation Fields

## Adding a new Code Abbreviation

To add a new Code Abbreviation, select the <u>Code Abbreviation Category</u> that you would like to add a new Code Abbreviation to. Click the **Add** button to add a new line.

| Use <u>c</u> ode abbreviations on tester | Show codes for: Asset Description |
|------------------------------------------|-----------------------------------|
| Code                                     | Represents                        |
| KET                                      | Kettle                            |
| MIC                                      | Microwave                         |
| TOA                                      | Toaster                           |
|                                          |                                   |

Add a new Code Abbreviation

In the new line, enter the 3-digit Code you would like to use in the *Code* column. The **9** should not be included for the Code in the Code Abbreviation table. Enter the full description in the *Represents* column.

### Editing a Code Abbreviation

To edit either the Code Abbreviation or the full description, simply click in the Code Abbreviations table and edit the text accordingly.

## **Deleting a Code Abbreviation**

To delete a Code Abbreviation, select the row containing the Code Abbreviation and hit the **Delete** button. You will be prompted for confirmation.

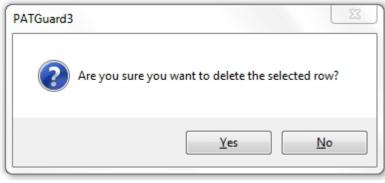

Delete Code Abbreviation

#### Asset Groups

## 3 Asset Groups

An Asset Group defines the test parameters and retest periods for a class of Assets. By defining Asset Group and assigning Assets to a group you can manage the retest periods and test codes for many Assets at once. In addition to the <u>Pre-defined Asset Groups</u>, Asset Groups can also be <u>Added</u>, <u>Edited</u> or <u>Deleted</u>.

| Setup 23                                                                                                    |
|----------------------------------------------------------------------------------------------------|
| Company Details User Accounts PAT Options Asset Groups                                                                                                    |
| Type of Premises: Offices and Shops                                                                                                    |
| Office Hand-held Equipment (Class I)<br>Office Hand-held Equipment (Class II)<br>Office IT Equipment (Class I)<br>Office IT Equipment (Class II)<br>Office Movable Equipment (Class II)<br>Office Portable Equipment (Class I)<br>Office Portable Equipment (Class II)<br>Office Stationary Equipment (Class I)<br>Office Stationary Equipment (Class II) |
| Add Edit Delete                                                                                                    |
| OK Cancel Apply                                                                                                    |

Setup - Asset Groups

### **Pre-defined Asset Groups**

In the UK, the Health and Safety Executive (HSE) and the Institute of Engineering and Technology (IET) define re-test periods in their documentation. These re-test periods are defined in terms of the <u>Type of</u> <u>Premises</u> where the Assets are located, the type of equipment, type of test (visual or full test) and the class of the equipment (class I or class II).

PATGuard 3 contains a set of pre-defined Asset Groups based on this guidance. Other Asset groups which are not premise dependent can be <u>added</u> to Undefined (e.g. Imported Asset Groups or equivalent from another database will be in Undefined).

## **Type of Premises**

PATGuard 3 contains a list of Premises Types, each containing a number of <u>pre-defined Asset Groups</u>. These Asset Groups can be accessed by selecting the Premises Type from the **Type of Premises** dropdown box.

| < Undefined >                                                                                                    |
|----------------------------------------------------------------------------------------------------|
| <ul> <li>Undefined &gt;</li> <li>Construction sites 110V equipment<br/>Industrial inc.commercial kitchens</li> <li>Equipment used by the public</li> <li>Schools</li> <li>Hotels</li> <li>Offices and Shops</li> </ul> |
|                                                                                                    |

Type of Premises

Adding an Asset Group

To add a new Asset Group, first select the <u>Type of Premises</u> that you want the Asset Group to belong to, or use the < Undefined > premises type, and then click the **Add...** button to pull up the Asset Group window.

| Asset Group  |                    |          |          | 23     |
|--------------|--------------------|----------|----------|--------|
| Description: | Office New Asse    | et Group | )        |        |
| Class        | ε.                 | Class    | -        |        |
| Volta        | ge:                | 230V     | •        |        |
| Defa         | ult Test Period:   | 1        | Years 🔻  |        |
| Defa         | ult Visual Period: | 6        | Months 🔻 |        |
| Defa         | ult Test Code 1:   |          |          |        |
| Defa         | ult Test Code 2:   |          |          |        |
|              |                    |          | ОК       | Cancel |
|              |                    |          |          |        |

Add Asset Group

Enter the description of the Asset Group and select the applicable *Class* and *Voltage*. The *Default Test Period* and *Default Visual Period* allow you to set the default test periods for this asset group, which will be used whenever **Group Default** is selected for Test Period in the <u>Asset Details</u> window.

Default Test Codes can also be entered to instruct your test instrument how to test this group of assets, if your test instrument supports Test Codes. *Please refer to your test instrument manual for more information on Test Codes.* 

## Edit an Asset Group

To edit an Asset Group, select the Asset Group name in the <u>Asset Groups</u> tab in the Setup Window and click the **Edit...** button. This will open the Asset Group window.

### Delete an Asset Group

To delete an Asset Group, select the Asset Group name in the <u>Asset Groups</u> tab in the Setup Window and click the **Delete** button. You will be prompted for confirmation.

| PATGuard3 | Σ                                                                                          | 3 |
|-----------|--------------------------------------------------------------------------------------------|---|
| ?         | Are you sure you want to permanently delete the selected asset group(s) from the database? |   |
|           | OK Cancel                                                                                  |   |

Delete Asset Group

## **Navigating PATGuard 3**

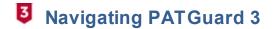

- The Title Bar
- <u>The Ribbon</u>
- <u>The Navigating Pane</u>
- <u>Main Window</u>
- Short-cut Keys

The PATGuard 3 user interface is split into four main areas, the <u>Title Bar</u>, <u>Ribbon</u>, <u>Navigation Pane</u> and <u>Main</u> <u>Window</u>, as shown below. The relative size of the Navigation Pane and Main Window can be adjusted by clicking and dragging the dividing bar with the mouse.

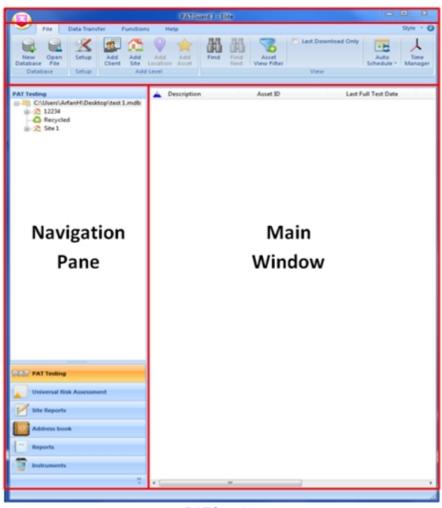

## Title Bar

PATGuard 3

## **The Title Bar**

The Title Bar contains the <u>Quick-access Toolbar</u> as well as <u>Minimise</u>, <u>Maximise and Close</u> buttons.

For more information, see the <u>Title Bar</u> page.

### Ribbon

The Ribbon provides access to the <u>File</u>, <u>Data Transfer</u>, <u>Functions</u> and <u>Help</u> menus along with the <u>Style</u> options.

For more information, see the <u>Ribbon</u> page.

#### **Navigation Pane**

The Navigation Pane provides access to the various main PATGuard 3 functions, including <u>PAT Testing</u>, <u>Universal Risk Assessment</u>, <u>Site Reports</u>, the <u>Address Book</u>, <u>Reports</u> and <u>Instruments</u>. The Navigation Pane also contains the database <u>Tree View</u>. The Navigation Pane can be <u>customised</u> to hide some of these features if they are not required.

For more information, see the Navigation Pane page.

#### **Main Window**

The contents of the Main Window depend on which <u>PATGuard 3 function</u> is selected. For example, when using the <u>PAT Testing</u> function, the Main Window displays details of the stored assets and test results.

For more information, see the Main Window page.

### Short-cut Keys

There are also a number of short-cut keys in PATGuard 3 to help make common tasks quicker.

For more information, see the Short-cut Keys page.

## The Title Bar

## Ite Title Bar

The Title Bar is at the top of the PATGuard 3 user interface and contains the <u>Quick-access Toolbar</u> as well as the <u>Minimise, Maximise and Close</u> buttons.

#### **Quick-access Toolbar**

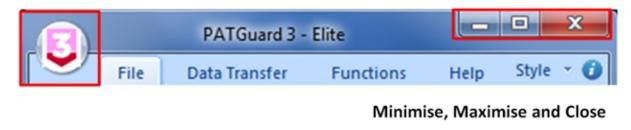

Title Bar

### **Quick-access Toolbar**

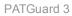

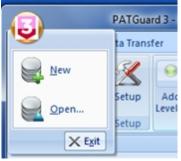

Quick-access Toolbar

The icons on the Quick-access Toolbar provide options to Create a new database or Open an existing file.

### Minimise, Maximise and Close buttons

|          |     |       | -   | x     |         |
|----------|-----|-------|-----|-------|---------|
| Minimise | Max | imise | and | Close | buttons |

The minimise and maximise buttons allow the user to minimise and maximise/restore the PATGuard 3 window. The close button closes PATGuard 3.

### **Context Menu**

Right-clicking on the Title Bar brings up the Context Menu:

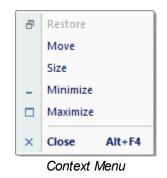

The context menu provides options to move, resize, minimise, maximise/restore and close PATGuard 3.

## **The Ribbon**

## Ite Ribbon

The Ribbon provides access to the File, Data Transfer, Functions and Help menus.

The Ribbon also contains the <u>Application Button</u>, the <u>Style Options</u> menu and a link to the <u>About Screen</u>.

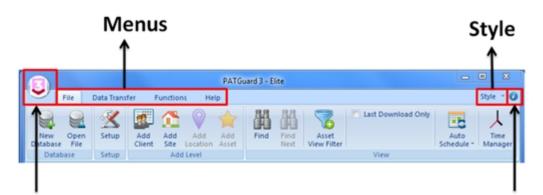

## **Application Button**

About

The Ribbon

## **Application Button**

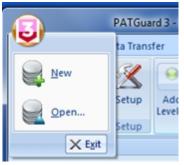

Application Button menu

The Application Button opens a menu with options to <u>Create a new database</u> or <u>Open an existing file</u>. The menu also shows a list of recent documents that are available to open, along with an Exit button.

## Minimising and Maximising the Ribbon

The Ribbon can be minimised by double-clicking one of the Menu names (<u>File</u>, <u>Data Transfer</u>, <u>Functions</u> or <u>Help</u>). This will hide the Menu bars unless one of the Menu names is selected, and can be useful on low resolution screens

Double-clicking on a Menu name will maximise the Ribbon.

### File Menu

## File Menu

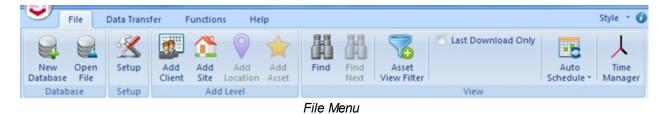

The File Menu contains the following options:

- <u>New Database</u>
- Open File
- <u>Setup</u>

- Add Client
- Add Site
- Add Location
- Add Asset/Add Hazard (depending on context)
- <u>Find</u>
- Find Next
- Asset View Filter
- Last Download Only
- Auto Schedule

Click on the links above for more information about each option.

### **Condensed View**

If there is not enough space to display the entire menu, the File Menu - and other Ribbon menus - automatically condense themselves to save space, as shown below:

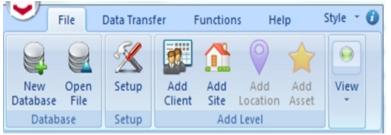

File Menu - condensed view

The hidden options can be accessed, in this case, by clicking on the 'View' button:

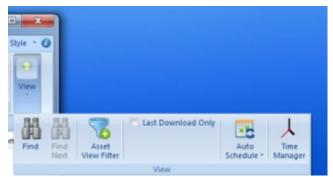

File Menu - condensed view (expanded)

Open an Existing File

## **3** Open An Existing File

To open an existing file or database, select **Open File** from the <u>File Menu</u> (or from the <u>Quick-access</u> <u>Toolbar</u> or <u>Application Button</u>).

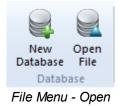

| 5 Open     |                     |                     |                         |                   | ×      |
|------------|---------------------|---------------------|-------------------------|-------------------|--------|
| 😌 🕘 - 📕    | Documents Documents | Guard 3             | <b>▼</b> 4 <sub>7</sub> | Search PATGuard 3 | P      |
| Organize 🔻 | New folder          |                     |                         | 8≡ ▼              |        |
| Name       | ^                   | Date modified       | Туре                    | Size              |        |
|            |                     | No items match your | search.                 |                   |        |
|            |                     |                     |                         |                   |        |
|            |                     |                     |                         |                   |        |
|            |                     |                     |                         |                   |        |
|            |                     |                     |                         |                   |        |
|            |                     |                     |                         |                   |        |
|            |                     |                     |                         |                   |        |
|            |                     |                     |                         |                   |        |
|            |                     |                     |                         |                   |        |
|            |                     |                     |                         |                   |        |
|            |                     |                     |                         |                   |        |
|            | File name:          |                     | •                       | Databases (*.mdb) | •      |
|            |                     |                     |                         | Open              | Cancel |
|            |                     |                     |                         |                   |        |

This will open the Open File window, which allows you to browse to the file you wish to open.

Open File window

### **File Types**

The Open File window allows you to open files of different types.

| File <u>n</u> ame: | ✓ Databases (*.mdb) ✓   |
|--------------------|-------------------------|
|                    | Databases (*.mdb)       |
|                    | Downloads (*.sss)       |
|                    | Downloads (*.txt)       |
|                    | Downloads (*.gar)       |
|                    | Briefcase files (*.pat) |
|                    | All Files (*.*)         |

**Open File - File Type Options** 

Opening a Database (.mdb) will close the database that is currently in use and open the selected database.

Opening a Briefcase (.pat) file will import the data in the selected file into the current database.

Note; briefcase / .pat files can only be opened on exactly the same version of PATGuard 3 that they were originally created on.

Opening any of the Downloads options (.sss, .txt, .gar) files will import the data in the selected file into the current database.

## Find Find

To search for assets matching particular criteria, select the **Find** option from the File Menu.

| Find<br>Next | Asset<br>View Filter | Last Download Only | Auto<br>Schedule * | Time<br>Manager |
|--------------|----------------------|--------------------|--------------------|-----------------|
| 112/12       | The first finder     |                    | Serreduie          | manager         |
|              |                      | View               |                    |                 |
|              |                      |                    |                    |                 |

File Menu - View - Find/Find Next

The fields in the Find window are used to define the search criteria. You can search by <u>Site</u>, <u>Location</u>, Asset ID, Description, <u>Asset Group</u>, Serial Number or Next Check Date.

You must select at least one search criteria but the other fields may be left blank. Click **OK** to begin the search.

| ind              |            |    | X      |
|------------------|------------|----|--------|
| Site Name:       | < Any >    |    | •      |
| Location Name:   | < Any >    |    | •      |
| Asset ID:        |            |    | ]      |
| Description:     |            |    | •      |
| Asset Group:     | < Any >    |    | •      |
| Serial No.:      |            |    | ]      |
| Next Check Date: | 03/07/2013 |    | ]      |
|                  |            | OK | Cancel |

Find Window

The search criteria given must ALL be present in an asset for a match to occur. If a matching asset is found the <u>Tree View</u> will display its location and the asset will be selected in the <u>Asset View</u>.

## **Find Next**

Select the **Find Next** option in the <u>File Menu</u> to continue the search. If another match occurs, the <u>Tree View</u> will display the location of the next asset and the asset will be selected in the <u>Asset View</u>. You can also find the next match by pressing the **F3** key.

If no more matches occur, the following message will be displayed:

| PATGuard | l                         | 23        |
|----------|---------------------------|-----------|
| 1        | Failed to find any matchi | ng assets |
|          |                           | ОК        |

Find - No Matching Assets

Asset View Filter

## **3** Asset View Filter

To filter the <u>Asset View</u> for assets with particular next test dates, select the **Asset View Filter** option from the <u>File Menu</u>.

|   | Find | Find<br>Next | Asset<br>View Filter | Last Download Only | Auto<br>Schedule * | Time<br>Manager |
|---|------|--------------|----------------------|--------------------|--------------------|-----------------|
| l |      |              |                      | View               |                    |                 |

File Menu - View - Asset View Filter

To filter the <u>Asset View</u> by next test date, tick the **Filter asset view by next test date** box and then change the **From** and **To** dates according to your requirements.

Alternatively, to view all assets that have tests overdue, tick the **Show all assets that have tests overdue** box. This will disable the From and To date boxes.

If you wish to include visual tests, tick the Include Visual Tests in Schedule box.

| Filter | asset view by ne    | xt test date |            |
|--------|---------------------|--------------|------------|
| From:  | 13/11/2017          | To:          | 13/11/2017 |
| Sho    | w all assets that h | ave tests ov | erdue      |
|        |                     |              |            |

Asset View Filter window

Clicking **OK** will apply the Asset View Filter, and only assets matching the filter will be displayed in the <u>Asset View</u>.

Last Download Only

## **3** Last Download Only

To filter the Asset View so that only assets added or modified by the last download appear, select the Last

Download Only option from the File Menu.

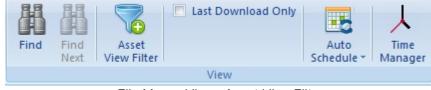

File Menu - View - Asset View Filter

Only the assets added or modified by the last download will appear in the <u>Asset View</u>. Selecting **Last Download Only** again removes the filter so that all assets can be seen. Newly created assets are

differentiated from modified assets by a 🗯 icon.

Using the Last Download Only function overrides any previously applied Asset View Filter.

#### **Data Transfer Menu**

## **3** Data Transfer Menu

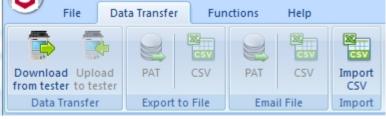

Data Transfer Menu

The Data Transfer Menu contains the following options:

- Data Transfer
  - o Download from Your Tester
  - Uploading to Your Tester
- Export to File
  - Export to File PAT
  - Export to File CSV
- Email File
  - o Email File PAT
  - o Email File CSV
- Import
  - o Import CSV

Click on the links above for more information about each option.

#### **Functions Menu**

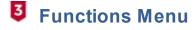

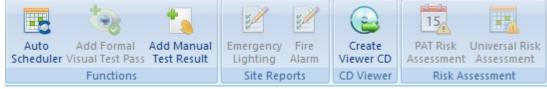

Functions Menu

The Functions Menu contains the following options:

- <u>Auto Scheduler</u>
- Add Formal Test Visual Pass
- Add Manual Test Result
- Emergency Lighting
- Fire Alarm
- <u>Create PATGuard Viewer CD</u>
- PAT Risk Assessment
- Universal Risk Assessment

Click on the links above for more information about each option.

Add Formal Visual Test Pass

## 3 Add Formal Visual Test Pass

The Add Formal Visual Test Pass feature allows you to add a visual test pass to the <u>Test Results</u> for one or more <u>Assets</u>.

To add a Formal Visual Test Pass to one or more Assets, make sure you are using the <u>PAT Testing</u> function and select the Asset or Assets you wish to add a Formal Visual Test Pass to in the <u>Main Window</u>.

| 📥 Description | Asset ID  | Last Full Test Date | Next Full Test Date | Last Formal Visual Inspection Date | Next Formal Visual Date |
|---------------|-----------|---------------------|---------------------|------------------------------------|-------------------------|
| 🥪 Kettle      | Kettle    |                     |                     | 14/11/2017                         | 14/05/2018              |
| 🥝 Laptop      | Laptop    |                     |                     | 14/11/2017                         | 14/05/2018              |
| Microwave     | Microwave |                     |                     | 14/11/2017                         | 14/05/2018              |
| 🤣 Monitor     | Monitor   |                     |                     | 14/11/2017                         | 14/05/2018              |
| 🥝 Toaster     | Toaster   |                     |                     | 14/11/2017                         | 14/05/2018              |
| 📀 TV          | TV        |                     |                     | 14/11/2017                         | 14/05/2018              |

Selecting multiple Assets in the Main Window

Select Add Formal Visual Test Pass from the Functions Menu.

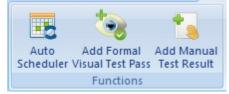

Functions Menu - Add Formal Visual Test Pass

You will be prompted for confirmation.

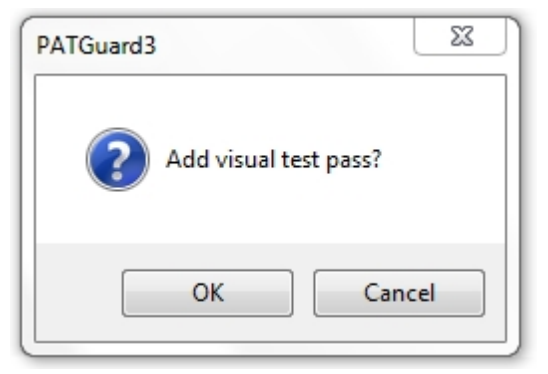

#### Add Formal Visual Test Pass confirmation

Selecting **OK** will add a visual test pass with the current date to the test results for the selected Asset or Assets.

#### Add Manual Test Result

## **3** Add Manual Test Results

The <u>Add Manual Test Result</u> feature allows a manual test result to be added to an <u>Asset</u> that is already in the database.

To add a Manual Test Result to an Asset, make sure you are using the <u>PAT Testing</u> function and highlight the Asset you wish to <u>Add Manual Test Results</u> to in the <u>Main Window</u>.

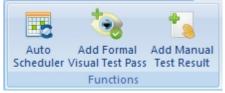

Functions Menu - Add Manual Test Results

| Selecting the Add Manual | Test Result butto | on opens the | Asset Detai | ls windows | and the c | orresponding | <u>Test</u> |
|--------------------------|-------------------|--------------|-------------|------------|-----------|--------------|-------------|
| Details window.          |                   |              |             |            |           |              |             |

|                            | et Details _                    |               |                                                        |                   |    |               |                      | 22 |
|----------------------------|---------------------------------|---------------|--------------------------------------------------------|-------------------|----|---------------|----------------------|----|
| -                          | Test Details                    |               |                                                        |                   |    |               |                      |    |
| Desc                       | Test Instrument:<br>Serial No.: |               | <ul> <li>Test Code 1:</li> <li>Test Code 2:</li> </ul> |                   |    |               |                      |    |
| Asse                       | Test Results:                   |               |                                                        |                   | 7  |               |                      | >  |
| Site                       | Test type                       | Result        | Unit                                                   | Status<br>Skipped | -  |               |                      |    |
| Loca<br>Full Te<br>Test Pi |                                 |               |                                                        | экіррец           | << |               |                      | »  |
| Next D<br>Program          | Comments:                       |               |                                                        |                   | ]  | Comment       | Default photo        |    |
| Formal<br>Test F           |                                 |               |                                                        | -                 |    | Atta          | achment 0/0          |    |
| Next E<br>Progra           | Add Result                      | Delete Result |                                                        | Cancel            | ]  | Add Attachmer | nt Delete Attachment |    |
| Notes.                     |                                 | << >>>        | OK I                                                   | Cancel            |    | Add Resul     | ts Delete            |    |

Asset Details and Test Details Window

In the **Test Details** window, click on the box under **Test type** and from the dropdown add the test required from the list. The **Result** and **Unit** can be added as free text and finally the **Status** is selected from the dropdown.

Select **OK** to close the Test Details window and save the manually added data.

The date of this manually added result can be changed by selecting the **Date** field, immediately after entry, and selecting the relevant date from the dropdown.

Note; the date cannot be changed on old data / previously added manual data - the date change only works on new manual entries.

Selecting **OK** saves and closes Asset Details window.

Create PATGuard Viewer CD

## **3** Create PATGuard Viewer CD

PATGuard Viewer is a 'view' only version of the program that can be freely issued to <u>Clients</u> and others so that they can view the database and print their own <u>Reports</u>.

Not all versions of PATGuard 3 can create a Viewer CD, refer to the <u>PATGuard 3 Versions</u> page for more information.

To create a PATGuard 3 Viewer CD, make sure you are using either the <u>PAT Testing</u>, <u>Universal Risk</u> <u>Assessment</u> or <u>Site Reports</u> function. Select the <u>Client</u> you wish to create a Viewer CD for in the <u>Tree View</u> in the <u>Navigation Pane</u>. Only the data for that Client will be added to the Viewer CD. Alternatively, to include the entire database, select the top level of the database in the <u>Tree View</u> in the <u>Navigation Pane</u>.

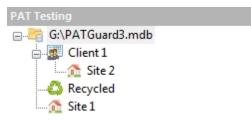

Select a Client or the top level of the database

Select the Create Viewer CD option from the Functions Menu.

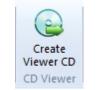

Functions Menu - Create Viewer CD

This will open the Create Viewer CD Image window, which allows you to set the options for your Viewer CD.

**Create Viewer CD Image window** 

| Splash screen (.bmp): | F:\Splash.bmp | Browse |
|-----------------------|---------------|--------|
| Company logo (.jpg):  | F:\Logo.jpg   | Browse |
| CD image directory:   | F:Wiewer CD   | Browse |
|                       |               |        |

Create Viewer CD Image window

The PATGuard Viewer CD can be customised by changing the Splash Screen and Company Logo. The Splash Screen appears when the PATGuard Viewer is started, and the Company Logo will appear on all <u>Reports</u> generated with PATGuard Viewer.

## Changing Splash Screen

To change the Splash Screen, select **Browse...** next to **Splash screen (.bmp)** to open the Open Splash Screen window.

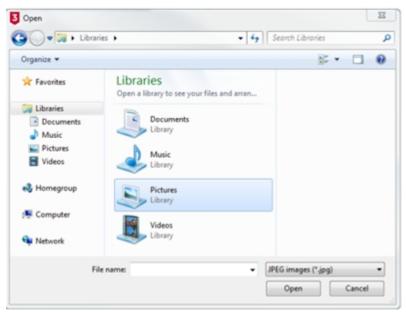

Open Splash Screen window

Browse to the location of the Bitmap (.bmp) file that you would like to use as the Splash Screen. Select **OK** to select the file and return to the Create Viewer CD Image window.

## **Changing Company Logo**

To change the Company Logo, select **Browse...** next to **Company logo (.jpg)** to open the Open Company Logo window.

| PATGu | ard | 3 |
|-------|-----|---|
|-------|-----|---|

| 🕽 🔵 🗢 🥽 🕨 Librar   | ies > • 49 Sear                                         | rch Libraries 👂  |
|--------------------|---------------------------------------------------------|------------------|
| Organize 💌         |                                                         | §• 🗆 🛛           |
| 🚖 Favorites        | Libraries<br>Open a library to see your files and arran |                  |
| Documents          | Documents<br>Library                                    |                  |
| Pictures<br>Videos | Music<br>Library                                        |                  |
| 🜏 Homegroup        | Pictures<br>Library                                     |                  |
| P Computer         | Videos                                                  |                  |
| 🙀 Network          | Library                                                 |                  |
| Fi                 | e name: JPEG                                            | images (*.jpg) 🔹 |
|                    |                                                         | Open Cancel      |

Open Company Logo window

Browse to the location of the JPEG (.jpg) file that you would like to use as the Company Logo. Select **OK** to select the file and return to the Create Viewer CD Image window.

### Setting CD image directory

To set the folder you would like to output the Viewer CD image to, select **Browse...** next to **CD image directory** to open the Browse for CD image directory window.

| Browse for Folder                          | <u> </u> |
|--------------------------------------------|----------|
| Select a directory for the viewer CD image |          |
| C:\Users\Engineering\Desktop\ViewerCD      |          |
| 🧾 Desktop                                  |          |
| Network                                    |          |
| Libraries                                  |          |
| Engineering                                |          |
| ⊳ 🖳 Computer                               |          |
| ViewerCD                                   |          |
|                                            |          |
|                                            |          |
|                                            |          |
|                                            |          |
|                                            |          |
| OK Can                                     | cel      |
|                                            |          |
|                                            |          |

Browse for CD image directory window

Browse to the location of the folder that you would like to output the CD image files to (in the example above, the previously created ViewerCD folder on the Desktop). Select **OK** to select the file and return to the Create Viewer CD Image window.

NB: The CD image directory should be an empty folder, and never the root directory (e.g. C:\) or any other important system folder.

## **Creating Viewer CD image**

After setting the various Viewer CD options, select Create CD Image to generate the Viewer CD files.

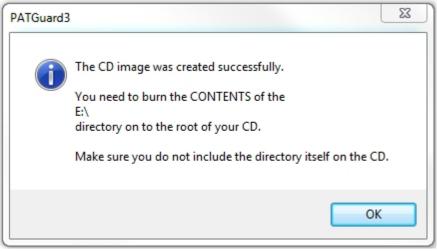

Create Viewer CD Image Created confirmation window

Once the Viewer CD files have been successfully generated, copy all of the generated files onto a blank CD or DVD using your normal CD creating software program.

It is a good idea to check the Viewer CD has been created correctly by installing on your own PC before sending to a <u>Client</u>.

#### Help Menu

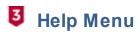

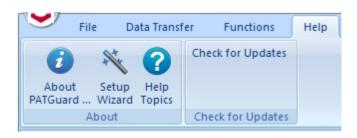

Help Menu

The Help Menu contains the following options:

- About PATGuard 3
- Setup Wizard
- Help Topics

Click on the links above for more information about each option.

#### **Style Options**

## **3** Style Options

The appearance of PATGuard 3 can be customised using the Style feature, which can be accessed from the

top right corner of the Ribbon. As well as the <u>Default Style</u> there are a number of <u>Optional Styles</u> to choose from. These can be selected using the **Style** option in the programme.

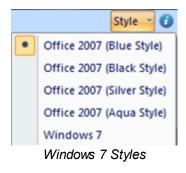

## **Default Style**

The default style for PATGuard 3 is "Windows 7".

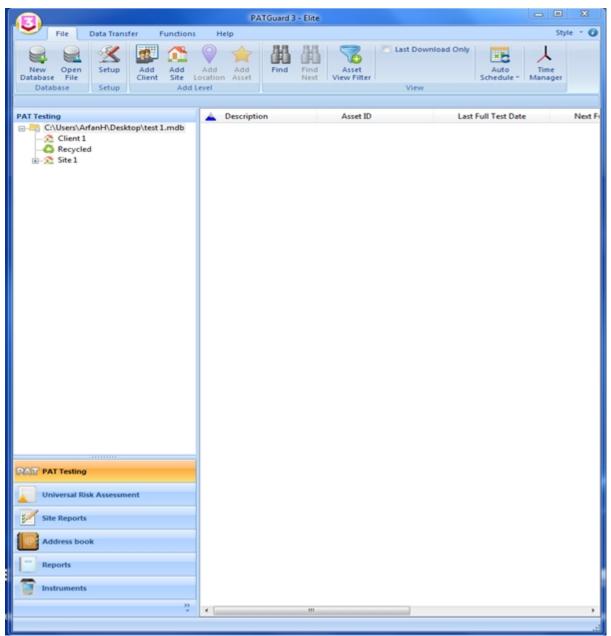

Default "Windows 7" style

## **Optional Styles**

There are four optional styles to choose from; "Office 2007 (Blue Style)", "Office 2007 (Black Style)", "Office 2007 (Silver Style)" and "Office 2007 (Aqua Style)".

| <b>.</b>                  | Guard 3 - Elite                            |                        |                           |                |                      |                                       |                 | 88  |
|---------------------------|--------------------------------------------|------------------------|---------------------------|----------------|----------------------|---------------------------------------|-----------------|-----|
| -F                        | Data Tran                                  |                        | ns Help                   |                |                      |                                       | Style           | - ( |
| New<br>Database<br>Databa |                                            | Add Add<br>Client Site | Add Add<br>Location Asset | Find Find Next | Asset<br>View Filter | ast Download Only<br>Auto<br>Schedule | Time<br>Manager |     |
| -22 0                     | Isers\ArfanH\Des<br>Client 1<br>Recycled   | ktop\test 1.mdb        | Lescription 2015          | on             | Asset ID             | Last Full Test D                      | ate             | Ne  |
| 📝 Site F                  | ersal Risk Assessn<br>Reports<br>ress book | sent                   |                           |                |                      |                                       |                 |     |
| -                         |                                            |                        | -                         |                |                      |                                       |                 |     |
| Instru                    | uments                                     | ş                      |                           |                |                      |                                       |                 |     |

Optional styles "Office 2007 (Aqua)", "Office 2007 (Silver)", "Office 2007 (Blue)" and "Office 2007 (Black)"

## The Navigation Pane

## **3** The Navigation Pane

The Navigation Pane is displayed on the left hand side of the screen. The relative size of the Navigation Pane and <u>Main Window</u> can be adjusted by clicking and dragging the dividing bar with the mouse.

The Navigation Pane is split into two areas. The bottom area of the Navigation Pane provides access to the main <u>PATGuard 3 functions</u>. The functions displayed in the Navigation Pane can be <u>customised</u> to meet your requirements.

| PATGuard 3 | Ρ | А | Т | G | u | а | r | d | 3 |
|------------|---|---|---|---|---|---|---|---|---|
|------------|---|---|---|---|---|---|---|---|---|

| PAT PAT Testing           |
|---------------------------|
| Universal Risk Assessment |
| Site Reports              |
| Address book              |
| Reports                   |
| Instruments               |

PATGuard 3 Functions

Depending on the function selected, the top of the Navigation Pane will display one of the following:

- Tree View
- Instruments View

#### **Tree View**

The Tree View allows you to navigate the PATGuard 3 database.

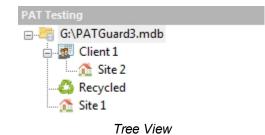

The top of the Tree View shows the top level of the database. Underneath this are displayed the configured <u>Clients</u>, <u>Sites</u> and <u>Locations</u>. Parts of the Tree View can be expanded and collapsed using the + and - icons the left of a Client or Site.

The Recycle Bin is also shown in the Tree View.

#### **Instruments View**

The Instruments View displays a list of configured instrument types in the Navigation Pane.

| Instruments             |
|-------------------------|
| ⊡. All Instruments      |
| Seaward Apollo 600      |
| Seaward PrimeTest 350   |
| Seaward Supernova Elite |
| Instruments View        |

Refer to the <u>Instruments</u> section for more information.

**Customising the Navigation Pane** 

**3** Customising the Navigation Pane

The <u>Navigation Pane</u> can be customised by <u>hiding</u>, <u>minimising</u>, or <u>rearranging</u> the various <u>PATGuard 3</u> <u>function</u> buttons to better meet your requirements.

#### **Hiding functions**

Depending on how you wish to use PATGuard 3 and the functions that you will make use of, you may wish to hide certain <u>functions</u> from the <u>Navigation Pane</u>. For example, if you do not wish to produce <u>Site Reports</u> you may choose to hide this function.

To do this, select the >> button at the bottom of the Navigation Pane to display the Navigation Pane menu.

| PAT PAT Testing           |                                               |
|---------------------------|-----------------------------------------------|
| Universal Risk Assessment |                                               |
| Site Reports              |                                               |
| Address book              |                                               |
| Reports                   | Show More Buttons                             |
| Instruments               | Show Fewer Buttons<br>Navigation Pane Options |
| »<br>•                    |                                               |

Navigation Pane menu

Select **Navigation Pane Options...** from the Navigation Pane menu. This will open the Navigation Pane Options window.

| Navigation Pane Options<br>Display buttons in this order                                                                                             |                               |
|----------------------------------------------------------------------------------------------------|-------------------------------|
| <ul> <li>PAT Testing</li> <li>Universal Risk Assessment</li> <li>Site Reports</li> <li>Address book</li> <li>Reports</li> <li>Instruments</li> </ul> | Move Up<br>Move Down<br>Reset |
| ОК                                                                                                    | Cancel                        |

Navigation Pane Options window

Toggling the checkbox next to each function in the Navigation Pane Options window will change whether that function is visible or hidden in the Navigation Pane. In the example below, only the <u>PAT Testing</u> and <u>Instruments</u> functions are visible.

| PAT Testing                                |        |
|--------------------------------------------|--------|
| Instruments                                |        |
|                                            | »<br>• |
| Navigation Pana only two functions visible |        |

Navigation Pane - only two functions visible

Selecting **Reset** in the Navigation Pane Options window will set all functions to visible in the Navigation Pane.

### **Minimising functions**

Rather than <u>hiding functions</u>, you may wish to simply minimise the functions you use least often. Minimising functions also provides more space for the database <u>Tree View</u>.

To do this, select the >> button at the bottom of the Navigation Pane to display the Navigation Pane menu.

| PAT PAT Testing           |                                               |
|---------------------------|-----------------------------------------------|
| Universal Risk Assessment |                                               |
| Site Reports              |                                               |
| Address book              |                                               |
| Reports                   | Show More Buttons                             |
| Instruments               | Show Fewer Buttons<br>Navigation Pane Options |
| >><br>•                   |                                               |

Navigation Pane - Function menu

Select **Show Fewer Buttons** from the Navigation Pane menu to minimise a function. Functions will be minimised in the order that they appear in the Navigation Pane - in the example above, the Instruments function will be minimised first. To minimise specific functions, <u>rearrange the functions</u> in the Navigation Pane so that the functions you wish to minimise are at the bottom.

In the extreme example below, all of the functions have been minimised.

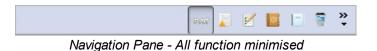

PATGuard 3 will automatically minimise and maximise functions when running on a small screen or in a small window.

## **Rearranging functions**

You may wish to change the order that functions appear in the Navigation Pane, either to put the functions in a specific order or to enable you to minimise particular functions.

To do this, select the >> button at the bottom of the Navigation Pane to display the Navigation Pane menu.

| PAT PAT Testing           |                                               |
|---------------------------|-----------------------------------------------|
| Universal Risk Assessment |                                               |
| Site Reports              |                                               |
| Address book              |                                               |
| Reports                   | Show More Buttons                             |
| Instruments               | Show Fewer Buttons<br>Navigation Pane Options |
| » •                       |                                               |

Navigation Pane menu

Select **Navigation Pane Options...** from the Navigation Pane menu. This will open the Navigation Pane Options window.

| Navigation Pane Options<br>Display buttons in this order                                                                                             |                               |
|----------------------------------------------------------------------------------------------------|-------------------------------|
| <ul> <li>PAT Testing</li> <li>Universal Risk Assessment</li> <li>Site Reports</li> <li>Address book</li> <li>Reports</li> <li>Instruments</li> </ul> | Move Up<br>Move Down<br>Reset |
| ОК                                                                                                    | Cancel                        |

Navigation Pane Options window

Selecting a function and using the **Move Up** and **Move Down** buttons in the Navigation Pane Options window will change the order the functions appear in the Navigation Pane.

Selecting **Reset** in the Navigation Pane Options window will set all functions to the default order in the Navigation Pane.

### **Recycle Bin**

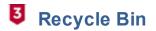

When <u>Assets</u>, <u>Hazards</u> or <u>Site Reports</u> are deleted they are moved to the Recycle Bin.

Assets, Hazards or Site Reports located in the Recycle Bin can be viewed by selecting **Recycled** in the Tree View. Deleted items corresponding to the current function will be displayed: Assets will be visible when using the <u>PAT Testing</u> function, Hazards when using the <u>Universal Risk Assessment</u> function and Site Reports when using the <u>Site Reports</u> function.

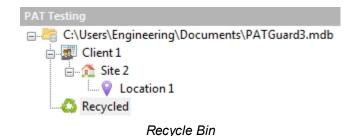

The deleted Assets, Hazards and Site Reports will be displayed in the Main Window.

### **Restoring Assets or Hazards**

Deleted Assets, Hazards and Site Reports can be restored by right-clicking them in the Main Window and selecting **Restore**.

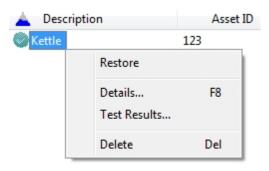

Restore from Recycle Bin

The asset will be moved from the Recycle Bin back into the main database.

NB: In order for Assets or Hazards to be restored from the Recycle Bin, the Client/Site/Location to which they belong must still exist in the database (or be created manually).

### **Main Window**

## **3** The Main Window

The Main Window is displayed on the right hand side of the screen. The relative size of the <u>Navigation Pane</u> and Main Window can be adjusted by clicking and dragging the dividing bar with the mouse.

Depending on which of the main <u>PATGuard 3 functions</u> is selected, the Main window will display one of the following views:

- <u>Asset View</u> selected using the **PAT Testing** function
  - o Filtering the Asset View
  - o Sorting the Asset View
- Hazard View selected using the Universal Risk Assessment function
- <u>Site Reports View</u> selected using the Site Reports function
- <u>Personnel View</u> selected using the Address book function
- <u>Reports View</u> selected using the **Reports** function
- Instruments View selected using the Instrument function

### Asset View

The Asset View is shown when the <u>PAT Testing</u> function is selected. The Assets View displays the list of <u>Assets</u> for the <u>Client</u>, <u>Site</u> or <u>Location</u> selected in the <u>Tree View</u> on the <u>Navigation Pane</u>.

| 📥 Description | Asset ID  | Last Full Test Date | Next Full Test Date | Last Formal Visual Inspection Date | Next Formal Visual Date |
|---------------|-----------|---------------------|---------------------|------------------------------------|-------------------------|
| Kettle        | Kettle    |                     |                     | 14/11/2017                         | 14/05/2018              |
| 📀 Laptop      | Laptop    |                     |                     | 14/11/2017                         | 14/05/2018              |
| Microwave     | Microwave |                     |                     | 14/11/2017                         | 14/05/2018              |
| Monitor       | Monitor   |                     |                     | 14/11/2017                         | 14/05/2018              |
| Toaster       | Toaster   |                     |                     | 14/11/2017                         | 14/05/2018              |
| 📀 TV          | TV        |                     |                     | 14/11/2017                         | 14/05/2018              |
|               |           |                     |                     |                                    |                         |

Asset View

The column headers can be selected / deselected by right mouse clicking on any of the column headers to display the dropdown. Any items ticked are displayed in the Main Window.

| •                                     | Asset Details                        |
|---------------------------------------|--------------------------------------|
| ✓                                     | Asset ID                             |
| $\checkmark$                          | Description                          |
|                                       | Site                                 |
|                                       | Location                             |
|                                       | Comments Lines                       |
|                                       | Make                                 |
|                                       | Model                                |
|                                       | Serial No                            |
|                                       | Group                                |
| ✓                                     | Full Test                            |
| 1                                     | Last Full Test Date                  |
| < < < < < < < < < < < < < < < < < < < | Last Full Test Result                |
| -                                     | Visual result (as part of full test) |
| -                                     | Earth Continuity Result              |
| -                                     | IR Result                            |
| ~                                     | PE Leakage                           |
| -                                     | Touch Leakage                        |
| ✓                                     | Sub Leakage                          |
| ✓                                     | Wiring                               |
| $\checkmark$                          | User Tests                           |
| ✓                                     | Next Full Test Date                  |
| <b>v</b>                              | Formal Visual                        |
| -                                     | Last Formal Visual Date              |
|                                       | Last Visual Only result              |
| ✓                                     | Next Formal Visual Date              |
| <b>v</b>                              | Risk Assessment                      |
| 1                                     | Last Risk Assessment Date            |
| •                                     | Last Risk Assessment Result          |
|                                       | Service/Hire                         |
|                                       | On Hire                              |
|                                       | In Service                           |

Main Window - Asset View Selection Dropdown

## **Filtering the Asset View**

The <u>Assets</u> displayed in the <u>Asset View</u> can be filtered using the <u>Asset View Filter</u> and <u>Last Download Only</u> options in the File Menu.

#### Sorting the Asset View

The <u>Assets</u> displayed in the <u>Asset View</u> can be sorted based on the information in each column of the Asset View. To do this, click on the column heading you wish to sort on. The blue triangle will move to that column to show which column the Assets are being sorted on. To reverse the direction of the sort, click the column heading again. The blue triangle will change direction to indicate the direction of the sort.

In the example below, the Asset View has been sorted on the Description column in reverse alphabetical order.

| V Description | Asset ID  | Last Full Test Date | Next Full Test Date | Last Formal Visual Inspection Date | Next Formal Visual Date |
|---------------|-----------|---------------------|---------------------|------------------------------------|-------------------------|
| 📀 TV          | TV        |                     |                     | 14/11/2017                         | 14/05/2018              |
| Toaster       | Toaster   |                     |                     | 14/11/2017                         | 14/05/2018              |
| Monitor       | Monitor   |                     |                     | 14/11/2017                         | 14/05/2018              |
| Microwave     | Microwave |                     |                     | 14/11/2017                         | 14/05/2018              |
| 📀 Laptop      | Laptop    |                     |                     | 14/11/2017                         | 14/05/2018              |
| 🤣 Kettle      | Kettle    |                     |                     | 14/11/2017                         | 14/05/2018              |

Asset View - Sorted

#### **Hazard View**

The Hazard View is shown when the <u>Universal Risk Assessments</u> function is selected. The Hazard View displays the list of <u>Hazards</u> for the <u>Client</u>, <u>Site</u> or <u>Location</u> selected in the <u>Tree View</u> on the <u>Navigation Pane</u>.

| Description          | HazardID |
|----------------------|----------|
| \land Dangerous Plug | 123      |
| <u> </u> Trip Hazard | 124      |
| 🗥 Fall Hazard        | 125      |

Hazard View

#### Site Reports View

The Site Reports View is shown when the <u>Site Reports</u> function is selected. The Site Reports View displays the list of <u>Site Reports</u> for the <u>Client</u>, <u>Site</u> or <u>Location</u> selected in the <u>Tree View</u> on the <u>Navigation Pane</u>.

|                             | Report ID | Report Type    | Site | Location |  |
|-----------------------------|-----------|----------------|------|----------|--|
| a Emergency Lighting Site 2 |           |                |      |          |  |
|                             |           | Site Reports V | ïew  |          |  |

#### **Personnel View**

The Personnel View is shown when the <u>Address Book</u> function is selected. The Personnel View displays the <u>External Personnel</u> for the <u>Client</u>, <u>Site</u> or <u>Location</u> selected in the <u>Tree View</u> on the <u>Navigation Pane</u>. If the top-level of the database is selected, the Personnel View displays the <u>Internal Personnel</u>.

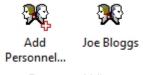

Personnel View

**Reports View** 

The Reports View is shown when the <u>Reports</u> function is selected. The Reports View displays all the potential reports that can be used. Double clicking on one of the report icons brings up a report filter window (not valid for all reports). This is used to select the data, for example, some reports allow the <u>Client</u>, <u>Site</u> or <u>Location</u> to be filtered.

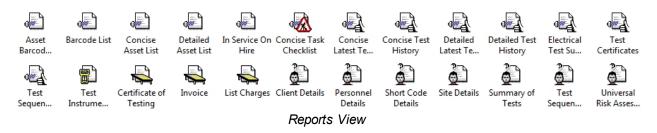

#### **Instruments View**

The Instruments View is shown when the <u>Instruments</u> function is selected. The Instruments View displays the list of Instruments of the type selected in the <u>Instruments View</u> on the <u>Navigation Pane</u>.

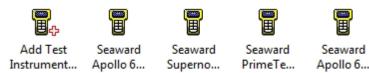

Instruments View

## **Short-cut Keys**

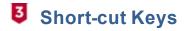

A number of common functions in PATGuard 3 can be accessed using the following short-cut keys:

Ctrl + N Ctrl + O Ctrl + F (in PAT Testing Window) F1 F2 (Clients / Sites / Locations) F3 Del

# **PATGuard 3 functions**

# PATGuard 3 functions

The main functions of PATGuard 3 are accessible from the Navigation Pane and are as follows:

- PAT Testing
- Universal Risk Assessment
- Site Reports
- Address Book
- <u>Reports</u>
- Instruments

| PATGuard 3 | Ρ | Α | Т | G | u | а | r | d | 3 |
|------------|---|---|---|---|---|---|---|---|---|
|------------|---|---|---|---|---|---|---|---|---|

| PAT PAT Testing           |
|---------------------------|
| Universal Risk Assessment |
| Site Reports              |
| Address book              |
| Reports                   |
| Instruments               |

PATGuard 3 functions

There are also a number of features common to one or more of the above functions which are accessible from the File Menu. These are as follows:

- Clients
- Sites
- Locations

Click on the links above for more information about each function.

### Clients

# **3** Clients

The details of your customers are stored as Clients in the database. Clients can be added from within the PAT Testing, Universal Risk Assessment and Site Reports functions of PATGuard 3. See also Changing Client Details and Deleting Clients.

#### Adding Clients

To add a client click on the Add Client option in the File Menu, as shown below, to bring up the Client Details window.

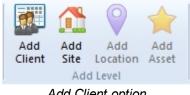

Add Client option

You may find that the Add Client option is greyed out, as shown below.

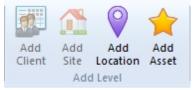

Add Client option - greyed out

If this is the case, make sure you have the correct function selected, and click on the top level of the database <u>Tree View</u> in the <u>Navigation Pane</u>. You will now be able to add a client to the database.

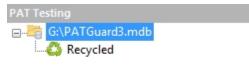

Top level of database Tree View selected

#### **Client Details Window**

Selecting **Add Client** opens the **Client Details** window and allows you to view, add or amend the contact details of your customers, including address, telephone and email details, a reference number and any other notes you would like to add about the Client.

| Client Name: | Client 1                    |            |               |
|--------------|-----------------------------|------------|---------------|
| Company:     | Acme Company                |            |               |
| Address:     | The Acme Building           | Reference: | 325/A4        |
|              | 1 Acme Way                  | Contact:   | Mr Joe Bloggs |
|              | London                      | Telephone: | 0123456789    |
|              |                             | Fax:       | 0123456788    |
| Postcode:    | SW1 1AA                     | Email:     | joe@acme.com  |
| Notes:       |                             |            |               |
| The Acme Co  | mpany is our biggest compan | y.         | *             |
|              |                             |            |               |
|              |                             |            | -             |

Client Details window

#### **Personnel responsible for Client**

The **Personnel** button in the **Client Details** window displays details of <u>Internal Personnel</u> assigned to the client. In this case two Internal Personnel have been assigned to this Client, one in an Administration role and one in a Technical role.

| Smith John No<br>Smith Jane Yes | Yes<br>No |
|---------------------------------|-----------|
| mith Jane Yes                   | No        |
|                                 |           |
|                                 |           |
|                                 |           |

Personnel assigned to Client

Personnel details are stored in the <u>Address Book</u>. See <u>Adding Internal Personnel</u> for more information on how to add Internal Personnel and assign them to particular Clients.

## **Changing Client Details**

Client details can be changed at any time by double-clicking the Client name in either the database <u>Tree</u> <u>View</u> in the <u>Navigation Pane</u>, or in the <u>Main Window</u>. This will bring up the <u>Client Details</u> window. You can also rename a client by right clicking the client name in the <u>Tree View</u> and selecting **Rename**, or by pressing **F2** whenever the client is selected.

## **Deleting Clients**

Clients can be deleted by selecting them in either the database <u>Tree View</u> in the <u>Navigation Pane</u>, or in the <u>Main Window</u>, and pressing **Delete**. You can also delete a client by right clicking the client name in the <u>Tree View</u> and selecting **Delete**. You will be prompted for confirmation.

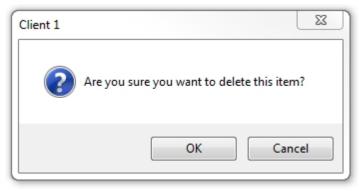

Delete Client Confirmation

CAUTION: deleting a Client will also delete any locations, assets and results associated with them.

#### Sites

# **3** Sites

The details of addresses where testing is carried out are stored as Sites in the database. Sites can be added from within the <u>PAT Testing</u>, <u>Universal Risk Assessment</u> and <u>Site Reports</u> functions of PATGuard 3. See also <u>Changing Site Details</u> and <u>Deleting Sites</u>.

Depending on your individual requirements, for example whether you are a contractor or perform in-house testing only, sites can be created at the top level of the database or can be associated with a particular <u>Client</u> and appear underneath that Client in the <u>Tree View</u> in the <u>Navigation Pane</u>. An example of both types of Site is shown below - Site 1 is not associated with a Client, whereas Site 2 is associated with Client 1.

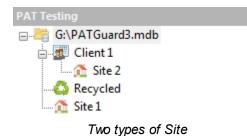

#### **Adding Sites**

To add a Site click on the **Add Site** option in the <u>File Menu</u>, as shown below, to bring up the <u>Site Details</u> window.

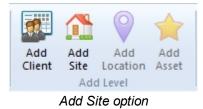

You may find that the Add Site option is greyed out, as shown below.

| Add<br>Client | Add<br>Site | Add<br>Location | Add<br>Asset |
|---------------|-------------|-----------------|--------------|
|               | Add         | i Level         |              |

Add Site option - greyed out

If this is the case, make sure that either the top level of the database or a particular Client is selected within the <u>Tree View</u> in the <u>Navigation Pane</u>. You will now be able to add a Site to the database.

#### **Site Details**

The Site Details window allows you to view, add or amend the details of a Site, including the name of the Site, the <u>Client</u> (this will be pre-populated if you created the site under a Client in the <u>Tree View</u>), address and contact details and any other notes you would like to add about the Site.

If the box **Site not at client location** is not ticked, the fields will automatically contain address and contact details of the Client.

| Site Name:   | Site 2                          |                      |                            |     |                     |                                                                                                    |    |
|--------------|---------------------------------|----------------------|----------------------------|-----|---------------------|----------------------------------------------------------------------------------------------------|----|
| Client Name: | Client 1                        | •                    | Site not at client address |     | 1 Same              | 1                                                                                                    |    |
| Address:     | The Acme Building               | Reference:           | 325/A4                     |     | State of the second |                                                                                                    |    |
|              | 1 Acme Way                      | Contact:             | Mr Joe Bloggs              |     |                     |                                                                                                    |    |
|              | Lomdon                          | Telephone:           | 0123456789                 | ~~~ |                     |                                                                                                    | >> |
|              |                                 | Fax:                 | 0123456788                 |     |                     | State State State State                                                                                                    |    |
| Postcode:    | SW1 1AA                         | Email:               | joe@acme.com               |     |                     | Contraction of the local division of the local division of the loc |    |
| Notes:       |                                 |                      |                            |     | Comment             | 📝 Default photo                                                                                                    |    |
| Be aware tha | t this site is down a very long | single-tracked drive | *                          |     | Taken from the m    | ain gate                                                                                                    |    |
|              |                                 |                      |                            |     |                     |                                                                                                    |    |

Site Details window

#### **Attaching photos to Site Details**

You can also attach photos of the Site to the Site Details. To do this, click the **Add Attachment** button in the Site Details window. This will open the Open Photo window.

| 🗸 🗸 🖛 🖛 🗸 Libra             | ries 🕨 👻 😽 Sear                                         | rch Libraries 🔰  |
|-----------------------------|---------------------------------------------------------|------------------|
| Organize 💌                  |                                                         | 8 · 🗆 🛛          |
| 🔆 Favorites                 | Libraries<br>Open a library to see your files and arran |                  |
| Libraries  Documents  Music | Documents                                               |                  |
| Pictures Videos             | Music<br>Library                                        |                  |
| 🜏 Homegroup                 | Pictures<br>Library                                     |                  |
| P Computer                  | Videos                                                  |                  |
| 🗣 Network                   | Library                                                 |                  |
| F                           | le name: JPEG                                           | images (".jpg) 🔹 |

Open Photo window

Browse to find the photo you want to attach and click **Open** to attach the photo to the Site Details. Multiple photos can be attached to each Site and comments can be added to each photo. To select the default photo for a Site, click the **Default photo** box in the Site Details window.

You can scroll through the attached photos using the << and >> buttons and delete attached photos using the **Delete Attachment** button. You will be prompted for confirmation.

| PATGuard3       | 23 |
|-----------------|----|
| Delete picture? |    |
| Yes             | No |

Delete Picture Confirmation

#### Personnel responsible for Site

The **Personnel** button in the <u>Site Details</u> window displays details of <u>Internal Personnel</u> responsible for the Site. In this case two Internal Personnel have been assigned to this Site, one in an Administration role and one in a Technical role.

| Surname | Name | Admin | Technical |
|---------|------|-------|-----------|
| Smith   | John | No    | Yes       |
| Smith   | Jane | Yes   | No        |
|         |      |       |           |
|         |      |       |           |
|         |      |       |           |
|         |      |       |           |
|         |      |       |           |
|         |      |       | Close     |

Personnel assigned to Site

Personnel details are stored in the <u>Address Book</u>. See <u>Adding Internal Personnel</u> for more information on how to add Internal Personnel and assign them to particular Site.

#### **Changing Site Details**

Site details can be changed at any time by double-clicking the Site name in either the database <u>Tree View</u> in the <u>Navigation Pane</u> or in the <u>Main Window</u>. This will bring up the <u>Site Details</u> window. You can also rename a Site by right clicking the Site name in the <u>Tree View</u> and selecting **Rename**, or by pressing **F2** whenever the site is selected.

#### **Deleting Sites**

Sites can be deleted by selecting them in either the database <u>Tree View</u> in the <u>Navigation Pane</u>, or in the <u>Main Window</u>, and pressing **Delete**. You can also delete a site by right clicking the site name in the <u>Tree</u> <u>View</u> and selecting **Delete**. You will be prompted for confirmation.

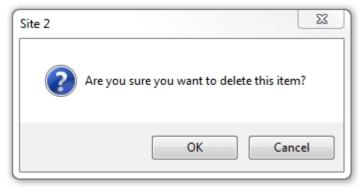

Delete Site Confirmation

CAUTION: deleting a Site will also delete any locations, assets and results associated with it.

### Locations

# 3 Locations

Locations provide a way of dividing <u>Sites</u> into smaller, more manageable sections. Locations can be added from within the <u>PAT Testing</u>, <u>Universal Risk Assessment</u> and <u>Site Reports</u> functions of PATGuard 3. See also <u>Changing Location Details</u> and <u>Deleting Locations</u>.

The exact meaning of a Location can change depending on your individual requirements. If a <u>Site</u> represents a single building, for example, a Location could be a room within that building. If a Site has multiple buildings, a Location could be a specific building on that Site.

### **Adding Locations**

To add a Location, first select the <u>Site</u> that the Location is to be created at in the <u>Tree View</u> in the <u>Navigation Pane</u>.

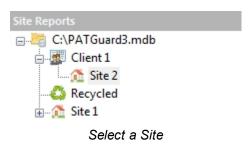

To add the Location click on the **Add Location** option in the <u>File Menu</u>, as shown below, to bring up the <u>Location Details</u> window.

|               |             | 0               |              |
|---------------|-------------|-----------------|--------------|
| Add<br>Client | Add<br>Site | Add<br>Location | Add<br>Asset |
|               | Add         | l Level         |              |
| ۸.            |             | tion ontic      |              |

Add Location option

You may find that the Add Location option is greyed out, as shown below.

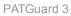

|        |     | 0        |       |
|--------|-----|----------|-------|
| Add    |     | Add      | Add   |
| Client |     | Location | Asset |
|        | Add | Level    |       |

Add Location option - greyed out

If this is the case, make sure you are within a Site that the Location will be added to from within the Tree View in the Navigation Pane.

### **Location Details**

The Location Details window allows you to view, add or amend the details of a Location, including the name and description of a Location, the associated Client and Site (these may already be pre-populated with the details of the Client and Site you selected in the Tree View), and any other notes you would like to add about the Location.

|                  |                                                 | 22                               |
|------------------|-------------------------------------------------|----------------------------------|
| Locatio          | n Details                                       |                                  |
| Location Name:   | Office 1                                        |                                  |
| Description:     | Sales office                                    |                                  |
| Client Name:     | Client 1                                        |                                  |
| Site Name:       | Site 2                                          |                                  |
| Notes:           | guipment stored in the cupboard by the window.  |                                  |
| Musi also (est e | apprierit stored in the capabalo by the window. | Default photo                    |
|                  | -                                               |                                  |
|                  |                                                 | Attachment 1/1                   |
|                  | OK Cancel                                       | Add Attachment Delete Attachment |

Location Details window

## Attaching photos to Location Details

You can also attach photos of the Location to the Location Details. To do this, click the Add Attachment button in the Location Details window. This will open the Open Photo window.

PATGuard 3

| Organize 🔻     |                                                         | S • 🗆 6 |
|----------------|---------------------------------------------------------|---------|
| 🔆 Favorites    | Libraries<br>Open a library to see your files and arran |         |
| Call Libraries | Documents<br>Library<br>Music<br>Library                |         |
| 🔧 Homegroup    | Pictures<br>Library                                     |         |
| 🐺 Computer     | Videos<br>Library                                       |         |

Open Photo window

Browse to find the photo you want to attach and click **Open** to attach the photo to the Location Details. Multiple photos can be attached to each Location and comments can be added to each photo. To select the default photo for a Location, click the **Default photo** box in the Location Details window.

You can scroll through the attached photos using the << and >> buttons and delete attached photos using the **Delete Attachment** button. You will be prompted for confirmation.

| PATGuard3       | 23 |
|-----------------|----|
| Delete picture? |    |
| Yes             | No |

Delete Picture Confirmation

#### **Changing Location Details**

Location details can be changed at any time by double-clicking the Location name in either the database <u>Tree View</u> in the <u>Navigation Pane</u> or in the <u>Main Window</u>. This will bring up the <u>Location Details</u> window. You can also rename a Location by right clicking the Location name in the <u>Tree View</u> and selecting **Rename**, or by pressing **F2** whenever the site is selected.

#### **Deleting Locations**

Locations can be deleted by selecting them in either the database <u>Tree View</u> in the <u>Navigation Pane</u>, or in the <u>Main Window</u>, and pressing **Delete**. You can also delete a Location by right clicking the site name in the <u>Tree View</u> and selecting **Delete**. You will be prompted for confirmation.

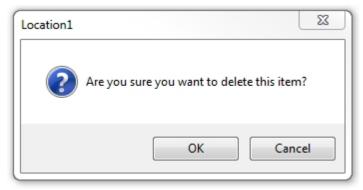

Delete Location Confirmation

CAUTION: deleting a Location will also delete any assets and results associated with it.

## **PAT Testing**

# **3** PAT Testing

The PAT Testing function of PATGuard 3, which is accessible from the <u>Navigation Pane</u>, allows you to view, add and amend details of <u>Assets</u>, manually add <u>Test Results</u> and perform <u>PAT Risk Assessments</u>.

| PAT PAT Testing           |
|---------------------------|
| Universal Risk Assessment |
| Site Reports              |
| Address book              |
| Reports                   |
| Instruments               |

Navigation Pane - PAT Testing

When the PAT Testing function is selected in the <u>Navigation Pane</u>, the <u>Main Window</u> will show the <u>Assets</u> associated with whichever <u>Site</u> or <u>Location</u> is selected in the database <u>Tree View</u>, along with details of the last and next test dates for those Assets. Items due for tests are highlighted in red.

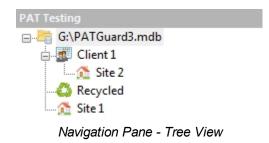

| Description | Asset ID | Last Full Test Date | Last Full Test Result | Visual result |
|-------------|----------|---------------------|-----------------------|---------------|
| 📀 Computer  | 00001    | 14/11/2017          | Passed                | Pass          |
| IEC Lead    | 00002    | 14/11/2017          | Passed                | Pass          |
| 📀 Kettle    | 00003    | 13/11/2017          | Passed                | Pass          |
| Microwave   | 00004    | 13/11/2017          | Passed                | Pass          |

Main Window - Asset View

The column headings, in the Main Window, can be selected from a dropdown - right mouse click on any of the headers to display the dropdown.

| ✓                                                                                                    | Asset Details                        |
|----------------------------------------------------------------------------------------------------|--------------------------------------|
| <                                                                                                    | Asset ID                             |
| $\checkmark$                                                                                                    | Description                          |
|                                                                                                    | Site                                 |
|                                                                                                    | Location                             |
|                                                                                                    | Comments Lines                       |
|                                                                                                    | Make                                 |
|                                                                                                    | Model                                |
|                                                                                                    | Serial No                            |
|                                                                                                    | Group                                |
|                                                                                                    |                                      |
| <                                                                                                    | Full Test                            |
| $\checkmark$                                                                                                    | Last Full Test Date                  |
| $  \diamond   \diamond   \diamond   \diamond   \diamond   \diamond   \diamond   \diamond   \diamond   \diamond$                                                                                                    | Last Full Test Result                |
| $\checkmark$                                                                                                    | Visual result (as part of full test) |
| $\checkmark$                                                                                                    | Earth Continuity Result              |
| $\checkmark$                                                                                                    | IR Result                            |
| $\checkmark$                                                                                                    | PE Leakage                           |
| $\checkmark$                                                                                                    | Touch Leakage                        |
| $\checkmark$                                                                                                    | Sub Leakage                          |
| $\checkmark$                                                                                                    | Wiring                               |
| $\checkmark$                                                                                                    | User Tests                           |
| ✓                                                                                                    | Next Full Test Date                  |
| •                                                                                                    | Formal Visual                        |
| $\checkmark$                                                                                                    | Last Formal Visual Date              |
|                                                                                                    | Last Visual Only result              |
| ✓                                                                                                    | Next Formal Visual Date              |
| <ul> <li>Image: A start of the start of the start of</li></ul> | Risk Assessment                      |
| $\checkmark$                                                                                                    | Last Risk Assessment Date            |
| •                                                                                                    | Last Risk Assessment Result          |
|                                                                                                    | Service/Hire                         |
|                                                                                                    | On Hire                              |
|                                                                                                    | In Service                           |

Main Window - Asset View Selection Dropdown

## **PAT Testing functions**

The main PAT Testing functions of PATGuard 3 are as follows:

- <u>Assets</u>
- <u>Test Results</u>

#### PAT Risk Assessment

#### **Related activities**

There are also a number of other features associated with the <u>PAT Testing</u> functions of PATGuard 3. These are as follows:

- <u>Clients</u>
- <u>Sites</u>
- Locations

Click on the links above for more information about each function.

#### Assets

# 3 Assets

Assets refer to physical items to be tested. PATGuard 3 allows you to add Assets to a particular <u>Site</u> or <u>Location</u>, to manually <u>add test results</u>, and also to add <u>PAT Risk Assessments</u> to those Assets.

### Viewing and Filtering Assets

To view the Asset Details for a particular Asset, double-click the Asset in the Main Window.

To review <u>Test Results</u> for an Asset, open the <u>Asset Details</u> window and double click on the **Test Result** you want to view. See also <u>Changing Asset Details</u> and <u>Deleting Assets</u>.

You can also filter Assets by certain criteria. For more information on filtering Assets, refer to the <u>Find</u>, <u>Asset View Filter</u> and <u>Last Download Only</u> pages.

### Manually Adding Assets

To add an Asset, first select the <u>Site</u> or <u>Location</u> that the Asset is to be created at in the <u>Tree View</u> in the <u>Navigation Pane</u>.

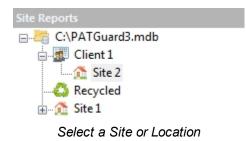

Option 1; To add the Asset click on the **Add Asset** option in the <u>File Menu</u>, as shown below, to bring up the <u>Asset Details</u> window. <u>Test Results</u> can be added using the **Add Results** button in the <u>Asset Details</u> window.

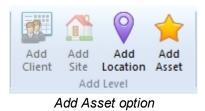

Option 2; The <u>Add Manual Test Result</u> feature allows a manual test result to be added to an <u>Asset</u> that is already in the database. This feature automatically opens the <u>Asset Details</u> and <u>Test Results</u> Windows ready for results to be added.

#### **Cloning Assets**

A quick way to duplicate an Asset, which is useful if you have multiple similar items to add, is to right click on the Asset in the <u>Main Window</u> and select **Clone**. This will create a copy of the Asset, but without any <u>Test Results</u>, see <u>Manually Adding Assets</u> for details on how to add <u>Test Results</u>.

| Coffee Machine | Clone  |     |
|----------------|--------|-----|
|                | Delete | Del |

#### Clone Assets

# Asset Details

The Asset Details window allows you to view, add or amend details of the Asset, including Asset ID, Description and <u>Asset Group</u>. The <u>Site</u> and <u>Location</u> will already be populated.

|                                                                           |                                                                                                    |                   |              |          |                     |                                   | 23                                                 |
|---------------------------------------------------------------------------|----------------------------------------------------------------------------------------------------|-------------------|--------------|----------|---------------------|-----------------------------------|----------------------------------------------------|
| Asset Det                                                                 | ails                                                                                                    |                   |              |          |                     |                                   |                                                    |
| Asset Details Adva                                                        | nced                                                                                                    |                   |              |          |                     |                                   |                                                    |
| Asset Id:<br>Description:<br>Asset Group:<br>Site Name:<br>Location Name: | 123<br>Kettle<br>Office Portable Equipment (Cla<br>Site 2<br>Office 1                                                                                                    | •<br>ss I) •<br>• | <<           |          |                     | nent 📝 Def<br>ry colourful kettle | hment 1/1<br>ault photo<br>>><br>Delete Attachment |
| Full Test<br>Test Period: Group                                           | p Default 🔹 24 Months 👻                                                                                                    |                   | Test Results | Perfo    | orm Risk Assessment |                                   |                                                    |
| Next Due:                                                                 | Untested                                                                                                    |                   | Date         | Test No. | Туре                | Overall Result                    | Person                                             |
| Program:                                                                  |                                                                                                    |                   | 04/07/2013   |          | Risk                | High                              |                                                    |
| Formal Visual Test<br>Test Period: Grou<br>Next Due:<br>Program: Program: | IDefault  IDefault  IDefau |                   |              |          |                     |                                   |                                                    |
| Notes                                                                     | <                                                                                                    | OK Cancel         |              | A        | dd Results          | elete                             |                                                    |

#### Asset Details window

The Asset Details window can also be viewed by double-clicking the Asset in the Main Window.

### **Advanced Asset Details**

The Advanced Asset Detail tab allows you to add additional information about an Asset, including the Make,

Model and Serial Number.

| Asset De         | etails          |   |
|------------------|-----------------|---|
| Asset Details Ad | vanced          |   |
| Make:            | Morphy Richards | • |
| Model:           | Purple Plus     | • |
| Serial No.:      | n/a             |   |
| Test Code 1:     |                 |   |
| Test Code 2:     |                 |   |
|                  |                 |   |
|                  |                 |   |

Asset Detail Window - Advanced tab

If your test instrument supports Test Codes, these will be displayed. *Please refer to your test instrument manual for more information on Test Codes.* 

### **Retest Period**

The Retest Period for Full Test and Formal Visual Test can also be set in the Asset Details window.

| Full Test                                              |                                                 |
|--------------------------------------------------------|-------------------------------------------------|
| Test Period:                                           | Group Default 🔻 24 Months 💌                     |
| Next Due:                                              | Untested                                        |
| Program:                                               |                                                 |
| Formal Visual<br>Test Period:<br>Next Due:<br>Program: | Test<br>Group Default ▼ 12 Months ▼<br>Untested |

Asset Detail Window - Retest period

The options for Retest Period include:

- No Re-test no Retest Period is defined
- User Defined Retest Period can be manually entered in the <u>Asset Details</u> window and will automatically be calculated from the last test date
- Group Default the Retest Period will be set based on the Asset Group the Asset belongs to
- As Risk Assessment the Retest Period will be set based on the results of a PAT Risk Assessment

### Asset Notes

You can add notes about an Asset to the Asset Details. To do this, click the **Notes...** button in the <u>Asset</u> <u>Details</u> window. This will open the Asset Notes window.

| Asset Notes                                           | 23 |
|-------------------------------------------------------|----|
| This asset is located in the cupboard in the kitchen. | *  |
|                                                       | Ŧ  |
| OK Cano                                               | el |

Asset Detail Window - Notes window

The text included in the **Asset Notes** is the text that appears in **Comments Lines** of the <u>Main Window</u> - for help in selection / de-selection of the **Comments Lines** see <u>Asset View</u>.

#### Manually adding Test Results

To manually add Test Results to an Asset, click on Add Results... in the Asset Details window.

See the Test Results page for more information on manually adding Test Results to an Asset.

#### Adding a PAT Risk Assessment

To add a PAT Risk Assessment to the Asset, click on **Perform Risk Assessment...** in the <u>Asset Details</u> window.

See the PAT Risk Assessment page for more information on adding a PAT Risk Assessment to an Asset.

#### **Deleting Test Results or PAT Risk Assessments**

To delete <u>Test Results</u> or a <u>PAT Risk Assessment</u> associated with a Asset, select the row containing the test results or PAT Risk Assessment in the <u>Asset Details</u> window and hit the **Delete** button. You will be prompted for confirmation.

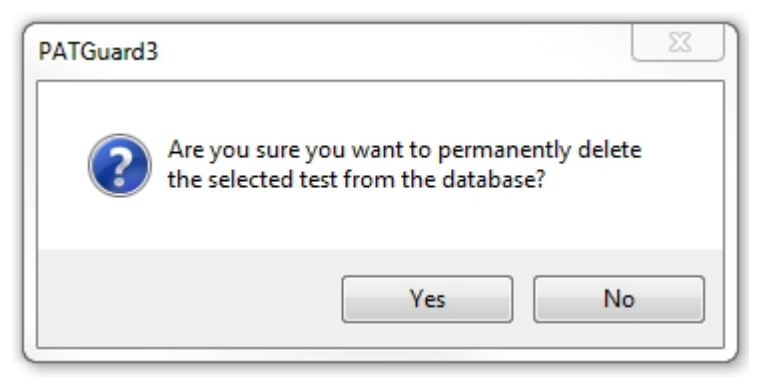

Delete Test Results / PAT Risk Assessment

### Attaching photos to Asset Details

You can attach photos of the Asset to the Asset Details. To do this, click the **Add Attachment** button in the <u>Asset Details</u> window. This will open the Open Photo window.

| 🕽 🔾 🗢 🥽 🕨 Libra                                                 | ries 🕨 👻 🐓                                              | Search Lib | naries    |        |   |
|-----------------------------------------------------------------|---------------------------------------------------------|------------|-----------|--------|---|
| Organize 🔻                                                      |                                                         |            | 8: •      |        |   |
| 🚖 Favorites                                                     | Libraries<br>Open a library to see your files and arran |            |           |        |   |
| <ul> <li>Libraries</li> <li>Documents</li> <li>Music</li> </ul> | Documents<br>Library                                    |            |           |        |   |
| Pictures                                                        | Music<br>Library                                        |            |           |        |   |
| 🖏 Homegroup                                                     | Pictures<br>Library                                     |            |           |        |   |
| 🖳 Computer                                                      | Videos                                                  |            |           |        |   |
| 🙀 Network                                                       | Library                                                 |            |           |        |   |
| Fi                                                              | le name:                                                | JPEG image | s (".jpg) |        | • |
|                                                                 |                                                         | Open       |           | Cancel |   |

Open Photo window

Browse to find the photo you want to attach and click **Open** to attach the photo to the Asset Details. Multiple photos can be attached to each Asset and comments can be added to each photo. To select the default photo for a Asset, click the **Default photo** box in the <u>Asset Details</u> window.

You can scroll through the attached photos using the << and >> buttons and delete attached photos using the **Delete Attachment** button. You will be prompted for confirmation.

| PATGuard 3 |
|------------|
|------------|

| PATGuard3       | 23 |
|-----------------|----|
| Delete picture? |    |
| Yes             | No |

Delete Picture Confirmation

## **Changing Asset Details**

Asset details can be changed by double-clicking the Asset in the <u>Main Window</u> this will bring up the <u>Asset</u> <u>Details</u> window.

### **Moving Assets**

Assets can be moved using two methods;

Option 1; In the <u>Asset Details</u> tab of the <u>Asset Details</u> window, the **Site Name** and **Location Name** can be altered by selection from the corresponding dropdown. Once the relevant **Site** and **Location** has been selected the changes are only confirmed after selecting **OK** to save / close the <u>Asset Details</u> Window.

| sset Det          | ails             |   |
|-------------------|------------------|---|
| sset Details Adva | nced             |   |
|                   |                  |   |
| Asset Id:         | SPT1             |   |
| Description:      | Fire Extingusher | • |
| Asset Group:      | <none></none>    | • |
| Site Name:        | Birmingham       | • |
| Location Name:    | Kitchen          | • |

Asset Detail Window - Asset Details tab

Option 2; You can highlight a single Asset or multiple Assets and Drag and Drop them from the the Main Window to a **Site** / **Location** in the Navigation Pane.

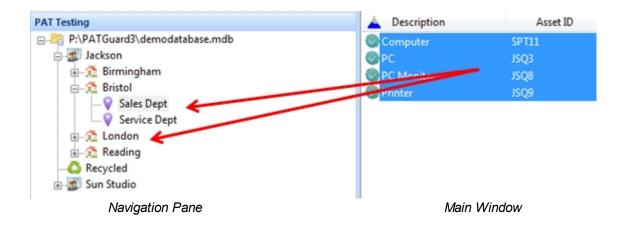

Note; the icon of the mouse will change to show if you can move to the Site / Location selected.

#### **Deleting Assets**

Assets can be deleted by selecting them in the <u>Main Window</u>, and pressing **Delete** or by right mouse clicking on the asset and selecting **Delete** from the menu.

| Coffee Machine | Clone  |     |
|----------------|--------|-----|
|                | Delete | Del |

Delete Assets Selection

You will be prompted for confirmation.

| PATGuard3 | X                                                   |
|-----------|-----------------------------------------------------|
| ?         | Are you sure you want to delete the selected items? |
|           | OK Cancel                                           |

Delete Asset Confirmation

Deleted Assets can be restored from the Recycle Bin.

<u>CAUTION:</u> deleting an Asset will also delete any Test Results or PAT Risk Assessments associated with it.

#### **Test Results**

# **3** Test Results

Test Results are linked to individual <u>Assets</u> and store details of visual inspections, electrical tests and <u>PAT</u> <u>Risk Assessments</u> associated with that Asset.

#### **View Test Results**

To view Test Results for an Asset, you firstly need to open the <u>Asset Details</u> window by double-clicking the Asset in the <u>Main Window</u>, The information for this Asset are displayed in this window. See also <u>Changing Asset Details</u> and <u>Deleting Assets</u>.

|                                                                |                                      |           |              |          |                     |                                   | 23                      |
|----------------------------------------------------------------|--------------------------------------|-----------|--------------|----------|---------------------|-----------------------------------|-------------------------|
| Asset Details                                                  | S                                    |           |              |          |                     |                                   |                         |
| Asset Details Advanced                                         |                                      |           |              |          |                     |                                   |                         |
| Site Name: Site                                                | tle<br>Îce Portable Equipment (Class | r)<br>•   | <<           |          |                     | nent 📝 Def<br>ry colourful kettle | hment 1/1<br>ault photo |
| Full Test<br>Test Period: Group Defau<br>Next Due:<br>Program: | ult v) 24 Months v<br>Untested       |           | Test Results | Test No. | orm Risk Assessment | Overall Result                    | Person                  |
| Formal Visual Test                                             | ult  12 Months                       |           | 04/07/2013   |          | Risk                | High                              |                         |
| Notes                                                          | « »                                  | OK Cancel |              | A        | dd Results)         | lete                              |                         |

Asset Details window

The Test Results window displayed in the <u>Asset Details</u> can show details of visual inspections, electrical tests and <u>PAT Risk Assessments</u> associated with that Asset. Double-clicking in Test Result section will open the <u>Test Details</u> window or the <u>PAT Risk Assessment</u> window, depending on the type of Test Result.

#### Manually adding Test Results

Clicking **Add Results...** in the <u>Asset Details</u> windows will open a blank <u>Test Details</u> window for you to manually enter Test Results. Alternatively, the <u>Add Manual Test Result</u> button can be selected from the <u>Functions Menu</u>.

#### **Test Details window**

The **Test Details** window allows you to view, add or amend details of individual Results for an Asset. For new electrical tests, you can select the <u>Test Instrument</u> used to associate with the Results.

| est Details                                      |                                |                                                        |           |                 |                   | X  |
|--------------------------------------------------|--------------------------------|--------------------------------------------------------|-----------|-----------------|-------------------|----|
| Test Instrument:<br>Serial No.:<br>Test Results: | Seaward Apollo 600<br>08E-0799 | <ul> <li>Test Code 1:</li> <li>Test Code 2:</li> </ul> |           | -               | $\widehat{}$      |    |
| Test type                                        | Result                         | Unit                                                   | Status    |                 |                   |    |
| Visual                                           |                                |                                                        | Passed    |                 |                   |    |
| Earth                                            | 0.01                           | Ohms                                                   | Passed    |                 |                   | >> |
| Insulation                                       | 9.9                            | MOhms                                                  | Passed 👻  |                 |                   |    |
|                                                  |                                |                                                        |           | Comment         | 📝 Default photo   |    |
| Comments:                                        |                                |                                                        |           | A very colourfu | l kettle          |    |
| Kettle is brand ne                               | w and passed all tests w       | ith flying colours.                                    | *         |                 |                   |    |
|                                                  |                                |                                                        | ~         | Att             | achment 1/1       |    |
| Add Result                                       | Delete Result                  |                                                        | )K Cancel | Add Attachme    | Delete Attachment |    |

Test Details window

To add a Result, click **Add Result** in the Test Details window to add a new Result. Select the Test type from the available options and enter the Result and Status (whether the Test was a Pass or Fail, for example). You can also select the units, although this will normally be automatically selected for you. Continue adding results using the **Add Result...** button until you have entered the complete sequence of tests. If you need to delete a row, select the row and click the **Delete Result**.

## Attaching photos to a Test Result

You can also attach photos of the Asset to the Test Result. To do this, click the **Add Attachment** button in the Test Details window. This will open the Open Photo window.

| Open               |                                                         |                     | 22 |
|--------------------|---------------------------------------------------------|---------------------|----|
| 🕽 🔾 🗢 🥽 🕨 Libri    | ries 🕨 👻 🐓                                              | Search Libraries    | 3  |
| Organize 💌         |                                                         | ş • 🗆               | 0  |
| 🚖 Favorites        | Libraries<br>Open a library to see your files and arran |                     |    |
| Documents          | Documents                                               |                     |    |
| Pictures<br>Videos | Music<br>Library                                        |                     |    |
| 🜏 Homegroup        | Pictures<br>Library                                     |                     |    |
| 1 Computer         | Videos                                                  |                     |    |
| www.wetwork        | Library                                                 |                     |    |
| F                  | ile name: 💌                                             | JPEG images (".jpg) | •  |
|                    |                                                         | Open Cancel         |    |

Open Photo window

Browse to find the photo you want to attach and click **Open** to attach the photo to the Test Result. Multiple photos can be attached to each Test Result and **Comments** can be added to each photo. To select the default photo for a Test Result, click the **Default photo** box in the Test Details window.

You can scroll through the attached photos using the << and >> buttons and delete attached photos using the **Delete Attachment** button. You will be prompted for confirmation.

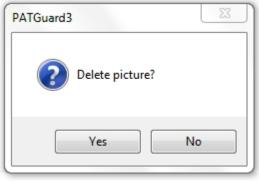

Delete Picture Confirmation

#### **Delete Result**

To delete a Test Result, select the row containing the test results or <u>PAT Risk Assessments</u> in the <u>Test</u> <u>Details</u> window and hit the **Delete Result...** button. You will be prompted for confirmation.

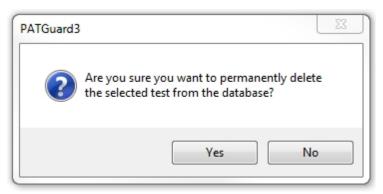

Delete Test Results

#### **PAT Risk Assessment**

# I PAT Risk Assessment

PAT Risk Assessments can be performed directed from the <u>Asset Details</u> window by clicking the **Perform Risk Assessment...** button. They can also be performed by clicking on an <u>Asset</u> in the <u>Main Window</u> and selecting **PAT Risk Assessment** from the <u>Function Menu</u>, as shown below, to bring up the <u>PAT Risk</u> <u>Assessment</u> window.

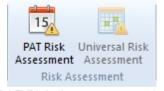

PAT Risk Assessment option

#### PAT Risk Assessment window

The PAT Risk Assessment window allows you to view or complete a <u>PAT Risk Assessment</u> for an <u>Asset</u>. Entering details about the <u>Asset</u> and the environment at the <u>Site</u> or <u>Location</u> will automatically calculate a

#### recommended Retest Period.

|                                     | 22                                                 |
|-------------------------------------|----------------------------------------------------|
| Environment                         | Offices & Shops                                    |
| Equipment Type                      | Portable -                                         |
| Construction Class                  | Class I 👻                                          |
| User                                | Trained to detect and report defects               |
| Type of Installation                | Enclosed or protected mains cabling                |
| Frequency of Use                    | Frequent                                           |
| Previous Test Results               | Well within acceptable limits 💌                    |
| Risk Assessment                     | High                                               |
| Recommended Formal Visual Frequency | 12                                                 |
| Recommended Full Test Frequency     | 24                                                 |
|                                     |                                                    |
|                                     | Comment Default photo A very colourful kettle      |
|                                     | >> Attachment 1/1 Add Attachment Delete Attachment |

PAT Risk Assessment window

## Attaching photos to a PAT Risk Assessment

You can also attach photos of the Asset to the PAT Risk Assessment. To do this, click the **Add Attachment** button in the PAT Risk Assessment window. This will open the Open Photo window.

PATGuard 3

| Organize 🔻         |                                                         | 8 · 🗆 🖲 |
|--------------------|---------------------------------------------------------|---------|
| 🔆 Favorites        | Libraries<br>Open a library to see your files and arran |         |
| Documents<br>Music | Documents<br>Library                                    |         |
| Pictures Videos    | Music<br>Library                                        |         |
| 🔧 Homegroup        | Pictures<br>Library                                     |         |
| 👯 Computer         | Videos                                                  |         |
| 🗣 Network          | Library                                                 |         |

Open Photo window

Browse to find the photo you want to attach and click **Open** to attach the photo to the PAT Risk Assessment. Multiple photos can be attached to each PAT Risk Assessment and comments can be added to each photo. To select the default photo for a PAT Risk Assessment, click the **Default photo** box in the PAT Risk Assessment window.

You can scroll through the attached photos using the << and >> buttons and delete attached photos using the **Delete Attachment** button. You will be prompted for confirmation.

| PATGuard3       | 23 |
|-----------------|----|
| Delete picture? |    |
| Yes             | No |

Delete Picture Confirmation

### **Universal Risk Assessment**

# Universal Risk Assessment

The Universal Risk Assessment function of PATGuard 3, which is accessible from the <u>Navigation Pane</u>, allows you to view, add and amend details of <u>Hazards</u> and perform <u>Universal Risk Assessments</u>.

| PATGuard 3 | PA | TG | Gua | rd | 3 |
|------------|----|----|-----|----|---|
|------------|----|----|-----|----|---|

| PAT | PAT Testing               |
|-----|---------------------------|
|     | Universal Risk Assessment |
|     | Site Reports              |
| 0   | Address book              |
| -   | Reports                   |
|     | Instruments               |

Navigation Pane - Universal Risk Assessment

When the Universal Risk Assessment function is selected in the <u>Navigation Pane</u>, the <u>Main Window</u> will show the <u>Hazards</u> associated with whichever <u>Site</u> or <u>Location</u> is selected in the database <u>Tree View</u>.

| Description   | HazardID |
|---------------|----------|
| 🗥 Trip Hazard | 00001    |
| 🕂 Fall Hazard | 00002    |
|               |          |

Main Window - Hazard View

#### **Universal Risk Assessment functions**

The main Universal Risk Assessment functions of PATGuard 3 are as follows:

- <u>Hazards</u>
- Perform Universal Risk Assessment

#### **Related activities**

There are also a number of other features associated with the Universal Risk Assessment functions of PATGuard 3. These are as follows:

- <u>Clients</u>
- Sites
- Locations

Click on the links above for more information about each function.

#### Hazards

# **3** Hazards

PATGuard 3 allows you to add Hazards to a particular <u>Site</u> or <u>Location</u>, and also to add <u>Universal Risk</u> <u>Assessments</u> to those Hazards.

#### Manually adding Hazards

To add a Hazard, first select the <u>Universal Risk Assessment</u> function from the <u>Navigation Pane</u> and then select the <u>Site</u> or <u>Location</u> that the Hazard is to be created at in the <u>Tree View</u> of the <u>Navigation Pane</u>. See

also Changing Hazard Details and Deleting Hazards.

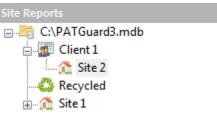

Select a Site or Location

To add the Hazard click on the **Add Hazard** option in the <u>File Menu</u>, as shown below, to bring up the <u>Hazard Details</u> window.

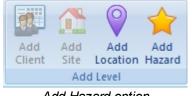

#### Add Hazard option

#### **Hazard Details**

The Hazard Details window allows you to view, add or amend details of the Hazard, including **Hazard ID** and **Description**, and to perform a <u>Universal Risk Assessment</u> for the Hazard. The <u>Site</u> and <u>Location</u> will already be populated.

|                  |             |                     |             | X      |
|------------------|-------------|---------------------|-------------|--------|
| Hazard D         | etails      |                     |             |        |
| Hazard ID:       | 00001       |                     |             |        |
| Description:     | Trip Hazard |                     |             | •      |
| Site Name:       | Site 2      |                     |             | •      |
| Location Name:   | Location 1  |                     |             | •      |
| Risk Assessments | Perf        | orm Risk Assessment | t           |        |
| Date             | Test No.    | Actions Complete    | Actions Due | Person |
| 04/07/2013       |             | No                  |             | Admin  |
|                  |             |                     |             |        |
| Delete           |             | << >>               | ОК          | Cancel |

Hazard Details window, including a Universal Risk Assessment

The << and >> buttons can be used to view the previous / next Hazard at that <u>Site</u> or <u>Location</u>.

#### Adding a Universal Risk Assessment

To add a Universal Risk Assessment to the Hazard, click on Perform Risk Assessment...

See the <u>Perform Universal Risk Assessment</u> page for more information on adding a Universal Risk Assessment to a Hazard.

#### **Deleting a Universal Risk Assessment**

To delete a Universal Risk Assessment associated with a Hazard, select the row containing the Universal Risk Assessment and hit the **Delete** button. The row selected will be highlighted as red and you will be prompted for confirmation.

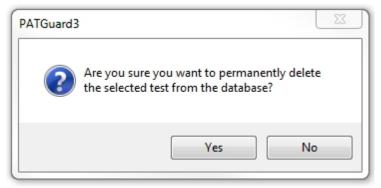

Delete Universal Risk Assessment

## **Changing Hazard Details**

Hazard details can be changed by making sure the <u>Universal Risk Assessment</u> function is selected in the <u>Navigation Pane</u> and double-clicking the Hazard in the <u>Main Window</u>. This will bring up the <u>Hazard Details</u> window.

#### **Moving Hazards**

Hazard can be moved by double-clicking the Hazard in the <u>Main Window</u>. This will bring up the <u>Hazard</u> <u>Details</u> window.

The **Site Name** and **Location Name** can be altered by selection from the corresponding dropdown. Once the relevant Site and Location has been selected the changes are only confirmed after selecting OK to save / close the <u>Hazard Details</u> Window.

#### **Deleting Hazards**

Hazards can be deleted by selecting them in the <u>Main Window</u>, and pressing **Delete**. Alternatively, you can right mouse click on the Hazards, in the <u>Main Window</u>, and select **Delete**.

| Description                     | HazardID |        |     |
|---------------------------------|----------|--------|-----|
| 🗥 Large Plant Pot               | HZ0001   |        |     |
| A frayed wire at ceiling height | HZ0002   | Delete | Del |

Delete Hazard Confirmation

You will be prompted for confirmation.

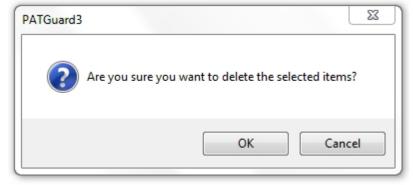

Delete Hazard Confirmation

Deleted Hazards can be restored from the Recycle Bin.

CAUTION: deleting a Hazard will also delete any Universal Risk Assessments associated with it.

**Perform Universal Risk Assessment** 

# **3** Perform Universal Risk Assessment

Universal Risk Assessments can be performed directly from the <u>Hazard Details</u> window using the **Perform Risk Assessment...** button.

|                   |             |                     |             | ×      |
|-------------------|-------------|---------------------|-------------|--------|
| Hazard De         | etails      |                     |             |        |
| Hazard ID:        | 00001       |                     |             |        |
| Description:      | Trip Hazard |                     |             | •      |
| <u>Site</u> Name: | Site 2      |                     |             | •      |
| Location Name:    | Location 1  |                     |             | •      |
| Risk Assessments  | Perfi       | orm Risk Assessment |             |        |
| Date              | Test No.    | Actions Complete    | Actions Due | Person |
|                   |             |                     |             |        |
| D <u>e</u> lete   |             | <                   | ОК          | Cancel |

Hazard Details - Universal Risk Assessment selection

Universal Risk Assessments can also be performed by clicking on a <u>Hazard</u> in the <u>Main Window</u> and selecting **Universal Risk Assessment** from the Risk Assessment section of the <u>Function Menu</u>, as shown below, to bring up the <u>Universal Risk Assessment</u> window.

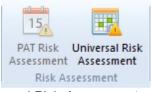

Universal Risk Assessment option

Note; you will need to be in the correct **Site** / **Location**, in the <u>Navigation Pane</u>, to be able to select **Universal Risk Assessment** from the Risk Assessment section of the <u>Function Menu</u>.

#### **Universal Risk Assessment window**

When the Universal Risk Assessment is first performed the window it opens shows the <u>Username</u>, <u>Site</u>, <u>Location</u>, Hazard ID and Hazard Description already populated.

| Username                     | Admin                                                              |
|------------------------------|--------------------------------------------------------------------|
| Site                         | Site 2                                                             |
| Location                     | Location1                                                          |
| Hazard Id                    | 00001                                                              |
| Hazard Description           | Trip Hazard                                                        |
| Who might be harmed and how? | <u>۲</u><br>۸                                                      |
| Current Controls in place    | v<br>A                                                             |
| Impact of Risk event         | Minor                                                              |
| Probability of Occurrence    | Unlikely 🔽                                                         |
| Add Action                   | Comment Default photo Comment 0/0 Add Attachment Delete Attachment |

Universal Risk Assessment window - new entry

Additional information such as who might be harmed / controls can be added. In addition, a risk assessment can be performed to determine the impact of the hazard, which will advise the risk level.

| (herepter)                                                                            | readit -                                                                                                    | x |
|---------------------------------------------------------------------------------------|----------------------------------------------------------------------------------------------------|---|
| Who might be harmed and how?                                                          | People working in this location                                                                                                    | * |
| Current Controls in place                                                             | None                                                                                                    |   |
| Impact of Risk event<br>Probability of Occurrence<br>Priority of Risk Level<br>Advice | Moderate<br>Possible<br>6<br>Moderate Risk - Significant Action should be planned in accordance with<br>the overall risk management program. Monitor with caution. | н |
| Add Action                                                                            |                                                                                                    | • |
| <<                                                                                    | Comment Default photo  Attachment 0/0  Add Attachment Delete Attachment                                                                                            |   |
|                                                                                       | Ok                                                                                                    |   |

Universal Risk Assessment window - risk calculation

## **Add Action**

From within the Universal Risk Assessment, corrective actions can be added by clicking the **Add Action** button. This will add an Action to the bottom of the Universal Risk Assessment, as shown below.

| Impact of Risk event      | Moderate 🔽                                                                                                    |
|---------------------------|----------------------------------------------------------------------------------------------------|
| Probability of Occurrence | Possible                                                                                                    |
| Priority of Risk Level    | 6                                                                                                    |
| Advice                    | Moderate Risk - Significant Action should be planned in accordance with the overall risk management program. Monitor with caution. |
| 1 Actions Required to R   | Reduce Risk Rectify uneven surface                                                                                                 |
|                           |                                                                                                    |
|                           | <b>▼</b>                                                                                                    |
| By When 10/07/2013        |                                                                                                    |
| ,                         | Default photo                                                                                                    |

Universal Risk Assessment - Add Action

Note; multiple actions can be added to a single Universal Risk Assessment.

## Attaching photos to Universal Risk Assessment

You can also attach photos of the Hazard to the Universal Risk Assessment. To do this, click the **Add Attachment** button in the Universal Risk Assessment window. This will open the Open Photo window.

PATGuard 3

| Organize 🔻         |                                                         | St • 🗆 🌘 |
|--------------------|---------------------------------------------------------|----------|
| 🔆 Favorites        | Libraries<br>Open a library to see your files and arran |          |
| Documents<br>Music | Documents                                               |          |
| Pictures           | Music<br>Library                                        |          |
| 🔧 Homegroup        | Pictures<br>Library                                     |          |
| Normputer          | Videos                                                  |          |
| 🙀 Network          | Library                                                 |          |

Open Photo window

Browse to find the photo you want to attach and click **Open** to attach the photo to the Universal Risk Assessment. Multiple photos can be attached to each Universal Risk Assessment and comments can be added to each photo. To select the default photo for a Universal Risk Assessment, click the **Default photo** box in the Universal Risk Assessment window.

You can scroll through the attached photos using the << and >> buttons and delete attached photos using the **Delete Attachment** button. You will be prompted for confirmation.

| PATGuard3       | 23 |
|-----------------|----|
| Delete picture? |    |
| Yes             | No |

Delete Picture Confirmation

#### **Printing a Universal Risk Assessment**

A print button only appears in the Universal Risk Assessment window once it has been reopened after the initial creation of the assessment.

|                                                                                       | X                                                                                                    |
|---------------------------------------------------------------------------------------|----------------------------------------------------------------------------------------------------|
| Hazard Description                                                                    | Trip Hazard                                                                                                    |
| Who might be harmed and how?                                                          | People working in this location                                                                                                    |
| Current Controls in place                                                             | None                                                                                                    |
| Impact of Risk event<br>Probability of Occurrence<br>Priority of Risk Level<br>Advice | Moderate V<br>Possible V<br>6<br>Moderate Risk - Significant Action should be planned in accordance with<br>the overall risk management program. Monitor with caution. |
| Add Action                                                                            | Default photo Attachment 0/0 Add Attachment Delete Attachment                                                                                                    |
| Print                                                                                 | Ok Cancel                                                                                                    |

Universal Risk Assessment window - with Print button

Selecting Print in this window will take you to a standard print options selection window.

## **Site Reports**

# **3** Site Reports

The Site Reports function of PATGuard 3, which is accessible from the <u>Navigation Pane</u>, allows you to view, add and amend details of Site Reports relating to particular <u>Sites</u> and <u>Locations</u>.

| PAT | PAT Testing               |
|-----|---------------------------|
|     | Universal Risk Assessment |
| 1   | Site Reports              |
| 0   | Address book              |
|     | Reports                   |
|     | Instruments               |

Navigation Pane - Site Reports

When the Site Reports function is selected in the <u>Navigation Pane</u>, the <u>Main Window</u> will show the Site Reports associated with whichever <u>Site</u> or <u>Location</u> is selected in the database <u>Tree View</u>.

| Report ID          | Report Type        | Site   | Location   |
|--------------------|--------------------|--------|------------|
| <sup>2</sup> 10023 | Emergency Lighting | Site 1 | Restaurant |
| ៉ 10024            | Fire Alarm         | Site 1 | Restaurant |

Main Window - Site Report View

#### **Site Reports functions**

The main Site Reports functions of PATGuard 3 include the ability to add, view and amend the following reports:

- Emergency Lighting
- <u>Fire Alarm</u>

#### **Related activities**

There are also a number of other activities associated with the Site Reports functions of PATGuard 3. These are as follows:

- <u>Clients</u>
- <u>Sites</u>
- Locations

Click on the links above for more information about each function.

#### **Emergency Lighting**

# **I** Emergency Lighting

PATGuard 3 allows you to create an Emergency Lighting Site Report for a given <u>Site</u> or <u>Location</u>. See also <u>Editing Emergency Lighting Site Reports</u> and <u>Deleting Emergency Lighting Site Reports</u>.

To add an Emergency Lighting Site Report, first select the <u>Site</u> or <u>Location</u> that you wish to create an Emergency Lighting Site Report for in the <u>Tree View</u> in the <u>Navigation Pane</u>.

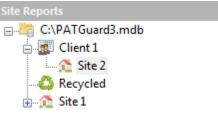

Select a Site or Location

Next click on the **Emergency Lighting** option in the <u>Functions Menu</u>, as shown below, to bring up the <u>Emergency Lighting Site Report</u> window.

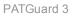

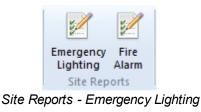

## **Emergency Lighting Site Report**

The Emergency Lighting Site Report window allows you to view or complete an Emergency Lighting assessment for a given <u>Site</u> or <u>Location</u>. Some fields will already be populated with <u>Client</u> or <u>Site</u> details.

| ort ID: 00001 Name: Site 2                                                        |                                                                                                    |                                                                   |
|-----------------------------------------------------------------------------------|----------------------------------------------------------------------------------------------------|-------------------------------------------------------------------|
| ation Name: <pre></pre>                                                           |                                                                                                    |                                                                   |
| A. DETAILS OF THE CI                                                              | IENT                                                                                                    |                                                                   |
| Client:                                                                           | Client 1                                                                                                    | A                                                                 |
| Address:                                                                          | The Acme Building, 1 Acme Way, London, SW1 1AA                                                                                                    |                                                                   |
| B. DETAILS OF THE EN                                                              | IERGENCY LIGHTING INSTALLATION                                                                                                    |                                                                   |
| Installation Address:                                                             | To c                                                                                                    | ose of Certificate<br>ertify continued<br>pliance of an existing  |
| C. DETAILS OF THE EI                                                              |                                                                                                    |                                                                   |
| 0                                                                                 | Decidation                                                                                                    | +                                                                 |
| Address:                                                                          | Registration<br>Number:<br>Telephone Number:                                                                                                    |                                                                   |
| accordance with the 'Res<br>nstallation complies at th<br>ighting Part 1: Code of | e emergency lighting system installation at the above premises has been inspected and<br>ults Schedule of Items inspected and tested' on page 2, and to the best of my/our knowl<br>e time of my/our inspection and testing with the recommendations given in BS 5266-1: ;<br>practice for the emergency lighting of premises, BS EN 1838: 1999 / BS 5266-7: 1999 /<br>BS EN 50172: 2004 / BS 5266-8: 2004 Emergency escape lighting systems, except as | edge and belief, the<br>2005 Emergency<br>Lighting applications - |

Emergency Lighting Site Report window

## **Editing an Emergency Lighting Site Report**

To edit an Emergency Lighting Site Report, double-click the Emergency Lighting Site Report in the <u>Main</u> <u>Window</u> to bring up the <u>Emergency Lighting Site Report</u> window.

### **Deleting an Emergency Lighting Site Report**

To delete an Emergency Lighting Site Report, select the Emergency Lighting Site Report in the <u>Main</u> <u>Window</u> and hit the **Delete** button. You will be prompted for confirmation.

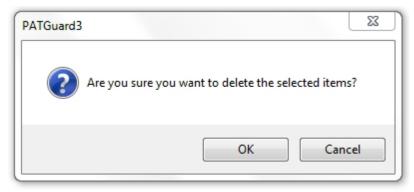

Delete Emergency Lighting Site Report

#### **Printing an Emergency Lighting Site Report**

A print button only appears in the Site Report window once it has been reopened after the initial creation of the report.

| Site | Reports Details |                                                                                                    | x  |
|------|-----------------|----------------------------------------------------------------------------------------------------|----|
|      |                 |                                                                                                    |    |
| R    | eport ID:       | 0001                                                                                                    |    |
| Si   | te Name:        | Site 1 v                                                                                                    |    |
| Ŀ    | ocation Name:   | Location 1                                                                                                    |    |
|      | 1               | and socket anangement is used, it is protected against unauthonsed menerence.                                                                                |    |
|      | 9.3.3           | P13 - System has a suitable test facility for the application                                                                                                |    |
|      | 9.3.5           | P14 - Central power system output voltage range is compatible with the supply voltage range of the luminaires, taking into account supply cable voltage drop |    |
|      | 10.1            | P15 - Luminaires tested and found to operate for their full rated duration                                                                                   |    |
|      | 11.6            | P16 - Operation and maintenance                                                                                                    |    |
|      | 12              | P17 - test records in the log book complete and satisfactory                                                                                                 |    |
|      | 12.3            | P18 - Instructions together with a suitable log book showing a satisfactory commissioning test available for use by the building occupier                    |    |
|      | 13              | P19 - Luminaires clean and undamaged with lamps in good condition                                                                                            |    |
|      | 13              | Building occupier and their staff trained on suitable maintenance, testing and operating procedures or a current maintenance contract is in place.           |    |
|      | 13.2            | P21 - Evidence of servicing of Central Battery System (in line with manufacturer's procedures); in-<br>house or current maintenance contract is in place     |    |
|      | 13.3            | Evidence of servicing of Standby Generator System (in line with manufacturer's procedures); in-house or current maintenance contract is in place             |    |
|      | 13.4            | P23 - After test, the charging indicators operate correctly                                                                                                  |    |
|      | K. Test Inst    | truments Used                                                                                                    |    |
|      | Inetri          | ument 1 (Light Meter) Model: Serial Number: Instrument 2 (If Any) Model; Serial Number:                                                                      |    |
|      | msuc            |                                                                                                    | E  |
|      |                 |                                                                                                    |    |
|      | -               |                                                                                                    | -  |
|      | Print           | Upload OK Canc                                                                                                    | el |
|      |                 |                                                                                                    |    |

Emergency Lighting Site Report window - with **Print** button

Selecting **Print** in this window will take you to a standard print options selection window.

#### **Fire Alarm**

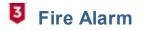

PATGuard 3 allows you to create a Fire Alarm Site Report for a given <u>Site</u> or <u>Location</u>. See also <u>Editing Fire</u> <u>Alarm Site Reports</u> and <u>Deleting Fire Alarm Site Reports</u>.

To add a Fire Alarm Site Report, first select the <u>Site</u> or <u>Location</u> that you wish to create a Fire Alarm Site Report for in the <u>Tree View</u> in the <u>Navigation Pane</u>.

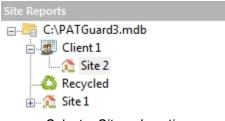

Select a Site or Location

Next click on the **Fire Alarm** option in the <u>Functions Menu</u>, as shown below, to bring up the <u>Fire Alarm Site</u> <u>Report</u> window.

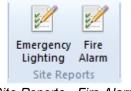

Site Reports - Fire Alarm

#### **Fire Alarm Site Report**

The Fire Alarm Site Report window allows you to view or complete a Fire Alarm assessment for a given <u>Site</u> or <u>Location</u>. Some fields will already be populated with <u>Client</u> or <u>Site</u> details.

| ort ID:                                         | 00002                                                            |                                                                                                    |                                |
|-------------------------------------------------|------------------------------------------------------------------|----------------------------------------------------------------------------------------------------|--------------------------------|
| Name:                                           | Site 2                                                           |                                                                                                    |                                |
| ition Name:                                     | <none></none>                                                    |                                                                                                    |                                |
| A. DETAILS                                      | OF THE CLI                                                       | ENT                                                                                                    |                                |
| Client:                                         |                                                                  | Client 1                                                                                                    | *                              |
| Address:                                        |                                                                  | The Acme Building, 1 Acme Way, London, SW1 1AA                                                                                                    |                                |
| B. DETAILS                                      | OF THE FIR                                                       | E DETECTION AND ALARM SYSTEM                                                                                                    | <b>T</b>                       |
| Installation A                                  | ddress:                                                          | The Acme Building, 1 Acme Way, London, SW1 1AA                                                                                                    | *                              |
| Details of the                                  | e system:                                                        |                                                                                                    | *                              |
| C. EXTENT                                       | OF THE INS                                                       | TALLATION AND LIMITATIONS OF THE INSPECTION AND SERVICING                                                                                                    | *                              |
| Extent of the f                                 | ire detection                                                    | and alarm system covered by this report:                                                                                                    |                                |
|                                                 |                                                                  |                                                                                                    | *                              |
| Agreed Limita                                   | ations, if any,                                                  | of the inspection and servicing:                                                                                                    | *                              |
|                                                 |                                                                  | NSPECTION AND SERVICING                                                                                                    | *                              |
| /we being the<br>alarm system,<br>best of my/ou | e competent (<br>, particulars (<br>r knowledge<br>riodic inspec | person(s) responsible (as indicated by my/our signatures below) for the inspection and serv<br>of which are set out above, CERTIFY that the said work or which I/we have been responsible<br>and belief with the recommendation of Clause 45 of BS 5839-1:2002 quarterly inspection of<br>tion and test / inspect and test over a 12 months period (delete as applicable), except for the | e complies to the<br>of vented |

Fire Alarm Site Report window

#### **Editing a Fire Alarm Site Report**

To edit a Fire Alarm Site Report, double-click the Fire Alarm Site Report in the <u>Main Window</u> to bring up the <u>Fire Alarm Site Report</u> window.

#### **Deleting a Fire Alarm Site Report**

To delete a Fire Alarm Site Report, select the Fire Alarm Site Report in the <u>Main Window</u> and hit the **Delete** button. You will be prompted for confirmation.

| PATGuard3        | 22                                   |
|------------------|--------------------------------------|
| Are you sure you | u want to delete the selected items? |
|                  | OK Cancel                            |

Delete Fire Alarm Site Report

#### **Printing a Fire Alarm Site Report**

A print button only appears in the Site Report window once it has been reopened after the initial creation of the report.

| 00002                                                                                                    |                                                            |
|----------------------------------------------------------------------------------------------------|------------------------------------------------------------|
| Name: Site 1                                                                                                    | <b>*</b>                                                   |
| ation Name: Location 1                                                                                                    | *<br>                                                      |
| Changes in use, layout or construction of the premises<br>have not reduced system effectiveness<br>Cabling has fire resistance complying with Clause 26.2<br>Circuits monitored in compliance with Clause 12.2<br>Requirements of BS 7671 are met (Clause 29)<br>RELATED REFERENCE DOCUMENTS | Log book available. (If not available, a suitable log book |
| Design Specification Ref No:                                                                                                    | Date Issued:                                               |
| Design Drawings Ref No(s):                                                                                                    | Date Issued:                                               |
| 'As Fitted' Drawing Nos:                                                                                                    | Date Issued:                                               |
| Electrical Installation Certificate No:                                                                                                    | Date Issued:                                               |
| Fire Alarm Design Certificate No:                                                                                                    | Date Issued:                                               |
| Fire Alarm Install Certificate No:                                                                                                    | Date Issued:                                               |
| Fire Alarm Commission Certificate No:                                                                                                    | Date Issued:                                               |
| Fire Alarm Verification Certificate No:                                                                                                    | Date Issued:                                               |
| Operating and Maintenance Inst:                                                                                                    | Date Issued:                                               |
| Previous Inspection and Servicing                                                                                                    | Date Issued:                                               |
| Log Book:                                                                                                    | Date Issued:                                               |
| Other:                                                                                                    | Date Issued:                                               |
|                                                                                                    |                                                            |

Fire Alarm Site Report window - with **Print** button

Selecting Print in this window will take you to a standard print options selection window.

in the

### **Address Book**

# **3** Address Book

The Address Book function, which is accessible from the <u>Navigation Pane</u>, allows you to view, add and amend details of Personnel. These Personnel can either be <u>Internal Personnel</u> or <u>External Personnel</u>.

| PAT | PAT Testing               |
|-----|---------------------------|
|     | Universal Risk Assessment |
| 1   | Site Reports              |
| 0   | Address book              |
|     | Reports                   |
|     | Instruments               |

#### Navigation Pane - Address Book

When the Address Book is selected in the <u>Navigation Pane</u>, the <u>Main Window</u> will show the <u>External</u> <u>Personnel</u> associated with whichever <u>Client</u>, <u>Site</u> or <u>Location</u> is selected in the database <u>Tree View</u>. If the top level of the Database is selected in the <u>Tree View</u>, the <u>Main Window</u> will show the <u>Internal Personnel</u>.

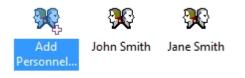

Main Window - Address Book View

#### **Internal Personnel**

Internal personnel are staff that you employ or that otherwise work on your behalf. They can be either Technical or Administration staff and can be assigned responsibility for individual clients and sites.

See <u>Adding Internal Personnel</u> for more information.

#### **External Personnel**

External personnel are staff associated with a particular <u>Client</u>, <u>Site</u> or <u>Location</u>. They act as a contact for that Client, Site or Location and can receive relevant Reports by email.

See Adding External Personnel for more information.

#### Adding Internal Personnel

# **3** Adding Internal Personnel

Internal personnel are staff that you employ or that otherwise work on your behalf. They can be either Technical or Administration staff and can be assigned responsibility for individual Clients and Sites. See also <u>Changing Internal Personnel Details</u> and <u>Deleting Internal Personnel</u>.

Note; when the Address Book is selected in the <u>Navigation Pane</u>, if the top level of the Database is selected in the <u>Tree View</u>, the <u>Main Window</u> will show the <u>Internal Personnel</u>.

To add new Internal Personnel, select the Address Book from the Navigation Pane.

| PATGuard 3 | Ρ | Α | Т | G | u | а | r | d | 3 |
|------------|---|---|---|---|---|---|---|---|---|
|------------|---|---|---|---|---|---|---|---|---|

| PAT PAT Testing           |
|---------------------------|
| Universal Risk Assessment |
| Site Reports              |
| Address book              |
| Reports                   |
| Instruments               |

Navigation Pane - Address Book

Select the top level of the database in the <u>Tree View</u>.

| PAT Testing       |     |
|-------------------|-----|
| ⊡📇 G:\PATGuard3.m | ndb |
| 📄 🜆 Client 1      |     |
| 📶 Site 2          |     |
| 🖧 Recycled        |     |
| 📶 Site 1          |     |

Top level of database Tree View selected

The <u>Main Window</u> will show the names of any Internal Personnel that have already been added. Click on **Add Personel...** in the Main Window to add new Internal Personnel.

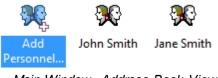

Main Window - Address Book View

#### **Internal Personnel Details**

The Internal Personnel Details window allows you to view, add or amend the details of the Internal Personnel, including address, telephone and email details and whether they are Administration or Technical staff.

| PAT | Gua | rd | 3 |
|-----|-----|----|---|
|-----|-----|----|---|

| orename:      | Jane                 | Surname:                        | Smith          |
|---------------|----------------------|---------------------------------|----------------|
| Company:      | PAT Ltd              | Department:                     | Administration |
| \ddress:      | PAT Ltd HQ           | Telephone:                      | 0122345678     |
|               | An Industrial Estate | Fax:                            | 0122345679     |
|               | North of Watford Gap | Email:                          | jane@pat.co.uk |
|               |                      | Postcode:                       | NE1 2BE        |
| vailable Clie | nts/Sites:           | Responsibilitie                 | 38:            |
|               |                      | >> Client 1<br>Site 1<br>Site 2 |                |
|               |                      |                                 |                |

Internal Personnel Details

### **Responsibility for Clients and Sites**

The Internal Personnel Details window is also used to assign responsibility for <u>Clients</u> or <u>Sites</u> to a particular staff member. A list of available Clients and Sites appears in the **Available Clients/Sites** box. To assign responsibility for a particular Client or Site, use the >> button to move the Client or Site to the **Responsibilities** box. To remove responsibility for a particular Client or Site, use the <> button to Site, use the << button to more the Client or Site, use the **Available Clients/Sites** box.

In the example below, John Smith is responsible in a Technical role for Client 1 and Site 1, but not Site 2.

| PAT | Gua | rd | 3 |
|-----|-----|----|---|
|-----|-----|----|---|

| Perso          | nnel                 |                       |                |
|----------------|----------------------|-----------------------|----------------|
| orename:       | John                 | Surname:              | Smith          |
| Company:       | PAT Ltd              | Department:           | Test Services  |
| \ddress:       | Pat Ltd HQ           | Telephone:            | 0122345678     |
|                | An Industrial Estate | Fax:                  | 0122345679     |
|                | North of Watford Gap | Email:                | john@pat.co.uk |
|                |                      | Postcode:             | NE1 2BE        |
| Available Clie | nts/Sites:           | Responsibilitie       | es:            |
| Site 2         |                      | >> Client 1<br>Site 1 |                |
|                |                      | <<                    |                |

Personnel Details Window - Site/Client Responsibility

#### **Changing Internal Personnel Details**

Internal Personnel details can be changed by double-clicking the name of the Internal Personnel in the <u>Main</u> <u>Window</u>. This will bring up the <u>Internal Personnel Details</u> window.

#### **Deleting Internal Personnel**

Internal Personnel can be deleted by selecting the name of the Internal Personnel in the <u>Main Window</u> and pressing **Delete** or by right mouse clicking on the Personnel icon to open the following selection;

| <b>9</b> 6 |               |  |
|------------|---------------|--|
| Jane Blogg |               |  |
|            | Add Personnel |  |
|            | Details       |  |
|            | Delete        |  |

Personnel Selection

Once **Delete** is selected you will be prompted for confirmation.

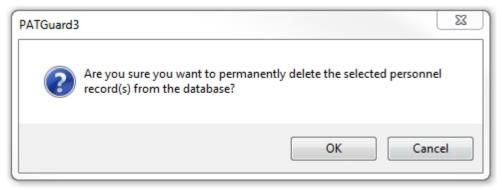

Delete Personnel Confirmation

#### **Adding External Personnel**

# **3** Adding External Personnel

External personnel are staff associated with a particular <u>Client</u>, <u>Site</u> or <u>Location</u>. They act as a contact for that Client, Site or Location and can receive relevant Reports by email. See also <u>Changing External</u> <u>Personnel Details</u> and <u>Deleting External Personnel</u>.

Note; when the Address Book is selected in the <u>Navigation Pane</u>, the <u>Main Window</u> will show the <u>External</u> <u>Personnel</u> associated with whichever <u>Client</u>, <u>Site</u> or <u>Location</u> is selected in the database <u>Tree View</u>.

To add new External Personnel, select the Address Book from the Navigation Pane.

| PAT PAT Testing           |
|---------------------------|
| Universal Risk Assessment |
| Site Reports              |
| Address book              |
| Reports                   |
| Instruments               |

Navigation Pane - Address Book

Select the <u>Client</u>, <u>Site</u> or <u>Location</u> that you wish to associate the External Personnel with in the database <u>Tree View</u>.

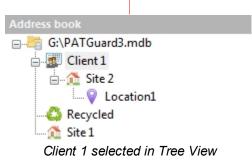

The <u>Main Window</u> will show the names of any External Personnel that have already been added for that <u>Client</u>, <u>Site</u> or <u>Location</u>. Click on **Add Personel...** in the <u>Main Window</u> to add new External Personnel.

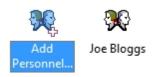

Main Window - Address Book View

## **External Personnel Details**

The External Personnel Details window allows you to view, add or amend the details of the External Personnel, including telephone and email details.

| Perso     | onnel        |            | 22         |
|-----------|--------------|------------|------------|
| Forename: |              | Surname:   | Bloggs     |
| Email:    | joe@acme.com | Telephone: | 0123456789 |
|           |              |            | OK Cancel  |

External Personnel Details

### **Changing External Personnel Details**

External Personnel details can be changed by double-clicking the name of the External Personnel in the <u>Main Window</u>. This will bring up the <u>External Personnel Details</u> window.

#### **Deleting External Personnel**

External Personnel can be deleted by selecting the name of the External Personnel in the <u>Main Window</u> and pressing **Delete** or by right mouse clicking on the Personnel icon to open the following selection;

| <b>9</b> 0  |               |  |
|-------------|---------------|--|
| Jane Bloggs |               |  |
|             | Add Personnel |  |
|             | Details       |  |
|             | Delete        |  |

Personnel Selection

Once **Delete** is selected you will be prompted for confirmation.

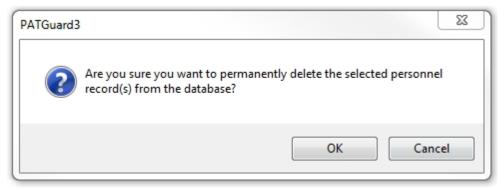

Delete Personnel Confirmation

### Reports

# **3** Reports

The Reports function of PATGuard 3, which is selected from the <u>Navigation Pane</u>, allows you to generate Reports from the information in the PATGuard 3 database, such as Test Reports and Certificates, and also <u>Invoices</u> and <u>Repair Management</u>. For a full list see <u>List of Reports</u>.

| PAT PAT Testing           |
|---------------------------|
| Universal Risk Assessment |
| Site Reports              |
| Address book              |
| Reports                   |
| Instruments               |

Navigation Pane - Reports

When the Reports function is selected in the <u>Navigation Pane</u>, the <u>Main Window</u> will show the <u>Reports</u> available for selection.

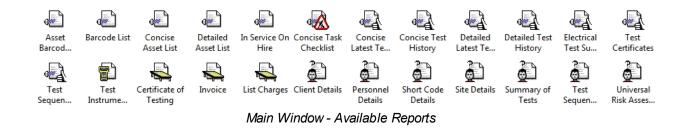

### **Reports Functions**

There are a number of tasks that can be completed from within the Reports function.

- List of Reports
- Generating a Report
- Printing or saving to file

- o Saving a Report to file
- o Print a Report
- o Emailing a Report
- <u>Invoicing</u>
- Repair Management
- Editing Reports
  - o Copying a Report
  - o Editing a Report
    - How do I Edit a Report
    - How to Shrink the Report Text to fit the Column Width
  - o Deleting a Report
  - o <u>Restoring a Default Report</u>

Click on the links above for more information about each function.

#### List of Reports

# 3 List of Reports

PATGuard 3 comes with a number of pre-configured default Reports for different applications:

- Asset Barcoded Labels
- Barcode List
- Concise Asset List
- Detailed Asset List
- In Service On Hire
- Concise Task Checklist
- Concise Latest Test Results
- Concise Test History
- Detailed Latest Test Results
- Detailed Test History
- Electrical Test Summary
- Test Certificates
- Test Sequence Summary
- Test Instrument Details
- Certificate of Testing
- Invoice
- List Charges
- Client Details
- Personnel Details
- Short Code Details
- Site Details
- Summary of Tests
- Test Sequence Details
- Universal Risk Assessment

When the Reports function is selected in the <u>Navigation Pane</u>, the <u>Main Window</u> will show the <u>Reports</u> available for selection.

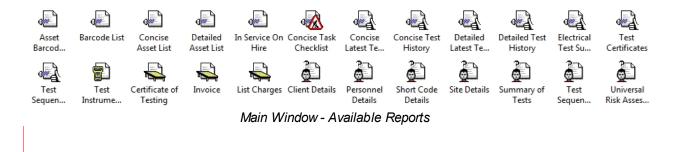

Reports can be <u>copied</u>, <u>edited</u>, <u>deleted</u> and <u>restored</u> as required. See also <u>Generating a Report</u> and <u>Printing</u> <u>or saving</u> to file.

#### **Generating a Report**

# **3** Generating a Report

When the Reports function is selected in the <u>Navigation Pane</u>, the <u>Main Window</u> will show the <u>Reports</u> available for selection.

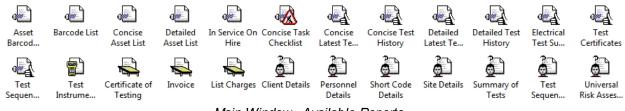

Main Window - Available Reports

Reports are generated by double-clicking the Report you wish to generate, or by right-clicking on the report and selecting **Print...** or **Print preview...** 

| Edit          |
|---------------|
| Сору          |
| Delete        |
| Restore       |
| Print         |
| Print Preview |

Main Window - Report Generation

The basic process of Generating a Report is the same for each report, although the options you will be asked to select will vary depending on the report type. On first generating a report you will open a filter window - if applicable you can filter using a <u>Client</u>, <u>Site</u>, <u>Location</u> and date range etc.

#### **Reports Example - Certificate of Testing**

In this example we will generate a Certificate of Testing. Double-click **Certificate of Testing** in the <u>Reports</u> <u>View</u> in the <u>Main Window</u>. This will open the Certificate of Testing window. Select the <u>Client</u>, <u>Site</u> and <u>Location</u> you wish to generate Test Certificates for, or use the **<all>** option (note; a site is required in this option). You can also enter some text to add to the Certificate of Testing. Click **OK** to generate the Certificate of Testing.

|                   | X                 |
|-------------------|-------------------|
| Certificat        | te of Testing     |
| Client Name:      | Client 1 🔹        |
| Site Name:        | Site 2 🔹          |
| Location Name:    | Location 1        |
| Certificate Text: | Testing Completed |
| -                 |                   |
|                   | OK Cancel         |

Reports - Certificate of Testing

Once the Test Certificates have been generated the Preview window will open.

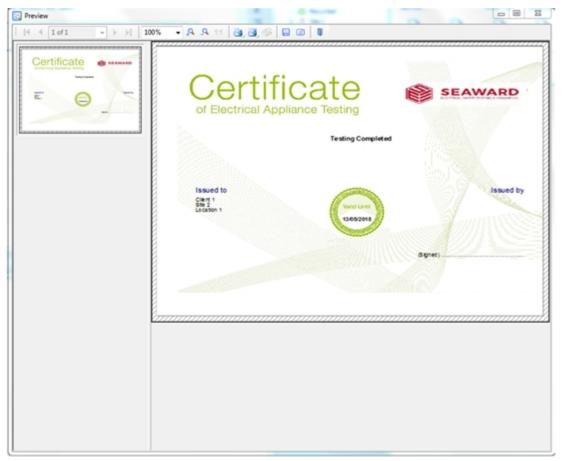

Reports - Certificate of Testing preview

From the Preview window you can <u>Print</u>, <u>Save</u> or <u>Email</u> your report. See also <u>copying</u>, <u>editing</u>, <u>deleting</u> and <u>restoring</u> Reports.

#### Printing or saving to file

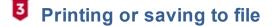

After <u>Generating a Report</u>, the <u>Report</u> can be <u>Saved</u>, <u>Printed</u> or <u>Emailed</u> as required from the Reports Preview window.

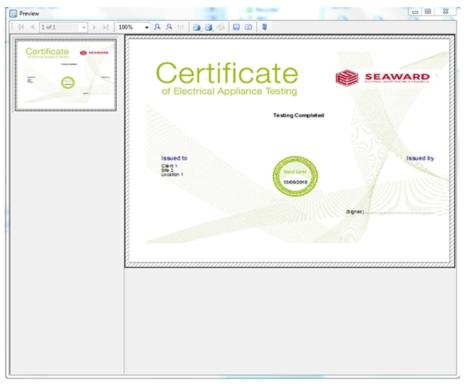

Reports - Certificate of Testing preview

## Saving Reports to a file

To save a <u>Report</u> to a file, click the **Save** icon open the Save As window.

in the menu bar of the the Reports Preview window to

| 3 Save As     |                                                            | 23               |
|---------------|------------------------------------------------------------|------------------|
| Save in: 밀    | Folder 🗸                                                   | • 🕝 🤌 📂 🛄 •      |
| Name          | *                                                          | Date modified Ty |
|               | No items match your sea                                    | rch.             |
| File name:    | rrr<br>preview.pdf                                         | ► Save           |
| Save as type: | PDF document (*,pdf)                                       | ✓ Cancel         |
| _             | file in the registered application<br>orted files by email |                  |
| Save opti     | ons permanently                                            |                  |

#### Saving a Report

**Save in:** allows you to change the where the file is saved and change the name of the file in the **File name:** field.

There are a number of file types that Reports can be saved as, although .pdf and .jpg are the most common. Use the dropdown in **Save as type:** field to select the file type required.

Some file types have additional features that can be set by selecting **Options...** The Reports Preview window has its own Help file to guide you through the options. To open the Reports Preview Help file, press **F1** while the Reports Preview is open (note; this opens a help file for the List and Label software, which is separate from PATGuard 3).

#### **Printing Reports**

To print a Report to your default Windows printer, click the Print Current Page

(left hand icon) or

**Print all Pages** (middle) icon in the menu bar of the Reports Preview window. Depending on the size of the data being printed, you may see the following message:

| Sending data to printer                               |
|-------------------------------------------------------|
| 0%                                                    |
| Print to Microsoft XPS Document Writer<br>Page 1 of 1 |
|                                                       |
| × Cancel                                              |

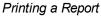

### **Emailing Reports**

To email a <u>Report</u>, click the **Email** (Send To..) icon window to open the Email window.

in the menu bar of the the Reports Preview

| PDF document (*.pdf):*.pdf  | • ОК   |
|-----------------------------|--------|
| Options                     | Cancel |
| Display mail before sending |        |

Emailing a Report

After selecting the desired **Options...** (if applicable), click **OK** to open your default email program and attach the Report to an email.

There are a number of options of file types that Reports can be emailed as, although .pdf and .jpg are the most common. Some file types have additional options that can be set by selecting **Options...** The Reports Preview window has its own Help file to guide you through the options. To open the Reports Preview Help file, press **F1** while the Reports Preview is open.

#### Invoicing

# Invoicing

PATGuard 3 allows you to generate <u>Invoices</u> so that the <u>Client</u> can be billed for work undertaken.

To generate an Invoice, make sure the **Reports** function is selected in the <u>Navigation Pane</u> and in the <u>Main</u> <u>Window</u> select **Invoice** by either double clicking on the icon or by right-clicking on Invoice selecting **Print**... or **Print preview**...

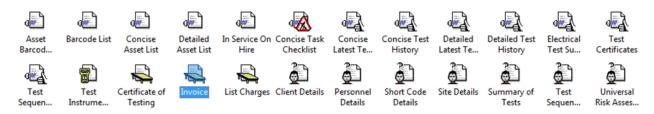

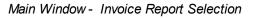

#### **Invoice Window**

The Invoice window allows you to select the <u>Client</u>, <u>Site</u> and <u>Location</u> you wish to generate an Invoice for, along with the price per test for various test types, invoice number, order reference, discounting and any other notes that you wish to add. You can also select the types of Charges to be included, including <u>Tests</u>, <u>Risk Assessments</u> and <u>Repairs</u>. Once you have entered the details, click **OK** to generate the Invoice.

|                          |                      |             |                   | _     | 23 |
|--------------------------|----------------------|-------------|-------------------|-------|----|
| Invoice                  |                      |             |                   |       |    |
| Client Name:             | Client 1             |             |                   |       | •  |
| Site Name:               | Site 2               |             |                   |       | •  |
| Location Name:           | Location 1           |             |                   |       | •  |
| Charges type:            |                      |             |                   |       |    |
| Formal Vis               | ual                  | Price pe    | er test:          | 2     |    |
| V Full Test              | All                  | Price pe    | er test:          | 5     |    |
| VAT Risk A               | ssessment            | Price pe    | er test:          | 3     |    |
| 📝 Repairs                |                      | Curren      | cy:               | £     |    |
|                          |                      | Purchas     | se Tax:           | 20    | %  |
| Test Dates Fr            | om: 11/01/2013       | To:         | 18/07/20          | 13 [  | -  |
| Invoice No.:             | 4                    | Order Ref.: | 12345             |       |    |
| Additional<br>Item:      | Travel               |             | Cost:             | 25    |    |
| Fixed Price<br>Contract: |                      |             | verall<br>scount: | 10    | %  |
| Notes:                   | Invoice for Client 1 |             |                   | 1     |    |
|                          |                      |             |                   |       |    |
|                          |                      |             |                   |       |    |
|                          |                      |             |                   |       | _  |
|                          |                      | OK          |                   | Cance |    |

Invoice window

Once the Invoice has been generated, the Reports Preview window will open.

| 3 Preview | >  >   100% ·                                                                                                    | - 🔒 🔒 111 🗃 🗃    | *                                                                                                    |  |
|-----------|----------------------------------------------------------------------------------------------------|------------------|----------------------------------------------------------------------------------------------------|--|
|           | Invoice<br>Para                                                                                                    |                  | EAWARD                                                                                                    |  |
|           | Indiana 4<br>Thursday 16 July 2013<br>Statistics 16 July 2013<br>Statistics Theory (North Yann Ham, 11)<br>Statistics Theory (North Yann) Frenc<br>PJ 7 Statistics Theory<br>PJ 8 July 2013<br>Statistics<br>Disabotist 10 JULy<br>Statistics<br>Disabotist 10 JULy<br>Statistics<br>Disabotist 10 JULy<br>Statistics<br>Disabotist 10 JULy<br>Statistics | cons te rections | BER         BER (192 (1996))           0041         0041         0041           0041         0041         0041           0041         0041         1           0041         0041         1           0041         0041         1           0041         0041         1           0041         0041         1           0041         0041         1           0041         0041         1           0041         0041         1           0041         0041         1           0041         0041         1           0041         0041         1           0041         0041         1           0041         0041         1           0041         0041         1 |  |
|           | Instanty Class 1                                                                                                    |                  |                                                                                                    |  |

Invoice Preview

From the Preview window you can Print, Save or Email your invoice.

#### **Repair Management**

# **3** Repair Management

PATGuard 3 allows you to manage repairs and keep track of the costs involved.

#### **Setting up Repairs**

Repair costs can be entered in the <u>Test Details window</u>.

| st Details<br>Test Instrument:<br>Serial No.:               | Seaward Apollo 600<br>08E-0799 | <ul> <li>Test Code 1:</li> <li>Test Code 2:</li> </ul> |                                      |    | 4                          |                             |    |
|-------------------------------------------------------------|--------------------------------|--------------------------------------------------------|--------------------------------------|----|----------------------------|-----------------------------|----|
| Test Results:<br>Test type<br>Visual<br>Earth<br>Insulation | Result<br>0.01<br>9.9          | Unit<br>Ohms<br>MOhms                                  | Status<br>Passed<br>Passed<br>Passed | << | Z                          |                             | >> |
| Comments:<br>Kettle is brand ne                             | w and passed all tests w       | ith flying colours.                                    |                                      |    | Comment<br>A very colourfu | I Default photo<br>I kettle |    |
| Add Result                                                  | Delete Result                  |                                                        | TK Cancel                            |    | At Add Attachme            | tachment 1/1                |    |

Test Details window

To add a repair, follow the procedure to <u>Add Test Results Manually</u>. Under **Test type** enter details of the repairs undertaken. Enter the cost of the repair under **Result**, and make sure that **Status** is set to **Repair**. You can also add any comments associated with the repair.

| Test Results: |        |      |        |   |
|---------------|--------|------|--------|---|
| Test type     | Result | Unit | Status |   |
| Fuse Replaced | 2.50   |      | Repair |   |
|               |        |      |        |   |
|               |        |      |        |   |
|               |        |      |        |   |
|               |        |      |        |   |
|               |        |      |        |   |
| Comments:     |        |      |        |   |
| Fuse Replaced |        |      |        | * |
|               |        |      |        | - |
|               |        |      |        |   |

Add Repair

## **Printing Repair details**

To print details of repairs, generate an <u>Invoice</u> in the normal way and ensure that **Repairs** is ticked.

|                          |                      |       |         |                   |        | 23 |
|--------------------------|----------------------|-------|---------|-------------------|--------|----|
| Invoice                  |                      |       |         |                   |        |    |
| Client Name:             | Client 1             |       |         |                   |        | •  |
| Site Name:               | Site 2               |       |         |                   |        | •  |
| Location Name:           | Location 1           |       |         |                   |        | •  |
| Charges type:            |                      |       |         |                   |        |    |
| V Formal Visi            | ual                  | •     | Price p | er test:          | 2      |    |
| V Full Test              | All                  | •     | Price p | er test:          | 5      |    |
| V PAT Risk A             | ssessment            |       | Price p | er test:          | 3      |    |
| Repairs                  |                      |       | Curren  | cy:               | £      |    |
|                          |                      |       | Purcha  | se Tax:           | 20     | %  |
| Test Dates Fr            | om: 11/01/2013       |       | To:     | 18/07/20          | 013    | •  |
| Invoice No.:             | 4                    | Order | Ref.:   | 12345             |        |    |
| Additional<br>Item:      | Travel               |       |         | Cost:             | 25     |    |
| Fixed Price<br>Contract: |                      |       | _       | verall<br>scount: | 10     | %  |
| Notes:                   | Invoice for Client 1 | 1     |         |                   | ]      |    |
|                          |                      |       |         |                   |        |    |
|                          |                      |       |         |                   |        |    |
|                          |                      | ſ     | ОК      |                   | Cance  | -  |
|                          |                      |       | UN      |                   | Curico |    |

#### Generate Invoice

The generated <u>Invoice</u> will display details of the repair and the cost involved so that the <u>Client</u> can be billed.

| Preview          |                                                                                                    |                                                                                                    |  |
|------------------|----------------------------------------------------------------------------------------------------|----------------------------------------------------------------------------------------------------|--|
| 4         1 of 1 | -  >  >     100% - 5                                                                                                    | A A 111 B B B B B B B B B B B B B B B B                                                                                                    |  |
|                  | Rodenia (<br>Rodenia (Las) (P)<br>Estatuta (Las) (P)<br>Sophia (Las) (Katalan (Las) (Katala)<br>Sophia (Las) (Katala)<br>Softa (Las) (Katala)<br>Softa (Las) (Katala)<br>Softa (Las) | Year we roked<br>- 1 <u>Contrologi contrologi 500</u><br>- 1 2 200 2 2 200<br>5 Terreschilder 2<br>- 2 200 2 2 200<br>- 2 200 2 2 200<br>- 2 200<br>- 2 200<br>- 2 |  |
|                  | But car<br>Disaur ar 1000s<br>Para Sellen car<br>VAT as 36 de<br>Faar dus                                                                                                    | र का स<br>द्वा<br>द म्ह्य<br>द म्ह्य                                                                                                    |  |
|                  | India for Clark 1                                                                                                    |                                                                                                    |  |
|                  |                                                                                                    |                                                                                                    |  |

Generated Invoice

#### **Editing Reports**

## **3** Editing Reports

PATGuard 3 has the facility to <u>edit</u> reports, however, we recommend report editing is only attempted by advanced / confident IT users.

To enable editing, PATGuard 3 uses a programme called The Reports Designer (List & Label), and this allows you to edit a <u>Report</u> to better meet your requirements.

It is recommended that a <u>copy</u> of the original Report is made and this copy is used as a template for your edited version of the report. When the Reports function is selected in the <u>Navigation Pane</u>, the <u>Main Window</u> will show the <u>Reports</u> available for selection.

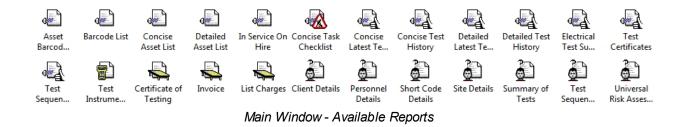

Reports can be <u>edited</u>, <u>copied</u>, <u>deleted</u> or <u>restored</u> (note only Default Reports can be restored) by rightmouse clicking on the report and selecting the corresponding function;

|      | Edit                      |
|------|---------------------------|
|      | Copy                      |
|      | Delete                    |
|      | Restore                   |
| Main | Window - Report Selection |

Main Minden Report Colocitori

The Reports Designer has its own Help file to guide you through the editing process. To open the Reports Designer Help file, press **F1** while the Reports Designer is open or select the **?** symbol from the menu bar.

Copying a Report

# Copying a Report

To copy a Report, right mouse click on the Report in the <u>Main Window</u> and select **Copy...** this will open the Copy Report window. Enter a name for the Report and select **OK**.

|              |                    | 23        |
|--------------|--------------------|-----------|
| Copy R       | eport              |           |
| Report Name: | My New Report Name |           |
|              |                    | OK Cancel |

Copy Report window

You will see a window confirming that the Report has been copied successfully.

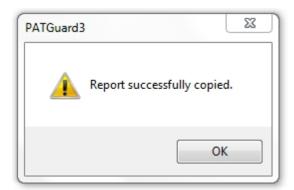

Copy Report confirmation

The new Report will now appear in the Main Window.

#### Editing a Report

# Editing a Report

To edit a Report, right click on the Report in the <u>Reports View</u> in the <u>Main Window</u> and select **Edit...** This will open the Reports Designer window.

 Compare to the state of the state of th

Note; It is recommended that a <u>copy</u> of the original Report is made and this copy is used as a template for your edited version of the report.

Reports Designer window

The Reports Designer has its own Help file to guide you through the editing process. To open the Reports Designer Help file, press **F1** while the Reports Designer is open or select the **?** symbol from the menu bar.

For examples of how to use the **Report Designer** see <u>How do I Edit my Reports</u> and <u>How to Shrink the</u> <u>Report Text to fit the Column Width</u>.

How do I Edit my Reports

## **I** How do I Edit a Report

To edit a report right mouse click on the report with the details as near to your own requirements as possible.

From the drop menu select copy... and create a copy of the report with a New Name and select OK.

Note 1; the following is an example of how the **Concise Task Checklist** Report could be customised – to change the **Next Test** entry to **Last Test**.

Note 2; the **Edit...** option will not be available if the PATGuard 3 user does not have Edit permissions. An **Admin** PATGuard 3 user can check other users' permissions from **Setup** and in the **User Accounts**.

Right mouse click on the copied report and from the drop down menu select **Edit...** this opens the report designer:

| Organit       Concisie Task Checklar       Security Line       Function         In plant       Security Line       Security Line       Function       Security Line         In plant       Security Line       Security Line       Security Line       Security Line       Security Line         In plant       Security Line       Security Line       Security                                                                                                    | Objects               |             | ×        | 0       |                    | 50                                                                                                    |                                         | 50 200                                              | mm           | List of variables | 3     |
|----------------------------------------------------------------------------------------------------|-----------------------|-------------|----------|---------|--------------------|----------------------------------------------------------------------------------------------------|-----------------------------------------|-----------------------------------------------------|--------------|-------------------|-------|
| Concise Tax Checkset     Page Concise Tax Checkset     Page C                                                                                                    |                       |             |          | 0-1     |                    | ********                                                                                                    |                                         |                                                     | 2            |                   |       |
|                                                                                                    |                       |             |          |         | Concise Task C     | harklist                                                                                                    |                                         | Page 1                                              |              |                   | bies. |
| • • • • • • • • • • • • • • • • • • •                                                                                                    |                       |             |          | E       | Concise rask o     | 100 M                                                                                                    | SEAWARD                                 | *Jack, 1 Your or (21) 110                           | 8            |                   |       |
| <ul> <li>Tred</li> <li>Tred</li> <l< td=""><td></td><td></td><td></td><td>1 28</td><td>8</td><td></td><td></td><td></td><td>4</td><td></td><td></td></l<></ul>                                                                                                    |                       |             |          | 1 28    | 8                  |                                                                                                    |                                         |                                                     | 4            |                   |       |
| Set       Set       S                                                                                                    |                       |             |          |         | and a              | Instatus                                                                                                    | here the                                | hard and                                            | 4            |                   | 1010  |
| Binds       Binds       Binds <td< td=""><td></td><td></td><td></td><td></td><td>POST'S NAMED</td><td>NOTE Asset Cencryton</td><td></td><td>NOT END AND AND AND</td><td>4</td><td></td><td></td></td<>                                                                                                    |                       |             |          |         | POST'S NAMED       | NOTE Asset Cencryton                                                                                                    |                                         | NOT END AND AND AND                                 | 4            |                   |       |
| Next     No     No                                                                                                    | [Tet]                 |             |          |         |                    | Description                                                                                                    |                                         |                                                     | <b>a</b>     |                   |       |
| Bit Sum Protein     Bit Sum Protein     Bit Sum Protein <td< td=""><td></td><td></td><td></td><td>1.18</td><td></td><td></td><td></td><td></td><td>a –</td><td>B CO LOCATIO</td><td>JAPHO</td></td<>                                                                                                    |                       |             |          | 1.18    |                    |                                                                                                    |                                         |                                                     | a –          | B CO LOCATIO      | JAPHO |
| Object:       point dividual       Logent       Provide       Statistical       Statistical                                                                                                    |                       |             |          | 8-1     | O Issuel O         | Description                                                                                                    | had had                                 | had them                                            |              | 8-CO LOCATIO      | iNS . |
| Objects       Papert flucture       Logen       Papert flucture       Logen       Papert flucture       Logen       Papert flucture       Def transmission       Def transmission       Def transmiss                                                                                                    |                       |             |          | m - 8   |                    |                                                                                                    |                                         |                                                     | 4            | 8-😂 STE           |       |
| Chieds     Province     Interface     Interface                                                                                                    |                       |             |          |         |                    |                                                                                                    |                                         |                                                     | 4            | I STEPHO          | πo    |
| Opents     Note:     Note:                                                                                                    |                       |             |          |         | a mark 0           | Conceptort                                                                                                    | Next Test                               | had them                                            | 4            | -A Barcode,       | Tet   |
| Objects       point       Province       off 1 subclampine       off 1 subclampine       off 1 subclampine         Objects       point floweline       floweline       off 1 subclampine       off 1 subclampine       off 1 subclampine         Objects       point floweline       floweline       off 1 subclampine       off 1 subclampine       off 1 subclampine         Objects       point floweline       floweline       off 1 subclampine       off 1 subclampine       off 1 subclampine         Objects       point floweline       floweline       off 1 subclampine       off 1 subclampine       off 1 subclampine         Objects       point floweline       floweline       off 1 subclampine       off 1 subclampine       off 1 subclampine         Objects       point floweline       floweline       off 1 subclampine       off 1 subclampine       off 1 subclampine         Objects       point floweline       floweline       off 1 subclampine       off 1 subclampine       off 1 subclampine       off 1 subclampine         Objects       point floweline       floweline       off 1 subclampine       off 1 subclampine       off 1 subclampine       off 1 subclampine         Objects       floweline       floweline       off 1 subclampine       off 1 subclampine       off 1 subclampine       off 1 subclampi                                                                                                    |                       |             |          | 1.1     | POST'S reset O     | ADD TAMAGE AND ADD TO ADD                                                                                                    | NORTH ANT ANT                           | AND TO MAKE AND AND AND AND AND AND AND AND AND AND |              | - A Total         |       |
| Objects         Topol flowched         Layon         Precident         Andre source         Andre source                                                                                                    |                       |             |          | 1.08    | p31073.mont0       | NOT SAME ON OTHER                                                                                                    |                                         |                                                     |              |                   |       |
| Object:       Topof flocture       Logics       Periode       Set State       Set State       Set State       Set State         Object:       Topof flocture       Logics       Periode       Set State       Set State                                                                                                    |                       |             |          |         |                    |                                                                                                    |                                         |                                                     | 4            |                   |       |
| Objects         Report shockard         Layers         Process           Objects         Report shockard         Layers         Process           Objects         Report shockard         Layers         Process           Objects         Report shockard         Layers         Process           Objects         Report shockard         Layers         Process           Objects         Report shockard         Layers         Process           Objects         Report shockard         Layers         Process           Objects         Report shockard         Layers         Process           Objects         Report shockard         Layers         Process           Objects         Report shockard         Layers         Process           Objects         Report shockard         Layers         Process           Objects         Report shockard         Layers         Process           Objects         Report shockard         Layers         Process           Objects         Report shockard         Layers         Process           Objects         Trans         Caraat         Caraat         Caraat           Objects         Report shockard         Status         Caraat         Caraat                                                                                                    |                       |             |          | - 1     |                    | Construction of the second second sec |                                         |                                                     |              |                   |       |
| Objects       Report structure       Layers       Provide       Set Structure       Set Structure       S                                                                                                    |                       |             |          | 0 .     | \$10075.mart0      |                                                                                                    |                                         |                                                     |              |                   |       |
| Object         Table         Table <t< td=""><td></td><td></td><td></td><td>9-</td><td>A0071 Aunt0</td><td>ADD*1-ApartCencripton</td><td>4007's her"ed</td><td>1000751a014ua*ed</td><td>1</td><td></td><td></td></t<>                                                                                                    |                       |             |          | 9-      | A0071 Aunt0        | ADD*1-ApartCencripton                                                                                                    | 4007's her"ed                           | 1000751a014ua*ed                                    | 1            |                   |       |
| Objects     Inspect should be for     Inspect should be for     Provide       Objects     Inspect should be for     Inspect should be for     Inspect should be for     Inspect should be for       Objects     Inspect should be for     Inspect should be for     Inspect should be for     Inspect should be for       Opperation     Inspect should be for     Inspect should be for     Inspect should be for     Inspect should be for       Appearance Condition     Fore     Inspect should be for     Inspect should be for     Inspect should be for       Appearance Condition     Fore     Inspect should be for     Inspect should be for     Inspect should be for       Appearance Condition     Fore     Inspect should be for     Inspect should be for     Inspect should be for       Output be for     Inspect should be for     Inspect should be for     Inspect should be for       Output be for     Inspect should be for     Inspect should be for     Inspect should be for       Output be for     Inspect should be for     Inspect should be for     Inspect should be for       Output be for     Inspect should be for     Inspect should be for     Inspect should be for       Output be for     Inspect should be for     Inspect should be for     Inspect should be for       Output be for     Inspect should be for     Inspect should be for     Inspect should be for </td <td></td> <td></td> <td></td> <td>1.1</td> <td></td> <td></td> <td></td> <td></td> <td>4</td> <td></td> <td></td>                                                                                                    |                       |             |          | 1.1     |                    |                                                                                                    |                                         |                                                     | 4            |                   |       |
| Objects       report structure       Layers       Procing       Layers       Procing       Procing       Procing       Procing       Procing       Procing       Procing       Procing       Procing       Procing       Procing       Procing       Procing       Procing       Procing       Procing                                                                                                    |                       |             |          | 1.58    | and 0              | Casariphan                                                                                                    | test fail                               | And these                                           | 4            |                   |       |
| Objects         Topot fiburds of tayers         Fiburds of taxes         Outpets         Outpet         Outpet         Outpet         Outpet         Outpet         Outpet         Outpet         Outpet         Outpet         Outpet<                                                                                                    |                       |             |          | 1.08    |                    | ADDETS Assorbanciptor                                                                                                    |                                         | 100715 tel: tua?est                                 | <b>a</b>     |                   |       |
| Objects     Report structure     Layers     Provide       Objects     Report structure     Layers     Provide       Objects     Report structure     Layers     Provide       Objects     Report structure     Layers     Provide       Objects     Report structure     Layers     Provide       Objects     Tope     Image: Structure     Layers       Objects     Tope     Image: Structure     Layers       Objects     Tope     Image: Structure     Layers       Objects     Tope     Image: Structure     Layers       Objects     Tope     Image: Structure     Layers       Objects     Tope     Image: Structure     Layers       Objects     Tope     Image: Structure     Layers       Objects     Tope     Image: Structure     Layers       Objects     Tope     Image: Structure     Layers       Objects     Tope     Image: Structure     Layers       Objects     Tope     Image: Structure     Layers       Objects     Tope     Image: Structure     Layers       Objects     Tope     Image: Structure     Layers       Objects     Tope     Image: Structure     Layers       Objects     Structure                                                                                                    |                       |             |          | 1.1     |                    |                                                                                                    |                                         |                                                     | a –          |                   |       |
| Objects     Input directure     Logies     Provide     Set Static     Set Static                                                                                                    |                       |             |          |         |                    |                                                                                                    |                                         |                                                     | 8            |                   |       |
| Object:     Topological     Description     Description     Description       Object:     Topological     Topological     Description     Description     <                                                                                                    |                       |             |          |         |                    |                                                                                                    |                                         |                                                     | 8            |                   |       |
| Objects     Papedra short     Define the second second sec                                                                                                    |                       |             |          | 1.58    |                    | ADD/TE Asset Cascripton                                                                                                    |                                         |                                                     | 4            |                   |       |
| Object:     Provide     Definition:     Definition:<                                                                                                    |                       |             |          | 8.1     |                    | AUST'S Asset Secription                                                                                                    |                                         |                                                     | 4            |                   |       |
| Objects       Roginal shouthowit       Layers       Parolee         Objects       Roginal shouthowit       Layers       Parolee       Strift table       Strift table                                                                                                    |                       |             |          | PT 8    |                    |                                                                                                    |                                         |                                                     | 4            |                   |       |
| Objects       Popolarithmethure       Lagress       Provides       With Standing       With Standing <t< td=""><td></td><td></td><td></td><td>- 1</td><td></td><td>ADDIT'S Asset acciptor</td><td></td><td></td><td><b>a</b></td><td></td><td></td></t<>                                                                                                    |                       |             |          | - 1     |                    | ADDIT'S Asset acciptor                                                                                                    |                                         |                                                     | <b>a</b>     |                   |       |
| Properties     NX       1     100° traine     100° traine       0 Origin     100° traine     100° traine       0 Origin     100° traine     100° traine   <                                                                                                    | and here              |             | I Anno I | 1.1     |                    |                                                                                                    |                                         |                                                     | <i>a</i> – – |                   |       |
| Image: Second Second                                                                                                    | Objects Report struct | urej Leyers | Preview  | 1.58    |                    | Noted 18 Association                                                                                                    |                                         | point "& hart-hus" and                              | 8            |                   |       |
| 9       Image: Condition True       [Share]         9 Order Trues       Separators       Separators                                                                                                    |                       |             | ×        | 1.08    |                    | ADDETS Asset Description                                                                                                    |                                         |                                                     | 8            |                   |       |
| 10     10     10       Name     Separator Teks     True     (True)       20 Appendixon     2011 Status     2011 Status       20 Appendixon     2011 Status     2011 Status       20 Appendixon     2011 Status     2011 Status       20 Appendixon     2011 Status     2011 Status       20 Appendixon     2011 Status     2011 Status       20 Appendixon     2011 Status     2011 Status       20 Appendixon     2011 Status     2011 Status       20 Appendixon     2011 Status     2011 Status       20 Appendixon     2011 Status     2011 Status       20 Appendixon     2011 Status     2011 Status       20 Status     2011 Status     2011 Status     2011 Status       20 Status     2011 Status     2011 Status     2011 Status       20 Status     2011 Status     2011 Status     2011 Status       20 Status     2011 Status     2011 Status     2011 Status       20 Status     2011 Status     2011 Status     2011 Status       20 Status     2011 Status     2011 Status     2011 Status       20 Status     2011 Status     2011 Status     2011 Status       20 Status     2011 Status     2011 Status     2011 Status       20 Status     2011 Status                                                                                                    |                       |             |          | 1.58    |                    | ADDETS AssetConcription                                                                                                    |                                         |                                                     | 4            |                   |       |
| Name         Operation         Operation         Ope                                                                                                    |                       |             |          | 1 - 8   |                    |                                                                                                    |                                         | post 15 net real feet                               | 4            |                   |       |
| Separative Track     Thete     [Twee]       Appendix     Appendix     Set 1: satisfier       Default     Set 1: satisfier     Set 1: satisfier       Default     Set 1: satisfier     Set 1: satisfier       Appendix     Set 1: satisfier     Set 1: satisfier       Page Brack Condition     Fabre     (Mail)       Diano Elefore     Fabre     (Mail)       Diano Elefore                                                                                                    |                       |             |          | 0 '     |                    |                                                                                                    |                                         |                                                     | 1            |                   |       |
| Separator Tubis     Their     [Tree]       Apparator     Apparator     Set 1/ Set 2/201       Orban France     Set 1/ Set 2/201     Set 1/ Set 2/201       Orban France     Set 1/ Set 2/201     Set 1/ Set 2/201       Orban France     Set 1/ Set 2/201     Set 1/ Set 2/201       Orban France     Set 1/ Set 2/201     Set 1/ Set 2/201       Opportunities     Set 1/ Set 2/201     Set 1/ Set 2/201       Appendix Editor     Fabre     (Pable)       Page Beck Condition     Fabre     (Pable)       Of Set 2/201     Set 1/ Set 2/201     Set 1/ Set 2/201       Of Set 2/201     Set 1/ Set 2/201     Set 1/ Set 2/201       Of Set 2/201     Set 1/ Set 2/201     Set 1/ Set 2/201       Of Set 2/201     Set 1/ Set 2/201     Set 1/ Set 2/201       Of Set 2/201     Set 1/ Set 2/201     Set 1/ Set 2/201       Of Set 2/201     Set 1/ Set 2/201     Set 1/ Set 2/201       Of Set 2/201     Set 1/ Set 2/201     Set 1/ Set 2/201       Of Set 2/201     Set 1/ Set 2/201     Set 1/ Set 2/201       Of Set 2/201     Set 1/ Set 2/201     Set 1/ Set 2/201       Of Set 2/201     Set 1/ Set 2/201     Set 1/ Set 2/201       Of Set 2/201     Set 1/ Set 2/201     Set 1/ Set 2/201       Of Set 2/201     Set 1/ Set 2/201     Set 1/ Set                                                                                                    |                       |             |          | 2-12    | A 2007 S August () | ADD TANK MOUTHER                                                                                                    | 100751076                               |                                                     |              |                   |       |
| Di Aggeranzo Conditioni di True (Shee)<br>Di Aggeranzo Conditioni di True (Shee)<br>Dianos Before di Ale (Fale)<br>Page Beak Condition Fale (Fale)<br>Dianos Before fale (Fale)<br>Dianos Before fale (Fale)<br>Dianos Before di Ale (Fale)<br>Dianos Before di Ale (Fale)<br>Dianos Di Ale (Fale)<br>Dianos Di Ale (Fale)<br>Dianos Di Ale (Fale)<br>Dianos Di Ale (Fale)<br>Dianos Di Ale (Fale)<br>Dianos Di Ale (Fale)<br>Dianos Di Ale (Fale)<br>Dianos Di Ale (Fale)<br>Dianos Di Ale (Fale)<br>Dianos Di Ale (Fale)<br>Dianos Di Ale (Fale)<br>Dianos Di Ale (Fale)<br>Di Ale (Fale)<br>Di Ale (Fale)                                                                                                    | Separator Ticks       | True        | [True]   |         |                    | Accel 18 Accel Description                                                                                                    |                                         | prover 16 hard raugineer                            |              |                   |       |
| Q Orfundi     Improvid     Improvid     Impr                                                                                                    | B Appearance          |             |          |         |                    |                                                                                                    |                                         |                                                     |              |                   |       |
| A separative Condition True (Shon)<br>Distance Refer 0 (B4 mm)<br>Page Beak Condition False (Felse)<br>Page Beak Condition False (Felse)<br>Distance (Felse)<br>Distance (Fels | Default Frame         |             |          | - 8     | and 0              | (morphus                                                                                                    | Test Test                               | Paul Paul                                           | 4            |                   |       |
| Appendence Condition         True         [Show]           Datance Enforce         0         [D mm]         Image State Condition         State Condition                                                                                                    | B Layout              |             |          | 1.1     |                    |                                                                                                    |                                         |                                                     | 4            |                   |       |
| Distance Before     0     [5.0 mm]       Page Beak Condition     False     [False]       Page Beak Condition     False     [False]       Page Beak Condition     False     [False]       Distance Before     False     [False]       Distance Before     False     [False]       Distance Before     False     [False]       Distance Before     False     [False]       Distance Before     False     [False]       Distance Before     False     [False]       Distance Before     False     [False]       Distance Before     False     [False]       Distance Before     False     [False]       Distance Before     [False]     [False]       Distance Before     [False]     [False]       Distance Before     [False]     [False]       Distance Before     [False]     [False]       Distance Before     [False]     [False]       Distance Before     [False]     [False]       Distance Before     [False]     [False]       Distance Before     [False]     [False]       Distance Before     [False]     [False]       Distance Before     [False]     [False]       Distance Before     [False]     [False] <td></td> <td>True</td> <td>[Show]</td> <td>- 1</td> <td></td> <td></td> <td></td> <td></td> <td>4</td> <td></td> <td></td>                                                                                                    |                       | True        | [Show]   | - 1     |                    |                                                                                                    |                                         |                                                     | 4            |                   |       |
| Page Brack Condition     False     (False)     (False)     (F                                                                                                    |                       |             |          | 1.1     | and "A seat of     | Add Theat Courses                                                                                                    | PROF'S her for                          | NUMPERATING AND                                     |              |                   |       |
| Pagdarak Belove False (Noi) X - Setting and Setting and Setting an                                                                                                    |                       | ~           |          | 1.08    | ADD/TEALAND        |                                                                                                    |                                         |                                                     |              |                   |       |
| Program to block (Print Oracle Control of Control of Co                                                                                                    |                       |             |          | 8-1     | Autor's Autor      | Addate " \$ Asset" secondary                                                                                                    |                                         | AUST'S MATCH AT AL                                  |              |                   |       |
| B Orbs Lines Footer Lines Group Header Lines Group Header Lines                                                                                                    |                       | 7858        | [No]     | · · · · | ALL TANKS          | Addit The Assort Conception                                                                                                    | -100"5 test"est                         | 1000"5 test-bus"ed                                  |              |                   |       |
| Forter Lines     -       © Group Forter Lines     -       © Group Header Lines     -                                                                                                    |                       |             |          |         | POST'S NUMB        | None"& AssetConcrutor                                                                                                    | paser's verifier                        | post's versus and                                   | 4            |                   |       |
| © Group Foster Lines                                                                                                    |                       |             |          |         | 8                  |                                                                                                    |                                         |                                                     | 1            |                   |       |
| © Group Header Lines                                                                                                    |                       |             |          | 1.58    |                    |                                                                                                    |                                         |                                                     | 4            |                   |       |
| Corege Header Lines                                                                                                    | Group Footer Lines    |             |          | - 1     |                    |                                                                                                    |                                         |                                                     |              |                   |       |
| Design                                                                                                    | Group Header Lines    |             |          | 1.1     | 8                  |                                                                                                    |                                         |                                                     |              |                   |       |
| E                                                                                                    | uncion .              |             |          | E .     | 3                  |                                                                                                    | ,,,,,,,,,,,,,,,,,,,,,,,,,,,,,,,,,,,,,,, |                                                     | 4            |                   |       |
|                                                                                                    |                       |             |          | E       |                    |                                                                                                    |                                         |                                                     | - A          |                   |       |

Reports Designer window

Put your mouse pointer onto the area or line of the report you want to edit and double left click. This will open the table contents for the line or area selected in the report.

To change the appearance and layout of the fields use the options on the right hand side of the Table Contents window. Once you are finished select **OK** to return to the main report Designer window.

### **Changing the Header Line**

| Header Line Data Line Footer Line Group Header Group | Footer               |       |               |
|------------------------------------------------------|----------------------|-------|---------------|
| Line Definition 1 (1)                                | 80 2i                |       | 0             |
| Line                                                 | Link URL             |       |               |
| 🕺 🛯 • 🖀 🗙 🔌 🛍 🗂 🔹 🕸                                  | Appearance           |       |               |
| "AssetID"                                            | Background           | 0     | [transparent] |
| "AssetDescription"                                   | Font                 |       | [Arial]       |
| "NextTest"                                           | Format               | none  |               |
| "NextVisualTest"                                     | Rotation             | 0     | [0*]          |
| ***                                                  | Text Format          | True  | [Normal Text] |
|                                                      | E Layout             |       |               |
|                                                      | Alignment            | 0     | [left]        |
|                                                      | Appearance Condition | True  | [Show]        |
|                                                      | Blank Optimization   | True  | [Yes]         |
|                                                      | Fit                  | 1     | [wrap]        |
|                                                      | Frame                |       |               |
|                                                      | Justified            | False | [No]          |
|                                                      | Vert. Alignment      | 0     | [top]         |
|                                                      | Width                | 42.0  | [42.0 mm]     |
|                                                      | Action               |       |               |
| Layout                                               |                      |       |               |

Table Contents window – Header Line

The order of the fields can be changed using the up and down arrows – clicking on any of the current fields, in the **Header Line** tab, for example "**NextTest**", shows the current setup. Note, if the three dashes symbol (---) is clicked, this will allow a new field to be added, if required.

Double left clicking on "**NextTest**", opens the **Edit Table** window showing the text entry "**NextTest**" field – "**Last Test**" can be typed in here.

| Edit Table                                | Transfer of an array and the                                                                                                    | ×                                 |
|-------------------------------------------|----------------------------------------------------------------------------------------------------|-----------------------------------|
| Variables and Functions Functions + - * / | Functions:<br>Date functions<br>String functions<br>Misc. functions<br>Misc. functions<br>B-C Aggregate functions                                       | () <b>L</b>                       |
|                                           | Barcode functions     Conversion functions     Droject and print dependent functions     Logical functions     Drawing functions     Currency functions |                                   |
| "Last Test"                               |                                                                                                    | ि Insert                          |
| <                                         |                                                                                                    | <ul> <li>International</li> </ul> |
|                                           | Cox OK                                                                                                    | X Cancel                          |

Edit Table window – For Header Line

| Header Line Data Line Footer Line Group Header Group Fo | ooter                |       |               |
|---------------------------------------------------------|----------------------|-------|---------------|
| Line Definition 1 (1)                                   | 80 2i                |       | 0             |
| Line                                                    | Action               |       |               |
|                                                         | Link URL             |       |               |
| 🎋 🖻 • 🚰 🗙 🎍 🛅 🔹 🕸                                       | Appearance           |       |               |
| "AssetID"                                               | Background           | 0     | [transparent] |
| "AssetDescription"                                      | Font                 |       | [Arial]       |
| "Last Test"<br>"NextVisualTest"                         | Format               | none  |               |
| "NextVisualTest"                                        | Rotation             | 0     | [0*]          |
|                                                         | Text Format          | True  | [Normal Text] |
|                                                         | E Layout             |       |               |
|                                                         | Alignment            | 0     | [left]        |
|                                                         | Appearance Condition | True  | [Show]        |
|                                                         | Blank Optimization   | True  | [Yes]         |
|                                                         | Fit                  | 1     | [wrap]        |
|                                                         | Frame                |       |               |
|                                                         | Justified            | False | [No]          |
|                                                         | Vert. Alignment      | 0     | [top]         |
|                                                         | Width                | 42.0  | [42.0 mm]     |
|                                                         | Action               |       |               |
| □ Layout √α Appearance <u>C</u> ond                     |                      |       |               |

Table Contents window – Header Line changed to Last Test

Changing the Data Line

| Header Line Data Line Footer Line Group Header Group F                | VVIU                                                                                                    |                                                        |                                                                                                   |
|-----------------------------------------------------------------------|----------------------------------------------------------------------------------------------------|--------------------------------------------------------|---------------------------------------------------------------------------------------------------|
| Line Definition 1                                                     | Action                                                                                                    |                                                        | 0                                                                                                 |
| ASSETS.AssetD<br>ASSETS.AssetDescription<br>ASSETS.NextVisualTest<br> | Link URL Appearance Background Format Rotation Text Format Layout Alignment Appearance Condition Blank Optimization Fit Frame Justified Vert. Alignment | 0<br>none<br>0<br>True<br>0<br>True<br>1<br>False<br>0 | [transparent]<br>[Arial]<br>[Normal Text]<br>[left]<br>[Show]<br>[Yes]<br>[wrap]<br>[No]<br>[top] |
| Layout Va Appearance <u>C</u> ond                                     | Width                                                                                                    | 42.0                                                   | [42.0 mm]                                                                                         |

Table Contents window – Data Line

Again clicking on any of the current fields, in the **Data Line** tab, for example, **ASSETS.NextTest**, shows the current setup.

Double left clicking on **ASSETS.NextTest**, opens the **Edit Table** window showing the text entry **ASSETS.NextTest** field – **ASSETS.NextTest** can be typed in here or selected from the available fields.

| 3 Edit Table                                   | Transfer of an an an an                                                                                                    | ×        |
|------------------------------------------------|----------------------------------------------------------------------------------------------------|----------|
| Variables and Functions Functions + - * / Text | Cond()       DateS()       FStrS()         Functions: <ul> <li>Numerical functions</li> <li>Date functions</li> <li>Date functions</li> <li>String functions</li> <li>Misc. functions</li> <li>Aggregate functions</li> <li>Barcode functions</li> <li>Conversion functions</li> <li>Project and print dependent functions</li> <li>Logical functions</li> <li>Drawing functions</li> <li>Drawing functions</li> <li>Drawi</li></ul> |          |
|                                                | Currency functions                                                                                                    | 🍡 Insert |
| ASSETS.NextTest                                |                                                                                                    | (m) (m)  |
|                                                | 🗸 ОК                                                                                                    | Cancel   |

Edit Table window – For Data Line

| Header Line Data Line Footer Line Group Header Group F | ooter                                                                                                    |       |               |
|--------------------------------------------------------|----------------------------------------------------------------------------------------------------|-------|---------------|
| Line Definition 1                                      | In the second second secon |       | 0             |
|                                                        | Link URL                                                                                                    |       |               |
| 🎋 💼 • 😭 🗙 👗 🛅 🔅 🕸                                      | Appearance                                                                                                    |       |               |
| ASSETS.AssetID                                         | Background                                                                                                    | 0     | [transparent] |
| ASSETS.AssetDescription                                | Font                                                                                                    |       | [Arial]       |
| ASSETS.LastVisualTest                                  | Format                                                                                                    | none  |               |
| ASSETS.NextVisualTest                                  | Rotation                                                                                                    | 0     | [0*]          |
|                                                        | Text Format                                                                                                    | True  | [Normal Text] |
|                                                        | E Layout                                                                                                    |       |               |
|                                                        | Alignment                                                                                                    | 0     | [left]        |
|                                                        | Appearance Condition                                                                                                    | True  | [Show]        |
|                                                        | Blank Optimization                                                                                                    | True  | [Yes]         |
|                                                        | Fit                                                                                                    | 1     | [wrap]        |
|                                                        | Frame                                                                                                    |       |               |
|                                                        | Justified                                                                                                    | False | [No]          |
|                                                        | Vert. Alignment                                                                                                    | 0     | [top]         |
|                                                        | Width                                                                                                    | 42.0  | [42.0 mm]     |
|                                                        | Action                                                                                                    |       |               |
| T Layout γα Appearance <u>C</u> ond                    |                                                                                                    |       |               |

Table Contents window – Data Line changed to ASSETS.LastTest

## **Changing the Group Header**

A similar process needs to be followed to alter the text of the **Group Header** tab, the final result will be as follows:

| Line Definition 1                                                  | 10 2i                | [a                     |
|--------------------------------------------------------------------|----------------------|------------------------|
|                                                                    |                      | 0                      |
| Line                                                               | Action<br>Link URL   |                        |
| % 👩 • 🕋 🗙 👗 🐚 🛅 🔶 🕸                                                | Appearance           |                        |
|                                                                    | Background           | 1 [pattern/block color |
| "Asset ID"                                                         | E Font               | [Arial                 |
| "Description"<br>"Last Test"                                       | Format               | none                   |
| "Next Visual"                                                      | Rotation             | 0 [0*                  |
|                                                                    | Text Format          | True [Normal Text      |
|                                                                    | E Layout             | inter (recimer rec     |
|                                                                    | ☑ Alignment          | 0 [left                |
|                                                                    | Appearance Condition | True [Show             |
|                                                                    | Blank Optimization   | True [Yes              |
|                                                                    | Fit                  | 1 [wrap                |
|                                                                    | Frame                |                        |
|                                                                    | Justified            | False [No              |
|                                                                    | Vert. Alignment      | 0 [top                 |
|                                                                    | Width                | 42.0 [42.0 mm          |
| Qptions     Y     Change Cond     Iayout     Y     Appearance Cond | Action               |                        |

Table Contents window – Group Header changed to Last Test

#### **Repeating the Changes in the Report Structure**

You may need to add / alter a field to each layer of the report that you want the changes to appear. For example, if you want to add an additional asset variable to the below you would need to repeat the above steps for each of the tables in the **Report Structure** that relate to assets.

Field widths can be adjusted by dragging the edge of the field with the mouse, alternatively you can drag and drop a field from the right-hand column into the report to the position you require. In either case this may need to be performed in multiple layers of the report template.

| leport structure          |                               |        |                              | C M X 0 0                                          | 8                                    |                                                                                                    |              |                           |
|---------------------------|-------------------------------|--------|------------------------------|----------------------------------------------------|--------------------------------------|----------------------------------------------------------------------------------------------------|--------------|---------------------------|
|                           | ×                             | 0      |                              | 50                                                 |                                      | 50                                                                                                    | 200 mm       | List of variables         |
| 1 🗈 🛃 🗶 X 🕹 🗈 🗎           | * 4                           | 0      |                              | <u> </u>                                           |                                      | 1 - 1 - 1 - 1 - 1 - 1 - 1 - 1 - 1 - 1 -                                                                                                    |              | 8 Galacter                |
| Report Container          |                               | · · 6  | Concise Task C               | Thankling 🦛                                        |                                      |                                                                                                    | Taxa 1       | Project variables         |
| - Table: CLENT            |                               | 1.18   | Concise rask o               |                                                    | SEAWARD                              | Turality, & November 2018                                                                                                    | - C.M.       | ii) 🗀 ØLLFAX              |
| in Table SITE (IClient25  | tell                          | 1128   |                              |                                                    |                                      |                                                                                                    | - 8          | E Califields              |
| Table: SITEPHOTO          | [[Ste2StePhoto]]              | -8     | - Annel                      | hand an other                                      | Later                                | Tellas'er                                                                                                    | -12          | 8 🖸 U                     |
| Table LOCATION            |                               | - 6    | and 0                        | Description                                        | Casel Name                           | had theat                                                                                                    |              | III CO ASSETPHOTO         |
| Table LOCAT               | ONPHOTO []Locations2Location# | 1:12   | ADD/S.AuselC                 | NUCE AND CHARGES                                   | ABSETS LINETING                      | visit?3.veh/sual/est                                                                                                    |              | III CO ASSETS             |
| e-CE Table ASSETS         | 13 ocations2Assets11          | 1.18   | ALL TRANSPORT                | ASSETS AssetCescrator                              | ALC: S Las Feet                      | NUMPERATE AND ADDRESS OF                                                                                                    | - 14         | B CUENT                   |
| Table: ASS                | ETPHOTO [[Assets2AssetPhoto]] | 8-1    | \$10075.hund)                | ASSETS AssetCasoryton                              | ASSETS LINETING                      | NUMPERATION AND A DESCRIPTION OF A DESCRIPTION OF A DESCR |              | 8-CO LOCATIONPH           |
| D Table: ASSETS US        |                               | r - 18 | ADD'S AugU                   | ASSETS AssetCascription                            | ADDETS LANTHAR                       | and their and the second                                                                                                    | - 12         | In COCATIONS              |
|                           | H010 [[Assets2AssetPhoto]]    | - 8    | PARTY AND                    | pane 's Assertionaryter                            | ALC: S LOUT OF                       | point "& hard risks" and                                                                                                    | - 8          | III CO SITTE              |
| Table SITE                | the protocology of the        | 1.18   | \$10075.teamD                | ASSETS AssetCasoryton                              | ASSETS LANTING                       | NUMPERATION AND ADDRESS OF ADDRESS ADDRESS ADDRESS ADDRESS ADDRESS ADDRESS ADDRESS ADDRESS ADDRESS ADDRESS ADDR                                                                                                    |              | Internet in the strephoto |
| Table STEPHOTO (S         | TEXTERMOTOR                   | 118    | ADD TO Asset                 | ASSETS Asset and the                               | AND S LOT M                          | NUMPER AND ADDRESS                                                                                                    | - 8          | -& Barcode_Text           |
| Table LOCATIONS (S        |                               | - 6    | #40075.mom0                  | PAGE "& AsserCescriptor                            | ADD TO LOUT OF                       | NOT SHOT SHOT WAT                                                                                                    | <b>_</b>   2 | - K Total                 |
|                           |                               | · 1    | #25675.4eadC                 | ADDETS AsseConceptor                               | ADD: TO LINE WE                      | H00073 he1/bushed                                                                                                    |              |                           |
|                           | PHOTO [LOCATIONS2LOCATION     | - 2    | ADDITE Asset                 | ADDETS Association                                 | ABC'S Lefter                         | NUCT AND ADD                                                                                                    | - 12         |                           |
| Table ASSETS (LC)         |                               | 9.     | AUG/15.Auget0                | NUCL AND CONTRACT                                  | ADD/TO LANTINE                       | NOT AND A TRACK                                                                                                    | - 8          |                           |
|                           | HOTO (ASSETS2ASSETPHOTO)      | 8-     | #20075.4eadC                 | ADDETS AsseConceptor                               | ADD TO LINE WE                       | 1010175 14174-8 <sup>-1</sup> 48                                                                                                    | - 8          |                           |
| 🔅 🥅 Table: ASSETS (SITE2/ |                               | 1.18   | ADDITI. August ()            | ASSETS AssetCascration                             | AND SLAF AL                          | NUMPS NAME AND ADDRESS OF THE OWNER OF THE NAME AND ADDRESS OF THE OWNER OF THE OWNER OF THE OWNER OWNER OWNER                                                                                                    | - 8          |                           |
| Table: ASSETPHO           | TO (ASSETS2ASSETPHOTO)        | 1.10   | PAGE TE Asset                | ADD TO ANALYSIC TO ANALYSIC                        | ADDITIS LINETIME                     | NOTE NOT THE OWNER WATCHING                                                                                                    | - 8          |                           |
|                           |                               | - 12   | tend 0                       | Description                                        | Carl Test                            | Next Your                                                                                                    |              |                           |
|                           |                               | E      | POST'LAMED<br>POST'LAMED     | ADDET'S AssetCescripton<br>ADDET'S AssetCescripton | ADDET'S LINETINE<br>ADDET'S LINETINE | NUMPS NAME AND ADDRESS OF TAXABLE ADDRESS OF TAXABLE ADDRESS OF TAXABL | - 8          |                           |
|                           |                               | - 12   | PAGE75.NamEC                 | ADDET'S AssetCescriptor                            | ADDITIS LINETIME                     | POINT'S NOT THAT THE                                                                                                    | - 8          |                           |
|                           |                               | 1:1    | #10(15 April 2               | ASSETS AssetConceptor.                             | ADDITIS LINETING                     | 100075 Lat. but "ed                                                                                                    |              |                           |
|                           |                               |        | POST'L Austio                | ADDET'S AssetCescriptor<br>ADDET'S AssetCescriptor | ADD'S LINE W                         | 20075 test tual test                                                                                                    | - 12         |                           |
|                           |                               | 8-     | o mant 0                     | Description                                        | Last Nat                             | feed theat                                                                                                    | - 12         |                           |
|                           |                               | - B    | A3875.4640                   | ASSETS AssetConcrystor                             | ASSETS LINE WE                       | HIST'S NOT YOUR'NE                                                                                                    |              |                           |
|                           |                               | - 6    | AUGUTE AustO                 | ASSETS AsseConceptor<br>ASSETS AsseConceptor       | ADD'S LINE A                         | with TS hash hus "red                                                                                                    | - 12         |                           |
| Objects Report structure  | Layers Preview                | 1.1    | #00075.4uam()                | ASSETS Asset[ascrator                              | A505"5 Las"mt                        | 1000751a01/au87a8                                                                                                    | <b>_</b>   4 |                           |
| colucto and and and and   | estos 1 cutata 1              | 1.18   | ADD/TEAuntO                  | ASSETS AssetConceptor<br>ASSETS AssetConceptor     | ASSETS LINE WE                       | NUMPS NAME AND ADDRESS OF TAXABLE ADDRESS OF TAXABLE ADDRESS OF TAXABL | - 14         |                           |
| roperties                 | ×                             | 1 - 12 | HINTS ANNO                   | ADD T Association                                  | ADDITISLANTING                       | 100075 latitud at                                                                                                    | - 12         |                           |
| 0 ±                       | (III)                         | 1 - 8  | a mark to                    | Inscription                                        | Last fast                            | had them                                                                                                    |              |                           |
| Cention                   |                               | - 8    | ASS/TEAsoft0<br>ASS/TEAsoft0 | NUMPERANCESCOM                                     | ADD'S LIM'NE<br>ADD'S LIM'NE         | void "5 hert-hus" ed                                                                                                    | - 8          |                           |
| Name                      |                               | 8-1    | +1075.mm10                   | addent Association                                 | ADD TO LOUT AND                      | POST'S last laur and                                                                                                    | - 8          |                           |
|                           |                               | A .    | P00075.NamE                  | passe "4 Assertion organic                         | ASSETS Last feat                     | NUMPER AND AND ADDRESS OF                                                                                                    |              |                           |
|                           | nue (True)                    | - 2    | ADD/TEAson/C                 | ADDETS AsseConceptor                               | ADDETS LINTHE<br>ADDETS LINTHE       | NUMPERATING                                                                                                    | - 8          |                           |
| Appearance                |                               | • 8    | ALM TANKED                   | ASSET & AssetConceptor                             | ADDET'S LINET HIS                    | 100075-Lat. Aug Test                                                                                                    | - 12         |                           |
| Default Frame             |                               | - 8    | POST'S Asset0                | ASSETS AsseCasoryton                               | ADD TO LOT OF                        | NUMPERATION AND ADDRESS OF                                                                                                    |              |                           |
| Layout                    |                               | • 8    | Page 0                       | Description<br>addet*14 AssetTascription           | AND TO LOT OF                        | And Visual                                                                                                    | - 8          |                           |
| Appearance Condition      | rue [Show]                    | 118    | A1075.4440                   | PARTY Americanorphics                              | ADDET'S LANT WE                      | 1000"5 lat-balled                                                                                                    | -12          |                           |
| Distance Before           | [mm 0.0]                      |        | ADDITI AND                   | ADDET'S AssetCescriptor                            | ADD TO LOT WE                        | NUMPERATING THE PARTY AND INCOME.                                                                                                    |              |                           |
| Page Break Condition      | alse (False)                  | h . 1  | AUGUS Austo                  | ASSETT AsseConceptor                               | ADD TO LOT M                         | post"s test test test                                                                                                    | - 8          |                           |
|                           | alse [No]                     | 10-10  | HENT'S Austio                | PAGE TE AssetCesoration                            | ADDITIO LINE AND                     | wild("5-test-isus")ed                                                                                                    | - 8          |                           |
| Line Options              | (red                          | 1.6    | AUG/Linet)                   | ADDET'S Association                                | ABOTELINTER                          | NUMPERATING                                                                                                    | - 2          |                           |
| 8 Data Lines              |                               | 1.18   | PUBL'S read 0                | ASSETS AssetConceptor                              | AND S LOUTON                         | post"s test teat teat                                                                                                    | - 8          |                           |
|                           |                               | - 6    |                              |                                                    |                                      |                                                                                                    | - 10         |                           |
| Footer Lines              |                               | • 6    |                              |                                                    |                                      |                                                                                                    |              |                           |
| Group Footer Lines        |                               | - 2    |                              |                                                    |                                      |                                                                                                    | - 1          |                           |
| Group Header Lines        |                               | • 8    |                              |                                                    |                                      |                                                                                                    |              |                           |
| lesign                    |                               | 5.0    |                              |                                                    |                                      |                                                                                                    |              |                           |

Reports Designer window – showing Last Test updated

How to Shrink the Report Text to fit the Column Width

# **I** How to Shrink the Report Text to fit the Column Width

In some reports if the text may be too long and can go over more than one line. If you wish to prevent this you can shrink the text to fit using these instructions.

In the reports tab right mouse click on the report and select Edit...

As an example, once in the designer in the **Report Structure** window select **Table: ASSETS [[Locations2Assets]]** as per the below.

| Edit Project Objects Y       |                       |                  | -          |                                                                                                    |                                                                                                    |                                                                                                    |                         |  |
|------------------------------|-----------------------|------------------|------------|----------------------------------------------------------------------------------------------------|----------------------------------------------------------------------------------------------------|----------------------------------------------------------------------------------------------------|-------------------------|--|
| 6 6 X 10 0                   | 10 8 9.11             | 033              | <b>8</b> 🖓 | <b>副基理同王国署</b>                                                                                                    |                                                                                                    |                                                                                                    |                         |  |
| Report structure             |                       | ×                | 0          | 50                                                                                                    | 100                                                                                                    | 150 mi                                                                                                    | List of variables       |  |
| 🛯 🐿 📑 🗶 X 🖏 🕲                | (3) 2 4               |                  | 0-1        |                                                                                                    |                                                                                                    |                                                                                                    | 🛞 🌄 Variables           |  |
| B-13 Report Container        |                       |                  | 11.51      | ConciseLatest Test Results                                                                                                    | SEAWARD                                                                                                    | TANK TANKET                                                                                                    | 8 Cal Project variables |  |
| Table CLENT                  |                       |                  |            | 3                                                                                                    | Also supported to the                                                                                                    |                                                                                                    | so u                    |  |
| B- Table: SITE [[C           |                       |                  |            | 4                                                                                                    |                                                                                                    |                                                                                                    | ASSETPHOTO              |  |
|                              | PHOTO [[Site25itePho  |                  |            | Add D Receptor                                                                                                    | Cont Nutrient Data No.                                                                                                    | And Particle Acad Table Party of Street                                                                                                    | ASSETS                  |  |
|                              | ATIONS []Site2Locatio |                  |            | PART & August (PART & August Countyfor)                                                                                                    | POINT LABOR ADD "LAND" WITPOOL TO LAB TO AD                                                                                                    | MTEAMPINE ADD TEAMTON OF TEA                                                                                                    | IN CLENT                |  |
|                              | LOCATIONPHOTO []L     | ICADONG2LOCADI   | 1.1        | ADDETS Agent: ADDETS Agent/Securities                                                                                                    | ACCULATE ACCULATE AND ACCULATE AN ACCULATION                                                                                                    | NT Assettes ADD To an April 1071 A                                                                                                    | LOCATION/PHOTO          |  |
| 6-33 Teles                   | RE ASSETPHOTO ILAN    | at 11 contracts  | 3-         | ADD TO AND ADD TO AND DESCRIPTION                                                                                                    | ADD \$1.484 ADD \$ AUST WE ADD \$1.48 4 AD                                                                                                    | NT Assettant Property and State                                                                                                    | LOCATIONS               |  |
|                              | RE TESTPHOTO LASSE    |                  | 1 ° - 1    | ALL TANK AND ALL TANK AND AND A                                                                                                    | ADD "LABA" ADD "LABA" HOLD TO LET'S AD                                                                                                    | NT A AGAINTY TO AGAIN TO AGAINTA AGAINTA AGAINT | 8 😋 STE                 |  |
|                              | ETS [[Site2Assets]]   | 1 Se HER HIMMING | 1.1        | ADD TO Asset (ADD TO Asset CourryIn-                                                                                                    | NOTETEAMOTADETEAMOTADETELMETEAD                                                                                                    | ATTACA STRUCT STRUCT STRUCT                                                                                                    | © OTOHRATI2             |  |
|                              | ASSETPHOTO [[Assets]  | AcostPhoto []    |            | ADD TO Associate Proof To Associate report                                                                                                    |                                                                                                    | INTERNATION ADDRESS OF TAXABLE ADDRESS OF TAXABLE A | I TESTPHOTO             |  |
|                              | TESTPHOTO JASSETS2    |                  | 1.1        | ALL SAME ALL ALL AND ALL AND A |                                                                                                    | A PARAMETER DOOR TO THE PARTY PARAMETER                                                                                                    | - Barcode_Text          |  |
| - Table SITE                 |                       |                  |            | PARTY And PARTY And Another                                                                                                    | PODE " LA BA" ANDE " LAUR" HE PODE " LA B" & AD                                                                                                    | NTS Asserbing and TS have been the                                                                                                    | - TestPhotosHeader      |  |
|                              | OTO (STE2STEPHOTO     | 0                |            | ADD To Associate Office Association                                                                                                    | ADD TEAMS ADD TEAMS ADD TEAM ADD                                                                                                    | NT TANK THE REAL PROPERTY AND INCOME.                                                                                                    | - 🐼 Total               |  |
| D Table LOCAT                | ONS (STE2LOCATION     | 61               | o ·        | PUBLIC Association and Conception                                                                                                    | ADDITION AND ADDITION FOR THE AD                                                                                                    | OC'S Asserberg ADD'S hard's ADDC'S A                                                                                                    | 1                       |  |
| - Table LOC                  | ATIONPHOTO [LOCA      | TIONSZLOCATE     | 8-         | able "Charter public for and the option                                                                                                    | 1000"Loga" 4552"Loga" an #352"S Laf" a 45                                                                                                    | IT AND A THE ADDRESS OF THE ADDRESS OF THE                                                                                                    | 1                       |  |
| B-C Table: ASS               | ETS (LOCATIONS2ASS    | [75]             | 1128       | ALL TANK ALL TANK MUTCH                                                                                                    | AND LARS AND LARS WOULD 'S A CAL                                                                                                    | No. of Concession, Name of Concession, Name of | 1                       |  |
|                              | ASSETPHOTO [ASSETS    |                  | 11.54      | pales in August pales 11 August August                                                                                                    | point "Enger" alor "Enger" an point "Enger" at<br>point "Enger" alor "Enger" an point "Enger" at                                                                                                    | In Transfere and Transference Tax                                                                                                    | 1                       |  |
|                              | TESTPHOTO (ASSETS2    | TESTPHOTOJ       | 11.58      | PARTY Average Party 1 Average Party Party                                                                                                    |                                                                                                    | If "I Asserting to Diff" I have "a public the                                                                                                    | 1                       |  |
| 🖞 🥅 Table: ASSETS            |                       |                  | 11.28      | and the Augent and the August Counciliant                                                                                                    | ADD 12480 ADD 1400 00 00013 (8" + 40                                                                                                    | NT AND ADD TO THE ADD TO ADD TO ADD T | 1                       |  |
|                              | ETPHOTO JASSETSZAS    | SETPHOTOD *      |            | PART To August (PART To August August August To August (PART)                                                                                                    | ADD TARM ADD TARM WERE TARE ADD                                                                                                    | of "I Asserting and "I hard and the lat                                                                                                    | 4                       |  |
| <                            | -                     |                  | 1 1        | ADD TO AND ADD TO AND AN OTHER                                                                                                    | 2007 "1.4 per 2007 "1.4 per 40 2007 "1.48" a 20                                                                                                    | ALL STREET, STREET, STREET, STREET, STREET, STREET, STREET, STREET, STREET, STREET, STREET, STREET, STREET, ST                                                                                                    |                         |  |
| Objects Report stre          | Acture Layers         | Preview          | 8-1        | 2 PUTC'S Avent PUTC'S Avent Putch                                                                                                    | ADD "14 84" ADD "1 AND "WE POOL" 1 48" 414                                                                                                    | NT A AGAINTY TO ADD TO THE TO ADD TO THE ADD                                                                                                    |                         |  |
| voperties                    |                       | ×                | 1 - 1      | ADDER AND ADDER ADDER ADDER                                                                                                    | POST TARGET ADD." LAURTHOP ADD." S LIR" # AD<br>POST TARGET ADD." TARGET WE ROOM TO LIR" # AD                                                                                                    | ICLASSIFIC ADDITION FOR ADDITION                                                                                                    |                         |  |
| 0 14                         |                       |                  |            | ALIGHT AND ALIGHT AND CONTAINS                                                                                                    | 1000 " LABOR " ADD." LAUR" HIL PODE" S LOP + 43                                                                                                    | HT AND A CONTRACTOR OF A CONTRACT OF                                                                                                    |                         |  |
| Layout                       |                       |                  | 1 -        | All Them All Start Start Street Street                                                                                                    | ADD " 1-4 and " ADD" 1-4 and " and \$4000" 1-4 and " a 10 and " a 100" 1-4 and " ADD" 1-4 and " and \$4000" 1-4 and " a 100" 1-4 and " a 100" 1- | NT Assertion and Theory of State                                                                                                    |                         |  |
| Appearance Condition         | True                  | (Show)           | 1          | NOT SAME POST'S AND DUTY                                                                                                    | ADD "LAMP" ADD "LAMP" HO PAD " 5 LM" 8 AD                                                                                                    | IN TAXABLE PARTY AND TAXABLE PARTY                                                                                                    |                         |  |
| Distance Before              | 0                     | [0.0 mm]         | 1 1        | ALL TANK AND ALL TANK AND A                                                                                                    |                                                                                                    | ICT Assertion ADDED TO THE ADDED A                                                                                                    |                         |  |
| Page Break Condition         | False                 | (False)          | -          | ADDETS AGAINT ADDET'S AGAIN CONTINUES                                                                                                    | ADDETS A BATT ADDETS AND THE PODETS LARTH AD                                                                                                    | A FTM AND ADD TO ADD ADD ADD ADD ADD ADD ADD ADD ADD AD                                                                                                    |                         |  |
| Pagebreak Before             | False                 | [Ne]             | 2.         | PARTY Auger (PART'S Auger) marryter                                                                                                    | ADD TARE ADD TARE WE ADD TO LET AN                                                                                                    | NT T Asserting to COLO TO MATCH COLOTTER                                                                                                    |                         |  |
| Line Options                 |                       | 1.11             | 8-         | ADD TO Associate Public To Association Public Public Publi | AND TARE AND AND TARE WEATHING AND AND                                                                                                    | MT Assetting to ADD TO HAVE AND BYTE A                                                                                                    |                         |  |
| Data Lines                   |                       |                  | -          | PUBLIC August PUBLIC August Decorptor                                                                                                    | ADDOTEARST ADDOTEARST WEIGHDOTE LINTY AD                                                                                                    | NTS Asserting ADDETS NAME ADDETS A                                                                                                    |                         |  |
| Force Sums                   | True                  | [Yes]            | 1 1        | ALCONTRACT PROFILE AND DESCRIPTION                                                                                                    | 2010 LABO ADD LABOR HIP 2007 BLOOP AD                                                                                                    | NTE Asserting a DEST TO ANTI- ADDRESS A                                                                                                    |                         |  |
| Keep Together                | True                  | [Yes]            |            | plat "Lease" plat" Lease Conceptor                                                                                                    | ADD TAMP ADD TAMP TO POST 1.44" + 45                                                                                                    | HTT Assertion of the Control of the Control of the  |                         |  |
| Suppress                     | False                 | [No]             |            | 1                                                                                                    |                                                                                                    | 8                                                                                                    |                         |  |
| El Zebra Pattern             | 0                     | (transparent)    |            | 1                                                                                                    |                                                                                                    | 10                                                                                                    |                         |  |
| Pattern                      | 6                     | 100000           |            | 1                                                                                                    |                                                                                                    | 10                                                                                                    |                         |  |
| Color                        | LL.Color.Black        |                  | 8-         | 1                                                                                                    |                                                                                                    | 10                                                                                                    |                         |  |
| End Color                    | LL Color White        |                  | 10.1       | 1                                                                                                    |                                                                                                    | 10                                                                                                    |                         |  |
| Mid-Color                    | LL Color White        |                  |            | 1                                                                                                    |                                                                                                    | 1                                                                                                    |                         |  |
| Fading-in Factor             | 50                    | (50%)            | -          | 1                                                                                                    |                                                                                                    | 10                                                                                                    |                         |  |
| Footer Lines                 |                       |                  |            | 3                                                                                                    | 0                                                                                                    |                                                                                                    |                         |  |
| Group Footer Lines           |                       |                  |            | 4                                                                                                    |                                                                                                    | 8                                                                                                    |                         |  |
| B Group Header Lines         |                       |                  | 1 -        | 3                                                                                                    |                                                                                                    |                                                                                                    |                         |  |
| Froup Header Lines           |                       |                  | 5.         |                                                                                                    |                                                                                                    |                                                                                                    | 1                       |  |
| Options for the group header | lines                 |                  | e .        |                                                                                                    | Preview                                                                                                    |                                                                                                    |                         |  |

Reports Designer window

Double click on the area under the column you wish to shrink in the report preview to open the below window. In the right hand list select **Fit**.

| Line Definition 1                          | <b>1</b>                                                                    |                  | 24                            |                      | [             | ۲    |  |
|--------------------------------------------|-----------------------------------------------------------------------------|------------------|-------------------------------|----------------------|---------------|------|--|
| Line                                       |                                                                             |                  | Background                    | 0                    | [transparent] |      |  |
|                                            |                                                                             |                  | Pattern                       | 1                    |               |      |  |
| 🛛 🚧 🖬 🕶 🔀 👗 🛍 🗂 🔹                          | 4                                                                           |                  | Color                         | RGB(224,224,22       | 4)            |      |  |
| ASSETS.AssetID                             |                                                                             |                  | End Color                     | LL.Color.White       |               |      |  |
| ASSETS.AssetDescription                    |                                                                             | Mid-Color        | LL.Color.White                |                      |               |      |  |
| ASSETS.AssetTestUser                       |                                                                             | Fading-in Factor | 50                            | [50%]                |               |      |  |
|                                            | ASSETS.AssetTestInstrument<br>ASSETS.LastTest<br>ASSETS.CarcatPartertPariod |                  |                               |                      | [Arial]       |      |  |
| ASSETS.AssetRetestPeriod                   |                                                                             |                  |                               |                      |               |      |  |
| ASSETS.NextTest                            |                                                                             | Rotation         | 0                             | [0*]                 |               |      |  |
| ASSETS.AssetTestResult                     |                                                                             |                  | Text Format                   | True                 | [Normal Text] | t]   |  |
|                                            |                                                                             |                  | Layout                        |                      |               | (11) |  |
|                                            |                                                                             | Ð                | Alignment                     | 0                    | [left]        |      |  |
|                                            |                                                                             |                  | Appearance Condition          | True                 | [Show]        |      |  |
|                                            | _                                                                           |                  | Blank Optimization            | True                 | [Yes]         |      |  |
| Error: Table width is too small by 5.4 mm! |                                                                             |                  | Fit                           | 1                    | [wrap]        |      |  |
|                                            |                                                                             |                  | Frame                         |                      |               |      |  |
|                                            |                                                                             |                  | Default                       | True                 | [True]        | -    |  |
| 🔲 Layout 🕡 Appearance Cond                 |                                                                             | Fit<br>Set       | s the behavior if the text is | too long for one lir |               |      |  |

Table Contents window - Fit selected

| Line Definition 1                           | 10 2i                                   |                       |               |
|---------------------------------------------|-----------------------------------------|-----------------------|---------------|
|                                             | Background                              | 0                     | [transparent] |
| Line                                        | Pattern                                 | 1                     |               |
| % 🕼 = 🕋 🗙 🎉 🐚 🛅 🔹 🕸                         | Color                                   | RGB(224,224,224       |               |
| ASSETS.AssetID                              | End Color                               | LL.Color.White        |               |
| ASSETS.AssetDescription                     | Mid-Color                               | LL.Color.White        |               |
| ASSETS.AssetTestUser                        | Fading-in Factor                        | 50                    | [50%]         |
| ASSETS.AssetTestInstrument                  | Font                                    |                       | [Arial]       |
| ASSETS.LastTest<br>ASSETS.AssetRetestPeriod | Format                                  | none                  |               |
| ASSETS.NextTest                             | Rotation                                | 0                     | [0*]          |
| ASSETS.AssetTestResult                      | Text Format                             | True [I               | Normal Text]  |
|                                             | E Layout                                |                       |               |
|                                             | Alignment                               | 0                     | [left]        |
|                                             | Appearance Condition                    | True                  | [Show]        |
|                                             | Blank Optimization                      | True                  | [Yes]         |
| Error: Table width is too small by 5.4 mm!  | Fit                                     | 1                     | [wrap]        |
|                                             | E Frame                                 |                       |               |
|                                             | Default                                 | True                  | [True]        |
| ☐ Layout                                    | Fit<br>Sets the behavior if the text is | too long for one line |               |

Use the dropdown to select '2 [shrink]' and press OK.

Table Contents window - [shrink] selected

Back in the designer in the **Report Structure** window select the line highlighted in the below and repeat the process.

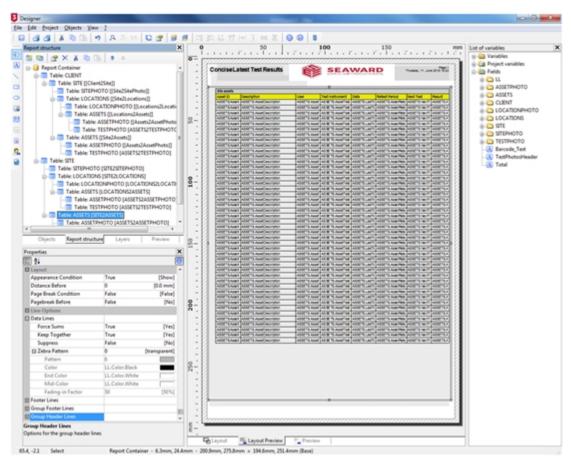

Reports Designer - first change

PATGuard 3

Back in the designer in the **Report Structure** window select the line highlighted in the below and repeat the process.

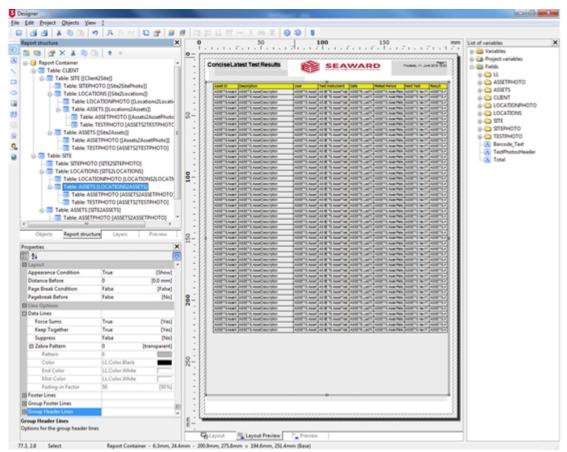

Reports Designer - second change

Finally, in the designer in the **Report Structure** window select the line highlighted in the below and repeat the process.

PATGuard 3

| 6 6 X 0 0                             | · · · · · · · ·                            | A 12 18       | 10 1 1 1 1 | 2+1 HA 11 (*) 3, F4 HA                                                                                                    | 0 0 0                                                                                                    |                                                                                                    |                                                                                                    |  |
|---------------------------------------|--------------------------------------------|---------------|------------|----------------------------------------------------------------------------------------------------|----------------------------------------------------------------------------------------------------|----------------------------------------------------------------------------------------------------|----------------------------------------------------------------------------------------------------|--|
| Report structure                      |                                            | >             | c 0        | 50                                                                                                    | 100 150                                                                                                    | mm                                                                                                    | List of variables                                                                                                    |  |
| 1 1 1 1 1 1 1 1 1 1 1 1 1 1 1 1 1 1 1 | Ch + +                                     |               | 0-         |                                                                                                    | · / · · · / l. · · / · · · / · l.                                                                                                    |                                                                                                    | (i) 🎃 Variables                                                                                                    |  |
| B- B Report Container                 |                                            |               |            | ConciseLatest Test Results                                                                                                    | SEAWARD                                                                                                    | - PM1                                                                                                    | Image: Section of the section of the section of |  |
| p-Table CUENT                         |                                            |               | 11.58      | CONDECTINE PERMISURE                                                                                                    | SEAWARD                                                                                                    | Tures, 11, Jun 216 (0.0)                                                                                                    | B Contraction Fields                                                                                                    |  |
| ib 🗇 Table: SITE ()C                  | ient25ite]]                                |               | 1.4        | 8                                                                                                    |                                                                                                    |                                                                                                    |                                                                                                    |  |
|                                       | PHOTO [[Stx2SitePho                        |               | 1.1        | (the search                                                                                                    | 0                                                                                                    |                                                                                                    | ASSETPHOTO<br>ASSETS                                                                                                    |  |
|                                       | ATIONS [[Site2Locatio                      |               |            | AUGHT CAMPT AUGHT AND THE AND THE AUGHT                                                                                                    | ADD 1. ADD 1. AD | NUMBER OF TEXAS OF TEX                                                                                                    | CLENT                                                                                                    |  |
|                                       | OCATION/PHOTO []L/                         |               | 1.1        | ADD*EAsed ADD*EAsedCecoptor                                                                                                    | ADD'T Avail AD B'T Avail'nd ADD'T Last' ADD'T A                                                                                                    | varies you'll will hours.                                                                                                    | LOCATIONPHOTO                                                                                                    |  |
|                                       | ASSETS [[Locations2As                      |               | 3-         | AUDITSAND ADDITSANDUNCTION<br>AUDITSANDI ADDITSANDUNCTION                                                                                                    | ADD "Light AD B "Light B Add" of Add" Light Add" Li                                                                                                    | varies ports and souths                                                                                                    | IN COLOCATIONS                                                                                                    |  |
|                                       | le ASSETPHOTO [[As                         |               | 10.1       | AUGUTEAUER AUGUTEAUER/INCOME                                                                                                    | ADD "S. Aust AD B "S. Aust "48 ADD "S. ANT "S. ANT "S. ADD "S. A<br>ADD "S. Aust AD B "S. Aust "48 ADD "S. ADD "S. A                                                                                                    | NAMES OF TAXABLE PARTY AND TAXABLE PARTY.                                                                                                    | IN CO SITE                                                                                                    |  |
| D- Table: ASS                         | le TESTPHOTO (ASSE                         | IS2TESTIPHOTO |            | ADDITEASED ADDITEASEC SECTION                                                                                                    | ADDITIONAL ADDITIONAL ADDITION ADDITION                                                                                                    | A STREET MARKET AND TRANSPORTED                                                                                                    | SITEPHOTO                                                                                                    |  |
|                                       | LTS [[SH62Assets]]<br>LSS[TPHOTO [[Assets] | Manathhotal   | 11.28      | HISP'EAuer ASS''EAuerCouryton<br>HISP'EAuer ASS''EAuerCouryton                                                                                                    | 4387 T. Aust. AS & T. Aust. 19 ADD T. ANT ADD TO A                                                                                                    | INCOMENTATION AND ADDRESS OF TAXABLE PARTY.                                                                                                    | I TESTPHOTO                                                                                                    |  |
|                                       | IESTPHOTO (ASSETS2                         |               |            | AUDITEAUET AND TS AND BUTTER                                                                                                    | appendix source and the theory of appendix appendix appendix.                                                                                                    | and the second in second second s                                                                                                    | - Barcode, Text                                                                                                    |  |
| D-Table SITE                          | Contraction (second rise                   |               |            | wild "E-baget Adds" E-basel' another<br>wild "E-baget Adds" E-basel' another                                                                                                    | ALSO TANAN ALS B TANAN AND ADD TO ANT ALSO TA                                                                                                    | same port and port at                                                                                                    | - TestPhotosHeader                                                                                                    |  |
|                                       | TO ISTEZSTEPHOTO                           | 1             | 1.1        | AUG/TEAsart AUG/TEAsarCascryton                                                                                                    | ADD'S Aust AD W 'S Aust' of ADD'S Lot'S LOT'S                                                                                                    | LATER ADDITION TO ADDITION                                                                                                    |                                                                                                    |  |
| Table LOCATS                          |                                            |               | 0          | ADDITIONED ADDITIONANCEOUPLIN                                                                                                    | 4007'S.Aunet AD 81'S.Aunet"ine ADDE'S Lasth ADDE'S A<br>4007'S.Aunet AD 81'S.Aunet"ine ADDE'S Lasth ADDE'S A                                                                                                    | VETRO 200751017 100757                                                                                                    |                                                                                                    |  |
| Table: LOC                            | ATIONPHOTO JLOCA                           | TION52LOCATE  | 0-10       | with "E-langed addit" if Association<br>with "E-langed addit" if Association                                                                                                    | ADD'S Avent AD & 'S Avent'an ADD'S Lot'S ADD'S A                                                                                                    | and the part of the Physics of the local sectors and the sectors and the secto |                                                                                                    |  |
| B-Table: ASSI                         | TS (LOCATIONSZASS                          | ETS]          | 10.1       | wild " LAuget Addd" LAuget another<br>wild " LAuget Addd" LAuget another                                                                                                    | 4000"5 August AD IN "5 August" and ADDE "5 Las"5 (4000"5.4                                                                                                    | AND ADDRESS OF ADDRESS                                                                                                    |                                                                                                    |  |
|                                       | ASSETPHOTO (ASSETS                         |               |            | ADD TRANSF ADD TRANSFORMATION<br>ADD TRANSFORMED ADD TRANSFORMATION                                                                                                    | ADD TO AND ADD TO AND TO AND TO ADD TO ADD TO A                                                                                                    | AND DESCRIPTION OF ADDRESS OF ADDRESS OF ADD |                                                                                                    |  |
|                                       | IESTPHOTO (ASSETS)                         | TESTPHOTO     |            | wild "Exami Alls" I Associate                                                                                                    | ADDITIONAL ADDITION ADDITION ADDITION                                                                                                    | ATTRACTOR AND ADDRESS OF                                                                                                    |                                                                                                    |  |
| Table ASSETS                          |                                            |               | 1 2        | AUDITANES ADDITA And Another                                                                                                    | 4507"5 Aunt AS 2 15 Aunt"188 AD12"5 (APT A007"5 A<br>4507"5 Aunt AS 2 15 Aunt"188 AD12"5 (APT A007"5 A                                                                                                    | CONTRACTOR AND ADDRESS                                                                                                    |                                                                                                    |  |
| < Table: ASS                          | TPHOTO (ASSETS2AS                          | SETPHOTO]     |            | ADD TS ARET ADDE "S Asset as organized                                                                                                    | and it and all \$10 to see the story to Last's story in.                                                                                                    | And International Property and International                                                                                                    |                                                                                                    |  |
|                                       |                                            | - Parlan      |            | ADD TLAND ADD TLAND WORKS                                                                                                    | ADD'T Aver AD B 'S Aver's ADD'T AND 'S ANT'S A                                                                                                    | APPENDING TO AN APPENDING APPENDING                                                                                                    |                                                                                                    |  |
| Objects Report stru                   | cture Layers                               | Preview       | 8-         | A DIST LAURT AND "LAURT BANK BALTING                                                                                                    | ADD'S Aust ADD'S Aust at ADD'S Las'S ADD'S.                                                                                                    | AND A PERSONNEL PROPERTY AND ADDRESS OF                                                                                                    |                                                                                                    |  |
| Properties                            |                                            | >             | 0          | HERTEAUER ADD TANK MOUTH                                                                                                    | ADD'T Avent AD B'T Avent's ADD'T ADD'T ADD'T A                                                                                                    | and the second reason and the second second s                                                                                                    |                                                                                                    |  |
| ED 94                                 |                                            |               |            | ward "Except Alter" Exception                                                                                                    | 4007'S Aust AD 8'S Aust"48 ADD"S an'S ADD"S A                                                                                                    | AND ADDRESS OF TAXABLE AND TAXABLE AND ADDRESS OF TAXABLE AND ADDRESS OF TAXABLE AND ADDRES |                                                                                                    |  |
| BLayout                               |                                            |               |            | AUGUTEAUER ADDITEAUER BEOTREE                                                                                                    | ADD!"S.Auser AD # "S.Auser"ag ADD!"S Las?" ADD!"S.A                                                                                                    | Latter Acceltance Practice and the                                                                                                    |                                                                                                    |  |
| Appearance Condition                  | True                                       | (Show)        | 1 3        | ADD'T LAURT ADD'T LAURT COUNTER                                                                                                    | ADDITE Asset AD B TE Asset AD ADDITE LIGHT ADDITES                                                                                                    | VERTER ADDRESS OF ADDRESS OF ADDR |                                                                                                    |  |
| Distance Before                       | 0                                          | [0.0 mm]      |            | HERPERARE ADDRESS Association                                                                                                    | 4000"5 Aund AD 81% Aund"348 ADD215 Lat"s ADD215 A                                                                                                    |                                                                                                    |                                                                                                    |  |
| Page Break Condition                  | False                                      | (False)       | 1.1        | AUDITEAUET ADDITE Austiceuryter                                                                                                    | ADD'T Avent AD B TO Avent'AB ADD'T A ANT TO ADD TO                                                                                                    |                                                                                                    |                                                                                                    |  |
| Pagebreak Before                      | False                                      | [Ne]          | -00        | water "Encept pallet" & AssetConceptor                                                                                                    | ADDITIONAL ADDITION ADDITION ADDITION                                                                                                    | and the point is not as a first of the                                                                                                    |                                                                                                    |  |
| B Line Options                        |                                            |               | ñ .        | NUMPERANT ADD SAMPLEMENTER<br>NUMPERANT ADD SECONDER                                                                                                    | ADD'T Asset AD B'T Asset's ADD'T Last' ADD'T A                                                                                                    | NAMES OF TAXABLE ADDRESS                                                                                                    |                                                                                                    |  |
| Data Lines                            |                                            |               | -          | wild" Logit Alter S Asset accustor                                                                                                    | 435775 Aust AL & T. Aust" 48 AUST 5 Jul" AUST 5<br>455775 Aust AL & T. Aust" 48 AUST 5 Jul" AUST 5<br>455775 Aust AL & T. Aust" 48 AUST 5 Jul" AUST 5                                                                                                    |                                                                                                    |                                                                                                    |  |
| Force Sums                            | True                                       | (Ves)         |            | AUGUTEAUED AUGUTEAUED AUGUTEAU                                                                                                    | 4007 5 Aust AD 8 5 Aust 48 AD07 5 A07 5 A0 | NAMES OF TAXABLE PARTY AND TAXABLE PARTY.                                                                                                    |                                                                                                    |  |
| Keep Together                         | True                                       | [Yes]         |            | ADD TEARST ADD TEARSTON OF                                                                                                    | 4007'S Aust AD 81'S Aust"18 A007'S Lat's A007'S A                                                                                                    | varies ports will some sit                                                                                                    |                                                                                                    |  |
| Suppress                              | False                                      | [No]          | -          | NOT SAME ADD'S AMOUNT OF                                                                                                    | Department of the second second result of the second second                                                                                                    | and parts an parts                                                                                                    |                                                                                                    |  |
| El Zebra Pattern                      | 0                                          | (transparent) | 1          |                                                                                                    |                                                                                                    | 10                                                                                                    |                                                                                                    |  |
| Pattern                               | 6                                          | 00000         | 0.         |                                                                                                    |                                                                                                    | 18                                                                                                    |                                                                                                    |  |
| Color                                 | LL.Color.Black                             | _             | 8-<br>N-   |                                                                                                    |                                                                                                    | 10                                                                                                    |                                                                                                    |  |
| End Color                             | LL.Color.White                             |               | -          |                                                                                                    |                                                                                                    | 18                                                                                                    |                                                                                                    |  |
| Md-Color                              | UL.Color.White                             |               | 1.1        |                                                                                                    |                                                                                                    | 10                                                                                                    |                                                                                                    |  |
| Fading-in Factor                      | 50                                         | (50%)         | 1 1        |                                                                                                    |                                                                                                    | 14                                                                                                    |                                                                                                    |  |
| E Footer Lines                        |                                            |               | 1 4        | at the second second se | 0                                                                                                    | •                                                                                                    |                                                                                                    |  |
| Group Footer Lines                    |                                            |               | 0 1        |                                                                                                    |                                                                                                    |                                                                                                    |                                                                                                    |  |
| Group Header Lines                    |                                            |               |            | 0                                                                                                    |                                                                                                    |                                                                                                    |                                                                                                    |  |
| Group Header Lines                    |                                            |               | 8-1        |                                                                                                    |                                                                                                    |                                                                                                    |                                                                                                    |  |

Reports Designer - third change

Select save.

#### Deleting a Report

# **3** Deleting a Report

To delete a Report, right mouse click on the Report in the Main Window and select **Delete**.

Note; once an edited / bespoke report has been deleted it cannot be restored - you can only <u>Restore a</u> <u>Default Report</u>.

After selecting **Delete** you will be prompted for confirmation.

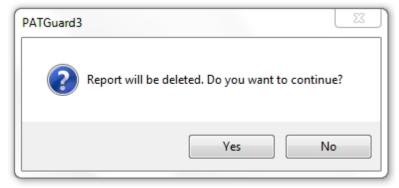

#### Delete Report window

You will see a window confirming that the Report has been deleted successfully.

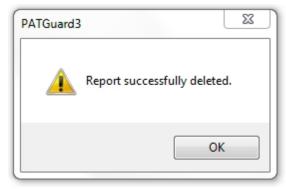

Delete Report confirmation

### Restoring a Default Report

# **3** Restoring a Default Report

To restore a Default Report, right mouse click on the Report in the <u>Main Window</u> and select **Restore**, this will open the Restore Report window. Select the name of the Report you wish to Restore and select **OK**.

|                                                                                                    | 23    |
|----------------------------------------------------------------------------------------------------|-------|
| Restore Report                                                                                                    |       |
| Asset Barcoded Labels<br>Barcode List                                                                                                    | -     |
| Certificate of Testing<br>Client Details<br>Concise Asset List<br>Concise Latest Test Results<br>Concise Task Checklist<br>Concise Test History<br>Detailed Asset List<br>Detailed Latest Test Results<br>Detailed Latest Test Results<br>Detailed Test History<br>Electrical Test Summary<br>In Service On Hire<br>Invoice<br>List Charges<br>Personnel Details<br>Short Code Details<br>Site Details | E     |
|                                                                                                    | ancel |

Restore Report

You will be prompted for confirmation.

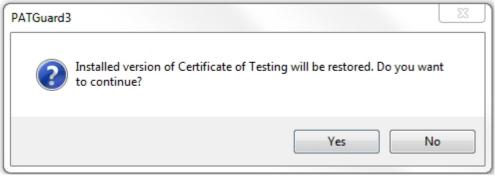

Restore Report

You will see a window confirming that the Report has been restored successfully.

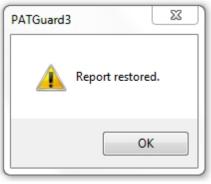

Restore Report

The restored Report will now appear in the Reports View in the Main Window.

### Instruments

## **Instruments**

The Instruments function of PATGuard 3, which is accessible from the <u>Navigation Pane</u>, allows you to manage your Test Instruments. See <u>Tester Compatibility</u> for a list of test instruments that are compatible with PATGuard 3.

| PAT PAT Testing           |
|---------------------------|
| Universal Risk Assessment |
| Site Reports              |
| Address book              |
| Reports                   |
| Instruments               |

Navigation Pane - Instruments

When the Instruments function is selected in the Navigation Pane, the Tree View will be replaced with a list

of configured Instrument types.

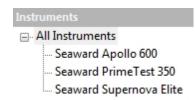

Navigation Pane - Configured Instrument Types

Selecting **All Instruments** will display all of the configured Instruments in the <u>Main Window</u>. Selecting a particular Instrument type will display all configured Instruments of that type in the <u>Main Window</u> (in the example, a Supernova Elite, PrimeTest 350 and Apollo 600).

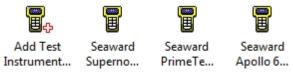

Main Window - All Instruments

### **Instrument functions**

There are a number of tasks that can be completed from within the Instruments function.

- Adding Test Instruments
- Entering Calibration Data
- Adding Test Sequences

There are also a number of other features related to the Instruments function.

#### Downloading From Your Tester

- o Downloading Apollo Series
- o Downloading Supernova / Europa
- o Downloading PrimeTest 350 / 300
- o <u>Downloading General Instructions</u>
- Finding the Correct COM port
- o Preview (PAT Data Only)
- o <u>Duplicate Assets</u>
- Uploading To Your Tester
  - o Uploading Apollo Series
  - o Uploading Supernova / Europa
  - o Uploading PrimeTest 350 / 300
  - o <u>Uploading General Instructions</u>

Click on the links above for more information about each function.

#### Adding Test Instruments

# **4** Adding Test Instruments

PATGuard 3 allows you to store details of your Test Instruments, including <u>Calibration Data</u>, as Instruments in the database.

To add a new Test Instrument, select <u>Instruments</u> from the <u>Navigation Pane</u>. See also <u>Changing Instrument</u> <u>Details</u> and <u>Deleting Instruments</u>.

| PATGuar | d 3 |  |
|---------|-----|--|
|---------|-----|--|

| PAT PAT Testing           |
|---------------------------|
| Universal Risk Assessment |
| Site Reports              |
| Address book              |
| Reports                   |
| Instruments               |

Navigation Pane - Instruments

The <u>Main Window</u> will show the currently configured Test Instruments. On a new install / new database, no instruments will be selected and only **Add Test Instrument...** will be displayed.

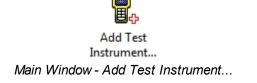

Double click on **Add Test Instrument...** icon or right mouse click on the icon and select **Add Test Instrument...**, in the Main Window to open the Test Instrument window to add a new Test Instrument.

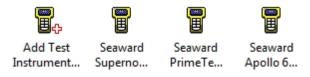

Main Window - All Instruments (3 instruments already added)

#### **Test Instrument window**

The Test Instrument window allows you to view, add or amend the details of a Test Instrument, including Instrument type, Calibration details and Communications settings.

PATGuard 3

| Test Instrument                       | 22     |
|---------------------------------------|--------|
| Instrument Calibration Communications |        |
| Instrument Type:                      | -      |
| Serial Number:                        |        |
|                                       |        |
|                                       |        |
|                                       |        |
|                                       |        |
|                                       |        |
|                                       |        |
|                                       |        |
| ОК                                    | Cancel |

Test Instrument window

#### Instrument

The Instrument tab, in the Test Instrument window, allows you to select the **Instrument Type** and enter the **Serial Number**. Select the instrument from the dropdown,

Note 1; Manually entered instruments will not work.

Note 2; If your instrument is not selectable in the dropdown, then check <u>Tester Compatibility</u> or you may be able to use the <u>Import CSV</u> function (if your instrument produces data that can be added to a spreadsheet).

PATGuard 3

| est Instrume | ent                      |                                                                                                    | ×                                                                          |                                                                                                    |
|--------------|--------------------------|----------------------------------------------------------------------------------------------------|----------------------------------------------------------------------------|----------------------------------------------------------------------------------------------------|
| Instrument   | Calibratio               | on Communications                                                                                                    |                                                                            |                                                                                                    |
| Instrument   | Type:                    |                                                                                                    | -                                                                          |                                                                                                    |
|              | iber:                    | Seaward Apollo 600<br>Seaward Apollo 500<br>Seaward Apollo 400<br>Seaward Prime Test 350<br>Seaward Prime Test 300<br>Seaward Supemova Elite<br>Seaward Supemova XE Plus<br>Seaward Supemova XE<br>Seaward Supemova XE<br>Seaward Supemova XE<br>Seaward Europa Plus<br>Seaward Europa PAC Plus<br>Seaward Europa XE Plus<br>Seaward Europa XE Plus<br>Seaward Europa XE Plus<br>Seaward Europa XE Plus<br>Seaward Europa XE Plus<br>Seaward Europa XE Plus<br>Seaward Europa XE<br>Seaward Europa XE<br>Seaward Europa SE<br>Seaward PAT2000<br>Seaward PAT2000<br>Seaward PAT2000<br>Seaward PAT1000X<br>Seaward PAT1000<br>Seaward SEN60204<br>Ethos 9600<br>Ethos 9500<br>Ethos 9300 |                                                                            |                                                                                                    |
|              |                          | Clare SafeCheck 8<br>Clare SafeTest Luminaire<br>Clare SafeTest Manufacturing                                                                                                    |                                                                            |                                                                                                    |
|              | Instrument<br>Instrument | Instrument Type:<br>Serial Number:                                                                                                    | Instrument       Calibration       Communications         Instrument Type: | Instrument Calibration Communications Instrument Type: Seaward Apollo 600 Serial Number: Seaward Apollo 500 Seaward Apollo 400 Seaward Apollo 400 Seaward Apollo 400 Seaward Supemova Elite Seaward Supemova Elite Seaward Supemova XE Plus Seaward Supemova XE Seaward Supemova XE Seaward Europa Plus Seaward Europa PLus Seaward Europa XE Seaward Europa XE Seaward Europa XE Seaward Europa XE Seaward PAT2000i Seaward PAT2000i Seaward PAT2000i Seaward PAT2000i Seaward PAT2000i Seaward PAT2000 Seaward PAT2000 Seaward SEN60204 Ethos 9500 Ethos 9500 |

Test Instrument Type - Dropdown Selection

If selecting an instrument that uses USB to download, such as the Apollo Series, the Communications tab is no longer available.

PATGuard 3

| Test Instrument     |                    | 23     |
|---------------------|--------------------|--------|
| Instrument Calibrat | tion               |        |
| Instrument Type:    | Seaward Apollo 600 | -      |
| Serial Number:      | 12A-3456           |        |
|                     |                    |        |
|                     |                    |        |
|                     |                    |        |
|                     |                    |        |
|                     |                    |        |
|                     |                    |        |
|                     |                    |        |
|                     | ОК                 | Cancel |

Test Instrument 1 - Instrument tab (USB Download / Apollo Series)

If selecting an instrument that uses a serial RS232 lead, the Communications tab is still available.

| Test Instrument     |                         | 23   |
|---------------------|-------------------------|------|
| Instrument Calibrat | ion Communications      |      |
| Instrument Type:    | Seaward Supernova Elite | -    |
| Serial Number:      | 23B-4567                |      |
|                     |                         |      |
|                     |                         |      |
|                     |                         |      |
|                     |                         |      |
|                     |                         |      |
|                     |                         |      |
|                     |                         |      |
|                     | OK Car                  | ncel |

Test Instrument 2 - Instrument tab (RS232 Download)

### Calibration

The Calibration tab shows details of the Instrument calibration.

See <u>Entering Calibration Data</u> for more information on adding, editing or deleting Test Certificates for an Instrument.

| lest Instrument   |                    |        |            | 23 |
|-------------------|--------------------|--------|------------|----|
| Instrument Calit  | oration Communica  | ations |            |    |
|                   | Last Calibrat      | ion:   | 20/10/2016 | -  |
| Test Certificates | Next Calibra<br>s: | tion:  | 20/10/2017 | -  |
| Test Date         | Certificate No     | Test ( | Centre     |    |
|                   |                    |        |            |    |
| •                 | III                |        | 4          |    |
| Add               | I Edit             |        | Delete     |    |
|                   |                    | (      | OK Cancel  |    |

Test Instrument - Calibration tab

### Communications

For instruments that transfer data to and from the PC using serial communications, for example RS232 (not the USB download and Apollo Series), the Communications tab allows you to set the **Bits per second**, **Data bits**, **Parity** and **Stop bits** settings.

Please refer to <u>Downloading From Your Tester</u> or confirm via your test instrument manual for more information on Communications settings, note the following is just an example:

PATGuard 3

| Test Instrument        | 8              |
|------------------------|----------------|
| Instrument Calibration | Communications |
| Bits per second:       | 57600 -        |
| Data bits:             | 8 •            |
| Parity:                | None           |
| Stop bits:             | 2 •            |
|                        |                |
|                        |                |
|                        | OK Cancel      |

Test Instrument - Communication tab

### **Changing Instrument Details**

Instrument details can be changed at any time by double-clicking the Instrument name in the <u>Main Window</u> or by right-clicking on the Instrument in the <u>Main Window</u> and selecting **Details...** This will bring up the <u>Test</u> <u>Instrument window</u>.

### **Deleting Instruments**

Instruments can be deleted by selecting them in the <u>Main Window</u>, and pressing **Delete**. You can also delete an Instrument by right clicking the Instrument in the <u>Main Window</u> and selecting **Delete**. You will be prompted for confirmation.

| PATGuard3          |                                                                        |
|--------------------|------------------------------------------------------------------------|
| ? Are yo<br>the da | sure you want to permanently delete the selected item(s) from<br>base? |
|                    | OK Cancel                                                              |

Delete Instrument Confirmation

<u>CAUTION</u>: deleting an Instrument will also delete any calibration certificates associated with the Instrument.

#### **Entering Calibration Data**

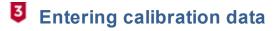

PATGuard 3 allows you to store details of your <u>Test Instrument</u> Calibration Test Certificates in the database.

To add a Test Certificate, open the <u>Calibration tab</u> of the <u>Test Instrument window</u>. See also <u>Changing Test</u> <u>Certificates</u> and <u>Deleting Test Certificates</u>.

| est Instrument    |                    |                  |      |
|-------------------|--------------------|------------------|------|
| Instrument Cali   | bration Communic   | ations           |      |
|                   | Last Calibrat      | ion: 20/10/2016  |      |
| Test Certificate: | Next Calibra<br>s: | tion: 20/10/2017 |      |
| Test Date         | Certificate No     | Test Centre      |      |
|                   |                    |                  |      |
| •                 | III                |                  | - Þ. |
| Add               | d Edit.            | Delete           |      |
|                   |                    | OK Car           | ncel |

Test Instrument window - Calibration tab

Select Add... to open the Test Certificate window.

#### **Test Certificate window**

The Test Certificate window allows you to enter details of a Calibration Test Certificate, including the Test House contact details, the Certificate Number and the Test Date.

| Test Certificat | e                            |           |            |            | 23      |
|-----------------|------------------------------|-----------|------------|------------|---------|
| Test House:     | Seaward Electronic Ltd       | Certifica | ite No:    | 1234567    | 89      |
| Address:        | Bracken Hill                 | Test Da   | Test Date: |            | 16 👻    |
|                 | South West Industrial Estate |           |            |            |         |
|                 | Peterlee                     | Tel:      | +44 (0)    | ) 191 5863 | 511     |
|                 | County Durham                | Fax:      | +44 (0)    | ) 191 5860 | 227     |
| Postcode:       | SR8 2SW                      | Email:    | service    | e@seawar   | d.co.uk |
|                 |                              |           |            |            |         |
|                 |                              | OK        |            | Car        | ncel    |

Test Certificate window

Click **OK** to add the Test Certificate.

### **Changing Test Certificates**

Test Certificate details can be changed at any time by selecting them in the Calibration tab of the <u>Test</u> <u>Instrument window</u> and selecting **Edit...** This will bring up the <u>Test Certificate window</u>.

### **Deleting Test Certificates**

Calibration Test Certificates can be deleted by selecting them in the Calibration tab of the <u>Test Instrument</u> <u>window</u> and selecting **Delete**. You will be prompted for confirmation.

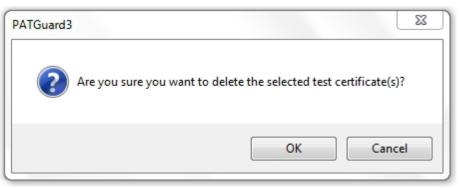

Delete Test Certificate Confirmation

#### Adding Test Sequences

# 3 Adding Test Sequences

PATGuard 3 allows you to create custom Test Sequences for compatible <u>Test Instruments</u>, such as the **Seaward SuperNova Elite** or **Europa Plus**.

Please refer to your test instrument manual for more information on whether you can add custom Test Sequences.

To add a custom Test Sequence, select a compatible Instrument type from the list of configured Instruments in the <u>Navigation Pane</u>. See also <u>Uploading Test Sequences</u>, <u>Changing Test Sequences</u> and <u>Deleting Test</u> <u>Sequences</u>.

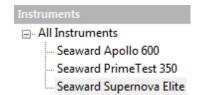

Navigation Pane - Select compatible Instrument

When a compatible Instrument type is selected, the option **Add Test Sequence** will appear in the <u>Main</u> <u>Window</u>.

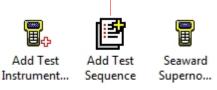

Main Window - Add Test Sequence

Double-click Add Test Sequence in the Main Window to open the Test Sequence Details window.

### **Test Sequence Details window**

The Test Sequence Details window allows you to enter details of the Test Sequence including the Test Sequence name, the specifics of the tests to be carried out, and whether the test should Include Visual Inspection and Include Polarity Test.

Note; uploading a Test Sequences can over right sequences already stored on your instrument.

For each of the available tests, in this case **Socket**, **Earth Bond**, **Insulation**, **Substitute Leakage**, **Flash**, **Leakage**, **Touch Leakage** and **RCD Test**, select from the list of options for **Output**, **Limit**, **Test Duration** and **No. of Tests**. For any tests you do not wish to include in the Test Sequence, set **Limit** to **Skip**.

|                       |               |            |               | 23           |
|-----------------------|---------------|------------|---------------|--------------|
| Test Sequ             | ience D       | etails _   |               |              |
| Name:                 | Test Sequence | 1          |               |              |
|                       |               |            |               |              |
|                       | Output        |            |               |              |
| Socket:               | 230V 🔻        | Limit      | Test Duration | No. of Tests |
| Earth Bond:           | +/-200mA 🔻    | 0.01 ohm 💌 | 2s 🔻          | 1 •          |
| Insulation:           | 500V d.c. 💌   | 1.0MOhm 💌  | 2s 🗸          | 1 •          |
| Substitute Leakage:   |               | 0.25mA 🔹   | 28 🗸          | 1 •          |
| Flash:                |               | Skip 🔻     | 28 -          | 1 -          |
| Leakage:              |               | Skip 👻     | 28 -          | 1 -          |
| Touch Leakage:        |               | Skip 🔹     | 2s 👻          | 1 -          |
| RCD Test:             |               | Skip 🔻     | ]             | 1 -          |
| 📝 Include Visual Insp | ection        |            |               |              |
| Include Polarity Te   |               |            | OK            | Cancel       |

Test Sequence Details window

Click OK to add the Test Sequence. The Test Sequence will now appear in the Main Window.

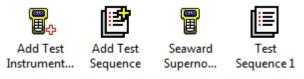

Main Window - New Test Sequence

#### **Uploading Test Sequences**

To upload a Test Sequence to your tester, ensure the compatible Instrument is connected to the PC. Right mouse click the Test Sequence name in the <u>Main Window</u> and select **Upload Test Sequence**.

PATGuard 3

| Test<br>Sequence 1 |                      |
|--------------------|----------------------|
|                    | Add Test Sequence    |
|                    | Upload Test Sequence |
|                    | Details              |
|                    | Delete               |

Test Sequence Options

### **Changing Test Sequences**

Test Sequences can be changed at any time by double-clicking the Test Sequence name in the <u>Main</u> <u>Window</u> or by right-clicking on the Test Sequence in the <u>Main Window</u> and selecting **Details...** This will bring up the <u>Test Sequence Details window</u>.

### **Deleting Test Sequences**

Test Sequences can be deleted by selecting them in the <u>Main Window</u>, and pressing **Delete**. You can also delete a Test Sequence by right clicking the Test Sequence in the <u>Main Window</u> and selecting **Delete**. You will be prompted for confirmation.

| PATGuard3 |                                                                                     |
|-----------|-------------------------------------------------------------------------------------|
| ?         | Are you sure you want to permanently delete the selected item(s) from the database? |
|           | OK Cancel                                                                           |

Delete Test Sequences Confirmation

## **Data Transfer**

# 3 Data Transfer

The Data Transfer functions of PATGuard 3 are accessible from the Data Transfer Menu and are as follows:

| File Da               | ta Transfer | Fun  | ctions | Help       |               |
|-----------------------|-------------|------|--------|------------|---------------|
| Download Upload       | PAT         | CSV  | PAT    | CSV<br>CSV | CSV<br>Import |
| from tester to tester |             |      |        |            | CSV           |
| Data Transfer         | Export to   | File | Emai   | l File     | Import        |

Data Transfer Menu

- Downloading From Your Tester
  - o Downloading Apollo Series

- o Downloading Supernova / Europa
- o Downloading PrimeTest 350 / 300
- o <u>Downloading General Instructions</u>
- o Finding the Correct COM port
- o Preview (PAT Data Only)
- o <u>Duplicate Assets</u>
- Uploading To Your Tester
  - o Uploading Apollo Series
  - o Uploading Supernova / Europa
  - o Uploading PrimeTest 350 / 300
  - o Uploading General Instructions
- Export to File PAT or CSV
- Email File PAT or CSV
- Import CSV
- Backing Up Your Database

There are also a number of other features of PATGuard 3 that are related to data transfer:

- <u>Create a New Database</u>
- Open an Existing File
- <u>Upgrading / Importing a Legacy Database</u>

Click on the links above for more information about each option.

### **Downloading from Your Tester**

# **3** Downloading from Your Tester

Before attempting to download any instrument please make sure you have either created a new database (you can use the <u>Setup Wizard</u> for this) or have an <u>Existing Database Open</u>. In addition, make sure you <u>configure your Test Instrument</u>.

The Data Transfer functions of PATGuard 3 are accessible from the Data Transfer Menu and are as follows:

| File Da         | ta Transfer | Fun        | ctions | Help   |               |
|-----------------|-------------|------------|--------|--------|---------------|
| Download Upload | PAT         | csv<br>CSV | PAT    | CSV    | Import<br>CSV |
| Data Transfer   | Export to   | File       | Emai   | l File | Import        |

Data Transfer Menu

Note; results that have already been downloaded to PATGuard 3 and then <u>Uploaded</u> ready for a test cannot be downloaded again.

These assets sit in a different section of the memory and only have information to allow a retest to be performed - they do not contain full test data.

- <u>Downloading Apollo Series</u>
- <u>Downloading Supernova / Europa</u>
- Downloading PrimeTest 350 / 300
- <u>Downloading General Instructions</u>
- Finding the Correct COM port
- Preview (PAT Data Only)
- Duplicate Assets

#### **Downloading - Apollo Series**

# 3 Downloading - Apollo Series

Before attempting to download any instrument please make sure you have either created a new database (you can use the <u>Setup Wizard</u> for this) or have an <u>Existing Database Open</u>. In addition, make sure you <u>configure your Test Instrument</u>.

To perform the download from an <u>Apollo Series</u> Instrument to PATGuard 3, the first step is to download the data file on the instrument, before completing the download into PATGuard 3.

Note 1; the Apollo Series download produces a .gar file which is used by PATGuard 3 during the download.

Note 2; make sure you have the latest version of firmware on your Apollo Series instrument.

### Downloading the Data File from the Apollo Series Instrument

On the Apollo "Home Screen" 🛄 select menu/options, function key "F4".

In the menu select "Download" by using the arrow keys or selecting, key number "5".

In the "**Download from Apollo**" field select "**To PATGuard**", using the arrow keys to select from the dropdown menu.

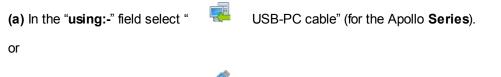

(b) In the "using:-" field select "

Flash Memory Stick" (Apollo 600 only).

Add or alter the filename in the "**Filename**" field. Note if you are having problems downloading you could try changing the filename from "ApolloDownload" to a filename of your choice.

(a) Connect the USB lead between the PC and Apollo (for the Apollo Series).

or

(b) You will be prompted to "Insert USB memory stick...." any data on this memory stick will be displayed in the bottom box (Apollo 600 only).

You now have a choice of either downloading all data "F4" a or filtering by selecting "F2". (Apollo 500 or 600 only).

*Note:* If filtering the data, select the filters you wish to apply using the arrow keys and press accept "F4".

The download is complete after the blue bar reaches 100% and either:-

(a) the file appears in an additional Apollo drive (for example Apollo F:) that will now appear on your PC. This can be viewed using "Windows Explorer" (for the Apollo Series).

or

(b) the file appears on the memory stick, remove the memory stick from the Apollo and transfer it to the PC (Apollo 600 only).

#### **Downloading the Apollo Data File to PATGuard 3**

Before attempting to download any instrument please make sure you have either created a new database (you can use the <u>Setup Wizard</u> for this) or have an <u>Existing Database Open</u>. In addition, make sure you <u>configure your Test Instrument</u>.

To Download from your instrument select **Download from tester** from the <u>Data Transfer</u> menu.

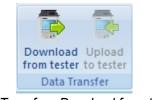

Data Transfer - Download from tester

Select the Apollo Series Test Instrument you configured earlier, from the dropdown. Note, if applicable, the **COM Port:** field will be replaced with a field called **Source File:**.

| PAT | Gua | rd | 3 |
|-----|-----|----|---|
|-----|-----|----|---|

| Download         | 23                              |
|------------------|---------------------------------|
| Test Instrument: | Seaward Apollo 600 12A-3456 🔹 👻 |
| Source File:     |                                 |
|                  | Browse                          |
| Download to      |                                 |
| Oat              | tabase 💿 File                   |
| Client:          | < Auto >                        |
| Site:            | < Auto >                        |
| 📝 Preview (PAT D | ata Only) OK Cancel             |

Apollo Download window

Select **Browse...** and search for the directory, which contains the .gar file created when <u>Downloading the</u> <u>data File from the Apollo Series Instrument</u>). The location of the download file depends on how the download was performed, for example either **USB-PC Lead** or **USB Flash Memory Stick**.

The download file format for from the Apollo series is a .gar file (for example **ApolloDownload.gar**) and this file needs to be displayed in the **File name:** field.

(a) USB-PC Lead - the file appears in an additional Apollo drive, for example APOLLO600 (F:), that will appear on your PC.

Note; this drive only exists when the Apollo instrument remains in the download menu and the blue bar is at 100%

| 5 Open                                                                     |                              | 23                                              |
|----------------------------------------------------------------------------|------------------------------|-------------------------------------------------|
| Computer > Ap                                                              | ollo (E:) 🕨 ApolloDownload 👻 | 4 Search admin_20171114_43E-0 ₽                 |
| Organize 🔻 New folder                                                      |                              | ii • 🗊 🔞                                        |
| Computer<br>Cos (C:)<br>DVD RW Drive (D:)<br>Apollo (E:)<br>ApolloDownload | Name ApolloDownload.gar      | Date modified Type<br>14/11/2017 09:40 GAR File |
| File name:                                                                 | * * III                      | Downloads (*.gar)     Open     Cancel           |

Open window

(b) USB Flash Memory Stick - the file appears on the memory stick, for example Removable Disk (E:), remove the memory stick from the Apollo and transfer it to the PC (this can only be done with the Apollo 600).

PATGuard 3

| 5 Open                  |            |                                    |                         |                       | X        |
|-------------------------|------------|------------------------------------|-------------------------|-----------------------|----------|
| Computer > FLASH        | STICK (E:) | <ul> <li>ApolloDownload</li> </ul> | <b>▼</b> <sup>4</sup> 7 | Search ApolloDownload | ٩        |
| Organize 🔻 New folder   |            |                                    |                         | 8== -                 |          |
| 🐏 Computer<br>🏭 OS (C:) | ^          | Name                               |                         | Date modified         | Туре     |
| BVD RW Drive (D:)       |            | ApolloDownload.gar                 |                         | 14/11/2017 10:27      | GAR File |
| FLASH STICK (E:)        |            |                                    |                         |                       |          |
| ApolloDownload          |            |                                    |                         |                       |          |
|                         |            |                                    |                         |                       |          |
|                         |            |                                    |                         |                       |          |
|                         |            |                                    |                         |                       |          |
|                         |            |                                    |                         |                       |          |
|                         | E          |                                    |                         |                       |          |
|                         |            |                                    |                         |                       |          |
|                         |            |                                    |                         |                       |          |
| File name:              |            |                                    | •                       | Downloads (*.gar)     | •        |
|                         |            |                                    |                         |                       | incel    |
|                         |            |                                    | -                       |                       |          |

Open window

Select **Open**, and this will place the .gar file selected the **Source File:** field, for example (using **USB-PC** Lead);

| Test Instrumen | t: Seaward Apollo 600 12A-3456 👻 |
|----------------|----------------------------------|
| Source File:   |                                  |
|                | nload\ApolloDownload.gar         |
|                | Browse                           |
| - Download to  |                                  |
| ۲              | ) Database 💿 File                |
| Client         | <b></b>                          |
| Client:        | < Auto > 🗸                       |
| Site:          | < Auto >                         |
|                |                                  |
|                |                                  |
|                | AT Data Only) OK Cancel          |

Apollo Download window

To download to PATGuard 3, ensure **Database** is selected in the **Download to** section and if required select a **Client** or **Site** you want the test results to be downloaded to.

Note; Selecting **File** in **Download to** allows the location to be selected where the Apollo .gar file can be saved to - this selection does not download data into PATGuard 3.

Select **OK** to complete the download.

Note, if the <u>Preview (PAT Data Only)</u> box is ticked this will show the PAT data in a spreadsheet on the PC before the download is completed. In this window test results can be edited using the buttons and to complete the download **Process** needs to be selected.

| Date       | Asset ID | Site   | Location   | Person | Comments | Overall Result |
|------------|----------|--------|------------|--------|----------|----------------|
| 05/10/2016 | 00001    | Site 1 | Location 1 | admin  | 9ac      | Pass           |
| 05/10/2016 | 00002    | Site 1 | Location 1 | admin  | 9AC      | Pass           |
| 05/10/2016 | 00003    | Site 1 | Location 1 | admin  | 9acc     | Pass           |
| 05/10/2016 | 00004    | Site 1 | Location 1 | admin  | 9ACC     | Pass           |
| 05/10/2016 | 00005    | Site 1 | Location 1 | admin  | 9ACC     | Pass           |
|            |          |        |            |        |          |                |

#### Download Preview window

#### **Downloading - Supernova / Europa**

# **3** Downloading - Supernova / Europa

Before attempting to download any instrument please make sure you have either created a new database (you can use the <u>Setup Wizard</u> for this) or have an <u>Existing Database Open</u>. In addition, make sure you <u>configure your Test Instrument</u>.

The download from a Supernova or Europa to PATGuard 3 requires a serial (RS232) connection.

#### **Option1 - Straight Through RS232 connection**

The serial (RS232) cable should be the Seaward supplied serial cable. It will have a white tag, with the information printed. "For use with the following testers, both Up & Download Only, Supernova....". On the other side the Part No. **194A919** or **44B113**.

#### Option2 - Using a USB Adaptor

The Supernova / Europa can be downloaded to a PC with a USB port. This is achieved using the Seaward USB adaptor, which needs to be connected to the original lead of Option 1 - this only works as a two part lead.

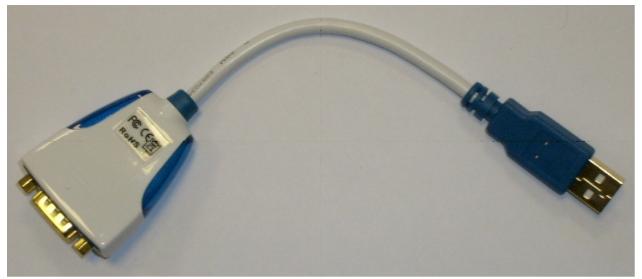

Seaward RS232 to USB Adaptor

The Seaward USB Adaptor requires a driver to be installed on your PC prior to use. The driver software (for Seaward USB Adaptors only) can be found at the following link: <u>http://www.ftdichip.com/Drivers/VCP.htm</u>

### Downloading the Supernova / Europa into PATGuard 3

Before attempting to download any instrument please make sure you have either created a new database (you can use the <u>Setup Wizard</u> for this) or have an <u>Existing Database Open</u>. In addition, make sure you <u>configure your Test Instrument</u>.

To Download from your tester select **Download from tester** from the **Data Transfer** menu.

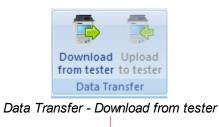

Select the Instrument you configured earlier, from the dropdown

| PAT | Gua | rd | 3 |
|-----|-----|----|---|
|-----|-----|----|---|

| Download         |                                    |
|------------------|------------------------------------|
| Test Instrument: | Seaward Supernova Elite 23B-4567 💌 |
| COM Port: 🥜      | COM1    Settings                   |
| Download to      | itabase 💿 File                     |
| Client:          | < Auto >                           |
| Site:            | < Auto >                           |
| V Preview (PAT D | Data Only) OK Cancel               |

Download window

The details of how to find the correct COM port for your Instrument will vary depending upon the Operating System you are using, for addition help see <u>Finding the correct COM port</u>

Note 1; selecting **Settings..**, displays the Communications setup window (also available in <u>configure your Test Instrument</u>). Changes / updates to the serial settings can be made here.

Note 2; the actual settings in this window must match the settings on the instrument (**Bits per second** is also known as **BAUD RATE** on the instrument).

| X         |
|-----------|
|           |
| 9600 -    |
| 8 🔹       |
| None      |
| 2 -       |
|           |
| OK Cancel |
|           |

Communications window

To download to PATGuard 3, ensure **Database** is selected in the **Download to** section and if required select a **Client** or **Site** you want the test results to be downloaded to.

Note; selecting **File** in **Download to** allows the Supernova / Europa download file (.gar .sss file) to be saved on the PC - this selection does not download data into PATGuard 3.

Select **OK** and a **Please start transmission now..** message will be displayed.

| Download                          | 23 |
|-----------------------------------|----|
| Please start the transmission now |    |
| Cancel                            |    |

Communications window

You will now need to configure your tester for the download.

At the main menu, scroll down to "Download Results", and press the green button.

At this point a screen will pop up, ensure your screen is set the same as PATGuard 3 (for an example see below). Changes can be made by highlighting the required function, then pressing the Green Button to scroll through.

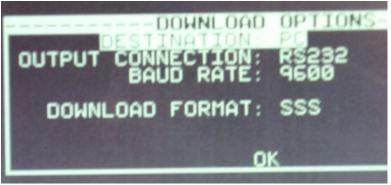

Supernova / Europa Download Options Screen

Once your tester is set to the correct parameters select **OK**, you will then be taken to a search function.

Set the search parameters as required or to download everything from the tester leave the screen as it first appears. Press the soft key directly below the Start Search option on the screen.

A process bar will show up on the screen of the tester, and within PATGuard 3 you should see an indication of data being received, as shown below.

| Download            | 23 |
|---------------------|----|
| Received 7488 bytes |    |
| Cancel              |    |

Communications window

Note, if the <u>Preview (PAT Data Only)</u> box is ticked this will show the PAT data in a spreadsheet on the PC before the download is completed. In this window test results can be edited using the buttons and to complete the download **Process** needs to be selected.

| Date       | Asset ID | Site   | Location   | Person | Comments | Overall Result |
|------------|----------|--------|------------|--------|----------|----------------|
| 05/10/2016 | 00001    | Site 1 | Location 1 | admin  | 9ac      | Pass           |
| 05/10/2016 | 00002    | Site 1 | Location 1 | admin  | 9AC      | Pass           |
| 05/10/2016 | 00003    | Site 1 | Location 1 | admin  | 9acc     | Pass           |
| 05/10/2016 | 00004    | Site 1 | Location 1 | admin  | 9ACC     | Pass           |
| 05/10/2016 | 00005    | Site 1 | Location 1 | admin  | 9ACC     | Pass           |
|            |          |        |            |        |          |                |

Download Preview window

#### Downloading - PrimeTest 350 / 300

# **3** Downloading - PrimeTest 350 / 300

Before attempting to download any instrument please make sure you have either created a new database (you can use the <u>Setup Wizard</u> for this) or have an <u>Existing Database Open</u>. In addition, make sure you <u>configure your Test Instrument</u>.

The download from a PrimeTest 350 to PATGuard 3 can require a serial (RS232) connection.

#### **Option1 - Straight Through RS232 connection**

The serial (RS232) cable should be the Seaward supplied serial cable. It will an RS232 socket on one side and an audio type plug on the other which connects to the instrument.

#### Option2 - Using a USB Adaptor

The PrimeTest 350 can be downloaded to a PC with a USB port. This is achieved using the Seaward USB adaptor, which needs to be connected to the original lead of Option 1 - this only works as a two part lead.

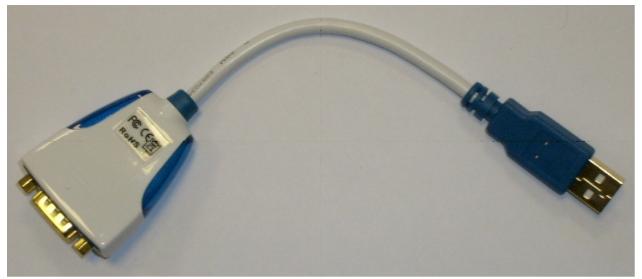

Seaward RS232 to USB Adaptor

The Seaward USB Adaptor requires a driver to be installed on your PC prior to use. The driver software (for Seaward USB Adaptors only) can be found at the following link: <u>http://www.ftdichip.com/Drivers/VCP.htm</u>

### Downloading the PrimeTest 350 / 300 into PATGuard 3

Before attempting to download any instrument please make sure you have either created a new database (you can use the <u>Setup Wizard</u> for this) or have an <u>Existing Database Open</u>. In addition, make sure you <u>configure your Test Instrument</u>.

To Download from your tester select **Download from tester** from the **Data Transfer** menu.

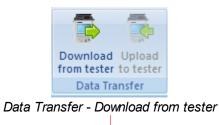

Select the Instrument you configured earlier, from the dropdown

| PAIGuard 3 | ATGuard | 3 |
|------------|---------|---|
|------------|---------|---|

| Download         |                                  |
|------------------|----------------------------------|
| Test Instrument: | Seaward PrimeTest 350 34C-5678 - |
| COM Port: 🥝      | COM12    Settings                |
| Download to      | atabase 🔘 File                   |
| Client:          | < Auto > 💌                       |
| Site:            | < Auto >                         |
| Preview (PAT [   | Data Only) OK Cancel             |

Download window

The details of how to find the correct COM port for your Instrument will vary depending upon the Operating System you are using, for addition help see <u>Finding the correct COM port</u>

Note 1; selecting **Settings..**, displays the Communications setup window (also available in <u>configure your Test Instrument</u>). Changes / updates to the serial settings can be made here.

Note 2; the actual settings in this window must match the settings on the instrument (**Bits per second** is also known as **BAUD RATE** on the instrument).

| Test Instrument  | 22        |
|------------------|-----------|
| Communications   |           |
| Bits per second: | 57600 💌   |
| Data bits:       | 8 •       |
| Parity:          | None      |
| Stop bits:       | 2 •       |
|                  |           |
|                  | OK Cancel |

Communications window

To download to PATGuard 3, ensure Database is selected in the Download to section and if required

select a Client or Site you want the test results to be downloaded to.

Note; selecting File in Download to allows the PrimeTest 350 download file (.sss .gar file) to be saved on the PC - this selection does not download data into PATGuard 3.

Select OK and a Please start transmission now.. message will be displayed.

| Download                          | 23 |
|-----------------------------------|----|
| Please start the transmission now |    |
| Cancel                            |    |

Communications window

You will now need to configure your tester for the download.

At the main menu, scroll down to Data Transfer >, and press F4 to confirm (OK).

Then select Download to PC and confirm by pressing F4.

| ф <b>ф</b>                                                                          | 11:21:33                                                                  |  |
|-------------------------------------------------------------------------------------|---------------------------------------------------------------------------|--|
| Auto Mode<br>Manual Mode ><br>Data T<br>Dewnload to<br>Upload from<br>Send/Received | ont. Limit 0.10 ohm<br>Ins Limit 1.0 Mohm<br>PC<br>n PC<br>ve Config Data |  |
| Configu<br>User C<br>About                                                          | .ogo                                                                      |  |
| Help Esc                                                                            | OK                                                                        |  |

PrimeTest 350 Screen

On the next screen ensure the transfer characteristics are set.

Format PATGuard SSS.

Computer Either the Computer name if Bluetooth, or RS-232 if using the cable to transfer. Baud

57600 (this can be altered but the same Baud rate must be set in PATGuard 3).

#### PATGuard 3

| Down       | nload to | PC   |            |
|------------|----------|------|------------|
| Format PAT | Guard S  | SS   |            |
| Computer   | RS-232   |      | <>         |
| Baud       | 57600    |      | $\diamond$ |
| No. of as  | sets     | 31   |            |
| Connected  |          |      |            |
|            |          |      |            |
|            |          |      |            |
| Esc        |          | Send |            |
| LSC        |          | Send |            |

PrimeTest 350 Download to PC Screen

Once connected the test data can be downloaded using the F4 key.

A process bar will show up on the screen of the tester, and within PATGuard 3 you should see an indication of data being received, as shown below.

| Download            | 23 |
|---------------------|----|
| Received 7488 bytes |    |
| Cancel              |    |

Communications window

Note, if the <u>Preview (PAT Data Only)</u> box is ticked this will show the PAT data in a spreadsheet on the PC before the download is completed. In this window test results can be edited using the buttons and to complete the download **Process** needs to be selected.

| Date       | Asset ID | Site   | Location   | Person | Comments | Overall Result |
|------------|----------|--------|------------|--------|----------|----------------|
| 05/10/2016 | 00001    | Site 1 | Location 1 | admin  | 9ac      | Pass           |
| 05/10/2016 | 00002    | Site 1 | Location 1 | admin  | 9AC      | Pass           |
| 05/10/2016 | 00003    | Site 1 | Location 1 | admin  | 9acc     | Pass           |
| 05/10/2016 | 00004    | Site 1 | Location 1 | admin  | 9ACC     | Pass           |
| 05/10/2016 | 00005    | Site 1 | Location 1 | admin  | 9ACC     | Pass           |
|            |          |        |            |        |          |                |

#### Download Preview window

#### **Downloading - General Instructions**

# **3** Downloading - General Instructions

Please note; these are General Instructions for instrument download, using an RS232 lead, and not all functions may be available in all cases.

Specific download instructions for the <u>Apollo Series</u>, <u>Supernova / Europa</u> and <u>PrimeTest 350 / 300</u> are described in other sections.

Before attempting to download any instrument please make sure you have either created a new database (you can use the <u>Setup Wizard</u> for this) or have an <u>Existing Database Open</u>. In addition, make sure you <u>configure your Test Instrument</u>.

To Download from your tester select **Download from tester** from the <u>Data Transfer</u> menu.

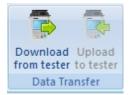

Data Transfer - Download from tester

Select the Instrument you configured earlier, from the dropdown

| Download          | 23                         |
|-------------------|----------------------------|
| Test Instrument:  | Clare SafeCheck 8 45A-6789 |
| COM Port: 🕜       | COM1    Settings           |
| Download to       | abase 🔘 File               |
| Client:           | < Auto >                   |
| Site:             | < Auto >                   |
| 📝 Preview (PAT Da | ata Only) OK Cancel        |

Download window

The details of how to find the correct COM port for your Instrument will vary depending upon the Operating System you are using, for addition help see Finding the correct COM port

Note 1; selecting **Settings..**, displays the Communications setup window (also available in <u>configure your Test Instrument</u>). Changes / updates to the serial settings can be made here.

Note 2; the actual settings in this window must match the settings on the instrument (**Bits per second** is also known as **BAUD RATE** on the instrument).

| Test Instrument  | X         |
|------------------|-----------|
| Communications   |           |
|                  |           |
| Bits per second: | 9600 -    |
| Data bits:       | 8 -       |
| Parity:          | None      |
| Stop bits:       | 2 🗸       |
|                  |           |
|                  |           |
|                  | OK Cancel |
|                  | ·         |

Communications window

To download to PATGuard 3, ensure **Database** is selected in the **Download to** section and if required select a **Client** or **Site** you want the test results to be downloaded to.

Note; if available, selecting **File** in **Download to** allows the .gar/sss file to be saved on the PC - this selection does not download data into PATGuard 3.

Select OK and a Please start transmission now.. message will be displayed.

| Download                          | 23 |
|-----------------------------------|----|
| Please start the transmission now |    |
| Cancel                            |    |

Communications window

You will now need to configure your tester for the download, see your instrument user manual for further help.

A process bar will show up on the screen of the tester, and within PATGuard 3 you should see an indication of data being received, as shown below.

PATGuard 3

| Download            | 23 |
|---------------------|----|
| Received 7488 bytes |    |
| Cancel              |    |
|                     |    |

Communications window

Note, if the <u>Preview (PAT Data Only)</u> box is ticked (if applicable to your instrument( this will show the PAT data in a spreadsheet on the PC before the download is completed. In this window test results can be edited using the buttons and to complete the download **Process** needs to be selected.

| Date       | Asset ID | Site   | Location   | Person | Comments | Overall Result |
|------------|----------|--------|------------|--------|----------|----------------|
| 05/10/2016 | 00001    | Site 1 | Location 1 | admin  | 9ac      | Pass           |
| 05/10/2016 | 00002    | Site 1 | Location 1 | admin  | 9AC      | Pass           |
| 05/10/2016 | 00003    | Site 1 | Location 1 | admin  | 9acc     | Pass           |
| 05/10/2016 | 00004    | Site 1 | Location 1 | admin  | 9ACC     | Pass           |
| 05/10/2016 | 00005    | Site 1 | Location 1 | admin  | 9ACC     | Pass           |
|            |          |        |            |        |          |                |

Download Preview window

### Finding the Correct COM port

# **I** Finding the Correct COM port

The details of how to find the correct COM port for your Instrument will vary depending upon the Operating System you are using, however the basic principal will work with all Operating Systems.

Firstly, without your <u>Instrument</u> connected, open Device Manager from the Control Panel and expand the **Ports (COM & LPT)** section to show the currently connected ports.

PATGuard 3

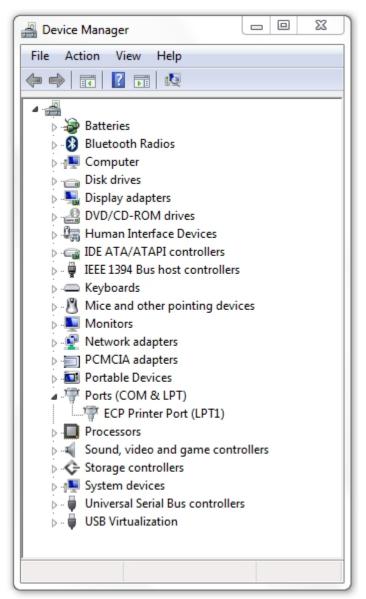

Device Manager - No Instrument connected

Now connect your Instrument and wait for your computer to recognise it. You should see a new COM port listed in the Device Manager. In this case, the Instrument appears as **USB Serial Port (COM10)**.

PATGuard 3

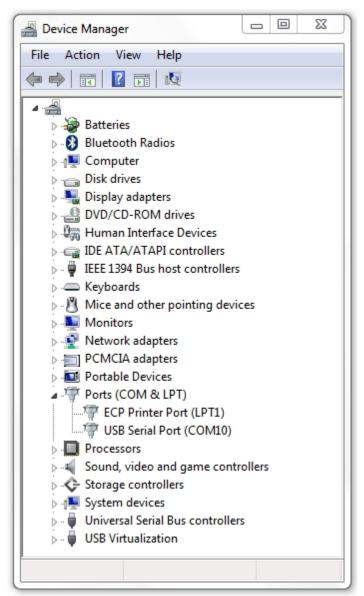

Device Manager - Instrument on COM10

In this case, when <u>Downloading</u> or <u>Uploading</u> to this Instrument, COM10 is the correct COM port to use. If you encounter problems communicating with your Instrument, make sure the <u>Communications settings</u> are correct.

#### Preview (PAT Data Only)

# **I** Preview (PAT Data Only)

The download Preview can be selected from the Download window.

PATGuard 3

| Download                         | 23                                   |
|----------------------------------|--------------------------------------|
| Test Instrument:<br>Source File: | Seaward Apollo 600 12A-3456 🔹        |
| Download to                      | Browse                               |
| Client:<br>Site:                 | tabase O File Auto >                 |
| Preview (PAT D                   | ata Only) OK Cancel                  |
| Download                         | 23                                   |
| Test Instrument:                 | Seaward Supernova Elite 23B-4567 💌   |
| COM Port:                        | COM1   Settings                      |
| Download to                      | tabase 💿 File                        |
| Client:                          | < Auto >                             |
| Site:                            | < Auto >                             |
| Preview (PAT D                   |                                      |
| Download window                  | or RS232 Connected Instrument window |

Preview allows you to review and edit the downloaded data prior to adding it to the database. You can edit the details of a test, delete a test and replace all occurrences of a site or location name in the data.

Process processes the download data into the current database.

Cancel closes the Preview and does not process the data.

| Date       | Asset ID | Site   | Location   | Person | Comments | Overall Result |
|------------|----------|--------|------------|--------|----------|----------------|
| 05/10/2016 | 00001    | Site 1 | Location 1 | admin  | 9ac      | Pass           |
| 05/10/2016 | 00002    | Site 1 | Location 1 | admin  | 9AC      | Pass           |
| 05/10/2016 | 00003    | Site 1 | Location 1 | admin  | 9acc     | Pass           |
| 05/10/2016 | 00004    | Site 1 | Location 1 | admin  | 9ACC     | Pass           |
|            |          | 02.4   | 1          | i duta | 0100     |                |
| 05/10/2016 | 00005    | Site 1 | Location 1 | admin  | 9ACC     | Pass           |
| 05/10/2016 | 00005    | Site I | Location I | admin  | 3400     | Pass           |

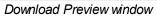

### **Duplicate Assets**

## **3** Duplicate Assets

When <u>Downloading from your tester</u>, if duplicate items exist PATGuard 3 will alert you and ask you to confirm what action you would like to take.

During a download if a Test Result with the same **Asset ID** and **Site** is detected a **Duplicate?** warning message is displayed to determine if the second and subsequent Test Results are additional Test Results for the same Asset or a duplicate test.

Selecting **Yes** to the question **Duplicate?** will cause the second Test Result to be re-routed to a specially created holding **Site** (for example Duplicate-xxx) to be <u>deleted</u> or <u>amended</u> by the user. This can also be <u>moved</u> into a new **Site** / **Location**.

Selecting **No** to the question **Duplicate?** will cause the second Test Result to be appended to the first Test Results Asset record. To view this latest result, and the previous, the <u>Asset Details</u> will need to be viewed.

Note; if downloading to a different **Client** level the duplicate Asset ID is ignored.

## **Uploading to Your Tester**

## **3** Uploading to Your Tester

To Upload to your tester, first <u>configure your Test Instrument</u>. Then select **Upload from tester** from the <u>Data Transfer</u> menu.

The Data Transfer functions of PATGuard 3 are accessible from the Data Transfer Menu and are as follows:

| File Da                                  | ta Transfer  | Functions | Help       |        |
|------------------------------------------|--------------|-----------|------------|--------|
| Download Upload<br>from tester to tester | PAT CS       | SV PAT    | CSV<br>CSV | Import |
| Data Transfer                            | Export to Fi | le Ema    | ail File   | Import |

Data Transfer Menu

Note; results that have already been downloaded to PATGuard 3 and then <u>Uploaded</u> ready for a test cannot be downloaded again, unless they have been retested. These assets sit in a different section of the memory and only have information to allow a retest to be performed - they do not contain full test data.

- <u>Uploading Apollo Series</u>
- <u>Uploading Supernova / Europa</u>
- Uploading PrimeTest 350 / 300
- <u>Uploading General Instructions</u>

**Uploading - Apollo Series** 

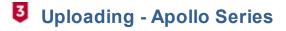

To Upload to your Apollo Series tester, first make sure you configure your Test Instrument.

Note 1; Upload is only available with the Apollo 500 and Apollo 600

Note 2; the <u>Apollo Series</u> upload produces a .gar file which is used by PATGuard 3 during the data transfer.

Note 3; make sure you have the latest version of firmware on your Apollo Series instrument.

Before attempting an upload, if you have not already, we suggest you perform a <u>download</u> from your Apollo 500 / Apollo 600 to PATGuard 3, as this will confirm your PATGuard 3 software / database is working correctly.

## Preparing the Apollo Series Instrument for Upload

On the Apollo "Home Screen" 🔟 select menu/options, function key "F4" 💷

In the menu select "Upload" by using the arrow keys or selecting, key number "7" 🛸.

In the "Upload data into Apollo" field select "From PATGuard 3", using the arrow keys to select from the dropdown menu.

In the "using:-" field select " USB-PC cable". An additional Apollo drive (for example ApolloXXXX) will appear on your PC. (Apollo **500** or **600**)

or

In the "using:-" field select "Flash Memory Stick" (Apollo 600 only)

## Setting up PATGuard 3 to Upload

In the Data Transfer menu highlight the Client, Site or Location that you want to be uploaded. Then select

Upload from tester.

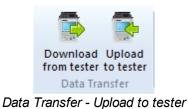

Note; if the **Upload to tester** icon is greyed out, make sure you have either a **Client**, **Site** or **Location** highlighted.

This will open the Upload window.

|              | X                                             |
|--------------|-----------------------------------------------|
| Destination: | Seaward Apollo 600 12A-3456 🔹                 |
| Unit Drive:  | APOLLO600 (F:)                                |
| Upload       |                                               |
|              | Assets                                        |
| Client       | < None >                                      |
| Site         | Site 1                                        |
| Location     | < All >                                       |
|              | Data To Include                               |
| 🔽 PAT Te:    | sting data 🛛 🔲 Universal Risk Assessment data |
| 📃 Site Rep   | orts 🔲 Photos                                 |
| Visual or    | nly OK Cancel                                 |

Upload Window

Make sure the Apollo Series instrument you wish to upload is selected,

Select the correct drive from the dropdown, this will be either be;

```
the ApolloXXXX: drive (Apollo 500 or Apollo 600)
```

or

a Flash Memory Stick drive (Apollo 600)

Select a **Client**, **Site** or **Location**, you want to upload (if required) and include the data to be included (where applicable) - press **OK**.

A message saying - "File Saved Successfully :\ApolloUpload.gar" should appear on the PC

| PATGuard3          |                             |
|--------------------|-----------------------------|
| File Saved Success | fully : F:\ApolloUpload.gar |
|                    | ОК                          |

Upload Confirmation Window

## **Completing the Apollo Series Upload**

On the Apollo the message "Save data to Apollo drive, press F3 when done" – select using the

function key **"F3"** in the following message will then appear on the Apollo "Valid Data files from PC. Select one of these files and press F4". Select the file containing your uploaded data (/

ApolloUpload.gar), using the arrows keys, and save by selecting "**F4**" [] (USB-PC cable, Apollo **500** or **600**).

or

After transferring the USB memory stick (you will receive a message if you have not done this), in the field below "Valid data files from USB memory stick. Select one of these files and press F4" - select the file containing your uploaded data (/ApolloUpload.gar), using the arrows keys, and save

by selecting "F4" 🔲 (Flash Memory Stick, Apollo 600 only).

Note: When selecting one from multiple files please ensure the correct file is highlight.

A message saying ".gar file/SSS data uploaded OK" will be shown on the Apollo.

The uploaded data is stored and displayed in a different location to the already tested data: On the

Apollo "Home Screen"  $\square$  select menu/options, function key "**F4**"  $\blacksquare$ , select "View Data", by selecting number "**1**"  $\blacksquare$  and then the filter button by selecting "**F2**"  $\frown$  . In the "Select Tests" section select "Uploaded Data" using the blue arrow keys and accept using the function key "**F3**"

. In this new list all the uploaded data will be displayed.

### Uploading - Supernova / Europa

# Uploading - Supernova / Europa

To Upload to your Supernova / Europa, first make sure you configure your Test Instrument.

Before attempting an upload, if you have not already, we suggest you perform a <u>download</u> from your instrument to PATGuard 3, as this will confirm your PATGuard 3 software / database is working correctly.

The PATGuard Upload feature can be used to transfer **Asset** information to a Supernova / Europa to simplify retesting. Information including the **Asset ID**, **Description**, **Test Sequence**, **Site** and **Location** can be uploaded from PATGuard into the instrument.

When an **Asset ID** is entered on Supernova / Europa **Asset Details** screen, the assets stored in upload memory are automatically searched for a matching **Asset ID**. If a match is found the uploaded asset data is retrieved and shown on the instrument display.

### Preparing the Supernova / Europa to Receive an Upload

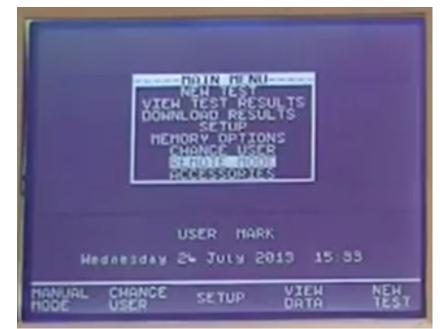

In the Supernova / Europa, select REMOTE MODE from the Main Menu

REMOTE MODE from Main Menu

In REMOTE MODE an ESTABLISHING COMMUNICATION message will be displayed.

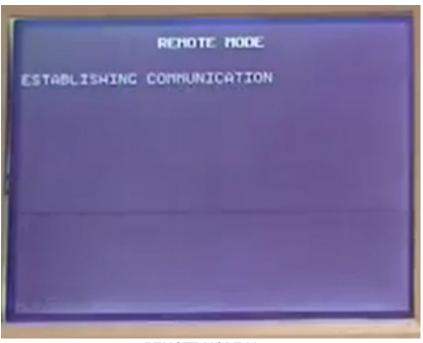

REMOTE MODE Menu

## Preparing PATGuard 3 for an Upload from the Supernova / Europa

In the <u>Data Transfer</u> menu highlight the **Client**, **Site** or **Location** that you want to be uploaded. Then select **Upload from tester**.

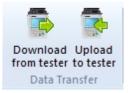

Data Transfer - Upload to tester

Note; if the **Upload to tester** icon is greyed out, make sure you have either a **Client**, **Site** or **Location** highlighted.

This will open the Upload window.

| PATGuard 3 |
|------------|
|------------|

|              | X                                  |
|--------------|------------------------------------|
| Destination: | Seaward Supernova Elite 23B-4567 🔹 |
| COM Port:    | COM12 ▼ Settings                   |
| Upload       |                                    |
|              | Assets                             |
| Cl           |                                    |
| Client       | < None >                           |
| Site         | Site 1 🗸                           |
|              | [ · All ·                          |
| Location     | < All >                            |

Make sure the <u>Instrument</u> you wish to upload is selected, the <u>COM port</u> used and the **Client**, **Site** or **Location** you wish to upload and select **OK**.

The details of how to find the correct COM port for your Instrument will vary depending upon the Operating System you are using, for addition help see <u>Finding the correct COM port</u>

Note; selecting **Settings..**, displays the Communications setup window (also available in <u>configure</u> <u>your Test Instrument</u>). Changes / updates to the serial settings can be made here.

| Test Instrument  | X         |
|------------------|-----------|
| Communications   |           |
| Bits per second: | 9600 💌    |
| Data bits:       | 8 🔹       |
| Parity:          | None      |
| Stop bits:       | 2 🔹       |
|                  |           |
|                  | OK Cancel |

COM Port Settings Window

Once **OK** on the PATGuard Upload window is selected a message regarding connection is shown.

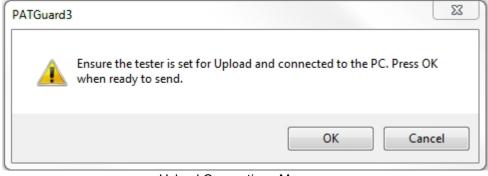

Upload Connections Message

A progress bar will appear on the PATGuard screen to show the data transfer.

|        | 23 |
|--------|----|
|        |    |
| 0%     |    |
|        |    |
| Cancel |    |
|        |    |

Upload Progress Bar

When the data is transmitting the progress bar will scroll until it reaches 100%, after this an upload complete message is displayed.

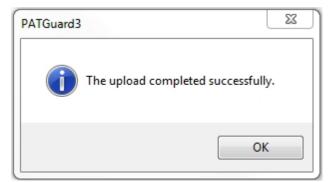

Upload Complete Message

### Completing the Upload to the Supernova / Europa

Once the upload has started a READY : SSS COMMAND MODE message will be shown on the instrument.

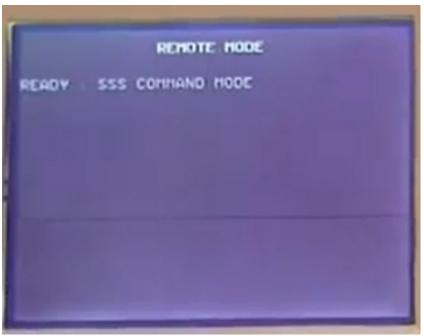

Upload from PC Menu

The uploaded data is stored in a different memory location than the tested data and cannot be searched.

On the Supernova or Europa the uploaded assets cannot be viewed until they have test data against them. When performing a retest simply go to NEW TEST and press the YES button. You will then need to enter the asset ID (either manually or using your CCD barcode scanner) to bring up the asset information.

### Uploading - PrimeTest 350 / 300

# Juploading - PrimeTest 350 / 300

To Upload to your PrimeTest 350 / 300, first make sure you configure your Test Instrument.

Before attempting an upload, if you have not already, we suggest you perform a <u>download</u> from your PrimeTest 350 / 300 to PATGuard 3, as this will confirm your PATGuard 3 software / database is working correctly.

The PATGuard Upload feature can be used to transfer *Asset* information to a Seaward PrimeTest 350 to simplify retesting. Information including the *Asset ID*, *Description*, *Test Sequence*, *Site* and *Location* can be uploaded from PATGuard into the PrimeTest 350.

When an **Asset ID** is entered on PrimeTest 350 **Asset Details** screen, the assets stored in upload memory are automatically searched for a matching **Asset ID**. If a match is found the uploaded asset data is retrieved and shown on the PrimeTest 350 display.

#### Preparing the PrimeTest 350 / 300 to Receive an Upload

In the PrimeTest 350 / 300, select Menu (F4), Data Transfer and then Upload from PC

| $R_{_{PE}}$                                             | ₽                                                                      |                                          |                       |     |
|---------------------------------------------------------|------------------------------------------------------------------------|------------------------------------------|-----------------------|-----|
| <u>A</u> uto Mo<br><u>M</u> anual                       |                                                                        |                                          | tion 5 s<br>imit 0 10 | ohm |
| Data T<br>View S<br>Memor<br>Configu<br>User C<br>About | Download<br><mark>Upload fr</mark><br>Send/Rec<br>Load TnT<br>Clone Da | l to PC<br>om PC<br>:eive Cont<br>: Logo |                       | Ω   |
| Help                                                    | Esc                                                                    |                                          | ОК                    |     |

Upload Selection from Main Menu

Check that the correct setting is shown in the **Computer** field i.e. **RS-232** when using a cable connection or the PC name when using Bluetooth. You should see a **Connected** message on the instrument.

|         | ——Upl               | oad fro | m P( | )—— |  | ٦¥ |
|---------|---------------------|---------|------|-----|--|----|
|         | Computer RS-232 🛛 🔊 |         |      |     |  |    |
|         | Baud 57600 <>       |         |      |     |  |    |
|         | No. of a            | ssets   |      |     |  |    |
| Connect | ed                  |         |      |     |  |    |
|         | Esc                 |         |      |     |  |    |

Upload from PC Menu

### Preparing PATGuard 3 for an Upload from the PrimeTest 350 / 300

In the <u>Data Transfer</u> menu highlight the **Client**, **Site** or **Location** that you want to be uploaded. Then select **Upload from tester**.

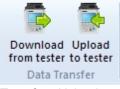

Data Transfer - Upload to tester

Note; if the **Upload to tester** icon is greyed out, make sure you have either a **Client**, **Site** or **Location** highlighted.

This will open the Upload window.

| PAT | Gua | rd | 3 |
|-----|-----|----|---|
|-----|-----|----|---|

|              | X                                |
|--------------|----------------------------------|
| Destination: | Seaward PrimeTest 350 34C-5678 🔹 |
| COM Port:    | COM12 ▼ Settings                 |
| Upload       |                                  |
|              | Assets                           |
| Client       | < None >                         |
| Site         | Site 1                           |
| Location     | < All > •                        |
| 🔲 Visual or  | nly OK Cancel                    |
|              |                                  |

Make sure the <u>Instrument</u> you wish to upload is selected, the <u>COM port</u> used and the **Client**, **Site** or **Location** you wish to upload and select **OK**.

The details of how to find the correct COM port for your Instrument will vary depending upon the Operating System you are using, for addition help see <u>Finding the correct COM port</u>

Note 1; selecting **Settings..**, displays the Communications setup window (also available in <u>configure your Test Instrument</u>). Changes / updates to the serial settings can be made here.

Note 2; the actual settings in this window must match the settings on the instrument (**Bits per second** is also known as **BAUD RATE** on the instrument).

| Test Instrument  | 23        |
|------------------|-----------|
| Communications   |           |
| Bits per second: | 57600 💌   |
| Data bits:       | 8 •       |
| Parity:          | None      |
| Stop bits:       | 2 •       |
|                  |           |
|                  | OK Cancel |

COM Port Settings Window

Once **OK** on the PATGuard Upload window is selected a message regarding connection is shown.

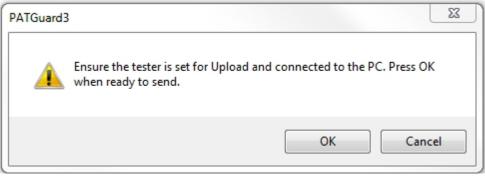

Upload Connections Message

A progress bar will appear on the PATGuard screen to show the data transfer.

| Upload    | 23 |
|-----------|----|
| Uploading |    |
| 0%        |    |
|           |    |
| Cancel    | ]  |

Upload Progress Bar

When the data is transmitting the progress bar will scroll until it reaches 100%.

### Completing the Upload to the PrimeTest 350 / 300

The **Asset ID** numbers will appear on the PrimeTest 350 / 300 display as they arrive until Upload is complete and the **End of Data** message appears below the last **Asset ID**.

|                              |          | oad fro |    | PC <del></del> | <br> | ĪX |
|------------------------------|----------|---------|----|----------------|------|----|
|                              | Compute  | er RS-2 | 32 |                | <>   |    |
|                              | Bau      | d 5760( | )  |                | <>   |    |
|                              | No. of a | ssets   |    | 70             |      |    |
| A001002<br>A001001<br>End of |          |         |    |                |      |    |
|                              | Esc      |         |    |                |      |    |

Upload from PC Menu

The total number of Assets uploaded will be shown in the No. of assets field – in this case 70 Assets have been uploaded.

The number of Assets in upload memory can be view be selecting **Menu** (F4) then **Memory Options**. In this case there are a total of 189 Assets in the upload memory.

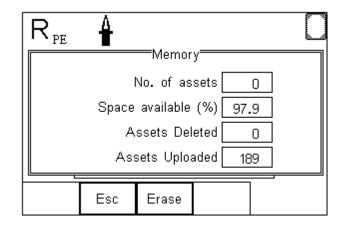

Memory Information Menu

The Assets in upload memory can be viewed using the **View Saved Data** option on the PrimeTest 350 as follows. Press **Menu** (F4), **View Saved Data**, **Search** (F1) and change the **Test Status** field to **Uploaded** as shown.

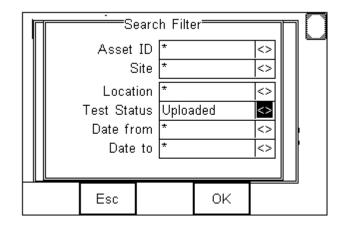

Memory Search Filter

Press **OK** (F4) to show all Assets in the upload memory. Uploaded Assets are marked with a "**U**" on the right hand side of the display.

| I | s                        | <u> </u>     | w Saved I<br>sults                   | Data<br>(189 / C |  |
|---|--------------------------|--------------|--------------------------------------|------------------|--|
|   | A00<br>A00<br>A00<br>A00 | 1066<br>1065 | Durhar<br>Durhar<br>Durhar<br>Durhar | n Fact<br>n Fact |  |
| 5 | Search                   | Esc          | Options                              | Select           |  |

Uploaded Data on Instrument

## **Uploading - General Instructions**

# **3** Uploading - General Instructions

To Upload to your tester, first make sure you configure your Test Instrument.

In the <u>Data Transfer</u> menu highlight the **Client**, **Site** or **Location** that you want to be uploaded. Then select **Upload from tester**.

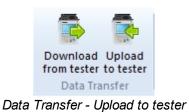

Note; if the **Upload to tester** icon is greyed out, make sure you have either a **Client**, **Site** or **Location** highlighted.

This will open the Upload window.

| PAT | Gua | rd | 3 |
|-----|-----|----|---|
|-----|-----|----|---|

|              | X                           |
|--------------|-----------------------------|
| Destination: | Seaward PAT2000i 12A-9876 🔹 |
| COM Port:    | COM12 ▼ Settings            |
| Upload       |                             |
|              | Assets                      |
| Client       | < None >                    |
| Site         | Site 1                      |
| Location     | < All >                     |
| 🔲 Visual on  | ly OK Cancel                |

Upload window

Make sure the <u>Instrument</u> you wish to upload is selected, the <u>COM port</u> used and the **Client**, **Site** or **Location** you wish to upload and select **OK**.

The details of how to find the correct COM port for your Instrument will vary depending upon the Operating System you are using, for addition help see <u>Finding the correct COM port</u>

Note 1; selecting **Settings..**, displays the Communications setup window (also available in <u>configure your Test Instrument</u>). Changes / updates to the serial settings can be made here.

Note 2; the actual settings in this window must match the settings on the instrument (**Bits per second** is also known as **BAUD RATE** on the instrument).

| Test Instrument  | X         |
|------------------|-----------|
| Communications   |           |
| Bits per second: | 9600 💌    |
| Data bits:       | 8 🔹       |
| Parity:          | None      |
| Stop bits:       | 2 •       |
|                  |           |
|                  | OK Cancel |

COM port settings window

Note; In general the uploaded data is stored in a different memory location than the tested data and

in some cases and can only be searched in newer instruments.

## Export to File - PAT or CSV

# **3** Export to File - PAT or CSV

Data in the PATGuard 3 database can be exported to either a <u>.pat Briefcase file</u> or a <u>.csv Spreadsheet</u>. See also <u>Open an Existing File</u>.

To Export to a File, select the <u>Client</u>, <u>Site</u> or <u>Location</u> you wish to export from the <u>Tree View</u>. Alternatively, to export a single <u>Asset</u> or <u>Hazard</u>, select that Asset or Hazard in the <u>Main Window</u>.

The data to be exported to a CSV file can be filtered by right mouse clicking on the column headers, in the <u>Main Window</u>, and selecting from the dropdown, for more information see <u>Asset View</u>.

Select to File from the <u>Data Transfer</u> menu.

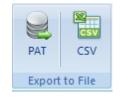

Data Transfer Menu - Export

This will open the Save As window, which allows you to browse to the location you wish to export the file to.

| 3 Save As                                                         |                             |                           | ×               |
|-------------------------------------------------------------------|-----------------------------|---------------------------|-----------------|
| C V V V V V V V V V V V V V V V V V V V                           | My Documents + Export       | ✓ 4 Search Expo           | t p             |
| Organize 👻 New folder                                             |                             |                           | ii • 🔞          |
| 🔆 Favorites<br>💻 Desktop                                          | Documents library<br>Export | Arran                     | ge by: Folder 🔻 |
| Downloads                                                         | Name                        | Date modified             | Туре            |
| Recent Places                                                     | Noite                       | ms match your search.     |                 |
| 🧮 Desktop                                                         |                             | instructing our searching |                 |
|                                                                   |                             |                           |                 |
|                                                                   |                             |                           |                 |
|                                                                   | < [                         |                           |                 |
| File name:                                                        |                             |                           |                 |
| Save as type: Briefcase files (*.pat)                             |                             |                           | -               |
| Briefcase files (*.pat)<br>Spreadsheet (*.csv)<br>All Files (*.*) |                             |                           |                 |
| Hide Folders                                                      |                             | Save                      | Cancel          |

Save As window

### Exporting to .pat file

To export to a .pat file, select Briefcase files (\*.pat) from the **Save as type:** drop-down box. .pat files can be used to transfer sections of the database to other PATGuard 3 users - see <u>Open an Existing File</u>. Note, the

other user of PATGuard 3 must be using exactly the same version of PATGuard 3.

Note; briefcase / .pat files can only be exported to exactly the same version of PATGuard 3 that they were originally created on.

### Exporting to .csv file

To export to a .csv file, select Spreadsheet (\*.csv) from the **Save as type:** drop-down box. .csv files can be opened and edited in programs such as Microsoft Excel.

Note: .csv exports do not include photos or risk assessments - just the test results and test dates.

## **Email File - PAT or CSV**

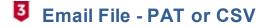

Data in the PATGuard 3 database can be exported via email to either a <u>.pat Briefcase file</u> or a <u>.csv</u> <u>Spreadsheet</u>. See also <u>Open an Existing File</u>.

To Export to Email, select the <u>Client</u>, <u>Site</u> or <u>Location</u> you wish to export from the <u>Tree View</u>. Alternatively, to export a single <u>Asset</u> or <u>Hazard</u>, select that Asset or Hazard in the <u>Main Window</u>.

The data to be emailed to a CSV file can be filtered by right mouse clicking on the column headers, in the <u>Main Window</u>, and selecting from the dropdown, for more information see <u>Asset View</u>.

Select Email from the Data Transfer menu.

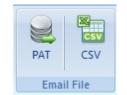

Data Transfer Menu - Email Export

This will open a new email in your default email program with the data you selected attached as a .pat or csv file.

See also <u>Open an existing file</u> for details on how to open a .pat file.

## Import CSV

## **Import CSV**

You can import data from a spreadsheet (csv) into PATGuard 3. This function is selected by the Import CSV in Data Transfer.

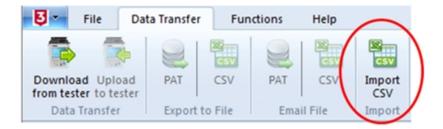

Data Transfer – Import CSV selection

You will need to use the ImportTemplate.csv found in the default directory, C:\Program Files\Seaward \PATGuard 3 to place your spreadsheet data into the correct format.

| 3 Open                  |             |                         |                                                                                                    | 23          |
|-------------------------|-------------|-------------------------|----------------------------------------------------------------------------------------------------|-------------|
| OS (C:) > Program       | Files (x86) | Seaward      PATGuard 3 | Search PATGuard 3                                                                                                    | Q           |
| Organize 🔻 New folder   |             |                         | 100 -                                                                                                    | 1 0         |
| Seaward PATGuard 2 Demo | ^           | Name                    | Date modified                                                                                                    | Туре        |
| PATGuard 3              |             | ImportTemplate.csv      | 03/10/2017 15:24                                                                                                    | Microsoft E |
| PATGuard Elements       |             |                         |                                                                                                    |             |
| 🎉 Safety e-Base Pro     |             |                         |                                                                                                    |             |
| SolarCert Elements      |             |                         |                                                                                                    |             |
|                         |             |                         |                                                                                                    |             |
|                         |             |                         |                                                                                                    |             |
|                         |             |                         |                                                                                                    |             |
|                         |             |                         |                                                                                                    |             |
|                         | E           |                         |                                                                                                    |             |
|                         |             |                         |                                                                                                    |             |
|                         |             |                         |                                                                                                    |             |
|                         |             |                         |                                                                                                    |             |
|                         |             |                         |                                                                                                    |             |
|                         | -           | •                       |                                                                                                    | •           |
| File name: Impo         | ortTempla   | te.csv                  | <ul> <li>Import files(*.csv)</li> </ul>                                                                                                    | -           |
|                         |             |                         | Open 🗸                                                                                                    | Cancel      |
|                         |             |                         | - the second second sec |             |

CSV Import Template - ImportTemplate.csv

| X    | 🚽 🤊 - I   | (≥ -    = |             |                            |           |        | Impo       | ortTemplate. | csv - Micros | soft Excel  |                 |                                |                           |            |           |                             | X    |
|------|-----------|-----------|-------------|----------------------------|-----------|--------|------------|--------------|--------------|-------------|-----------------|--------------------------------|---------------------------|------------|-----------|-----------------------------|------|
| F    | ile Ho    | ome Ins   | ert Page    | Layout I                   | Formulas  | Data R | leview \   | /iew         |              |             |                 |                                |                           |            |           | ۵ 🕜 🗆                       | đ i  |
| ľ    | کر ا<br>س | Calibri   | * 11        | т А́ А́                    | . = =     | ≫      | Wra        | p Text       | General      |             | •               | 5                              |                           | ¦≕ Insert  |           | 27                          | ĥ    |
| Pa   | ste 🛷     | BIU       | · ·         | 🄕 - <u>A</u> -             | ĒĒ        |        | Mer        | ge & Center  | - 🗐 - १      | /o • • •.00 | .00 Con<br>Form | ditional For<br>atting ∗ as Ti | mat Cell<br>able * Styles | 1          |           | Sort & Fin<br>Filter * Sele |      |
| Clip | board 🗔   |           | Font        | ſ                          | ā.        | Align  | ment       |              | N N          | umber       | Es.             | Style                          | 5                         | Cells      |           | Editing                     |      |
|      | A1        |           | • (*        | <i>f</i> <sub>∗</sub> Asse | t ID      |        |            |              |              |             |                 |                                |                           |            |           |                             |      |
|      | A         | В         | С           | D                          | E         | F      | G          | Н            | 1            | J           | К               | L                              | М                         | N          | 0         | Р                           |      |
| 1    | Asset ID  | Descripti | c Site      | Location                   | Make      | Model  | Group      | Serial Nur   | Test Perio   | Last Full T | Last Full 1     | Visual Per                     | Last Form                 | Last Visua | Test Code | Extended                    | Asse |
| 2    | SAMPLE0   | Sample I  | r SampleSit | Location 1                 | Xerox     | LK45   | Stationary | 456-98S1Z    | 18 month     | ******      | Passed          | 12 month                       | *****                     | Failed     | 1.23E+09  | 1.23E+09                    | Som  |
| 3    | SAMPLEO   | Sample I  | n SampleSit | Location 2                 | Black & D | ecker  |            | 1234         | 6 months     | ******      | Passed          | 3 months                       | *****                     | Failed     | 9.88E+09  | 9.88E+09                    | Oth  |
| 1    |           |           |             |                            |           |        |            |              |              |             |                 |                                |                           |            |           |                             |      |

Import I emplate.csv - opened in Microsoft Excel

Note 1; Your PAT data needs to follow the template of this CSV file - you cannot alter the column

headers.

Note 2; Do not allow empty rows, between data rows, as this will produce false assets in PATGuard 3

Note 3; After using the template file, make sure it is saved again in the CSV file format.

In PATGuard 3 select Data Transfer and then Import and then select the ImportTemplate.csv

Your imported data should now be in PATGuard 3, however, if you cannot see all the data try right mouse clicking on the top right hand window and selecting the fields you require.

## **Backing Up Your Database**

## **3** Backing up your database

To avoid losing data if anything happens to your PC, we recommend regularly backing up your PATGuard 3 database

### Making a backup copy of your database

To make a backup of you database:

- 1. Close PATGuard 3 if it is open.
- 2. Open an Explorer window and browse to the location you specified when Setting up your database.
- 3. Right-click on the PATGuard 3 database file to bring up the context menu. Select Copy.
- 4. Browse to the location you wish to backup the database to, for example a memory stick or external hard drive. Right-click to bring up the context menu and select **Paste**.

You may alternatively choose to burn a copy of your database to a CD or DVD, or use one of the many online backup services to secure your valuable data.

Seaward recommends backing up your database on a regular basis, at least weekly if you use PATGuard 3 on a regular basis.

### Restoring your database from a backup copy

To restore a database from a backup copy:

- 1. Copy the backup database to a suitable location on your PC.
- 2. Open the backup database following the procedure in Select an existing database.

## **Auto Scheduler**

# **3** Auto Scheduler

The Auto Scheduler function of PATGuard 3 is accessible from the <u>Functions Menu</u> and provides a way to schedule testing based on a set of trigger conditions. The main features of the Auto Scheduler are as follows:

- Setting up a Schedule
- Viewing a Schedule
- Printing a Task Checklist

• <u>Uploading a Schedule</u>

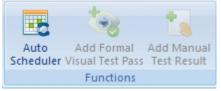

Functions Menu - Auto Scheduler

When a database with an Auto Scheduler configuration is closed in PATGuard 3 a check is run on that database by PATGuard e-Scheduler (running in the PATGuard e-Manager program on the system tray). If the trigger conditions are met the configured action is taken. You can check the action taken by double

clicking on the PATGuard e-Manager icon 🔛 on the system tray to view its message log.

Click on the links above for more information about each option.

## Setting up a Schedule

## **3** Setting up a schedule

To set up an <u>Auto Schedule</u>, switch to the <u>PAT Testing</u> function and select a <u>Client</u>, <u>Site</u> or <u>Location</u> from the <u>Tree View</u> in the <u>Navigation Pane</u>. Select **Auto Scheduler** from the <u>Functions Menu</u> to open the Auto Scheduler window.

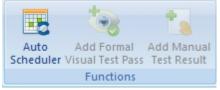

Functions Menu - Auto Scheduler

#### Auto Scheduler window

The Auto Scheduler window allows you to select the Client Name, Site Name and Location Name that you wish to run an Auto Schedule for.

PATGuard 3

| Auto Scheduler                                              |
|-------------------------------------------------------------|
|                                                             |
| Client Name: 🗸                                              |
| Site Name: Site 1                                           |
| Location Name: <pre></pre>                                  |
| Schedule launch settings                                    |
| <ul> <li>Exclude this level</li> </ul>                      |
| Defer to next level up                                      |
| Launch schedule when trigger conditions are met             |
| Trigger conditions                                          |
| Test type: Full tests only                                  |
| All overdue                                                 |
| <ul> <li>Any overdue within period</li> <li>days</li> </ul> |
| Percentage overdue                                          |
| Pre Trigger: 0 weeks                                        |
| OK Cancel                                                   |

Auto Scheduler window

### Schedule launch settings

**Exclude this level** excludes this part of the database from <u>Auto Schedules</u>. Sub-levels may be included if they have their own Auto Scheduler configuration. For example, it is possible to exclude a <u>Client</u> but have the <u>Auto Scheduler</u> configured for the <u>Sites</u> below that Client.

**Defer up to next level** takes the <u>Auto Scheduler</u> configuration from the level above. For example, all <u>Locations</u> at a <u>Site</u> could use the Auto Scheduler configuration for the Site.

**Launch schedule when trigger conditions are met** is used to configure particular Auto Scheduler actions for this level of the database. Only the <u>Local launch</u> should be selected.

### Local launch

If a local schedule is triggered then the next time the database is opened a message will be displayed to say that a new schedule is available. The schedule can be <u>viewed</u>, <u>uploaded</u> or <u>printed</u>.

### **Trigger Conditions**

Test type allows you to select whether the trigger should be based on Full tests only or Visual tests only.

If All overdue is selected, a trigger will occur only if all <u>Assets</u> are overdue at this branch of the database.

If **Any overdue within period** is selected, a trigger will occur if there are any overdue <u>Assets</u> at this branch of the database within the time specified.

If **Percentage overdue** is selected, a trigger will occur if more than the specified percentage of <u>Assets</u> are overdue at this branch of the database.

**Pre Trigger** allows you to specify the number of weeks in advance of the trigger becoming true you would like the schedule to be generated (e.g. 4 weeks before all items are overdue).

## Viewing a Schedule

# **3** Viewing a schedule

When a database with an <u>Auto Scheduler</u> configuration is closed in PATGuard 3 a check is run on that database by PATGuard e-Scheduler (running in the PATGuard e-Manager program on the system tray). If the trigger conditions are met the configured action is taken. You can check the action taken by double

clicking on the PATGuard e-Manager icon 🔤 on the system tray to view its message log.

If a <u>local schedule</u> is triggered then the next time the database is opened in PATGuard 3 a message will be displayed to say that a new schedule is available.

| PATGuard | x                                                                         |
|----------|---------------------------------------------------------------------------|
|          | A new auto schedule is available.<br>Would you like to view the schedule? |
|          | Yes No                                                                    |

Auto Schedule notification

The schedule can be viewed, <u>printed</u> or <u>uploaded</u>. To view the Auto Schedule, select **Display** from the <u>Auto</u> <u>Schedule</u> menu on the <u>File menu</u>.

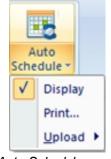

Auto Schedule menu

## **Printing a Task Checklist**

## Printing a task checklist

A Task Checklist can be printed by selecting **Print...** from the <u>Auto Schedule</u> menu on the <u>File menu</u>.

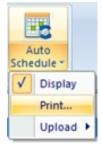

Auto Schedule menu

You can also print a Task Checklist by running a Concise Task Checklist Report.

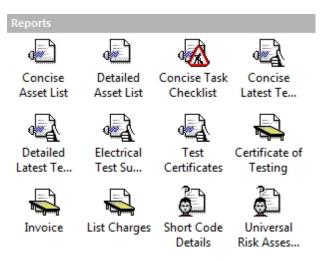

Navigation Pane - Available Reports

## Uploading a Schedule

## **I**Uploading a schedule

To Upload the data associated with an <u>Auto Schedule</u>, select **Upload** from the <u>Auto Schedule</u> menu on the <u>File menu</u>. You can choose to **Upload Full Tests** or **Upload Visual Tests**.

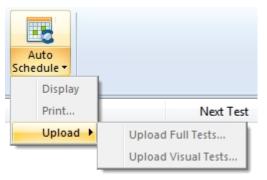

Auto Schedule menu

Note the instrument needs to be configured / ready for <u>upload</u> and this does not work with the Apollo Series instruments.

## **Time Manager**

# **3** Time Manager

Welcome to PATGuard Time manager, the PAT test time analysis program for use with the Seaward Apollo

Series, Supernova, Europa and PrimeTest 300/350 family of testers. This program will analyse an .gar file/ SSS download file from the Apollo series, supernova, Europa and PrimeTest 300/350 type of testers and display test times.

The Time Manager function of PATGuard 3 is accessible from the View menu and provides a way to schedule testing based on a set of trigger conditions. The main features of the Time Manager are as follows:

- Program Overview
- How to open a file
- How to select data
- How to test data
- How to create a bar graph
- How to save the data
- How to print the data

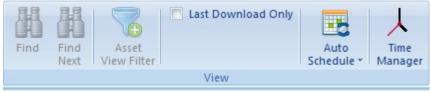

View Menu - Time Manager

### **Program Overview**

# **I** Program overview

PATGuard Time Manager will enable the times of individual tests to be analysed and displayed. The program will process an .gar file/SSS file and display test information relating to dates and times of tests. An .gar file/SSS file contains all information concerning tests stored in the tester's memory. Once tests are stored they cannot be amended ensuring data security and veracity of the information is provided by PATGuard Time Manager.

#### Note

For added security make sure that the Date and Time are password protected in the tester, if available to stop Dates and Times from being altered prior to testing. (See tester user manual)

To analyse an .gar file/SSS file with PATGuard Time Manager, the three steps below are necessary:

- 1. Select and Open a File
- 2. Choose the appropriate search criteria to narrow or widen the file analysis
- 3. View the test data

Once the test data is displayed, it can be <u>printed</u> and <u>saved</u> into a spreadsheet file or displayed as a <u>bar</u> <u>graph</u>.

#### Note

Only .gar file/SSS files from Seaward Apollo series, Supernova, Europa or PrimeTest 300/350 type testers can be analysed by PATGuard Time Manager. These files are created from the tester download by

downloading to file in PATGuard or PATGuard Pus. The saved file can then be opened in PATGuard Time Manager to analyse test times.

## How to Open a file

## **3** How to open a file

To analyse the test times of a download .gar file/SSS file, select the open icon or press (Ctrl + O) on your keyboard.

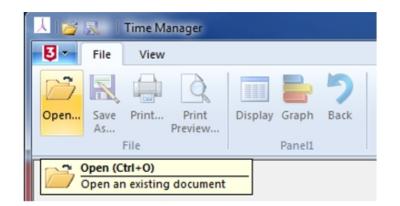

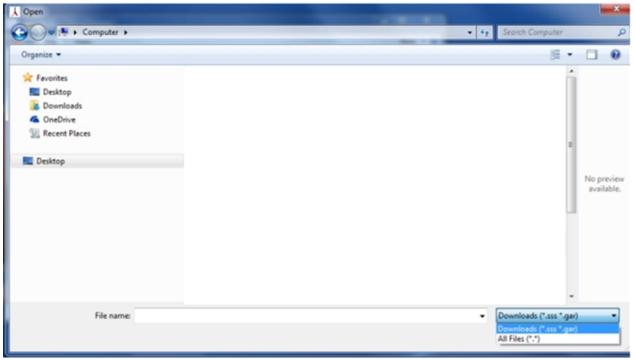

Open Icon -Time Manager

### How to select data

# **3** How to select data

The following select window will be displayed.

| 🙏 📷 🔜 🛛 Time Manager - Select                                                                                 |     | ו    | X   |
|----------------------------------------------------------------------------------------------------|-----|------|-----|
| File View                                                                                                    | s   | tyle | • 🕜 |
| Open       Save       Print       Print       Display       Graph       Back         File       Panel1        |     |      |     |
| File path: \AAAAAAA gar files\ApolloDownloadci.gar                                                            |     |      | ^   |
| Tester model: Apollo 600 Serial Number: 19G-0439 Site Location User Start Date 11/11/2015 End Date 13/11/2015 |     |      | 4 m |
| Status CAP                                                                                                    | NUM | SCR  | L   |

Select Window - Time Manager

Note

Not all .gar file/SSS files will contain Tester Model and Serial Number, this will be dependent on the software version of the individual tester from which the .gar file/SSS file was created.

The drop downs for Site, Location, User, Start and End dates will be specific to an individual .gar file/SSS file. Leave the wild card (\*) characters to enable all values to be displayed or choose from the drop downs specific data selection criteria. Select Display to view the <u>Test Data</u> contained in the file according to the data selection.

### How to test data

## **I** How to test data

The following Test Data window will appear.

| pen Save        | Print Print                           | Display Graph Back<br>Panel1 |                         |              |               |
|-----------------|---------------------------------------|------------------------------|-------------------------|--------------|---------------|
| ile path: J:\Ar | rfan\AAAAAA gar files\A<br>Apollo 600 | polloDownload2.gar           | Serial Number: 24E-0397 |              |               |
| Date            | Site                                  | Location                     | Asset ID                | Test Time    | User          |
| 22/07/2015      | Site 1                                | Location 1                   | 10 norm                 | 08:23        | admin         |
| 22/07/2015      |                                       | Location 1                   | 11 norm                 | 08:25        | admin         |
| 22/07/2015      |                                       | Location 1                   | 12 risk                 | 08:26        | admin         |
| 22/07/2015      | Site 1                                | Location 1                   | 13 risk                 | 08:28        | admin         |
| 22/07/2015      | Site 1                                | Location 1                   | 14 risk                 | 08:30        | admin         |
| 22/07/2015      | Site 1                                | Location 1                   | 15                      | 08:32        | admin         |
| 22/07/2015      | Site 1                                | Location 1                   | 16 both                 | 08:35        | admin         |
| otal Number o   | of Tests: 7                           |                              |                         |              |               |
|                 |                                       |                              | Bar Graph               | Save as File | Print << Back |

Test Data -Time Manager

This is the Test Data found in the file. Select <u>bar Graph</u> to display the data in a graphical format. The data can also be saved as a spreadsheet file (csv) by selecting <u>Save as File</u>. For a <u>print out</u> of the data select print. Select back to return to the Select dialogue box to choose other data selection criteria.

## How to create a bar graph

# **3** How to create a bar graph

The bar graph will give a clear visual indication of the time the tester was in use by individual users. The graph has a resolution of two minutes i.e. no test action for two minutes or more will show as a break in the bar.

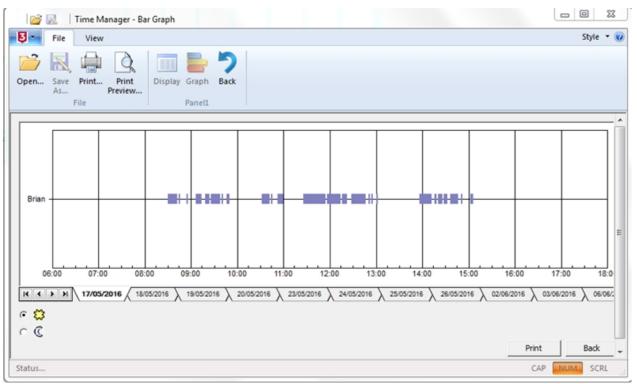

Bar Graph -Time Manager

Select print to obtain a print out of the bar graph. Select back to view the Test Data.

## How to save the data

## **3** How to save the data

The <u>Test Data</u> information can be saved as a spreadsheet file (csv) to enable other data display options or to save the selected data as a record.

| 📙 🚰 😹 🚽 Time Manager - Test Data          |                          |       |                  |         |     |    |      |
|-------------------------------------------|--------------------------|-------|------------------|---------|-----|----|------|
| 5                                         | File                     | View  |                  |         |     |    |      |
|                                           | R                        |       | Q                |         |     |    | っ    |
| Open                                      | Save<br>As               | Print | Print<br>Preview | Display | Gra | ph | Back |
|                                           | File Panel1              |       |                  |         |     |    |      |
|                                           | Save As                  |       |                  |         |     |    |      |
| File path Save the active document with a |                          |       |                  |         |     |    |      |
|                                           | new name                 |       |                  |         |     |    |      |
| Tester n                                  | Tester model: Apollo 600 |       |                  |         |     |    |      |

| Save As                                   | MAR A -                                                      |                                       |                       | 23     |
|-------------------------------------------|--------------------------------------------------------------|---------------------------------------|-----------------------|--------|
| 🗸 🗢 🥽 🕨 Librarie                          | 5 🕨                                                          |                                       | - 4, Search Libraries | \$     |
| Organize 🔻                                |                                                              |                                       |                       | - 0    |
| Favorites                                 | Libraries<br>Open a library to see your files and arrange th | nem by folder, date, and other proper | ties.                 |        |
| )& Downloads<br>OneDrive<br>Recent Places | Documents<br>Library                                         | Music<br>Library                      | Pictures<br>Library   |        |
| 💻 Desktop                                 | Videos<br>Library                                            |                                       |                       |        |
|                                           |                                                              |                                       |                       |        |
|                                           |                                                              |                                       |                       |        |
|                                           |                                                              |                                       |                       |        |
| File name:                                |                                                              |                                       |                       |        |
| Save as type: Spr                         | adsheet (*.csv)                                              |                                       |                       |        |
| Hide Folders                              |                                                              |                                       | Save                  | Cancel |

Save as icon and window -Time Manager

At the Test Data window select Save as File so the following Save As dialogue box is displayed. Save as File can also be launched from the save as icon or by selecting save as from the file drop down while the test data window is displayed. Choose a path and file name and select save to create the file.

## How to print data

## **3** How to print the data

To print the <u>Test Data</u>, select the Print button at the test data or <u>bar graph</u> window. Print can also be launched from the print icon or by selecting print from the file drop down while the test data or bar graph window is displayed. All the Test Data displayed will be printed in a format similar to the Test Data or Bar Graph window.

A preview of the printed report is available while the Test Date or Bar Graph window is displayed, by selecting Preview from the File drop down.

|   | 🔄 🚰 🔜 🛛 Time Manager - Test Data |            |       |                  |         |       |      |
|---|----------------------------------|------------|-------|------------------|---------|-------|------|
|   | 5-                               | File       | View  |                  |         |       |      |
|   | 2                                | R          |       | Q                |         | -     | う    |
| - | Open                             | Save<br>As | Print | Print<br>Preview | Display | Graph | Back |
|   | File Panel1                      |            |       |                  |         |       |      |
|   | File path: J: \Arfa              |            |       |                  |         |       | _    |

| Printer     |                                |                     |
|-------------|--------------------------------|---------------------|
| Name:       | \\SELPRT01\Sales HP LaserJe    | et P3015n F         |
| Status:     | Ready                          |                     |
| Type:       | HP LaserJet P3010 Series PCL 6 | 5                   |
| Where:      | Sales Dept.                    |                     |
| Comment:    |                                | Print to file       |
| Print range |                                | Copies              |
|             |                                | Number of copies: 1 |
| C Pages     | from: 1 to:                    |                     |
| C Selecti   | on                             | 123 123 Collat      |
|             |                                |                     |

Print window -Time Manager

## Support

# 3 Support

If you are having problems using PATGuard 3 software and cannot find an answer to your question in the Help file then you can <u>contact Seaward</u>.

To keep up to date with the latest PATGuard 3 news, get support from the Seaward team and other PATGuard 3 users, or to make suggestions for how we could improve PATGuard 3, please visit our online <u>forum</u>.

If you require technical support on any other Seaward products please visit our <u>website</u> which holds a bank of information on our testers, software and electrical safety testing in general.

## Licensing

For specific queries about the PATGuard 3 licence, please refer to the following sections:

- Licence FAQs
- Licence Renewal
- General FAQs
- Licence Agreement

### **General PAT FAQs**

For help with general Portable Appliance Testing please see:

Our Guide to PAT Testing: http://www.seaward.co.uk/userfiles/pat-testing-guide.php

Our Guide to Testing Class 1 and Class 2 equipment: http://www.seaward.co.uk/downloads/3584\_pat\_posters\_2011\_layout\_2\_v2.pdf

## **Licence FAQs**

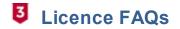

How long is left on my licence? Serial Number Confirmation How many PCs can the licence be used on? How do I transfer the licence? How do I extend my licence? How do I buy an additional licence? What happens when my licence expires?

### How long is left on my licence?

Select **Licence...** on the <u>About Screen</u> to open the Licence Viewer. The Licence Viewer will display a list of Modules, including PATGuard 3. Next to the PATGuard 3 Module will be a licence expiry date (31/07/2017 in the example below);

| 🐴 Licens | se Viewer                                                                                      |
|----------|------------------------------------------------------------------------------------------------|
| M        | Ianufacturer: Seaward Electronic Ltd                                                           |
| C        | Company: Seaward                                                                               |
| 🛛 🖒 🗑 In | nstallation Codes - Copy protection activated(1)                                               |
| 🖉 🖌 🚰 M  | todules                                                                                        |
| Þ        | PATGuard 3 (3, License is valid until: 31/07/2017, Activation (done))                          |
|          | 🖥 Elite SQL (Number of licenses per concurrent user: 0 (thereof 0 are available))              |
| ⊳ -5     | Elite (Number of licenses per concurrent user: 3 (thereof 2 are available), Activation (done)) |
|          | \delta Lite (Number of licenses per Computer: 0 (thereof 0 are available))                     |
|          | Elements (Number of licenses per Computer: 0 (thereof 0 are available))                        |
|          | One off Elite (Number of licenses per concurrent user: 0 (thereof 0 are available))<br>ystem   |
|          |                                                                                                |

License Viewer screen

## Serial Number Confirmation

To obtain your PATGuard 3 serial number: (Note; the format should be something like **xxF6x-xxxxx-0Alax-xxxxx-xxxxx-xxxxx**).

This would be either on the card you were issued with or the email confirmation.

However, this can be found on the login page by selecting "Licence Viewer" (PATGuard 3 version 3.3.2 onwards) then expand all tick boxes under "Modules", "PATGuard 3" and your serial number will be displayed

Or

From within the software, select "Help" and "About PATGuard" the version can be seen in this window. Also on this screen, select "Licence" and then expand all tick boxes under "Modules", "PATGuard 3" and your serial number will be displayed

### How many PCs can the licence be used on?

Each licence is for one <u>standalone PC</u> or <u>network Server</u> only. If used on a network Server the user will have a 'floating' licence that can be used on any PC on the network that has followed the instructions on the <u>Installing on a network Workstation</u> page.

Install examples for PATGuard 3 - Installation / licensing help

#### 1, Standalone PC Install (requires one licence)

One licence can be purchased and then installed / activated on a single PC. This allows one copy of the software to operate on one PC, using one database at a time.

#### 2, Standalone PC Installs (requires two or more licences – same for multiple standalone PCs)

One full licence plus additional PC licences can be purchased and then installed / activated on each individual PC. This allows each PC to use one copy of the software to operate, using one database each.

#### 3, Network Install – option #1 (requires one licence)

Customer can purchase one licence and then install this version on a network server, after successfully installing on a server the customer can run / install the "Netsetup.exe" file on each "Workstation". This allows one copy of the software to operate at any one time, on one Workstation using one database.

#### 4, Network Install – option #2 (requires one licence and additional network licences)

Customer can purchase one licence and then install this version on a network server, after successfully installing on a server the customer can apply additional licence keys (additional licences) and then run / install the "Netsetup.exe" file on each "Workstation". This allows more than one copy of the software to operate at any one time on multiple Workstations as directed by the number of additional licences, however, only one database can be accessed at any one time (however, multiple databases can be accessed).

### How do I transfer the licence?

To transfer your licence to a different PC, select **Deactivate Licence from this PC...** at the Login screen.

| Login                                                                                                    | ×                                                                   |  |  |  |  |  |
|----------------------------------------------------------------------------------------------------|---------------------------------------------------------------------|--|--|--|--|--|
| PATGUARD                                                                                                    |                                                                     |  |  |  |  |  |
| Licence<br>Activate New Serial Number<br>Apply Renewal Key<br>Deactivate Licence from this PC<br>Licence Viewer | Username: Admin<br>Password:<br>Hint: No password set - leave blank |  |  |  |  |  |
| Licence Viewer OK Cancel                                                                                        |                                                                     |  |  |  |  |  |

Login screen

Following the on-screen instructions, PATGuard 3 will contact the Activation Service to deactivate your licence. Click **End** when complete.

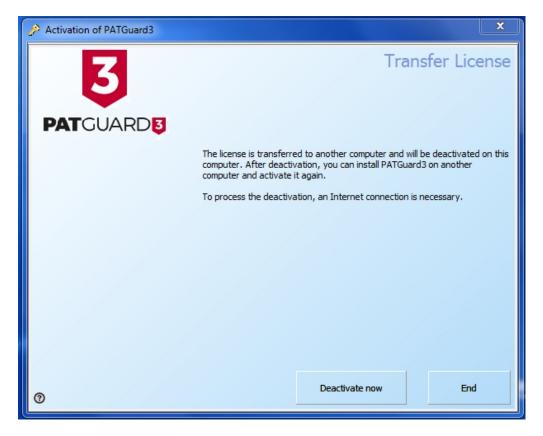

**Online Deactivation** 

To reactivate on the same PC, select **Reactivate Existing Serial Number** on the login screen and follow the on-screen instructions.

| Login                                                      |                        | ×                       |  |  |
|------------------------------------------------------------|------------------------|-------------------------|--|--|
| <b>PAT</b> GI                                              |                        | ٨D                      |  |  |
| Licence<br>Activate New Serial Number<br>Apply Renewal Key | Username:<br>Password: | Admin                   |  |  |
| Reactivate Existing Serial Number<br>Licence Viewer        | Hint: No pas           | sword set - leave blank |  |  |
| Seaward website                                            |                        |                         |  |  |

Login screen after deactivation

### How do I extend my licence?

During the last 30 days of your licence you will be shown the number of days remaining when you start PATGuard 3 and be given a link to follow to renew your licence. After expiry you will be reminded that the licence has expired - note you will not be able to purchase a renewal key after your licence has expired, please see What happens when my licence expires.

Note: renewal keys are in the following format: \_\_C6\_-44K\_ \_-0ADa \_-5W36S-\_P4SN-7\_5z\_

When you have purchased a new Activation Key, select Apply Renewal Key on the login screen.

| Login<br>BATGU<br>Licence<br>Activate New Serial Number<br>Apply Renewal Key | JARD<br>Username: Admin<br>Password: |
|------------------------------------------------------------------------------|--------------------------------------|
| Deactivate Licence from this PC<br>Licence Viewer                            | Hint: No password set - leave blank  |
| Seaward we                                                                   | ebsite                               |

Login Screen

Enter your Activation Key on the following screen and select OK.

| Enter Activation Key |            |                |  |  |  |
|----------------------|------------|----------------|--|--|--|
| Activation Key       |            |                |  |  |  |
|                      | <u>O</u> K | <u>C</u> ancel |  |  |  |

Activation Key Entry

### How do I buy an additional licence?

Additional Licences are only available to customers that already have a valid (not expired) licence. Customers should contact their Distributor or Seaward directly for more information.

# What happens when my licence expires?

PATGuard 3 will become read-only until the licence is renewed. You will have view-only access to all data but will not be able to use any of the PATGuard 3 features.

Once your software licence has expired the only way to continue using it is to purchase a new serial number / licence. In order to use this new serial number you will first need to deactivate your old licence and then perform a new activation.

#### Deactivate your expired licence

Open up PATGuard 3 on your PC and in the login screen select 'Deactivate Licence from this PC...'.

| Login<br>FATGL                  |                                     |  |
|---------------------------------|-------------------------------------|--|
| Activate New Serial Number      | Username: Admin                     |  |
| Apply Renewal Key.              | Password:                           |  |
| Deactivate Licence from this PC | Hint: No password set - leave blank |  |
| Licence Viewer                  | OK Cancel                           |  |
| Seaward website                 |                                     |  |

Login screen

Select 'Deactivate now'.

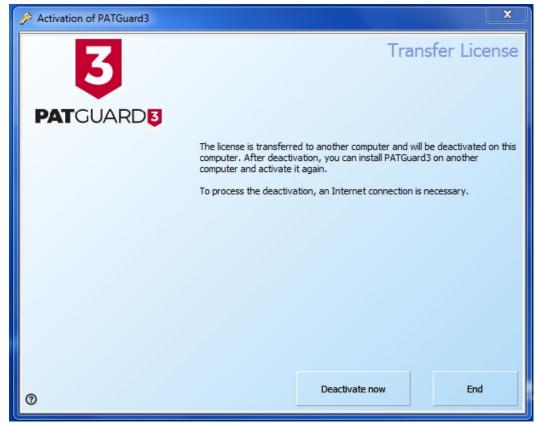

Deactivation screen

You will require an internet connection to complete the deactivation. Click 'Next' to continue the process.

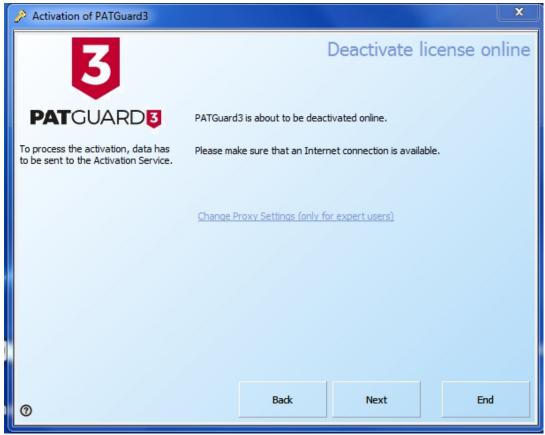

Deactivation screen

Once you have successfully deactivated the licence you will see the below message. Click 'End' to complete the process.

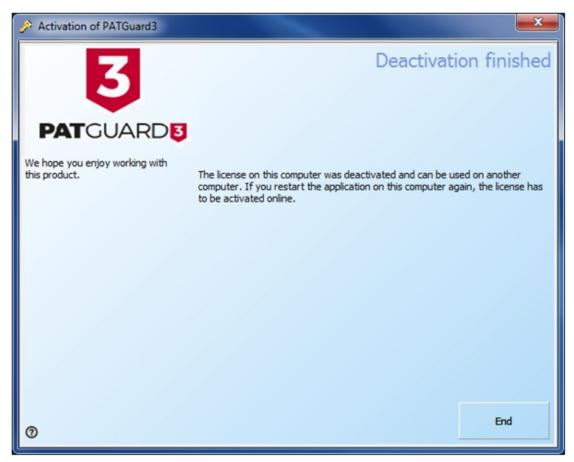

Deactivation screen

Activate your new serial number

You will now be taken back to the PATGuard 3 login screen. In this screen select 'Activate New Serial Number'.

| Login X                           |                                     |  |  |
|-----------------------------------|-------------------------------------|--|--|
| Activate New Serial Number        | Username: Admin                     |  |  |
| Apply Renewal Key                 | Password:                           |  |  |
| Reactivate Existing Serial Number | Hint: No password set - leave blank |  |  |
| Licence Viewer                    | OK Cancel                           |  |  |
| Seaward website                   |                                     |  |  |

Login screen

You will be advised that a valid serial number is required to complete the action. If you have already purchased a new serial number from your distributor or online or are wishing to purchase your new serial number online then press OK. If you are yet to purchase a new serial number from your distributor then you will require this before you go any further. Press cancel, purchase your serial number and then repeat this process.

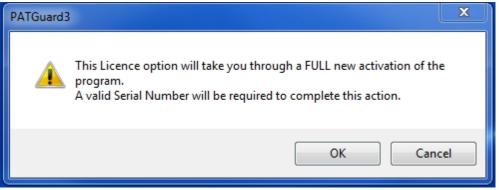

Activation warning message

With a valid serial number, select 'I have a Serial Number and I want to activate PATGuard 3' and follow through the <u>activation process</u>.

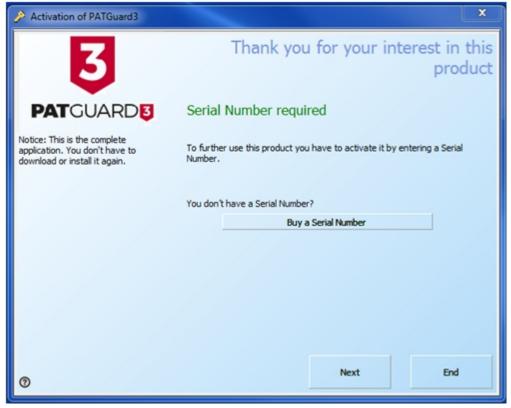

Reactivation selection screen

# Licence Renewal

# **3** Licence Renewal

# Renewing on a PC with internet access

Renewal keys are in the following format: \_\_\_C6\_-44K\_\_\_-0ADa \_-5W36S-\_P4SN-7\_5z\_ if the key you have is not in this format then this may not be a renewal key and should not be used here - contact <u>Seaward Support</u> for help if you are not sure.

To renew on a PC with internet access, select Apply Renewal Key Renew on the login screen.

| Login<br>EACTION FOR THE SECOND | JARD                                |  |
|---------------------------------|-------------------------------------|--|
| Activate New Serial Number      | Username: Admin                     |  |
| Apply Renewal Key               | Password:                           |  |
| Deactivate Licence from this PC | Hint: No password set - leave blank |  |
| Licence Viewer                  | OK Cancel                           |  |
| Seaward website                 |                                     |  |

Login Screen

Enter your renewal key in the following screen and select OK:

| Enter | Activation Key |   |            |        |
|-------|----------------|---|------------|--------|
| Acti  | vation Key     | l |            |        |
|       |                |   | <u>O</u> K | Cancel |
|       | _              |   |            |        |

Enter Activation Key

| Select | Activate | now |
|--------|----------|-----|
|--------|----------|-----|

| Web Activation |                                                              |                |  |
|----------------|--------------------------------------------------------------|----------------|--|
| $\bigcap$      | The Activation Key has to be validated online.               |                |  |
|                | Please provide a connection to the Internet and activate it. |                |  |
|                |                                                              | Proxy settings |  |
|                | Activate now                                                 | Cancel         |  |
|                |                                                              |                |  |

### Activation window

PATGuard 3 will contact the Activation Service to verify your Activation Key:

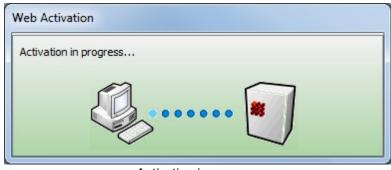

Activation in progress

You will receive confirmation that Activation has completed successfully:

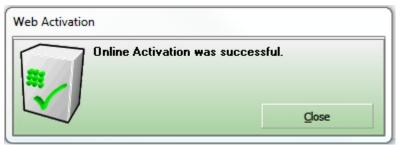

Activation Successful

The activation process will then take you through a process to backup your licence

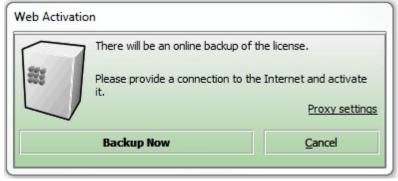

Activation window

Finally, you will receive confirmation that Activation has completed successfully:

| PATGuard3                        | <u> </u> |
|----------------------------------|----------|
| Licence key successfully applied | d.       |
| Ок                               |          |

Activation Successful

### Renewing on a PC without internet access

To renew on a PC without internet access, please contact Seaward Support.

# **General FAQs**

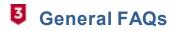

Merging Databases Short Code Transfer Error while printing – (11) Asset Naming Changing Company Logos Licence Utility Certificate of Testing / Visual Only Tests Regarding Names used on the Apollo and downloading to PATGuard 3

# **Merging Databases**

Before attempting the sequence below we recommend that you back-up all databases and also make sure you are using the latest version of PATGuard 3.

PATGuard 3 Elite has the ability to save a copy of a section of the database as a Briefcase file for other PATGuard database programs to open. PATGuard Elite can also send these files direct to an email program running on your PC.

### Creating a pat file

Select a Client, Site or Location. The item selected and all lower level items will be copied. Choose Data Transfer and to File. Selecting File will cause a Save As... dialog box to be displayed. Select the path and File name where the file is to be saved. Briefcase files have a File Type of \*.pat. Select Save to create the file.

#### Opening a pat file

From the File drop down box select Open... Select the path of the file you wish to open. Select the correct File of type. For Briefcase files this will be \*.pat. Select the appropriate file. Then select Open. As the data is processed messages may appear if there is a conflict between existing data and the new data.

Note; this whole process must be done on exactly the same version of PATGuard 3.

### Short Code Transfer

The short codes are not held in the database but in a dat file that stays with the programme. To use your existing PATGuard 2 short codes, please see the following:

This procedure is to transfer the short codes from an install of PATGuard 2 to PATGuard 3. Note this procedure will delete any company information or short codes that have been already been setup in PATGuard 3.

Ensure you have a copy of PATGuard 3 installed and working.

Make sure both PATGuard 2 and PATGuard 3 are closed.

If you performed a Network install for PATGuard 3 (this involves selecting the Network installation option during installation) then the file will be in the install folder you selected. If not, open Windows Explorer and continue below.

To open Windows Explorer, click Start, point to All Programs, point to Accessories, and then click Windows Explorer.

#### Windows 8 / 10

First you will need to show hidden files/folders. In Windows Explorer select "View" then select the "Hidden items" checkbox.

If PATGuard 3 was installed to the default location then the file will be in: C:\ProgramData \Seaward\PATGuard 3\appData

#### Windows 7

First you will need to show hidden files/folders. In Windows Explorer select "Organize" then select "Folder and search options". Select the View tab then in the Advanced Settings section select the "Show hidden files, folders, and drives" circular radio button option. Select Apply then OK.

If PATGuard 3 was installed to the default location then the file will be in: C:\ProgramData \Seaward\PATGuard 3\appData

#### Windows XP

If PATGuard 3 was installed to the default location then the file will be in: Documents and Settings\All Users\Application Data\Seaward\PATGuard 3\appData

As a backup, in the above directory, rename the PATGuard3.dat (for example to \_PATGuard3.dat or something similar).

Navigate to the PATGuard 2 install directory, the default being: C:\Program Files\Seaward\PATGuard 2

Make a copy of the PATGuard.dat file and paste this file in to the following folder C:\ProgramData \Seaward\PATGuard 3\appData

In the above folder (C:\ProgramData\Seaward\PATGuard 3\appData) rename the PATGuard.dat to PATGuard3.dat

Reopen PATGuard 3 and the short codes should be in "File", "Setup" under the "PAT Options" tab

### Error while printing – (11)

This is generally caused by the user not having a default printer set up on their PC. You need to set up a printer in the Control Panel – if you have an IT department they could do this for you.

Note, you do not need to have the printer connected to the pc, but the programme requires a have a default printer on the system.

### Asset Naming

In general, assets are sorted by site location and then alphabetically or numerically depending upon how assets are identified - this method will sort by numbers first and then letters.

To print an asset register only in numerical order you will need to make sure your asset naming culture (identification) will allow this. For example; the asset numerical name should be the same to allow them to sort; 0001, 0002..... 0010 etc.

### **Changing Company Logos**

To change the Company Logo on PATGuard 3 select "Setup" and in the "Company Details" section "Browse" for your new logo.

Note; the .jpg file for a new Company Logo needs to be;

Approx. 399 x 77 pixels and approx. 15kB in size (note we recommend trying to keep the image down to about 15k as if the logo is larger than this it will reduce the maximum number of pages that a report can be composed of).

## **Licence Utility**

We have developed a file **LIcUtility.exe** as a tool that can be used if you have an issue with network installs and the software locking due to too many users.

The utility can be downloaded from http://www.seaward.co.uk/userfiles/LIC-Utility.zip

To run it you need to launch it from a machine where PATGuard is installed (either netsetup or standalone install, shouldn't matter as long as LicProtector313.dll has been registered with the operating system).

| A LicUtility                  |                            | <b>— X —</b> |
|-------------------------------|----------------------------|--------------|
| C:\ProgramData\Seaward\PATGua | rd 3\appData\patguard3.lic |              |
| christophert+++SELPC149       |                            | K            |
|                               |                            |              |
|                               |                            |              |
|                               |                            |              |
|                               |                            |              |
|                               |                            |              |
|                               |                            |              |
|                               |                            |              |
| Refresh                       | Deactivate                 | Close        |
|                               | 1.1 1.11.11.1              |              |

License Utility

Use the file selector button on the top right of the dialog to point at the **PATGuard3.lic** file on the server. At this point a list of connected users should be shown in the format "User+++Hostname". Selecting one of

these entries in the list and clicking deactivate will remove their entry from the licence file. There is no way of telling if the user is currently active or just a phantom connection left because their connection didn't close cleanly. If the user is currently active then their entry may well reappear within a minute or so if refresh is clicked.

# **Certificate of Testing / Visual Only Tests**

Regarding the Certificate of Testing report and the "Valid Until" date:

The "Valid Until" date in the Certificate of Testing is taken from the data selected in the filter window, for example when filtering by "Client Name:", "Site Name:" or "Location Name:"

An issue can occur with the "Valid Until" date if you if you are performing "Visual" only tests or using the "Custom Inspection Form" on the Apollo 600.

If this is the case, you may need to change the status of the "Test Period". Note to check if this may need to altered see if there is an entry against the "Next Full Test Date" column of the data in PATGuard 3 (large right hand window column – if required you can select this by right mouse clicking on then column headers.

1, Double click on an asset in the right hand window (of PATGuard 3) to open the "Asset Details" window

2, In the "Full Test" section the "Test Period" may be displayed as "User Defined" this will need to be changed to "No Re-Test".

3, The above process will need to be performed with all assets that have "Visual" only data.

## **Regarding Names used on the Apollo and downloading to PATGuard 3**

Regarding names used on the Apollo Series and downloading to PATGuard 3:

In certain circumstances PATGuard 3 will not accept file / Site / Location names that contain Windows reserved names (for example, CON, PRN, AUX, NUL, COM... and LPT...), for more information see the following:

https://msdn.microsoft.com/en-gb/library/windows/desktop/aa365247%28v=vs.85%29.aspx

# **Licence Agreement**

# **3** Licence Agreement

The licence agreement for PATGuard 3 can also be viewed from the About Screen.

### Licence Agreement

### Seaward Electronic Limited

### Software Licence

## IMPORTANT NOTICE - PLEASE READ THESE TERMS CAREFULLY BEFORE INSTALLING THE

### SOFTWARE.

This licence agreement (Licence) is a legal agreement between you (you or your) and Seaward Electronic

Limited of 18 Bracken Hill, South West Industrial Estate, Peterlee, County Durham, SR8 2SW with company number 01674384 (**us**, **we** or **our**) for:

- PATGuard 3 computer software (**Software**); and
- related materials and documentation (**Documentation**).

We licence use of the Software and Documentation to you on the basis of this Licence. We do not sell the Software or Documentation to you. We remain the owners of the Software and Documentation at all times. This Licence applies to any trial use of the Software and Documentation, and any subsequent purchase of the Software and Documentation.

#### Important notice to all users

- By trialling, downloading, installing, ordering and using the Software through our website at www.seaward.co.uk (Website) you agree to the terms of this Licence which will bind you (and your employees where relevant). The terms of this Licence include, in particular, limitations on liability in condition 7.
- If you do not agree to the terms of this Licence, we will not license the Software and Documentation to you and you will not be able to continue with the download and installation process.
- 3. Please note that the Seaward Returns Policy does not apply to the purchase of Software and Documentation. You have the right to cancel your transaction without charge and without reason <u>before</u> confirming your purchase of the Software or Documentation. However, you will lose your right to cancel your transaction once you accept this Licence as part of the purchase process. This will not affect any consumer rights in respect of defective downloaded Software or Documentation purchased through our Website.

#### You should print a copy of these Licence arrangements for future reference.

#### 1. Supply of the Software

- 1.1 For the steps you need to take to arrange a trial and to place an order for the Software and Documentation through our Website, please visit www.seaward.co.uk/patguard3.
- Our order process allows you to check and amend any errors before submitting your order to us.
   Please take the time to read and check your order at each page of the order process.
- 1.3 After you place an order, you will receive an email from us acknowledging that we have received and accepted your order.
- 1.4 Our email will also confirm the details of the Software and contain a link from which the Software

and Documentation can be downloaded or provide an authorisation code following your trial of the Software (**Order Confirmation**). The Contract between us will only be formed when we send you the Order Confirmation.

#### 2. Grant and Scope of Licence

2.1 In consideration of the payment of the licence fee for the Software and Documentation (**Fee**), we hereby grant to you a non-exclusive, non-transferable licence to download and use the Software and the Documentation on the terms of this Licence only for the duration set out in the Order Confirmation.

#### 2.2 You may:

- 2.2.1 install and use the Software for your personal purposes (if you are a consumer) or your internal business purposes (if you are a business) only on one computer;
- 2.2.2 provided it is used on only one computer at any one time, transfer the Software from one computer to another by following the procedure on our Website;
- 2.2.3 provided you comply with the provisions in condition 3.1, make one (1) copy of the Software for back-up purposes;
- 2.2.4 receive and use any free supplementary software code or update of the Software incorporating "patches" and corrections of errors as may be provided by us from time to time;
- 2.2.5 use any Documentation in support of the use permitted under condition 2.2 and make one(1) copy of the Documentation as reasonably necessary for its lawful use.
- 2.3 The Software requires the following minimum system requirements for its operation:
  - 2.3.1 1 gigahertz (GHz) or faster 32-bit (x86) or 64-bit (x64) processor;
  - 2.3.2 1 gigabyte (GB) RAM (32-bit) or 2 GB RAM (64-bit);
  - 2.3.3 16 GB available hard disk space (32-bit) or 20 GB (64-bit);
  - 2.3.4 DirectX 9 graphics device with WDDM 1.0 or higher driver;
  - 2.3.5 .Net 4.0.
- 2.4 You acknowledge and agree that where your systems utilise Microsoft software, the Software can only be supported by us where such Microsoft software and systems continue to be supported by Microsoft.

#### 3. Restrictions

- 3.1 Except as expressly set out in this Licence or as permitted by any local law, you undertake:
  - 3.1.1 not to copy the Software or Documentation except where such copying is incidental to normal use of the Software or where it is necessary for the purpose of back-up or operational security;
  - 3.1.2 not to sell, rent, lease, sub-license, loan, translate, merge, adapt, vary or modify the Software or Documentation;
  - 3.1.3 not to make alterations to, or modifications of, the whole or any part of the Software nor permit the Software or any part of it to be combined with, or become incorporated in, any other programs;
  - 3.1.4 not to disassemble, de-compile, reverse engineer or create derivative works based on the whole or any part of the Software nor attempt to do any such things except to the extent that (by virtue of section 296A of the Copyright, Designs and Patents Act 1988) such actions cannot be prohibited because they are essential for the purpose of achieving inter-operability of the Software with another software program, and provided that the information obtained by you during such activities:
    - 3.1.4.1 is used only for the purpose of achieving inter-operability of the Software with another software program;
    - 3.1.4.2 is not disclosed or communicated without our prior written consent to any third party to whom it is not necessary to disclose or communicate it; and
    - 3.1.4.3 is not used to create any software which is substantially similar to the Software;
  - 3.1.5 to keep all copies of the Software secure and to maintain accurate and up-to-date records of the number and locations of all copies of the Software;
  - 3.1.6 to supervise and control use of the Software and ensure that the Software is used by your employees and representatives (where appropriate) in accordance with the terms of this Licence;
  - 3.1.7 to include our copyright notice on all entire and partial copies of the Software in any form; and
  - 3.1.8 not to provide, or otherwise make available, the Software in any form, in whole or in part

(including, but not limited to, program listings, object and source program listings, object code and source code) to any person other than your employees without prior written consent from us.

#### 4. How to Pay

- 4.1 The Fee for the Software and Documentation shall be as set out on our Website from time to time.
- 4.2 You shall pay to us the Fee as set out in the Order Confirmation, in advance, by PayPal or by debit and credit card. We accept the following cards: Visa, Visa Credit, Visa Debit, Purchasing Card and MasterCard.
- 4.3 All sums payable under this Licence are exclusive of VAT or any other relevant local sales taxes, for which you shall be responsible.
- 4.4 If you fail to pay any amount payable to us under this Licence, we may charge you interest on the overdue amount (payable immediately on demand) from the due date for payment up to the date of actual payment at the rate of 4% per annum above the base rate for the time being of the Bank of England. Such interest shall accrue on a daily basis and shall be compounded quarterly. As an alternative, and at our sole discretion, we may also claim interest under the Late Payment of Commercial Debts (Interest) Act 1998.

#### 5. Intellectual Property Rights

- 5.1 You acknowledge that all intellectual property rights in the Software and the Documentation throughout the world belong to us (or our licensors), that rights in the Software are licensed (not sold) to you, and that you have no rights in, or to, the Software or the Documentation other than the right to use them in accordance with the terms of this Licence.
- 5.2 You acknowledge that you have no right to have access to the Software in source code form or in unlocked coding or with comments.

### 6. Limited Warranty

- 6.1 We warrant that:
  - 6.1.1 the Software will, when properly used and on an operating system for which it was designed, perform substantially in accordance with the functions described in the Documentation; and
  - 6.1.2 that the Documentation correctly describes the operation of the Software in all material respects

for a period of 90 days from the date of purchase of the Software and confirmation of acceptance of this Licence (**Warranty Period**).

- 6.2 If, within the Warranty Period, you notify us in writing of any defect or fault in the Software as a result of which it fails to perform substantially in accordance with the Documentation, we will, at our sole option, either repair or replace the Software.
- 6.3 The warranty does not apply:
  - 6.3.1 if the defect or fault in the Software results from you having amended the Software;
  - 6.3.2 if the defect or fault in the Software results from you having used the Software in contravention of the terms of this Licence;
  - 6.3.3 if the defect or fault in the Software results from damage to the Software or your computer caused after you have downloaded the Software;
  - 6.3.4 if the defect or fault in the Software results from installation on a system that is no longer supported by Microsoft; or
  - 6.3.5 during any trial of the Software prior to purchase.
- 6.4 The Software may be used in conjunction with hardware supplied by third parties. Please refer to the manufacturer's guarantee (where relevant) for details.
- 6.5 If you are a consumer, this warranty is in addition to your legal rights in relation to Software that is faulty or not as described. Advice about your legal rights is available from your local Citizens' Advice Bureau or Trading Standards office.

### 7. Limitation of Liability

- 7.1 You acknowledge that the Software has not been developed to meet your individual requirements, and that it is therefore your responsibility to ensure that the facilities and functions of the Software as described in the Documentation meet your requirements.
- 7.2 If you are a business customer, we only supply the Software and Documentation for internal use by your business, and you agree not to use the Software or Documentation for any re-sale purposes.
- 7.3 We shall not under any circumstances whatever be liable to you, whether in contract, tort (including negligence), breach of statutory duty, or otherwise, arising under or in connection with the Licence for:
  - 7.3.1 loss of profits, sales, business, or revenue;
  - 7.3.2 business interruption;

- 7.3.3 loss of anticipated savings;
- 7.3.4 loss or corruption of data or information;
- 7.3.5 loss of business opportunity, goodwill or reputation; or
- 7.3.6 any indirect or consequential loss or damage.
- 7.4 Other than the losses set out in condition 7.3 (for which we are not liable), our maximum aggregate liability under or in connection with this Licence whether in contract, tort (including negligence) or otherwise, shall in all circumstances be limited to a sum equal to 100% of the Licence Fee. This maximum cap does not apply to condition 7.5.
- 7.5 Nothing in this Licence shall limit or exclude our liability for:
  - 7.5.1 death or personal injury resulting from our negligence;
  - 7.5.2 fraud or fraudulent misrepresentation;
  - 7.5.3 any other liability that cannot be excluded or limited by English law.
- 7.6 This Licence sets out the full extent of our obligations and liabilities in respect of the supply of the Software and Documentation. Except as expressly stated in this Licence, there are no conditions, warranties, representations or other terms, express or implied, that are binding on us. Any condition, warranty, representation or other term concerning the supply of the Software and Documentation which might otherwise be implied into, or incorporated in, this Licence whether by statute, common law or otherwise, is excluded to the fullest extent permitted by law.
- 7.7 If you are a consumer, we are only responsible for loss or damage you suffer that is a foreseeable result of our breach of this Licence or our negligence up to the amount specified in condition 7.4, but we are not responsible for any loss or damage that is not foreseeable. Loss or damage is foreseeable if they were an obvious consequence of our breach or if they were contemplated by you and us at the time we granted you the Licence.

#### 8. Duration and Termination

- 8.1 Unless terminated earlier in accordance with this condition 9, the Licence shall continue for the duration set out in the Order Confirmation, when it shall automatically terminate.
- 8.2 We may terminate this Licence immediately by written notice to you if you commit a material or persistent breach of this Licence which you fail to remedy (if remediable) within 14 days after the service of written notice requiring you to do so.
- 8.3 We may terminate this Licence where the Software has been installed on a system operating

Microsoft software, and that Microsoft software is no longer supported by Microsoft.

- 8.4 Upon termination for any reason:
  - 8.4.1 all rights granted to you under this Licence shall cease;
  - 8.4.2 you must immediately cease all activities authorised by this Licence;
  - 8.4.3 you must immediately pay to us any sums due to us under this Licence; and
  - 8.4.4 you must immediately delete or remove the Software from all computer equipment in your possession and immediately destroy or return to us (at our option) all copies of the Software then in your possession, custody or control and, in the case of destruction, certify to us that you have done so.

#### 9. **Communications Between Us**

- 9.1 If you are a consumer, if you wish to contact us in writing, or if any condition in this Licence requires you to give us notice in writing, you can send this to us by e-mail or by pre-paid post to Seaward Electronic Limited at <u>software@seaward.co.uk</u>. We will confirm receipt of this by contacting you in writing, normally by e-mail.
- 9.2 If we have to contact you or give you notice in writing, we will do so by e-mail or by pre-paid post to the address you provide to us in your order for the Software.
- 9.3 If you are a business customer, please note that any notice given by you to us, or by us to you, will be deemed received and properly served immediately when posted on our website, 24 hours after an e-mail is sent, or three days after the date of posting of any letter. In proving the service of any notice, it will be sufficient to prove, in the case of a letter, that such letter was properly addressed, stamped and placed in the post and, in the case of an e-mail, that such e-mail was sent to the specified e-mail address of the addressee.

#### 10. Events Outside Our Control

- 10.1 We will not be liable or responsible for any failure to perform, or delay in performance of, any of our obligations under this Licence that is caused by an Event Outside Our Control. An Event Outside Our Control is defined below in clause 10.2.
- 10.2 An **Event Outside Our Control** means any act or event beyond our reasonable control, including without limitation failure of public or private telecommunications networks.
- 10.3 If an Event Outside Our Control takes place that affects the performance of our obligations under this Licence:

- 10.3.1 our obligations under this Licence will be suspended and the time for performance of our obligations will be extended for the duration of the Event Outside Our Control; and
- 10.3.2 we will use our reasonable endeavours to find a solution by which our obligations under this Licence may be performed despite the Event Outside Our Control.

#### 11. Other Important Terms

- 11.1 We may transfer our rights and obligations under this Licence to another organisation, but this will not affect your rights or our obligations under this Licence.
- 11.2 You may only transfer your rights or your obligations under this Licence to another person if we agree in writing.
- 11.3 If you are a business customer, this Licence and any document expressly referred to in it constitutes the entire agreement between you and us. You acknowledge that you have not relied on any statement, promise or representation made or given by or on behalf of us which is not set out in this Licence or any document expressly referred to in it.
- 11.4 If we fail to insist that you perform any of your obligations under this Licence, or if we do not enforce our rights against you, or if we delay in doing so, that will not mean that we have waived our rights against you and will not mean that you do not have to comply with those obligations. If we do waive a default by you, we will only do so in writing, and that will not mean that we will automatically waive any later default by you.
- 11.5 Each of the conditions of this Licence operates separately. If any court or competent authority decides that any of them are unlawful or unenforceable, the remaining conditions will remain in full force and effect.
- 11.6 If you are a consumer, please note that this Licence, its subject matter and its formation, are governed by English law. You and we both agree to that the courts of England and Wales will have non-exclusive jurisdiction. However, if you are a resident of Northern Ireland you may also bring proceedings in Northern Ireland, and if you are resident of Scotland, you may also bring proceedings in Scotland.
- 11.7 If you are a business customer, this Licence, its subject matter and its formation (and any noncontractual disputes or claims) are governed by English law. We both agree to the exclusive jurisdiction of the courts of England and Wales.